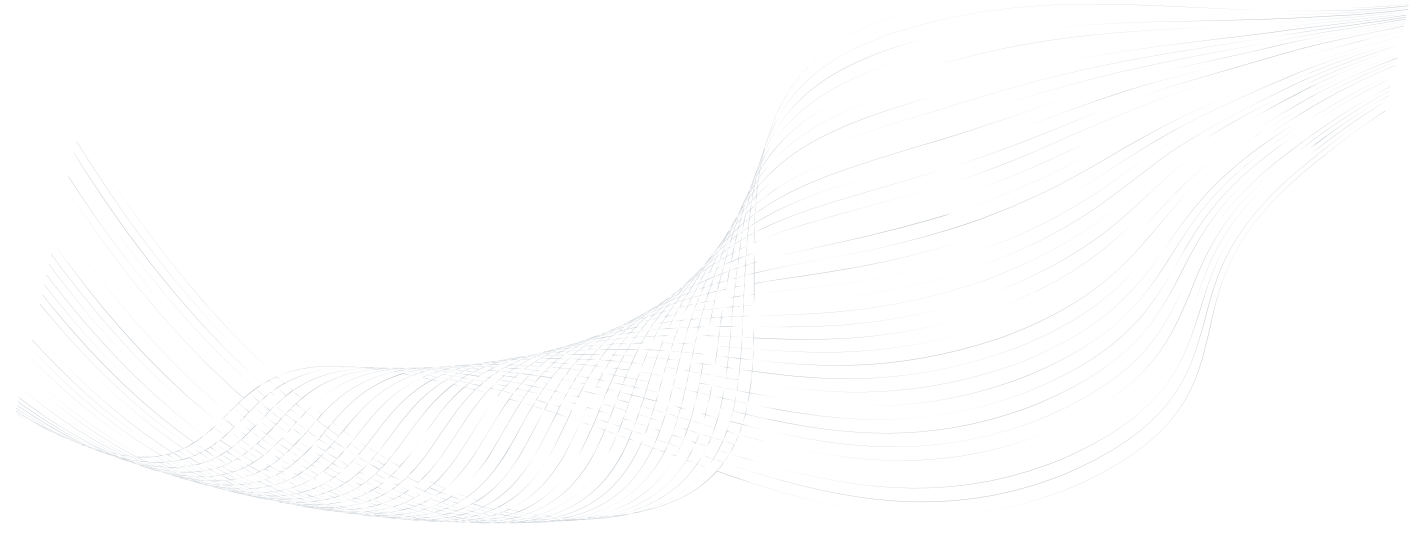

# **GTalarm2**

# Instaliavimo ir Programavimo aprašymas

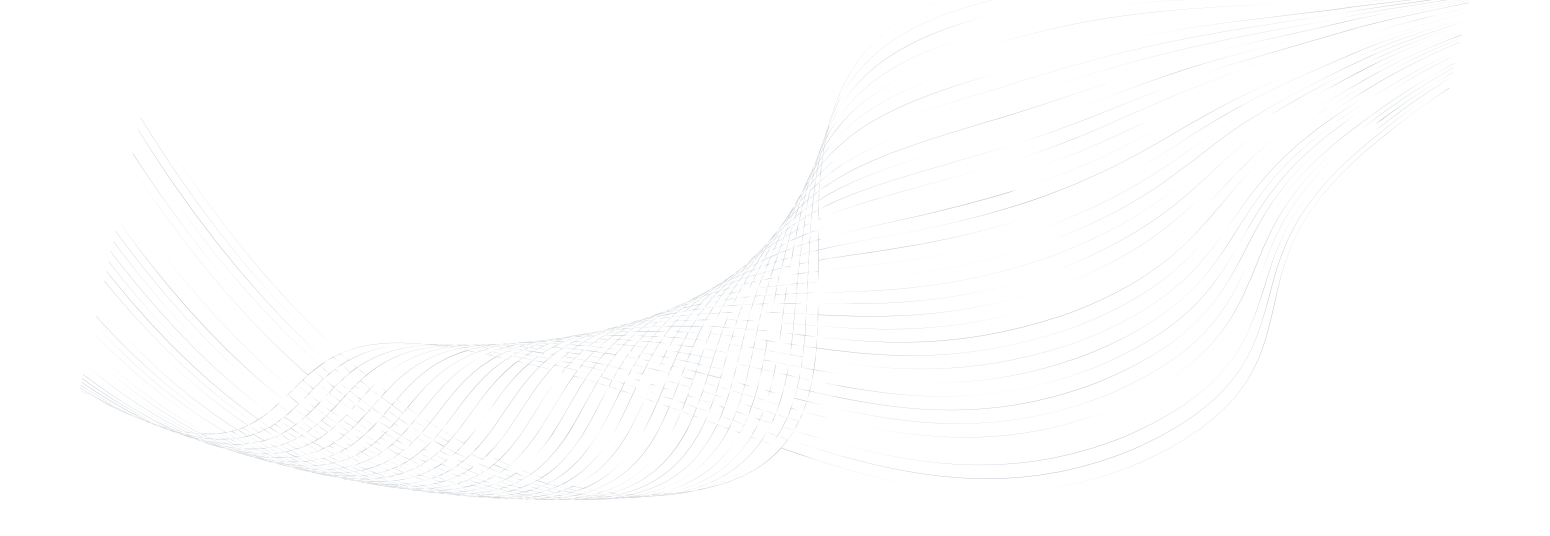

Apsaugos, stebėjimo ir automatizavimo sistema

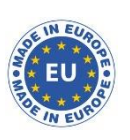

Šiame aprašyme pateikiamos instrukcijos, kaip instaliuoti, konfigūruoti ir naudotis moduliu GTalarm2

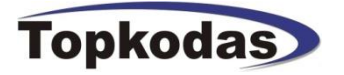

GTalarm2 modulį galima naudoti, kaip apsaugos, automatizavimo ir praėjimo kontrolės sistemą. Modulis turi 6 įėjimus, kuriuos galima praplėsti iki 32 zonų, 6 analoginius įėjimus 0-10V, 2 analoginius įėjimus 0-20mA, 4 atviros santakos išėjimus 24V/1000mA Modulis GTalarm2 turi 3 skaitmeninius, programuojamus įėjimus/ išėjimus. Modulį nuotoliniu būdu gali valdyti iki 800 vartotojų. Prie modulio įėjimų galima prijungti iki 32 jutiklių.

Modulio pagalba gali būti užtikrinamas aukštas individualių namų ir kitų patalpų apsaugos lygis ir automatizavimas. Modulį lengva instaliuoti, todėl vartotojai nepatiria didelių instaliavimo sąnaudų.

Prie modulio GTalarm2 galima prijungti išplėtimo modulį per 1 laido šyną. Išplėtimo modulio įėjimai priskiriami norimai zonai. Be to, sistemoje esančioms zonoms priskiriami tik naudojami įėjimai.

Kai tik suinstaliuojami judesio jutikliai, prijungiamas išplėtimo modulis, kiti įrenginiai, sistemą konfigūruoti galima prisijungiant prie modulio per GPRS arba per mini USB jungtį.

Zonų įėjimus galima panaudoti modulio išėjimų automatiniam valdymui. Modulis GTalarm2 puikiai tiks kiekvienam montuotojui, kaip apsaugos,

sistemos, automatikos, praėjimo kontrolės įrenginys.

#### **Modulio GTalarm2 pagrindinės savybės.**

- Informacijos perdavimas SIA IP DC09 protokolu.
- 4 analoginiai įėjimai (pull up 5.1K) 0-10V
- 2 analoginiai įėjimai/ išėjimai , 0-10V , 0-20mA
- 3 analoginiai įėjimai/ išėjimai , 3,3V , 20mA
- Wiegand klaviatūros sąsaja, Dallas 1-laido šyna.
- 4 PGM išėjimai , 24V / 1000mA Atviros santakos.
- Galima prijungti iki 32 jutiklių: temperatūros, drėgmės it kt.
- Skaitmeninis išplėtimo modulis.
- Praėjimo kontrolės sistemos savybės.
- Mikroprogramos atnaujinimas per USB jungtį ir Sera2 programinę įrangą.
- Įvykių sąrašo atmintis 2048 įvykiai.
- Nuotolinis modulio konfigūracijos keitimas SMS žinutėmis, naudojant instaliuotojo ir vartotojo kodus.
- Sistemą iš mobilaus telefono gali valdyti iki 800 vartotojų.
- Sistemą su iButton raktu ar RFID kortele gali valdyti iki 800 vartotojų.
- Į modulio atmintį galima įvesti iki 800 vartotojų kodų. Sistemą galima valdyti Wiegand klaviatūra.
- Į sistemą integruota realaus laiko atsarginė baterija.
- SMS žinutėmis sistemą gali valdyti iki 800 vartotojų.
- Mygtukas programinės įrangos perkrovimui (reset).

**Ikonėlių reikšmė aprašyme.**

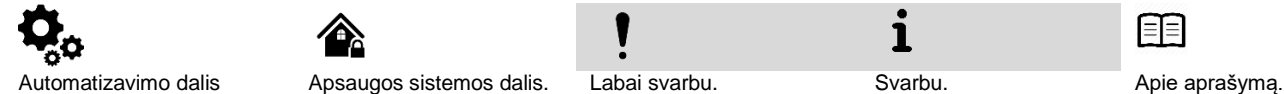

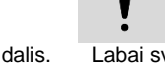

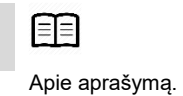

i

# **Turinys**

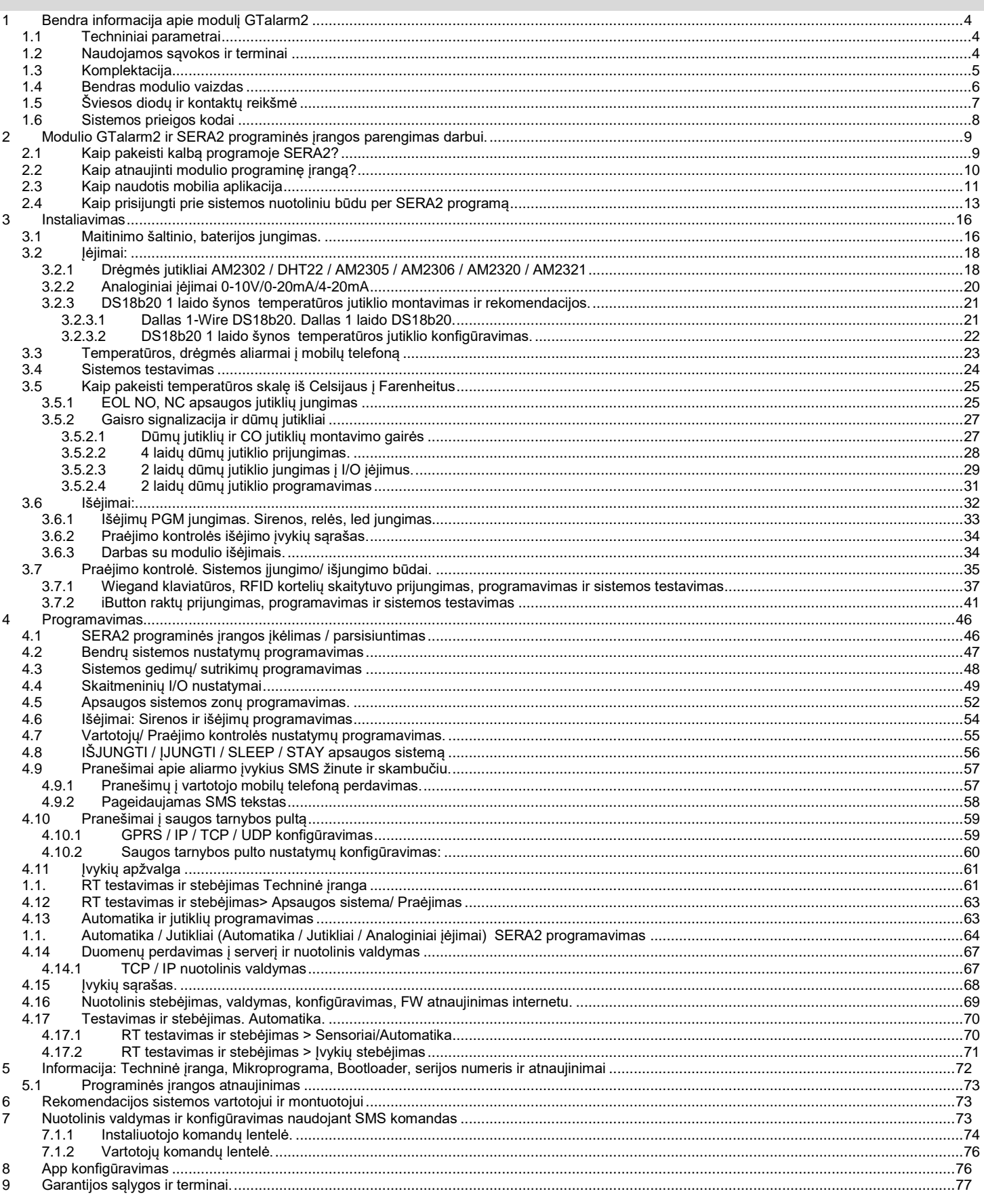

### <span id="page-3-1"></span><span id="page-3-0"></span>**1.1 Techniniai parametrai**

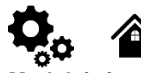

#### **Modulyje integruoto GSM modemo parametrai:**

- Dažnių juosta: keturių dažnių (850/900/1800/1900 MHz)
- *Pagal pageidavimą 3G, 4G LTE dažniai*
- SMS žinučių siuntimas
- Skambučių priėmimas ir skambinimas
- Duomenų siuntimas/ įkėlimas per GPRS tinklą. **PGM išėjimai:** OUT1 maksimali komutuojama srovė - (-V)
- 1000 mA.
- OUT2 maksimali komutuojama srovė (-V) 1000 mA.
- OUT3 maksimali komutuojama srovė (-V) 1000 mA.
- OUT4 maksimali komutuojama srovė (-V) 1000 mA.
- Visi išėjimai gali būti valdomi trumpu skambučiu arba SMS žinute. Ši savybė gali būti panaudota nuotoliniam automatinių vartų valdymui.
- Išėjimo suveikimo parametrai gali būti programuojami.
- Programuojami išėjimų veikimo algoritmai: Nuotoliniam valdymui (Automation /CTRL), sirenai (Siren), garsiniam signalizatoriui (Buzzer), įjungimo būsenai (ARM state), zonos OK (Zones OK), Lempų (Light Flash), būsenos keitimui (inverting), impulsiniam rėžimui (pulse mode).

#### **IN1 - IN4 įėjimai:**

- lėjimo suveikimo ir atsistatymo SMS tekstas
- Galima stebėti iki 32 jutiklių.
- Jėjimų aktyvavimas arba išjungimas (programiškai).
- Apsaugos sistemos zonos. Įėjimo tipai: NC/NO/EOL/EOL+TAMPER 2.2K + 2.2K
- 5,1K Pull Up rezistorius.
- Analoginis 0-10V įėjimas.
- Zonų veikimo algoritmai: vėlinimo (delay),vidinės (interior), staigi (instant), 24 valandų (24 hours), tyli (silent), gaisro (fire).

**1.2 Naudojamos sąvokos ir terminai**

- Reakcijos laikas;
- Pakartotino suveikimo laikas;
- Pasirinkto išėjimo aktyvavimas.

<span id="page-3-2"></span>Analoginių jutiklių stebėjimas.

#### **Programuojami įėjimai/ išėjimai I/O1- I/O2:**

- Programiškai pasirenkamas įėjimas ar išėjimas.
- Apsaugos sistemos zonos. Įėjimo tipas NC/NO/EOL/ EOL+TAMPER
- Analoginis 0-10V/0-20mA/4-20mA
- Analoginių jutiklių stebėjimas.
- **Skaitmeninis įėjimas/ išėjimas D1-D3:** Programiškai pasirenkamas įėjimas ar
- išėjimas.
- Maksimali įtampa 3,3V
- Dallas 1-laido šyna, DS18b20, DS1990A Aosong 1-laido šynos drėgmės jutikliai: AM2302 DHT22 AM2305 AM2306 AM2320 AM2321
- Wiegand klaviatūros interfeisui DATA0/ DATA1, RFID skaitytuvui, klaviatūrai.
- Laido ilgis nuo 10 iki 100m.
- **Modulio valdymas:**

#### **Apsaugos sistemos įjungimas/išjungimas , naudojant:**

- "Perjungimą jungikliu" nuolatiniu signalu arba impulsu.
- SMS žinutes. 800 vartotojų.
- Trumpą skambutį. 800 vartotojų.
- Maxim-Dallas iButton raktu (iButton DS1990A - 64 Bit ID )) 800 vartotojų.
- Wiegand klaviatūros kodu arba RFID kortelėmis, raktų pakabuku. 800 vartotojų. **3,3V maitinimo šaltinio išėjimas, išoriniams**

# **įrenginiams.**

- $\bullet$  Jtampa 3,3V
- Srovė iki 100mA
- **Išplėtimo modulio įėjimas arba**
- **programuojamas įėjimas/ išėjimas**

#### $\bullet$  Itampa 8-15V

Srovė 20mA

#### **Automatinis periodinis testas:**

 Testo siuntimas SMS žinutėmis. Ryšio kontrolės pranešimų (testų) siuntimo periodiškumas kas 1 - 99 paras, pasirinktu laiku Arba fiksuotu periodu kas .<br>1-99999 minutes.

#### **Maitinimo įtampa:**

- Nominali maitinimo įtampa 12,6 V.
- Maitinimo įtampos intervalas 8 15 V.
- Maksimali pulsacijos įtampa 100mV.

#### **Vartojama srovė:**

- Budėjimo režime mažiau nei 50mA • Skambinimo arba SMS/GPRS duomenu
- siuntimo režime ne daugiau 300 mA **Įvykių sąrašas.**
- Įvykių atmintis: iki 2048 įvykių.

#### **Aplinkos parametrai:**

- Modulio saugojimo temperatūrų diapazonas -40 iki +85 °C / -40 iki 185 °F
- Darbinės temperatūros diapazonas -30 iki +75 °C / -22 iki 167 °F
- Maksimali drėgmė prie +40 °C / 104 °F 95%

#### **Pakuotės svoris 90g. Modulio svoris: 43g**

**Modulio matmenys: 84x66x18mm**

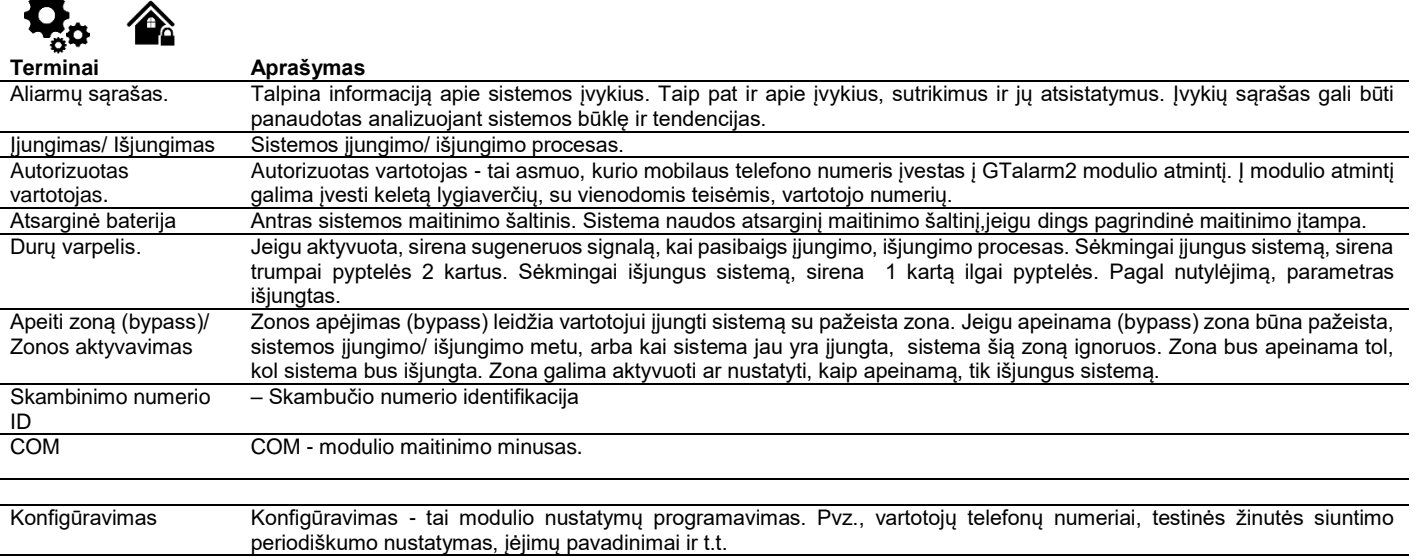

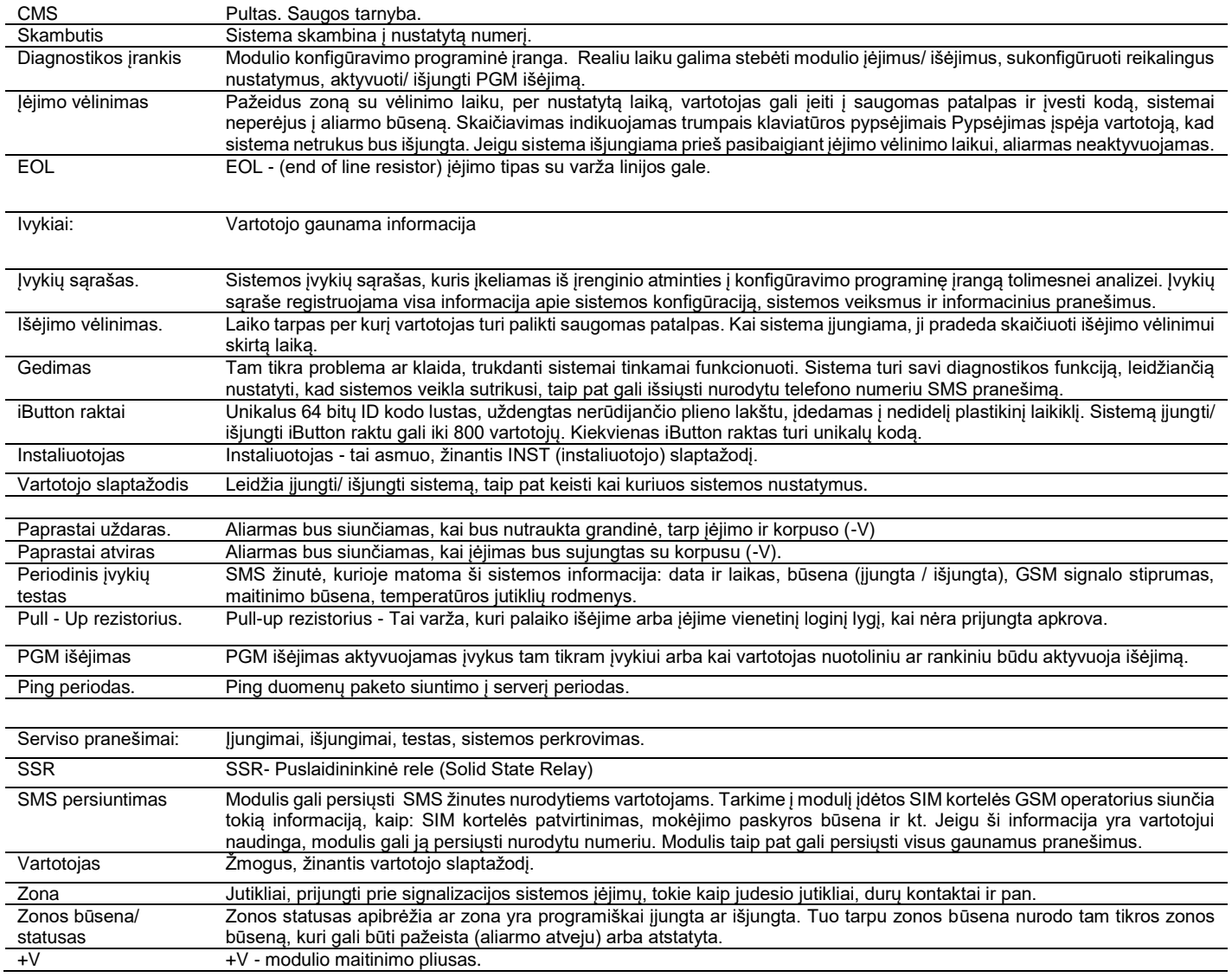

# <span id="page-4-0"></span>**1.3 Komplektacija**

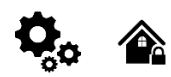

*Standartinė komplektacija*

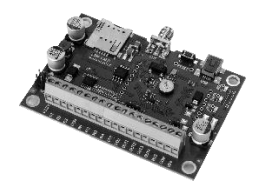

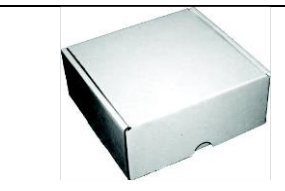

GTalarm2 modulis 1vnt Siuntimo dėžutė 1vnt

 $\overline{\phantom{a}}$ 

Standartinė komplektacija gali keistis be įspėjimo. Prieš perkant pasiteiraukite pardavėjo!

*Lentelė 1 Papildoma, pagal pageidavimą, komplektacija*

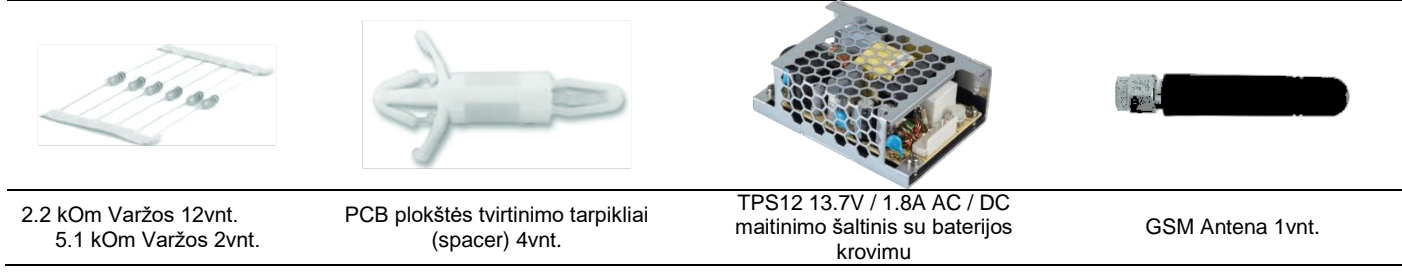

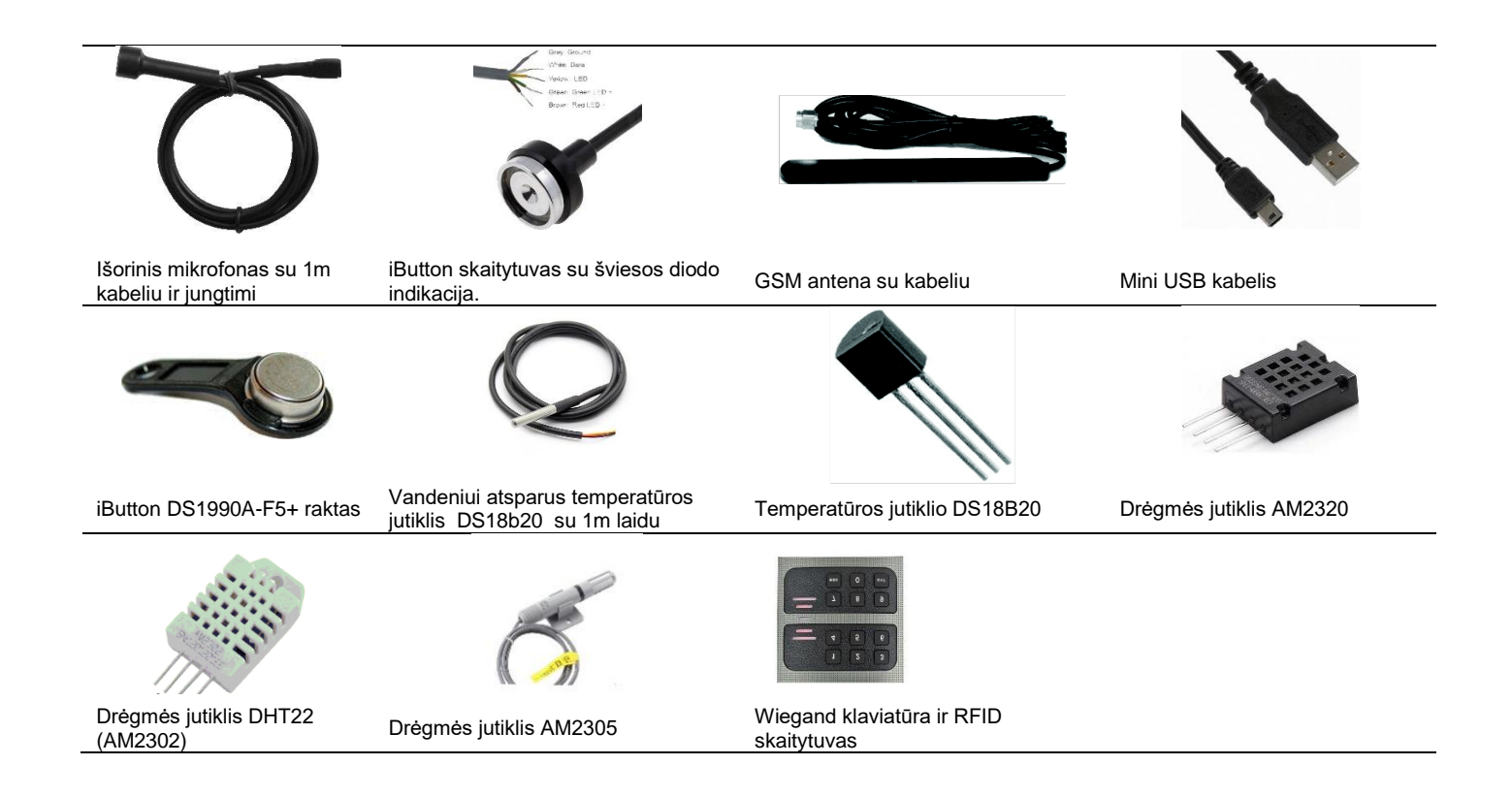

<span id="page-5-0"></span>**1.4 Bendras modulio vaizdas** 

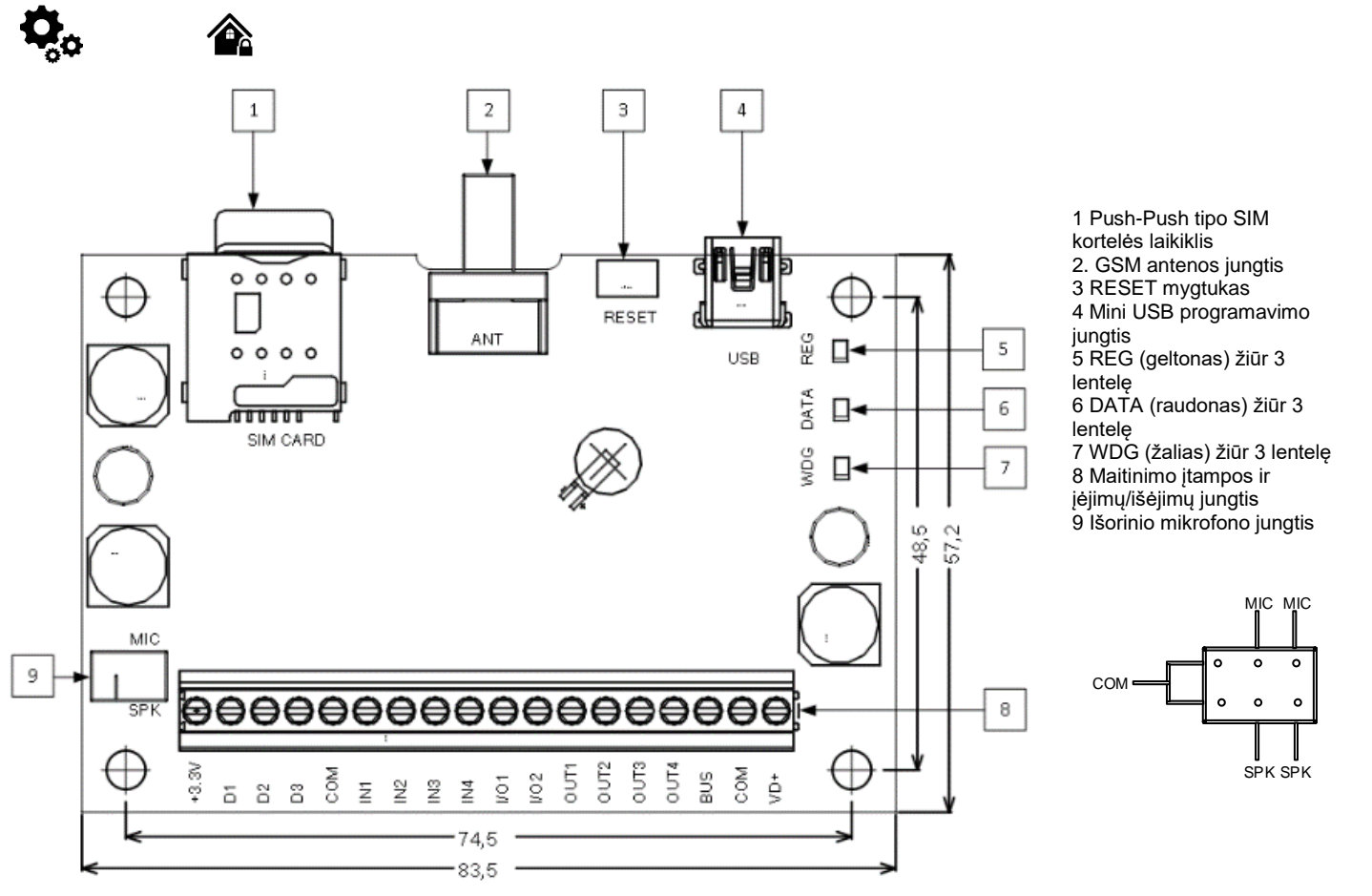

*Pav 1 GTalarm2 PCB išdėstymas*

Į

Pastaba:SIM kortelę įdėkite švelniai, nes galite sulaužyti SIM kortelės laikiklį

<span id="page-6-0"></span>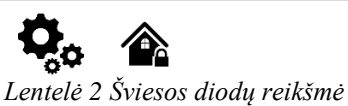

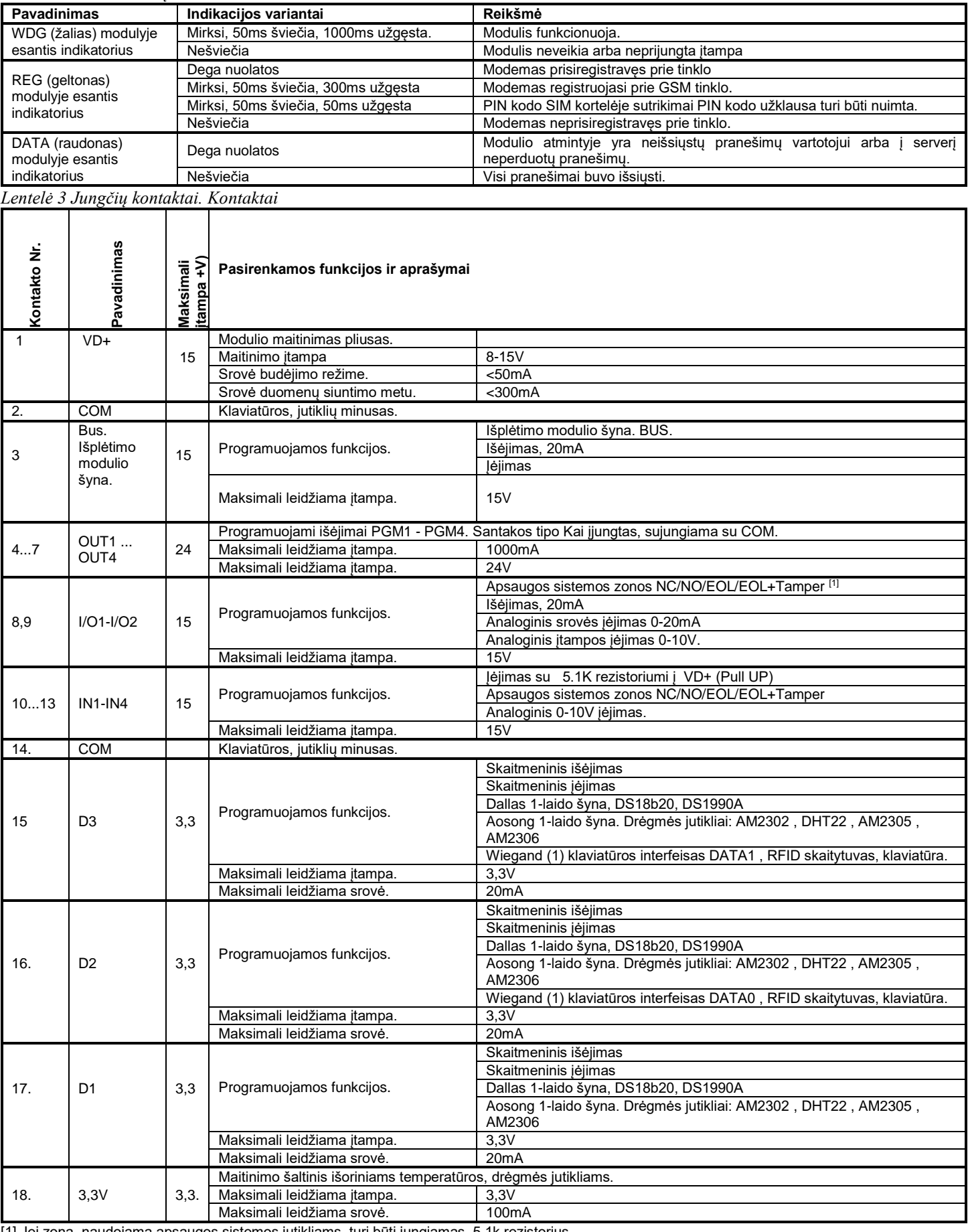

[1] Jei zona, naudojama apsaugos sistemos jutikliams, turi būti jungiamas 5.1k rezistorius.

$$
7\; \mid\; \mid
$$

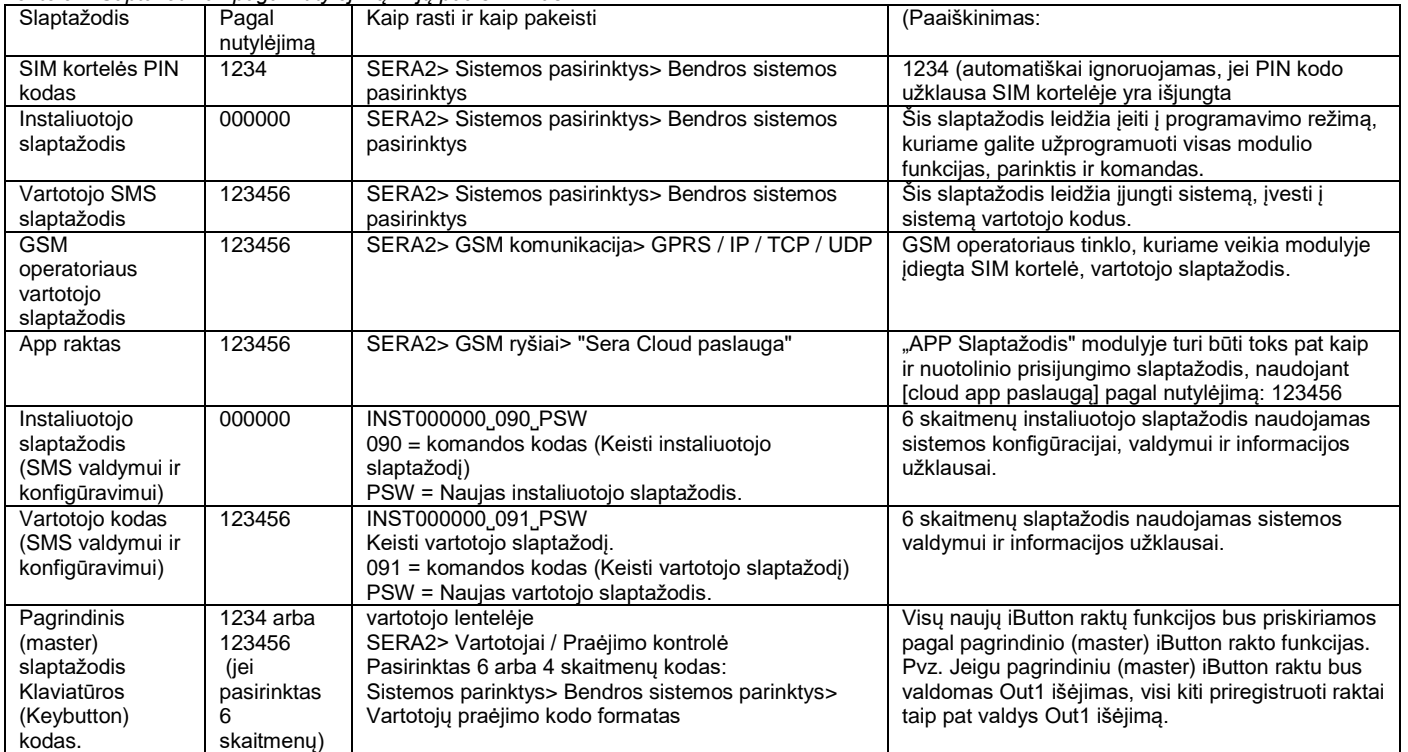

<span id="page-7-0"></span>*Lentelė 4 Saptažodžiai pagal nutylėjimą ir jų paaiškinimas*

App raktas 123456 Naudojamas su App programa nuotoliniam prisijungimui prie modulio. "APP Slaptažodis" modulyje turi būti toks pat kaip ir nuotolinio prisijungimo slaptažodis, naudojant [cloud app paslaugą] pagal nutylėjimą: 123456

#### SERA2> Nustatymai (komandinėje eilutėje)

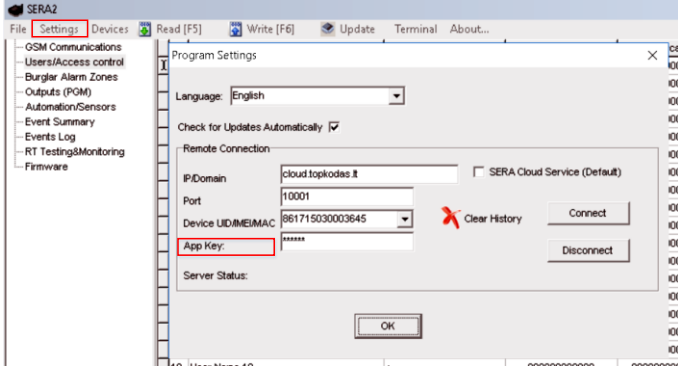

*Pav 2 . Komandinė eilutė "Nustatymai" skiltis.*

Instaliuotojo slaptažodis 000000

Slaptažodis, naudojamas nuotoliniam modulio konfigūravimui arba modulio konfigūravimui SMS žinute su INST slaptažodžiu. Vartotojo SMS slaptažodis: 123456

Slaptažodis, naudojamas nuotoliniam modulio konfigūravimui arba modulio konfigūravimui SMS žinute su USER slaptažodžiu.

#### SERA2> GSM komunikacija> "Sera Cloud paslauga"

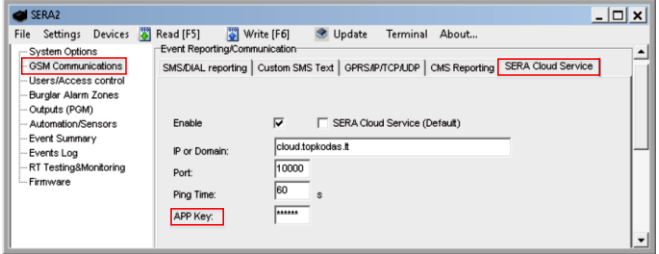

*Pav GSM komunikacija> "Sera Cloud paslauga"*

SERA2> Sistemos pasirinktys> Bendros sistemos pasirinktys

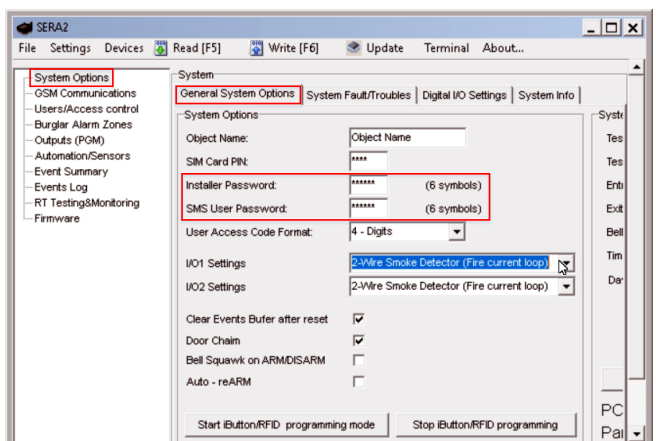

*Pav 3SERA2> Sistemos pasirinktys> Bendros sistemos pasirinktys*

Pagrindinis (Master) slapta=odis: 1234 arba 123456 jei pasirinkote 6 skaitmenus SERA2> Sistemos parinktys> Bendrosios sistemos parinktys> Vartotojų praėjimo kodo formatas

SERA2> Vartotojai / Praėjimo kontrolė

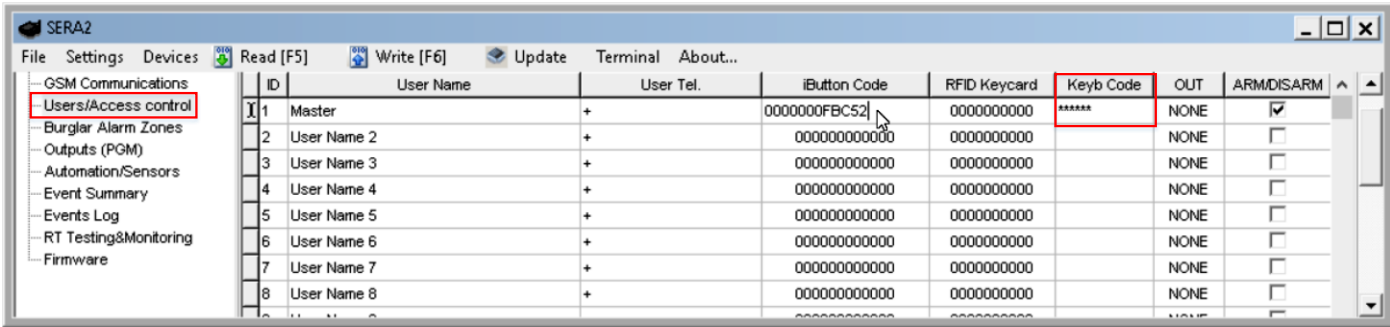

<span id="page-8-0"></span>*Pav 4 Pagrindinis (master) slaptažodis: SERA2> Vartotojai / Praėjimo kontrolė*

# **2 Modulio GTalarm2 ir SERA2 programinės įrangos parengimas darbui.**

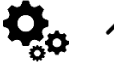

≏

### **Modulio GTalarm2 parengimo procedūra.**

- Prijunkite GSM anteną prie antenos jungties.
- Įdėkite SIM kortelę į SIM kortelės laikiklį. Įsitikinkite, kad PIN užklausos funkcija yra išjungta.
- Jeigu naudosite mobilią aplikaciją, Cloud paslaugą, kortelėje turi būti aktyvuoti duomenys.
- Prijunkite modulį prie kompiuterio per mini USB kabelį.

#### **Įdiekite modulio konfigūravimo programinę įrangą SERA2.**

- Eikite į <http://topkodas.lt/> svetainę ir atsisiųskite SERA2 programinę įrangą.
- Atverkite katalogą, kuriame yra programos SERA2 failai. Spustelėkite ant failo "SERA2 setup.exe"
- Jeigu jums tinka nurodyta direktorija spauskite "Next". Jeigu norite instaliuoti programą į kitą direktoriją spauskite "Change", nurodykite kitą programos instaliavimo direktoriją, paspauskite "Next>".
- Atsiradusiame lange (3 pav.) patikrinkite ar programoje nurodėte teisingus duomenis ir spauskite "Install".
- Sėkmingai įdiegę programinę įrangą SERA2, paspauskite [Finish]

Paskambinkite į modulį įdėtos SIM kortelės numeriu

Iš modulio gausite žinutę

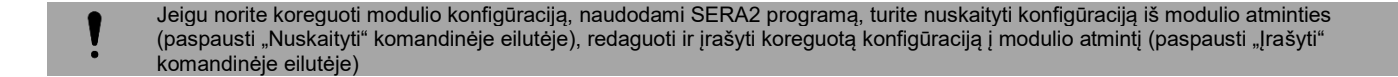

# <span id="page-8-1"></span>**2.1 Kaip pakeisti kalbą programoje SERA2?**

- Suinstaliuokite SERA2 programą. Ją rasit[e www.topkodas.lt](http://www.topkodas.lt/) puslapyje
- Atidarykite SERA2 programą
- Eikite į Settings (komandinėje eilutėje)
- Ties laukeliu "Language" pasirinkite "Lietuvių"

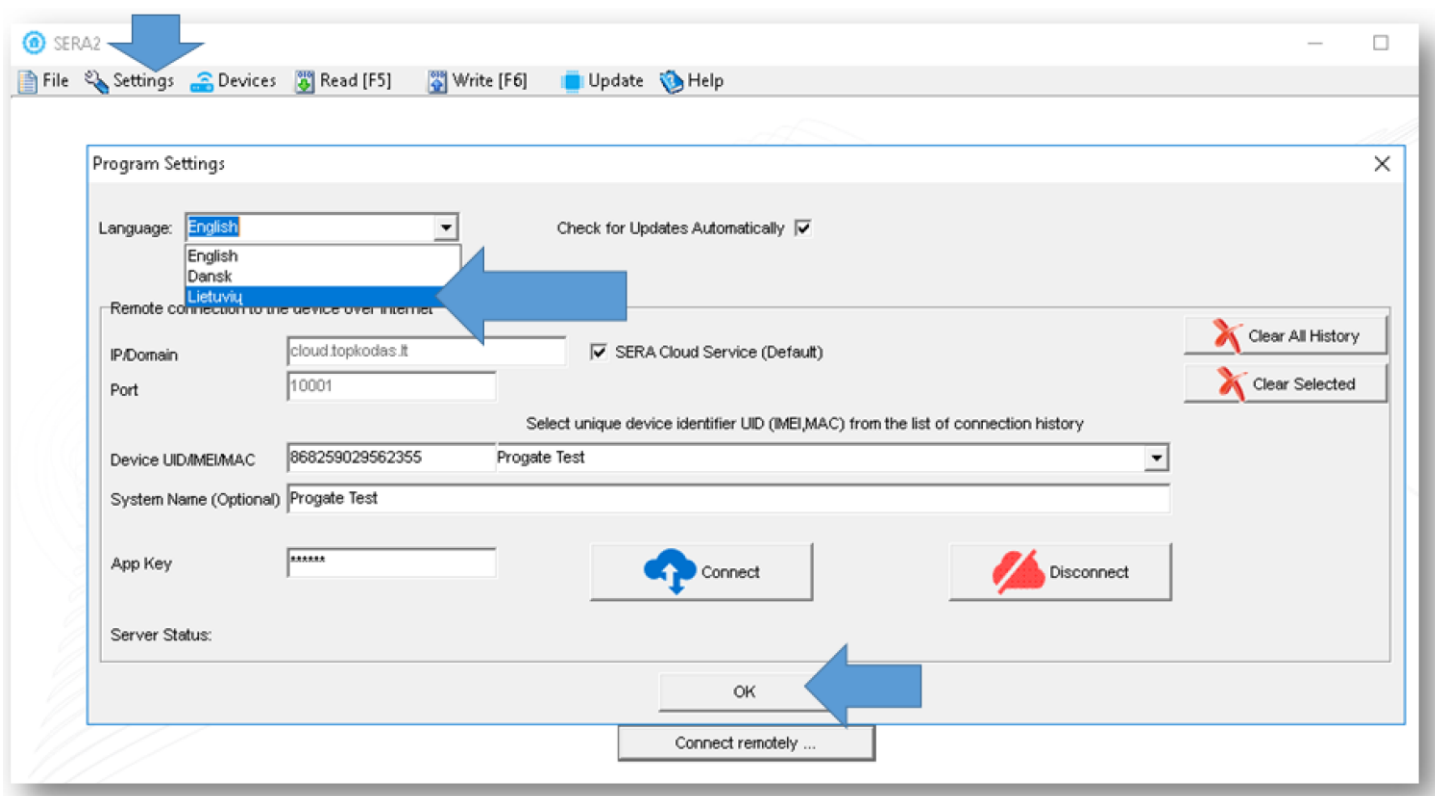

*Pav. 1 SERA2> Settings> Language > Lietuvių*

# <span id="page-9-0"></span>**2.2 Kaip atnaujinti modulio programinę įrangą?**

- Prijunkite modulį prie kompiuterio, naudodami mini USB kabelį
- Jeigu yra naujų programos versijų, pamatysite šį langą:
- Jeigu sutinkate su išvardintais pakeitimais, uždarykite jų sąrašą

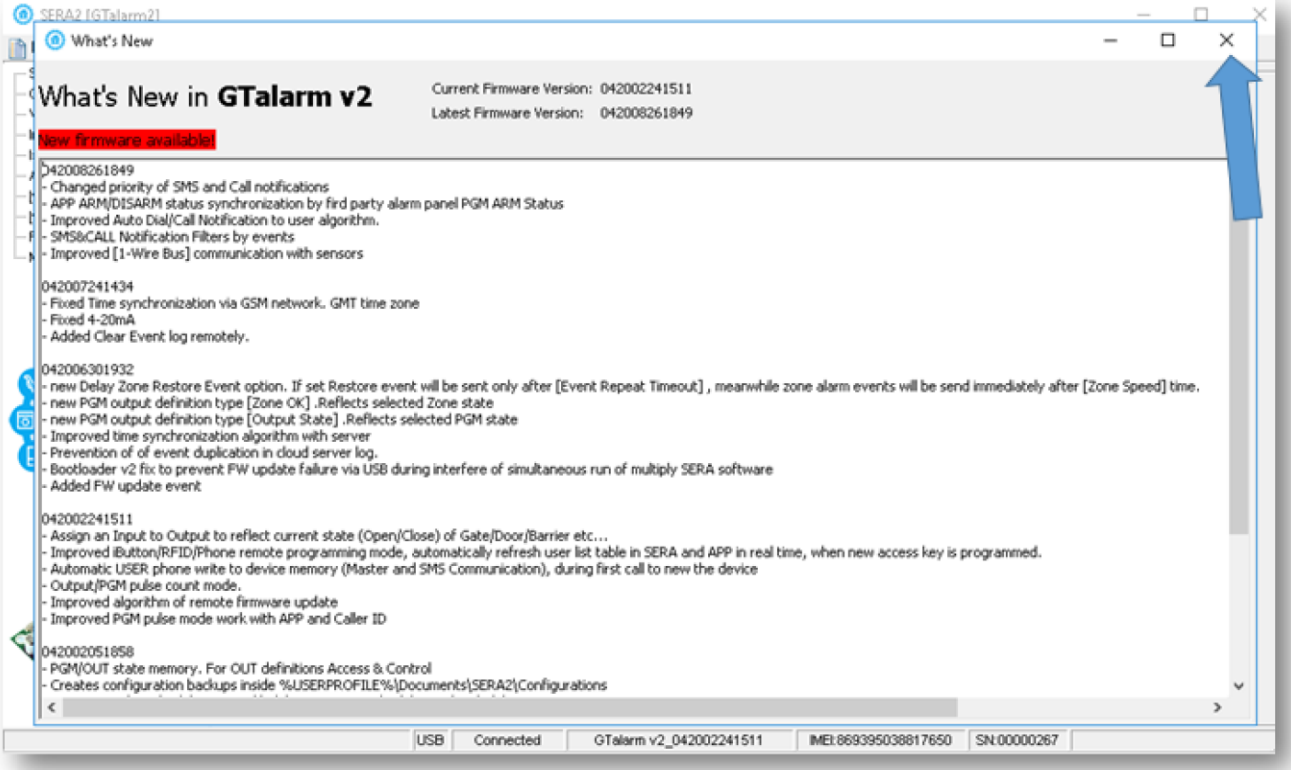

*Pav. 2Pakeitimų sąrašas*

- Jeigu norite išsaugoti prieš tai buvusią modulio konfigūraciją,
- Prieš pradėdami atnaujinimo procesą, pažymėkite "Preserve Device Configuration
- Spauskite "Start FW Update"

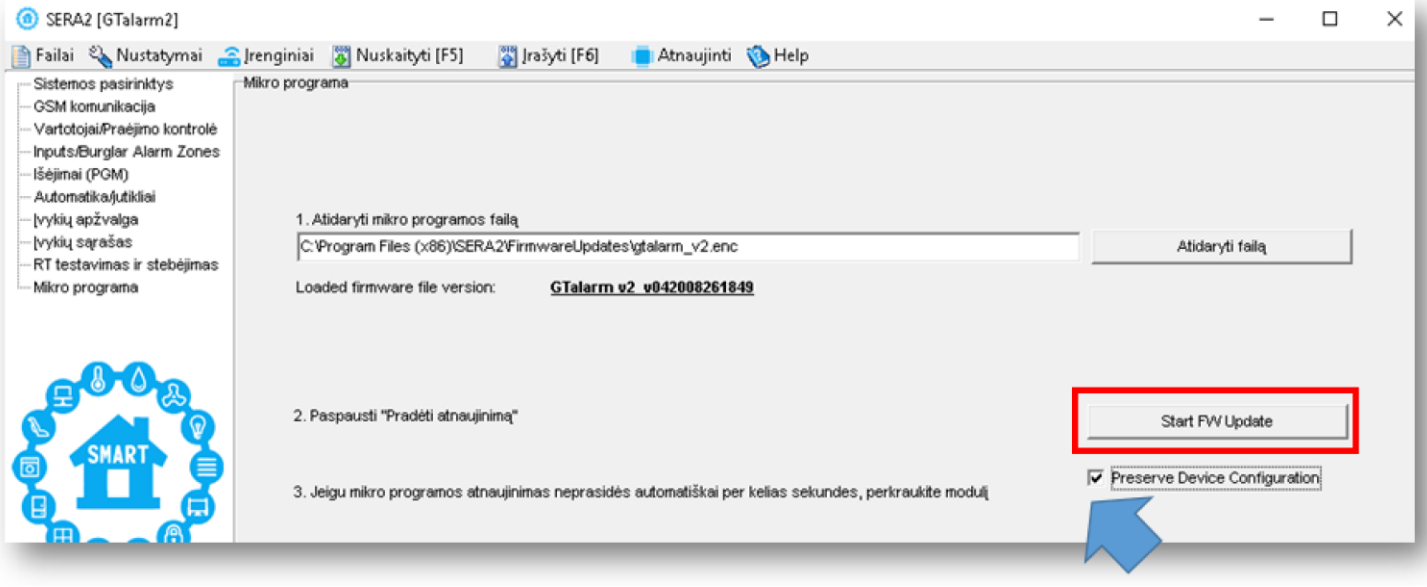

*Pav. 3 SERA2> Atnaujinti (komandinėje eilutėje)*

• Arba eikite į "Atnaujinti" komandinėje eilutėje

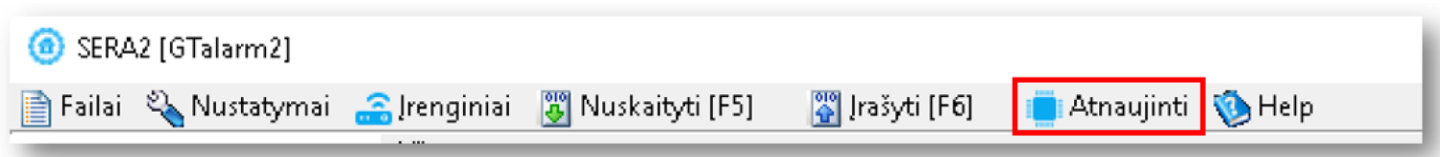

*Pav. 4 SERA2> Atnaujinti (komandinėje eilutėje)*

<span id="page-10-0"></span>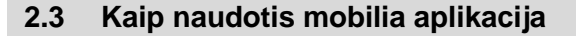

Naudodami "SERA Cloud Smart" programą galite:

- Pažiūrėkite ir pakeiskite kambario temperatūrą ir drėgmę
- Koreguoti kambario temperatūrą.
- Peržiūrėkite įvykių sąrašą
- Įjungti/ Išjungti apsaugos sistemą
- Stebėti temperatūrą, pridėti/ ištrinti vartotojus, stebėti sistemos sutrikimus, zonų būsenas
- Leidžia nuotoliniu būdu stebėti ir valdyti prijungtus įrenginius.

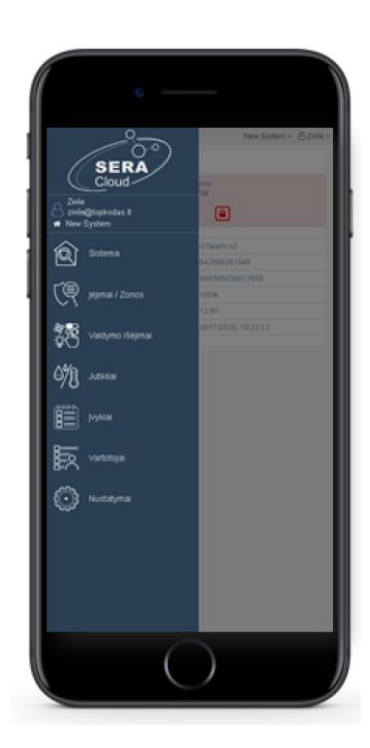

Jums reikės:

- APP rakto. Pagal nutylėjimą123456
- Vartotojo prieigos kodo. Pagal nutylėjimą: 123456 ir
- Modulio IMEI.
- Jeigu nežinote modulio IMEI,
- Instaliuokite SERA2 programą. Ją rasite [www.topkodas.lt>](http://www.topkodas.lt/) Downloads
- Prijunkite modulį prie kompiuterio per mini USB
- IMEI galite rasti: SERA2> Sistemos pasirinktys> Sistemos informacija
- SERA2 programą rasit[e www.topkodas.lt](http://www.topkodas.lt/)

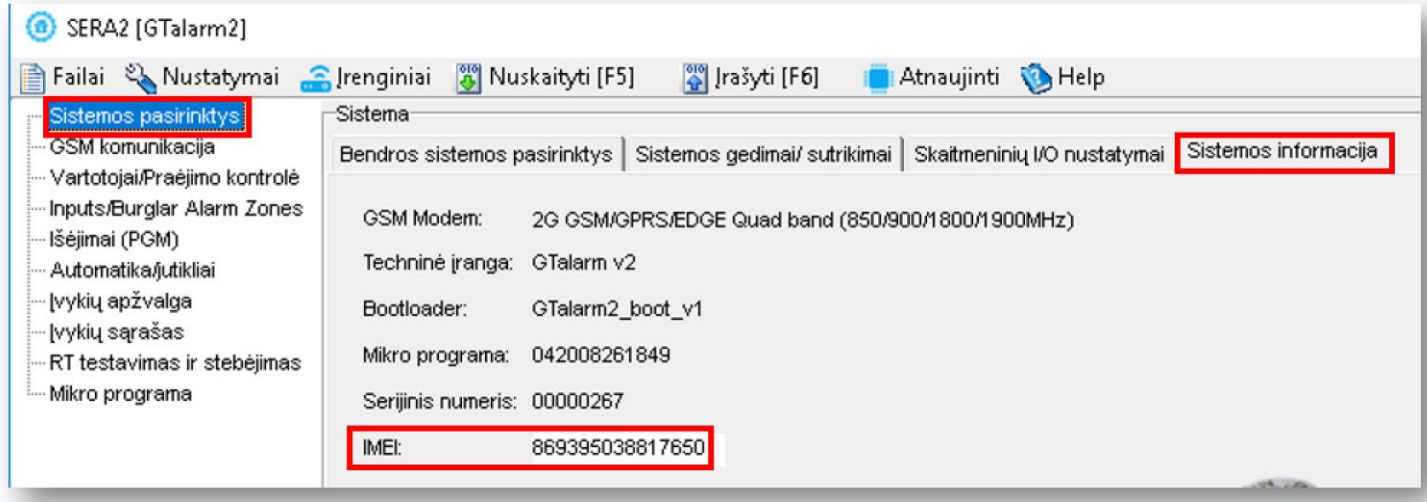

*Pav. 5 SERA2> Sistemos pasirinktys> Sistemos informacija*

Jeigu naudosite mobilią aplikaciją, SIM kortelėje turi būti aktyvuoti mobilūs duomenys Instaliuokite mobilią aplikaciją. Mobiliuoju telefonu nuskanuokite QR kodą: Arba eikite į <https://play.google.com/store/apps/details?id=com.sera.cloud> **SERA Cloud IOT TOPKODAS Tools**  $3$  PEGI3 A You don't have any devices. E Add to Wishlist *Pav. 6 SERA Cloud IOT*

*Pav. 7 QR kodas*

Pasirinkite kalbą, sukurkite paskyrą arba prisijunkite

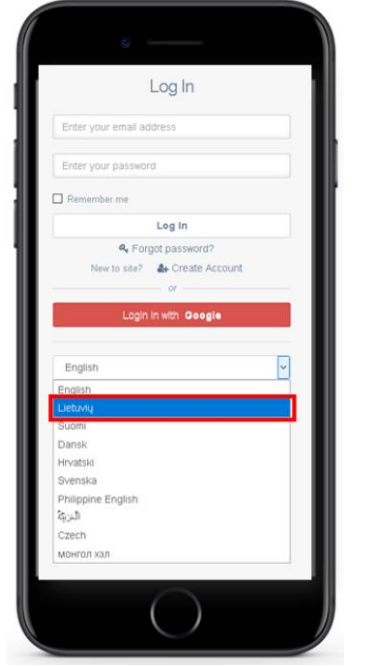

*Pav. 8 Pasirinkite kalbą, prisijunkite arba registruokitės*

Viršutiniame dešiniajame kampe pasirinkite "Pridėti naują sistemą"

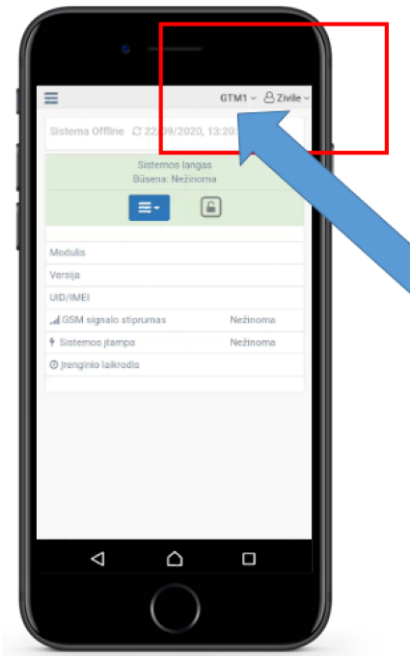

*Pav. 9 Paspauskite ties vartotojo ikonėle, viršutiniame dešiniajame kampe*

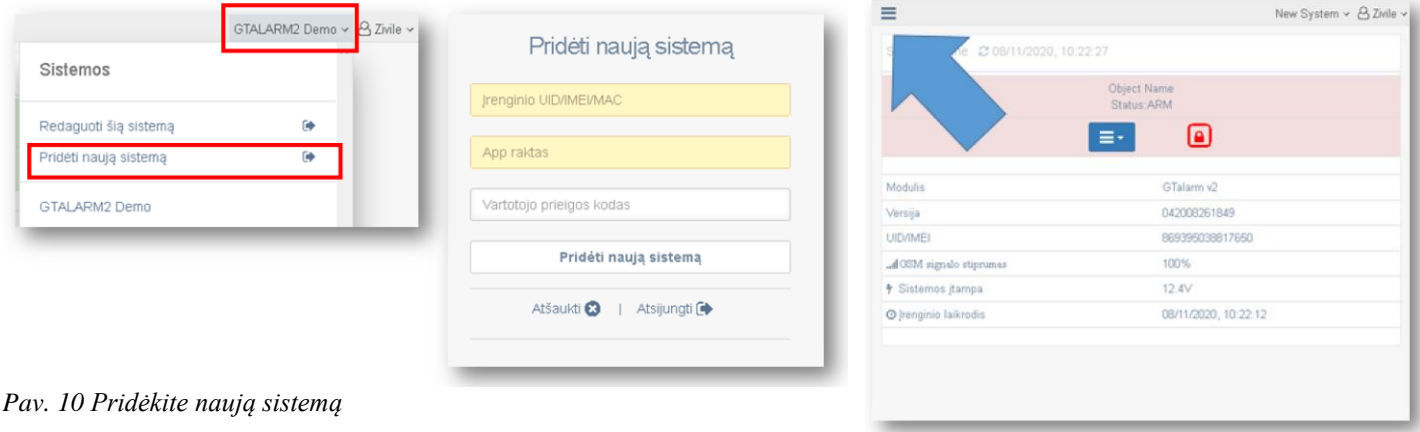

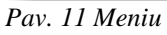

# <span id="page-12-0"></span>**2.4 Kaip prisijungti prie sistemos nuotoliniu būdu per SERA2 programą**

- Instaliuokite ir atidarykite SERA2 programą
- (ją rasite www.topkodas.lt puslapyje)
- PASTABA:
	- Jeigu nežinote modulio IMEI,
	- IMEI galite rasti: SERA2> Sistemos pasirinktys> Sistemos informacija

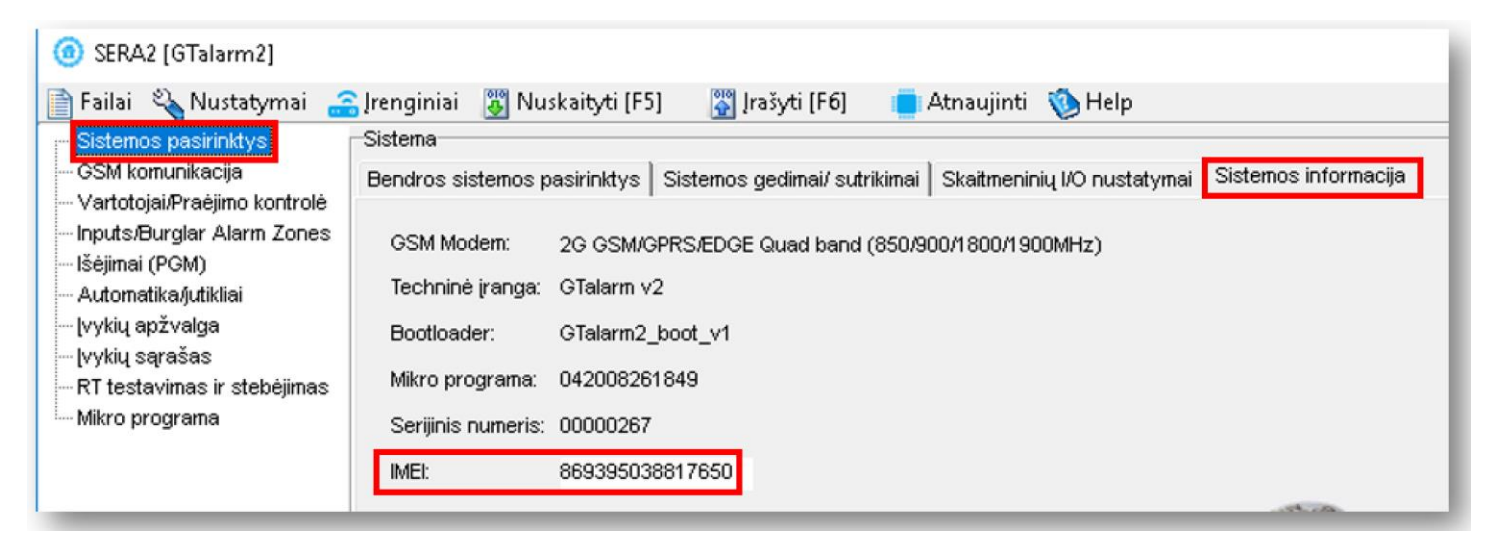

*Pav. 12 SERA2> Sistemos pasirinktys> Sistemos informacija*

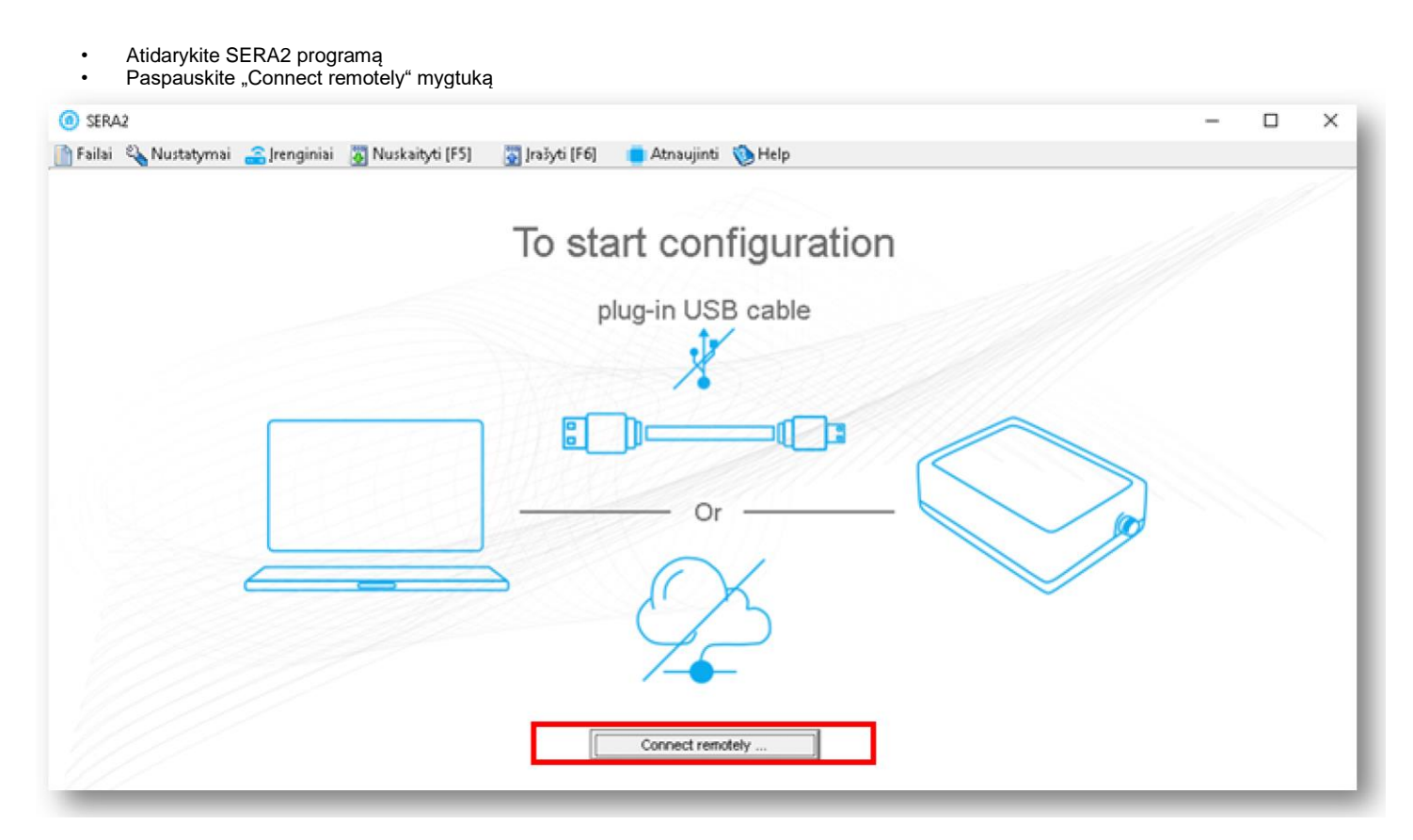

*Pav. 13 Atidarykite SERA2 programą ir paspauskite "Connect remotely" mygtuką*

- Įveskite IMEI ir
- APP raktą. Pagal nutylėjimą 123456
- Spauskite "Connect" mygtuką

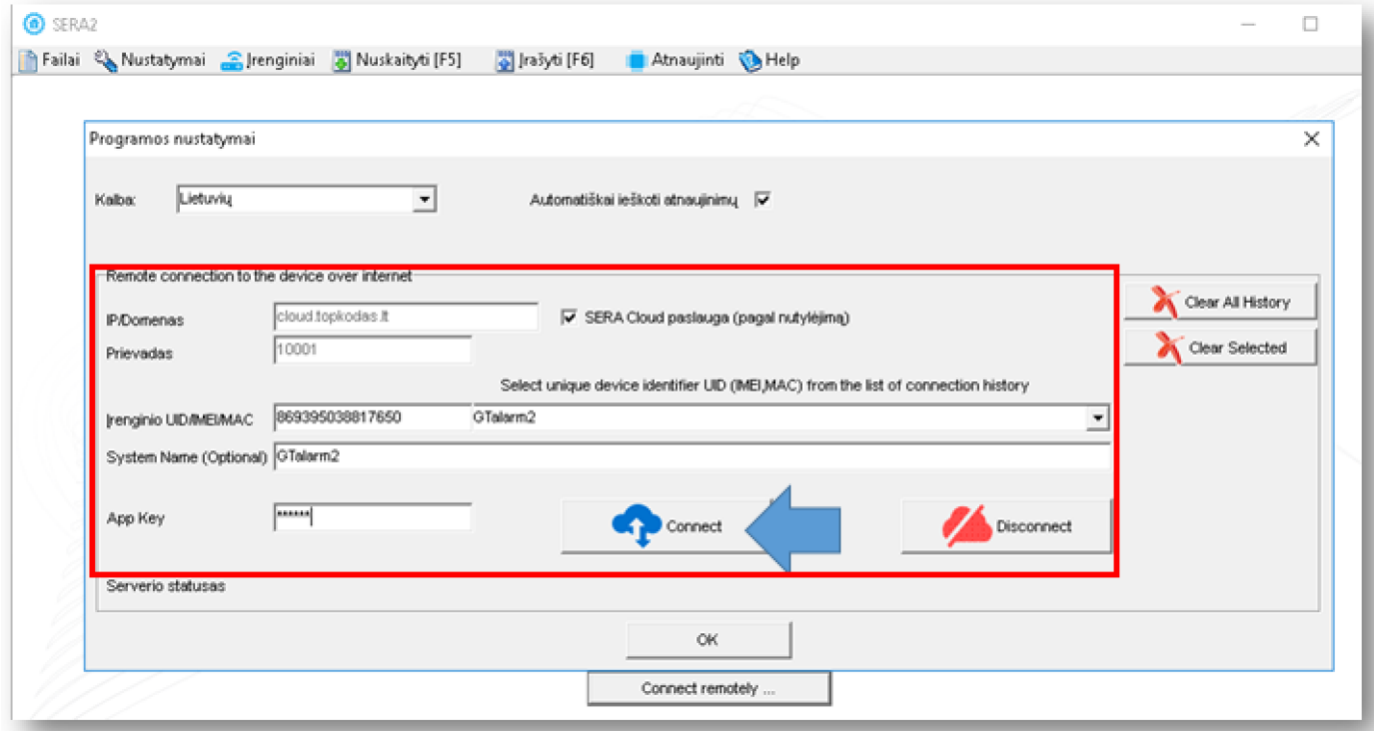

*Pav. 14 Įveskite modulio IMEI ir APP raktą. Paspauskite "Connect"*

• Turite matyti:

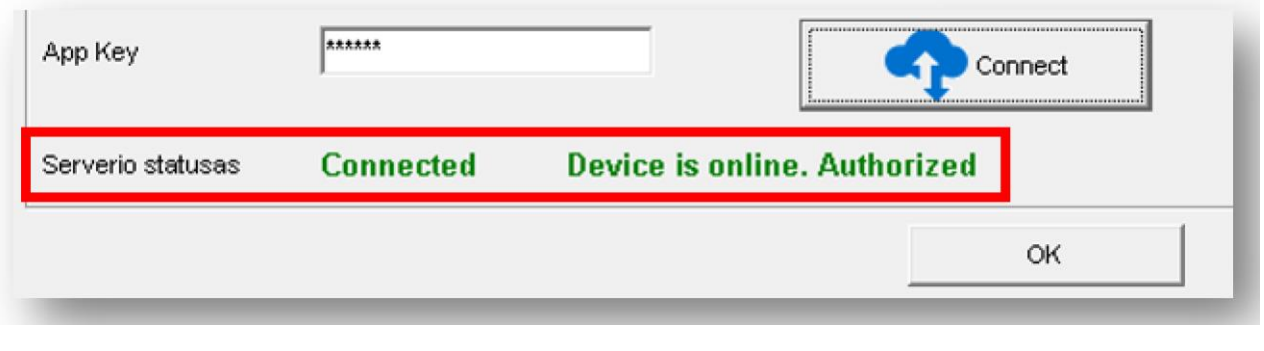

*Pav. 15 Patikrinkite statusą*

Arba eikite į "Nustatymai" komandinėje eilutėje

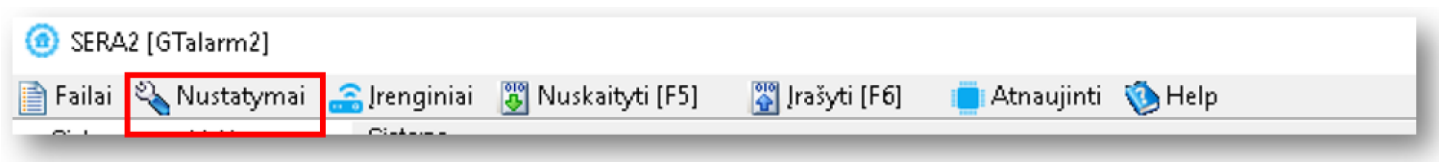

*Pav. 16 SERA2> Nustatymai (komandinėje eilutėje)*

- Jeigu norite koreguoti modulio konfigūraciją,
- Prieš tai ją nuskaitykite • (paspauskite "Nuskaityti" komandinėje eilutėje)
- Koreguokite
- Įrašykite koreguotą konfigūraciją į modulio atmintį
- (Paspauskite "Įrašyti" komandinėje eilutėje)

# <span id="page-15-0"></span>**3 Instaliavimas**

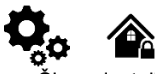

Šiame instaliavimo ir programavimo aprašyme pateikiama svarbiausia instaliavimo ir programavimo informacija, kuria remdamiesi, montuotojai galės prie modulio GTalarm2 prijungti ir paruošti darbui trečių šalių įrenginius.

Instaliavimo diagramos: . 自

[Maitinimo šaltinio, baterijos jungimas](#page-15-1) [Drėgmės jutikliai , AM2302/DHT22/AM2305/AM2306/AM2320/AM2321,](#page-17-1) [Analoginiai įėjimai 0-10V,](#page-19-0)  [0-20mA, 4-20mA,](#page-19-0) [1 laido Dallass DS18b20 jungimas, Apsaugos sistemos jutikliaiEOL NO NC,](#page-24-1) [4 laidų dūmų jutiklių jungimas,](#page-26-2) [2 laidų](#page-28-0)  [dūmų jutiklių jungimas į I/O įėjimus,](#page-28-0) [Išėjimų PGM jungimasS](#page-32-0)irenos, [relės jungimas](#page-32-0) , " [Wiegand klaviatūros, RFID kortelių skaitytuvo](#page-35-0)  [jungimas](#page-35-0) , " [iButton raktai](#page-40-0) . Čia galite rasti išsamų paaiškinimą apie kiekvieną SERA2 programinės įrangos langą[: Programavimas](#page-44-0)

## <span id="page-15-1"></span>**3.1 Maitinimo šaltinio, baterijos jungimas.**

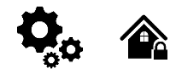

Apsaugos sistemą galima maitinti nuo stabilizuoto maitinimo šaltinio 10-15 V ir ne mažiau 1,5A. Maitinimo šaltinio maksimalią srovę būtina apskaičiuoti. Apsaugos sistemos vartojamą srovę sudaro: modulio, jutiklių, relių, sirenos ir kitų įrenginių suminė srovė. Patogiausia yra naudoti maitinimo šaltinį skirtą apsaugos sistemoms maitinti su galimybę prijungti rezervinį švino akumuliatorių. Nuotolinio valdymo reles rekomenduojama montuoti į lizdus. Lizdus galima lengvai pritvirtinti metalinėje dėžutėje. Reles reikia parinkti pagal norimą komutavimo įtampą ir srovę.

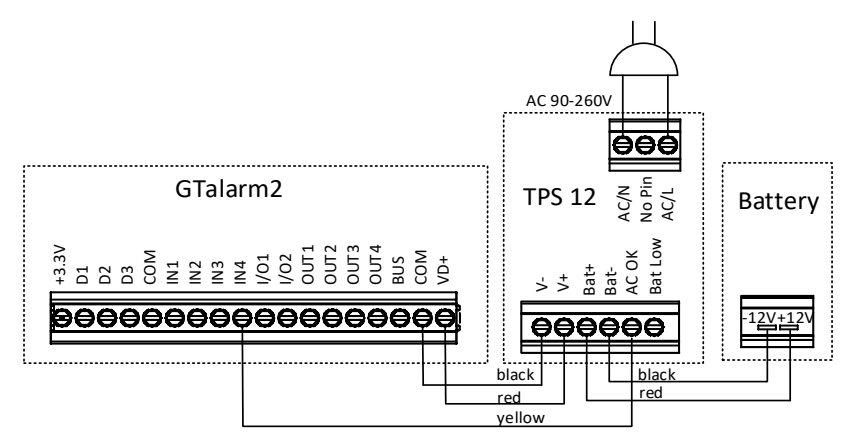

*Pav 5 Maitinimo šaltinio prijungimas*

#### **Pavyzdys, kaip sukonfigūruoti modulį GTalarm2 įtampos dingimo, atsistatymo atpažinimui**

Eikite į "Apsaugos sistemos zonos" langą SERA2 programinėje įrangoje. Dukart spustelėkite 4 - tą eilutę ir įveskite reikiamus parametrus. Paspauskite ikonėlę "Išsaugoti".

#### **AC įtampos dingimo zonos konfigūravimas**

- "Apsaugos sistemos zonos" lange nustatykite "Zn pavadinimą" į "AC įtampos dingimas".
- Irašykite norima aliarmo ir atsistatymo teksta. Pvz "Itampos dingimas", "itampos atsistatymas"
- Zonos aprašymo skiltyje nustatykite "AC power loss"
- NC jungimo tipas
- Priskiriamas 301 CID kodas
- Norint pašalinti trumpą elektros tiekimo sutrikimą. Nustatykite "zonos greitį" mažiausiai 60000ms Tai reiškia, jeigu AC įtampa dingsta ilgesniam laikui nei 1min AC įtampos dingimas detektuojamas
- Norint išvengti pakartotinio AC itampos dingimo įvykio generavimo, maksimalus aliarmų kiekis gali būti nustatomas 1, o "Įvykių pakartojimo laikas" gali būti nustatytas į 600s, tai reiškia, kad per 10 minučių bus generuojamas tik vienas AC įtampos dingimo pranešimas..

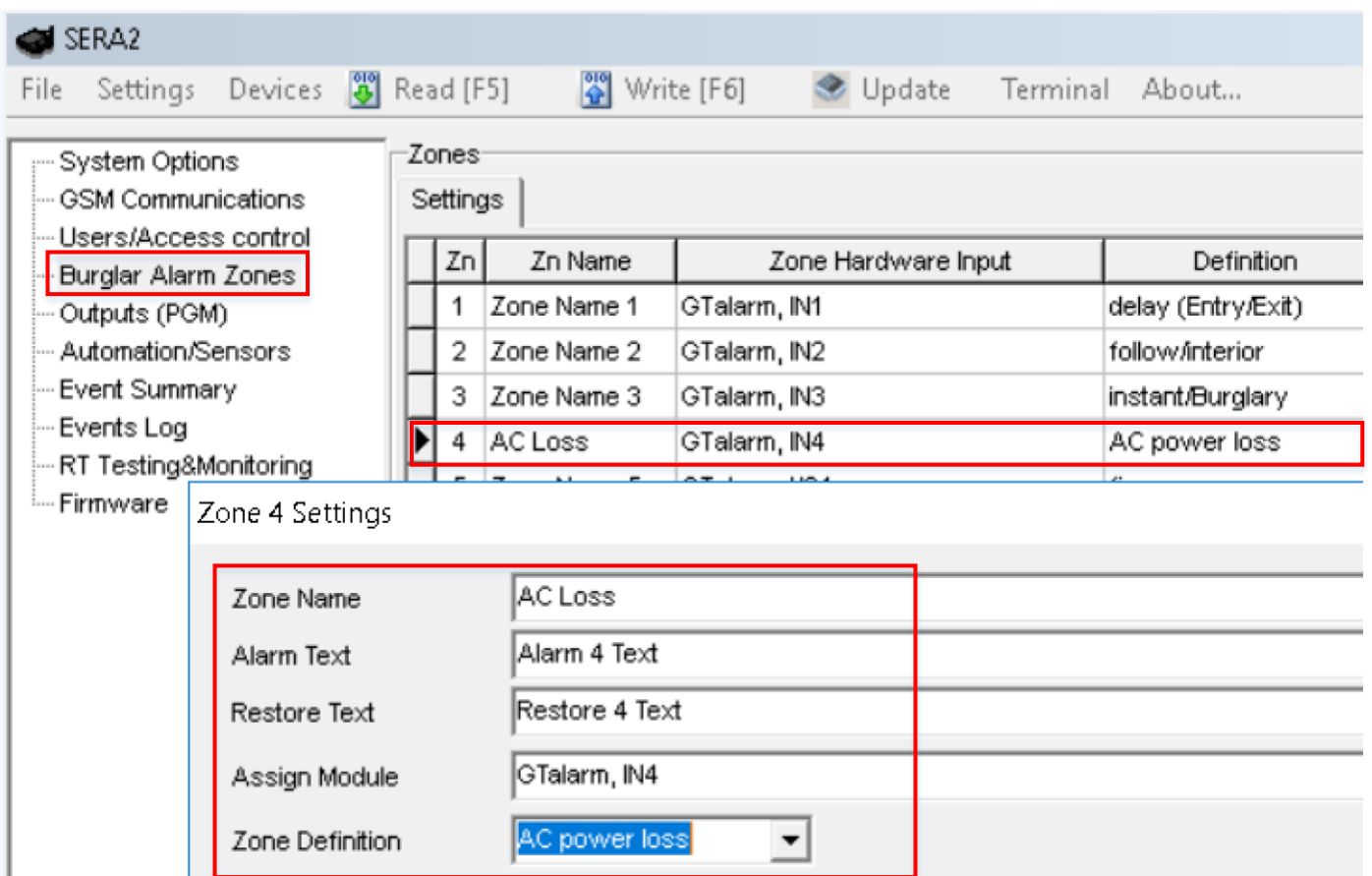

Pav 6 *AC* įtampos dingimas "Apsaugos sistemos/zonos" lange

Kiekvieno lauko paaiškinimas: [Apsaugos sistemos zonų programavimas.](#page-51-0)

Redaguokite tekstą "GSM komunikacija"> "Norimas SMS tekstas" lange **Žemos sistemos įtampos aliarmo ir atsistatymo reikšmės nustatomos "Sistemos parinktys"> "Sistemos gedimai / Sutrikimai" lange. GTalarm2> Sistemos parinktys> Sistemos gedimai/ sutrikimai**

 Jeigu bus pažymėtas langelis šalia "Baterijos sutrikimai" eilutės, tai pasiekus nustatytą žemą baterijos įtampą, sistema išsiųs perspėjimo pranešimą.

| SERA2                                                                                                    |               |                                                                                                    |                                                                                        |                                                        |   |                                                                                                    | $\overline{\phantom{a}}$ $\overline{\phantom{a}}$ |  |
|----------------------------------------------------------------------------------------------------|---------------|----------------------------------------------------------------------------------------------------|----------------------------------------------------------------------------------------|--------------------------------------------------------|---|----------------------------------------------------------------------------------------------------|---------------------------------------------------|--|
| File Settings Devices 3 Read [F5]<br>System Options<br><b>GSM Communications</b><br>Users/Access control<br><b>Burglar Alarm Zones</b><br>Outputs (PGM)<br>Automation/Sensors<br>Event Summary<br>Events Log<br>RT Testing&Monitoring<br>Firmware | System-<br>ID | $\frac{300}{90}$ Write [F6]<br>Update<br>General System Options System Fault/Troubles Digital I/O Settings System Info<br>Faults/Troubles-<br>Trouble<br>$\blacktriangleright$ 1 Battery truoble<br>2 Clock truoble<br>3 BUS truoble<br>4 Tamper truoble<br>5 Fire loop truoble<br>6 SIM card truoble<br>Zone antimasking truoble<br>8 GSM network truoble | Terminal About<br>Enable<br>⊽<br>⊽<br>⊽<br>⊽<br>⊽<br>⊽<br>⊽<br>$\overline{\mathbf{v}}$ | <b>Restrict ARM</b><br>г<br>П<br>П<br>П<br>П<br>г<br>П | Α | グ<br>System Voltage (Low Battery) settings<br>Low System Voltage Alarm:<br>System Voltage Restore:<br>Event Delay:<br>Trouble Shutdown: | 12.0<br>$\vee$<br>13.1<br>$\vee$<br>60<br>s       |  |

*Pav 7 Baterijos sutrikimų nustatymas lange : "Sistemos parinktys> Sistemos gedimai/ sutrikimai"*

Kiekvieno lauko paaiškinimas: [Sistemos gedimų/ sutrikimų programavimas](#page-47-0)

- Turi būti nustatyti žemos sistemos įtampos aliarmo ir atsistatymo lygiai.
- "Skambučių limitas" laukelyje nurodoma kiek kartų modulis praneš vartotojui apie tą patį įvykį.

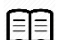

- Maitinimo šaltinio TPS12 jungimo instrukcija. [https://www.topkodas.lt/Downloads/TPS12\\_UM\\_EN.pdf](https://www.topkodas.lt/Downloads/TPS12_UM_EN.pdf) Maitinimo šaltinis TPS12. [https://www.topkodas.lt/Downloads/TPS12\\_UM\\_EN.pdf](https://www.topkodas.lt/Downloads/TPS12_UM_EN.pdf)
- Prie modulio negalima tiesiogiai jungti kintamos srovės šaltinio. Būtina naudoti tam pritaikytas reles arba kitus metodus kurie tenkina elektros saugos reikalavimus.
- Valdant įrenginius, maitinamus iš kintamosios srovės tinklo būtina laikytis visų elektros saugos reikalavimų.

#### <span id="page-17-0"></span>**3.2 Įėjimai:**

Modulis GTalarm2 turi:

- 6 apsaugos sistemos zonos. Galima išplėsti iki 32.
- 4 analoginiai įėjimai (In1 ... In4 (0-10V)) analoginiams jutikliams prijungti. Arba galima naudoti kaip pasirenkamo tipo apsaugos sistemos zonas. NC/NO/EOL/ EOL+TAMPER.
- 2 programuojamus analoginius įėjimus (I / O1, I / O2 (0-10V / 0-20mA)) analoginiams jutikliams arba galima naudoti kaip pasirenkamo tipo apsaugos sistemos zonas. NC/NO/EOL/ EOL+TAMPER
	- 3 programuojamus skaitmeninius įėjimus (D1 ... D3 (maks. Įtampa 3.3V)), naudojami:
		- o Dallas 1-laido šynai. Temperatūros jutikliams DS18b20 arba iButton raktui DS1990A prijungti.
		- o Aosong 1-laido šynai. Drėgmės jutikliams: AM2302 , DHT22 , AM2305 , AM2306,

Wiegand klaviatūros interfeisui DATA0/ DATA1, RFID skaitytuvui, klaviatūrai.

#### <span id="page-17-1"></span>**3.2.1 Drėgmės jutikliai AM2302 / DHT22 / AM2305 / AM2306 / AM2320 / AM2321**

Modulis gali būti naudojamas su tokiais jutikliais: Aosong 1-laido šynos drėgmės jutikliais: AM2302 , DHT22 , AM2305 , AM2306, Taip pat ir AM2320 ir AM2321 jutikliais .

#### *Lentelė 5 Jutiklių AM2302, AM2320 / AM2321 specifikacija*

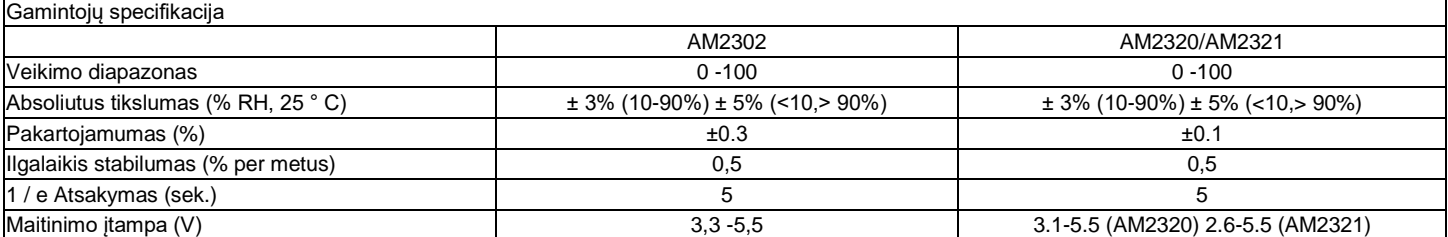

Lentelėje pateikiami duomenys iš gamintojo specifikacijų. "Aosong" specifikacijoje nenurodomi daugumos parametrų maksimalūs leidžiami nuokrypiai, tik "tipinės" vertės. Todėl konkretus jutiklis nebūtinai atitiks šias specifikacijas. Visiems kitiems jutikliams, aukščiau pateiktos parametrų vertės atitinka maksimalios tolerancijos vertes.

Kiekvienas AM2302 jutiklis jungiamas prie prie atskirų skaitmeninių įėjimų (D1, D2 ir D3). Prie modulio GTalarm2 galima prijungti iki 3 AM2302 Aosong (Guangzhou) drėgmės jutiklių.

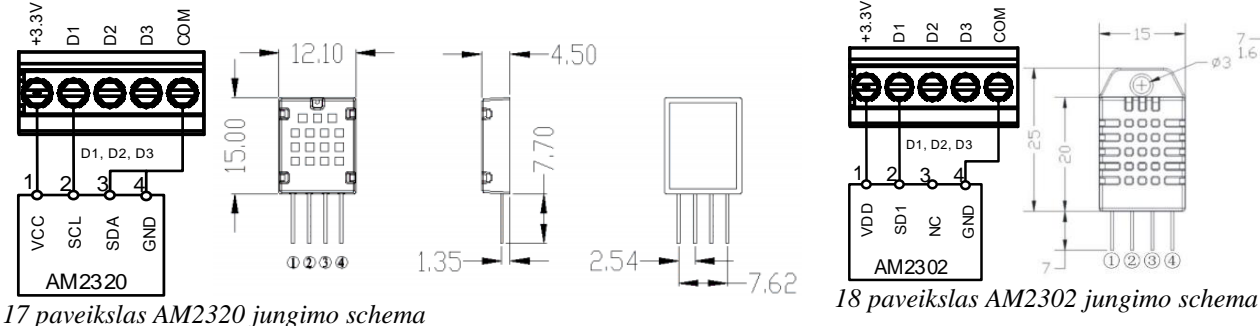

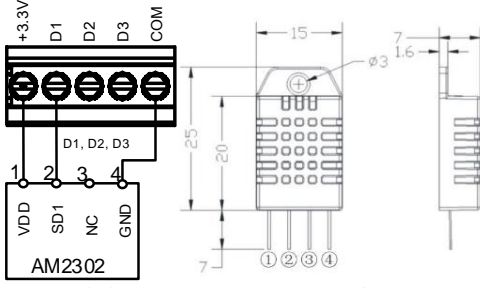

- Prijunkite modulio maitinimą
- Prijunkite modulį prie kompiuterio per mini USB kabelį
- Instaliuokite ir atidarykite SERA2 programą
- (ją rasite www.topkodas.lt puslapyje)
- Įdėkite SIM kortelę
- (prieš tai nuimkite PIN kodo užklausą.
- Tai galima padaryti įdėjus SIM kortelę į mobilų telefoną)
- Prisukite GSM anteną
- Eikite į SERA2> Sistemos pasirinktys> Skaitmeninių I/O nustatymai
- Skaitmeninis I/O D1> Aosong 1-wire bus humidity/ temperature sensor DHT22/AM2301/AM2302/....
- Paspauskite "Įrašyti" komandinėje eilutėje

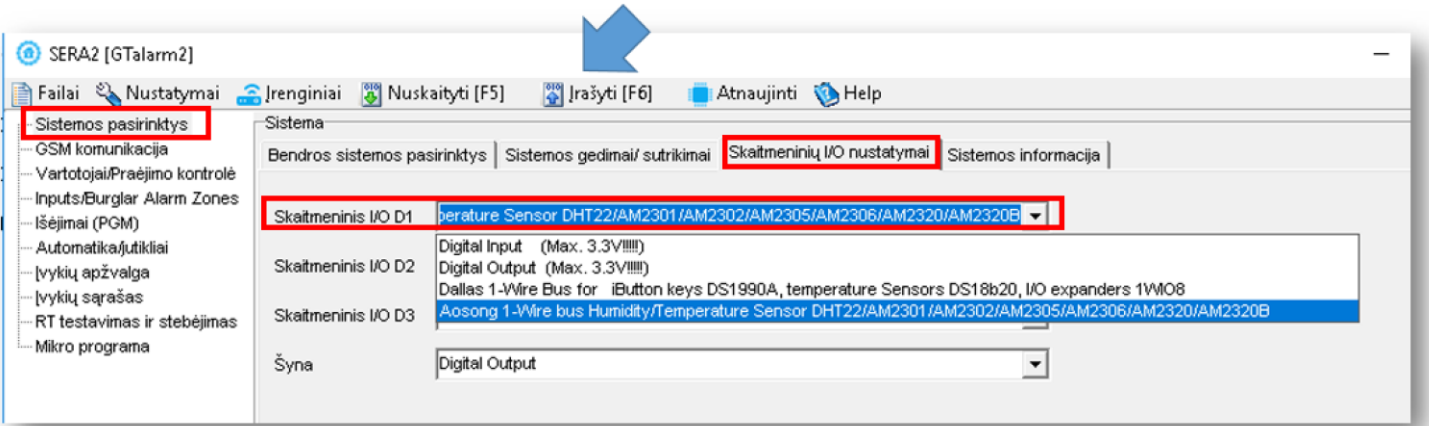

*Pav. 17 SERA2> Sistemos pasirinktys> Skaitmeninių I/O nustatymai*

- Paspauskite "Nuskaityti" komandinėje eilutėje
- Eikite į SERA2> Automatika/ jutikliai langą
- Du kartus paspauskite ant pasirinktos eilutės
- Koreguokite nustatymus
- Paspauskite "Įrašyti" komandinėje eilutėje

| SERA2 [GTalarm2]<br>Failai & Nustatymai      | S Irašyti [F6]<br>Penginiai A Nuskaityti [F5]<br>Atnaujinti & Help                                |                   |                                                                                                   |                   |                                                                                                    |             |
|----------------------------------------------|---------------------------------------------------------------------------------------------------|-------------------|---------------------------------------------------------------------------------------------------|-------------------|----------------------------------------------------------------------------------------------------|-------------|
| Sistemos pasirinktys                         | Automatika/Jutikliai/Analoginiai jėjimai                                                          |                   |                                                                                                   |                   |                                                                                                    |             |
| GSM komunikacija                             | soriaus pavadinin<br>Sensor Hardware D<br>D.                                                      |                   |                                                                                                   |                   | RT Value aks reikšmės SMIn reikšmės SM/lenetas reikšmės išėji reikšmės išėji aks histereziin histerezi |             |
| Vartotojai/Praėjimo kontrolė                 | $\mathcal{F}_1$ 1<br>Sensor Name 1 GTalarm v2 Input D1 1-Wire bus, RH, Hunidity Ao<br>evire bus H | 50.8              | 30<br>s                                                                                           | ۹Ċ<br>28          | 10<br>$\ddot{\phantom{1}}$                                                                             |             |
| Inputs/Burglar Alarm Zones<br>Išėjimai (PGM) | GTalarm v2.input D1.1-Wire bus, Temperature Aosong 1-Wire bus I<br>2 Sensor Name 2                | 23.5              | 30<br>5                                                                                           | ۴Ĉ<br>28          | 10<br>$\mathbf{1}$                                                                                     |             |
| Automatika/utiklai                           | Sensor Name 3 Sensor Disabled<br>3                                                                | <b>N/A</b>        | 30<br>5                                                                                           | ۰c<br>28          | 10<br>1                                                                                                |             |
| <b>LOUISING COMPANYSING</b>                  | Sensor Name 4   Sensor Dist Sensor 2 Settings<br>4                                                |                   |                                                                                                   |                   |                                                                                                    |             |
| Ivykiu sarašas                               | Sensor Name 5 Sensor Dis-<br>5<br>Jutiklio nustatymai                                             |                   |                                                                                                   |                   |                                                                                                    |             |
| RT testavinas ir stebėjimas                  | Sensor Name 6 Sensor Dis<br>6<br>Sensor Name 2                                                    |                   |                                                                                                   |                   |                                                                                                    |             |
| Mikro programa                               | Jutiklio pavadinimas<br>Sensor Name 7 Sensor Dis                                                  |                   |                                                                                                   |                   |                                                                                                    |             |
|                                              | Jutiklio tipas/ vieta<br>Sensor Name 8 Sensor Dis<br>8                                            |                   | GT alarm v2. Input D1,1-Wire bus, Temperature Aosong 1-Wire bus Humidity/Temperature Sensor DHT > |                   |                                                                                                    |             |
|                                              | 9 Sensor Name 9 Sensor Dis-<br>'C<br>Jutiklio matavimo vienetai:                                  |                   |                                                                                                   |                   |                                                                                                    |             |
|                                              | 10 Sensor Name 10 Sensor Dis                                                                      |                   |                                                                                                   |                   |                                                                                                    |             |
|                                              | Sensor Name 11 Sensor Dis-<br>7.11<br>High/Max (e.g. A/C Cooler, Fan) Value Action Settings       |                   |                                                                                                   |                   |                                                                                                    |             |
|                                              | Sensor Name 12 Sensor Dis<br>2.12<br>Maksimali vertė aliarmo žinutės SMS siuntimui:               | 30                |                                                                                                   |                   | <b>SMS Alarm High Temperature</b>                                                                      |             |
| <b>SMART</b>                                 | Sensor Name 13 Sensor Dis<br>2.13                                                                 | 28                | High Temp Alarm                                                                                   |                   |                                                                                                    | - Cooler ON |
|                                              | Maksimali išėjimo aktyvavimo vertė<br>14 Sensor Name 14 Sensor Dis                                |                   | <b>High Temp</b>                                                                                  | Cooler Hysteresis |                                                                                                    |             |
|                                              | Maksimali histerezés verté:<br>Sensor Name 15 Sensor Dis-<br>2.15                                 |                   |                                                                                                   |                   |                                                                                                    |             |
|                                              | Maksimalus aliarmo įvykio vėlinimas:<br>Sensor Name 16 Sensor Dise<br>$-16$                       | 10000             | ms                                                                                                |                   |                                                                                                    | Cooler OFF  |
|                                              | Sensor Name 17 Sensor Dis-<br>2.17<br>Maksimali išėjimo valdymo vėlinimo reikšmė:                 | 1000              | nes.                                                                                              |                   | Comfort Zone                                                                                           |             |
|                                              | 18 Sensor Name 18 Sensor Dis-<br>lšėjimas:                                                        | NONE              |                                                                                                   |                   |                                                                                                    |             |
|                                              | Sensor Name 19 Sensor Dis<br>7.19<br>Contact ID kodas:                                            | 158               |                                                                                                   |                   |                                                                                                    | Heater OFF  |
|                                              | 7.20<br>Sensor Name 20 Sensor Dis-                                                                |                   | Low Temp                                                                                          | Heater Hysteresis |                                                                                                    |             |
|                                              | Aliarmo žinutės SMS tekstas:<br>Max Value<br>$\mathcal{P}_1$ 21<br>Sensor Name 21 Sensor Dis-     |                   |                                                                                                   |                   |                                                                                                    | Heater ON   |
|                                              | ⊽<br>Alarm Event/SMS<br>222<br>Sensor Name 22 Sensor Disi                                         | Restore Event/SMS | $\overline{\mathbf{v}}$<br>Low Temp Alarm                                                         |                   |                                                                                                    |             |
|                                              | Sensor Name 23 Sensor Dis-<br>$-23$<br>Low/Min (e.g. Heater) Value Action Settings                |                   |                                                                                                   |                   | SMS Alarm Low Temperature                                                                              |             |
|                                              |                                                                                                   |                   |                                                                                                   |                   |                                                                                                    |             |

*Pav. 18 SERA2> Automatika/ Jutikliai*

- Jeigu norite koreguoti modulio konfigūraciją,
- Prieš tai ją nuskaitykite
- (paspauskite "Nuskaityti" komandinėje eilutėje)
- Koreguokite
- Įrašykite koreguotą konfigūraciją į modulio atmintį
- (Paspauskite "Įrašyti" komandinėje eilutėje)

# **Nuorodos:**

[Temperatūros, drėgmės aliarmai į mobilų telefoną](#page-22-0) [Sistemos testavimas](#page-23-0)

#### <span id="page-19-0"></span>**3.2.2 Analoginiai įėjimai 0-10V/0-20mA/4-20mA**

#### Analoginių jutiklių paleidimo veiksmai:

- 1. Prijunkite analoginius įtampos jutiklius į IN1, IN2, IN3, IN4 ir srovės jutiklius į I / O1, I / O2 įėjimus, pagal schemą.
- 2. Analoginiai įėjimai gali būti naudojami kaip apsaugos sistemos zonos ar analoginiams jutikliams prijungti.
- 3. Jeigu nenaudojami analoginiai jutikliai, modulio įėjimai turi būti programiškai išjungti (disabled) "Apsaugos sistemos zonos" ir "Automatika/ jutikliai" languose.
- 4. Analoginiai jutikliai gali būti kalibruojami "Automatika/ jutikliai" lange.

#### Pav 8 "Automatika/ jutikliai" langas

#### Kiekvieno lauko paaiškinimas: Automatika ir j[utiklių programavimas](#page-62-1)

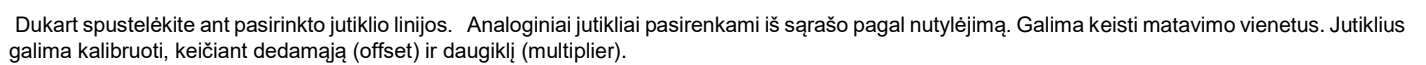

#### Kiekvieno lauko paaiškinimas: Automatika ir j[utiklių programavimas](#page-62-1)

5. Atlikus visus pakeitimus, konfigūracija turi būti įrašyta į modulį.

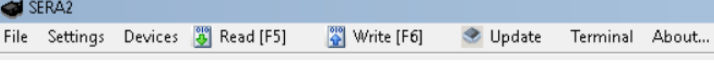

- 6. Atidarykite: "RT Testavimas ir stebėjimas> Techninė įranga" langą Paspauskite 1[Pradėti stebėjimą] mygtuką
- Kiekvieno lauko paaiškinimas: [RT testavimas ir stebėjimas Techninė įranga](#page-60-1)
- 7. Eikite į "RT Testavimas ir stebėjimas> Įvykių stebėjimas" langą. Programinė įranga parodys realaus laiko jutiklių reikšmes ir aliarmo būsenas 8. Jeigu norite gauti SMS žinutes apie jutiklių aliarmo įvykius, eikite į: "GSM komunikacija>SMS/ skambučių perdavimas langą. Įveskite vartotojų telefonų numerius ir pažymėkite įvykius, kuriuos norite gauti SMS žinute ar skambučiu. "SMS skambučių tel numeriai" lange Įrašykite vartotojų telefono numerius ir pasirinkite "Jutiklio1- jutiklio32 suveikimas/ atsistatymas" Aliarmo atveju, modulis išsiųs SMS žinutę vartotojui. Kiekvieno lauko paaiškinimas: [Pranešimų į vartotojo mobilų telefoną perdavimas.](#page-56-1)
- 9. Įrašykite konfigūraciją.

Analoginiai 0-10V įtampos jutikliai jungiami prie IN1- IN4 įėjimų (su 5,1k rezistoriumi) ir I/O1, I/O2.

Analoginiai 0-20mA, 4-20mA srovės jutikliai jungiami prie I/O1 ir I/O2 įėjimų.

#### Analoginių jutiklių paleidimo veiksmai:

- 1. Prijunkite analoginius įtampos jutiklius į In1, In2, In3, IN4 ir srovės jutiklius į I / O1, I / O2 įėjimus, pagal schemą.
- 2. Analoginiai jutikliai, jei reikia, gali būti naudojami su apsaugos sistemos davikliais.
- 3. Jeigu apsaugos sistemos įėjimai nebus naudojami, jie turi būti programiškai išjungti (disabled)
- 4. Analoginiai jutikliai gali būti kalibruojami "Automatika/ jutikliai" lange. Dukart spustelėkite ant pasirinkto jutiklio linijos. Analoginiai jutikliai pasirenkami iš sąrašo pagal nutylėjimą. Galima keisti matavimo vienetus. Jutiklius galima kalibruoti, keičiant dedamąją (offset) ir daugiklį (multiplier).
- 5. Atlikus visus pakeitimus, konfigūracija turi būti įrašyta į modulį, paspaudžiant "Įrašyti" ikonėlę.
- 6. Atidarykite: "RT Testavimas ir stebėjimas> Techninė įranga" langą Paspauskite [Pradėti stebėjimą] mygtuką
- 7. Eikite į "RT Testavimas ir stebėjimas> Įvykių stebėjimas" langą. Programinė įranga parodys realaus laiko jutiklių reikšmes ir aliarmo būsenas 8. Jeigu norite gauti SMS žinutes apie jutiklių aliarmo įvykius, eikite į: "GSM komunikacija>SMS/ skambučių perdavimas" langą. Įveskite vartotojų telefonų numerius ir pažymėkite įvykius, kuriuos norite gauti SMS žinute ar skambučiu. "SMS skambučių tel numeriai" lange
- Įrašykite vartotojų telefono numerius ir pasirinkite "Jutiklio1- jutiklio32 suveikimas/ atsistatymas" Aliarmo atveju, modulis išsiųs SMS žinutę vartotojui.
- 9. Įrašykite konfigūraciją.

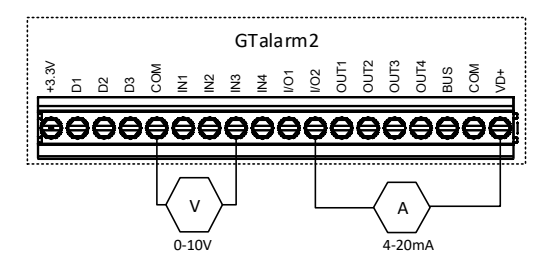

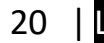

<span id="page-20-0"></span>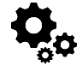

DS18b20- 12 bitų skaitmeninis termometras. DS18b20 jutiklis prie modulio GTalarm2 jungiamas per 1 laido šyną. Kiekvienas DS18b20 jutiklis turi unikalų 64 bitų kodą, kurio dėka prie vieno laido galima jungti daugelį jutiklių. Todėl patogu keletą jutiklių paskirstyti patalpoje ir išnaudoti tik vieną modulio įėjimą. Jutiklių naudojimo pavyzdžiai: HVAC sistemos, temperatūros stebėjimo sistemos, procesų stebėjimo ir valdymo sistemos.

#### **Taikymo pavyyzdžiai**

- Vartojimo prekės
- Pramoninės sistemos
- Termiškai jautrios sistemos
- **Termometrai**
- Termostatiniai valdikliai

#### **Pagrindinės savybės:**

- Matuoja temperatūrą nuo -55°C iki +125°C (-67°F to +257°F)
- ±0.5°C tikslumas nuo -10°C iki +85°C
- Kiekvienas įrenginys turi unikalų 64 bitų kodą

#### **3.2.3.1 Dallas 1-Wire DS18b20. Dallas 1 laido DS18b20.**

<span id="page-20-1"></span>1. Prijunkite vieno laido DS18b20 jutiklį prie D1, D2, D3 pagal jungimo schemą.

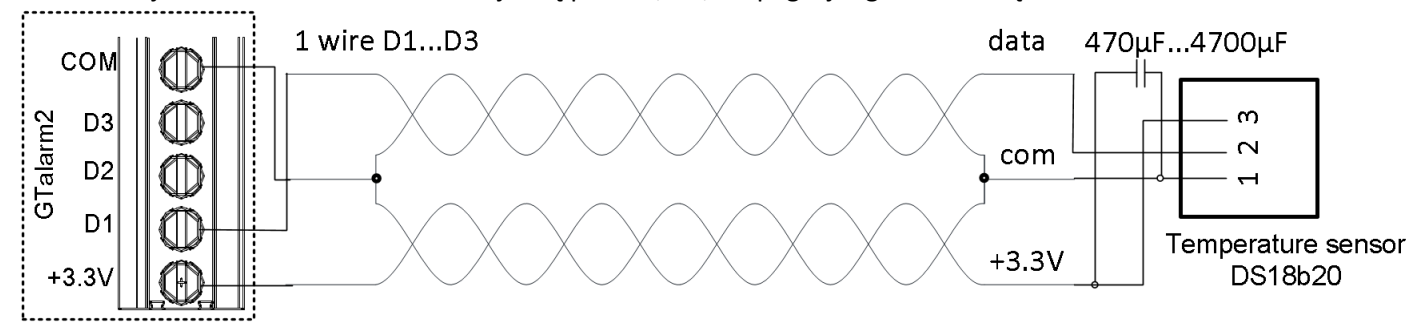

*Pav 9 DS18b20 instaliacija, naudojant ilgą UTP arba FTP kabelį.*

2. Jeigu reikia į tą patį modulio įėjimą jungti keletą jutiklių, rekomenduojama juos jungti žvaigžde . Kiekviena linija turi būti atskirta 82-120 omų rezistoriumi.

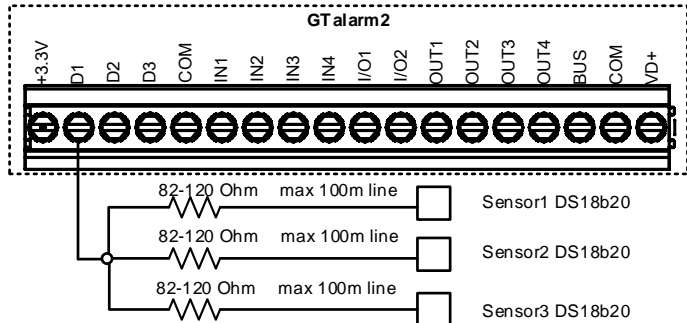

*Pav 10 Jungimas žvaigžde*

Rezistorius turi būti kuo arčiau modulio GTalarm2 kontaktų.

Rekomenduojame naudoti "Cat 5" kabelį, nes bus lengviau išplėsti sistemą, prijungiant papildomų jutiklių. Duomenims perduoti ir įžeminimui turėtų būti naudojami viena vyta pora, pavyzdžiui, mėlyna arba mėlyna balta. 3.3 V įtampos jungimui naudojamas vienas laidas iš kitos poros.

Negalima dvigubinti laidų, nes tai pakeičia tinklo varžą ir mažina sistemos patikimumą. Nenaudojami laidai neturėtų būti tarpusavyje sujungiami ar įžeminami. Rekomenduojama naudoti neekranuotą kabelį Dallas 1 laido šynai.

Svarbu pasirinkti tinkamą jutiklių jungimo į tinklą metodą, nes priešingu atveju atsiras vėlinimo problemų, gali būti prarandami duomenys. Kiekvieną jutiklį turite prijungti prie vieno pagrindinio kabelio, Tai padidins klaidų tikimybę dėl kabelio atspindžių Kiekvieną jutiklį prie pagrindinio tinklo galima iki 50mm (2") kabeliu Jeigu jungiant daugiau nei 10-15 jutiklių, vis dar atsiranda duomenų perdavimo sutrikimų, rekomenduojame naudoti 100-120Ω varžas. Jutiklius galima jungti nuo 10 iki 100m. kabeliu. Priklausomai nuo jungiamų jutiklių kiekio, kabelio kokybės ir aplinkos triukšmų. Prie modulio GTalarm2 galima jungti iki 32 jutiklių.

Sumontuokite reikalingus įrenginius į korpusą. Korpusui parinkite sausą, saugią vietą, netoli maitinimo įtampos šaltinio. Sumontuokite likusias sistemos dalis. Nejunkite maitinimo kol nebaigsite instaliavimo darbų.

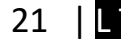

#### <span id="page-21-0"></span>**3.2.3.2 DS18b20 1 laido šynos temperatūros jutiklio konfigūravimas.**

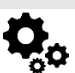

 $\mathbf i$ 

- Prijunkite modulio maitinimą
- Prijunkite modulį prie kompiuterio per mini USB kabelį
- Instaliuokite ir atidarykite SERA2 programą
- (ją rasite www.topkodas.lt puslapyje)
- Įdėkite SIM kortelę
- (prieš tai nuimkite PIN kodo užklausą.
- Tai galima padaryti įdėjus SIM kortelę į mobilų telefoną)
- Prisukite GSM anteną
- Eikite į SERA2> Sistemos pasirinktys> Skaitmeninių I/O nustatymai
- Skaitmeninis I/O D1> Dallas 1- Wire Bus for….
- Paspauskite "Įrašyti" komandinėje eilutėje

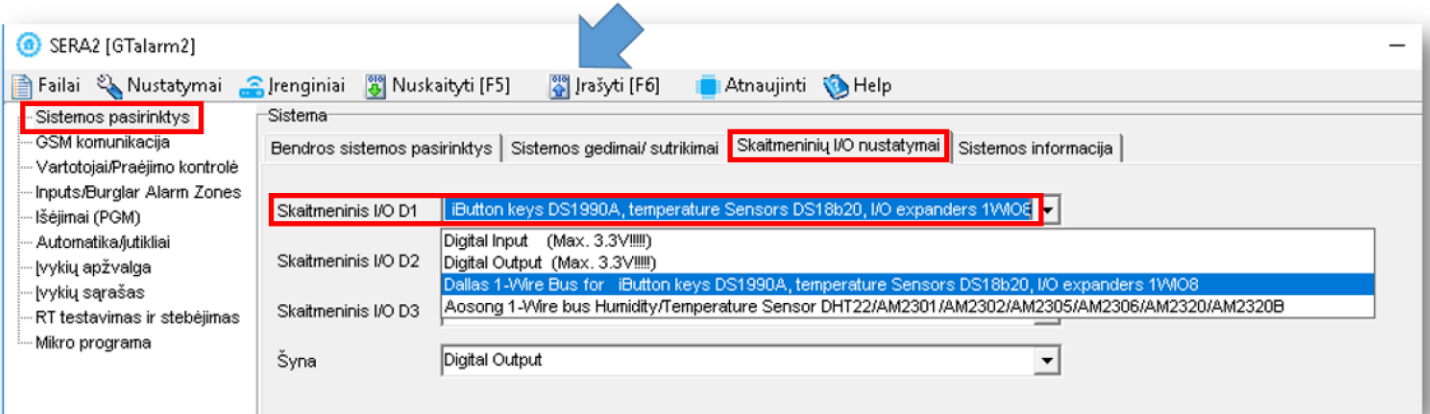

*Pav. 19 SERA2> Sistemos pasirinktys> Skaitmeninių I/O nustatymai*

- Paspauskite "Nuskaityti" komandinėje eilutėje
- Eikite į SERA2> Automatika/ jutikliai langą
- Du kartus paspauskite ant pasirinktos eilutės
- Koreguokite nustatymus
- Paspauskite "Įrašyti" komandinėje eilutėje

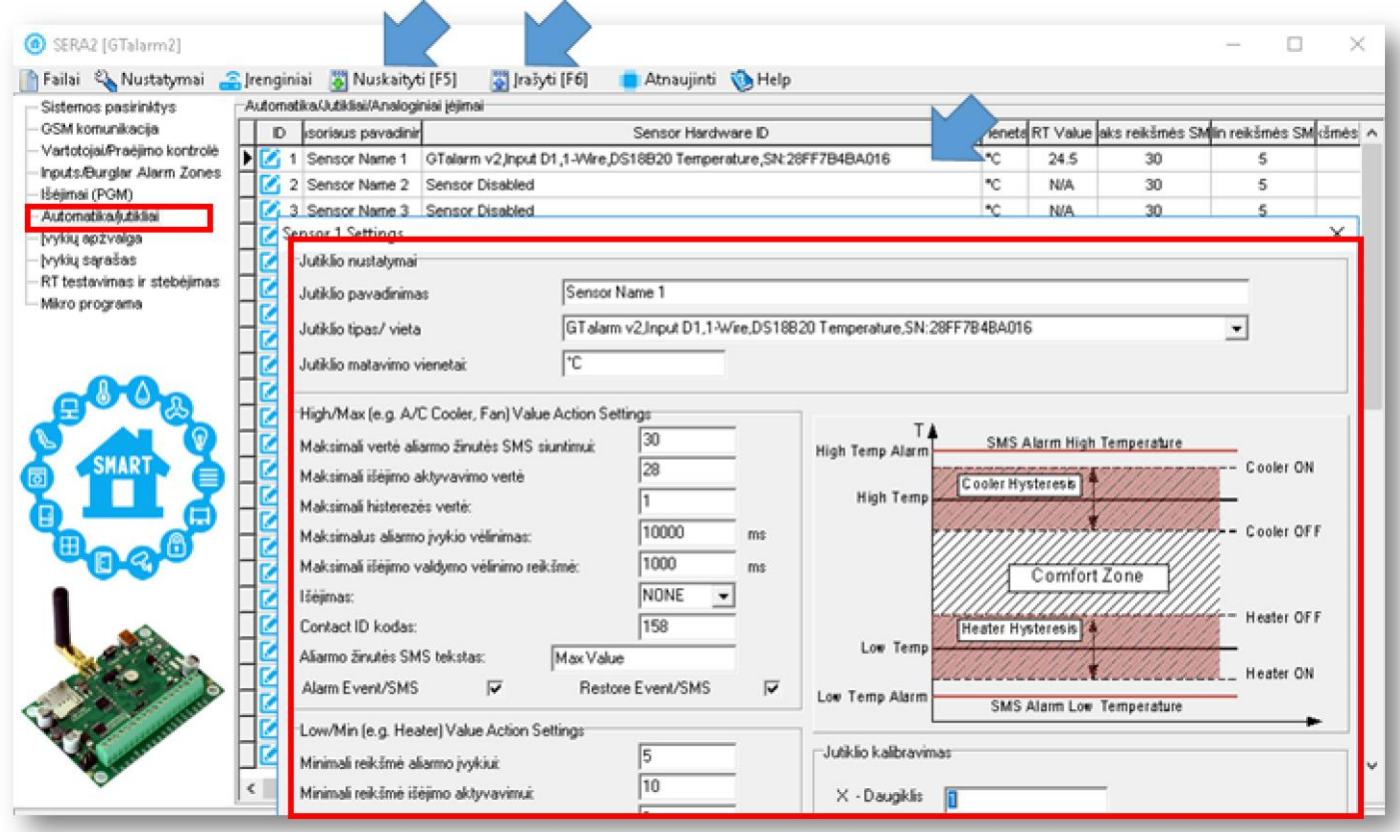

*Pav. 20 SERA2> Automatika/ jutikliai*

# **Nuorodos:**

[Temperatūros, drėgmės aliarmai į mobilų telefoną](#page-22-0) [Sistemos testavimas](#page-23-0) [Kaip pakeisti temperatūros skalę iš Celsijaus į Farenheitus](#page-24-0)

# <span id="page-22-0"></span>**3.3 Temperatūros, drėgmės aliarmai į mobilų telefoną**

- Eikite į SERA2> GSM komunikacija> SMS skambučių perdavimas
- Įveskite telefono numerį
- Pasirinkite aliarmo įvykius, kuriuos norite gauti
- Paspauskite "Įrašyti" komandinėje eilutėje •

#### C SERAZ (GTalarm2)

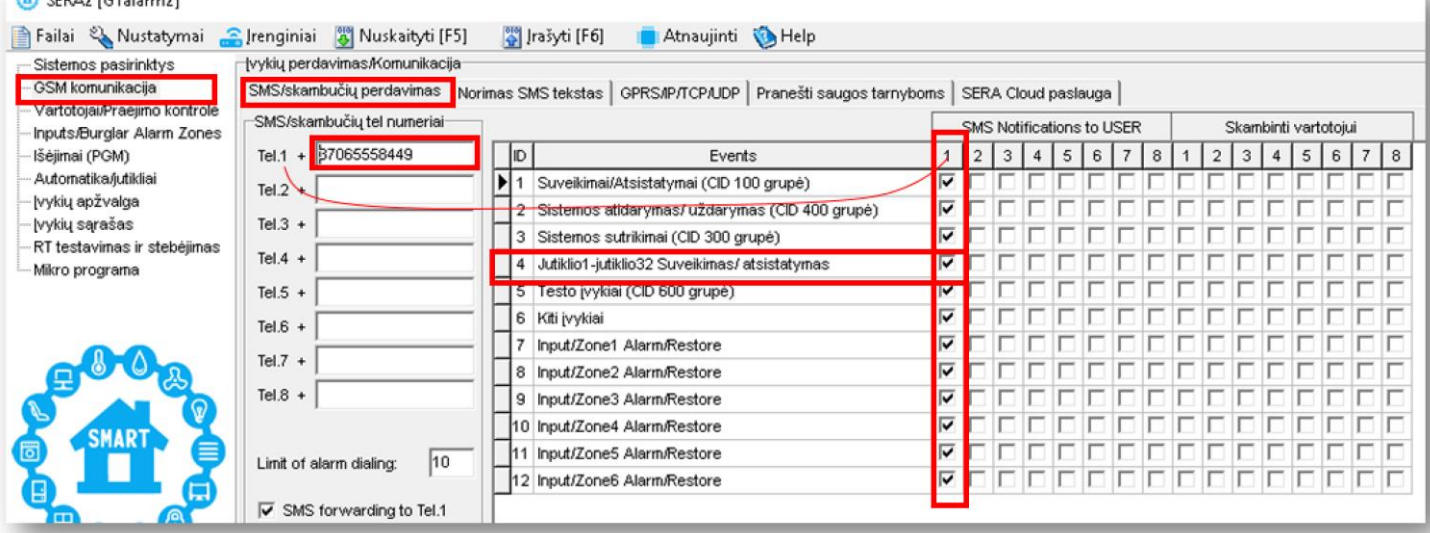

*Pav. 21 SERA2> GSM komunikacija> SMS/ skambučių perdavimas*

# <span id="page-23-0"></span>**3.4 Sistemos testavimas**

- Eikite į RT testavimas ir stebėjimas> Techninė įranga
- Paspauskite "Pradėti stebėjimą" mygtuką

| SERA2 [GTalarm2]                                                                                                    |                                                                                                    | SERA2 [GTalarm2]                                                                                                    |
|----------------------------------------------------------------------------------------------------|----------------------------------------------------------------------------------------------------|----------------------------------------------------------------------------------------------------|
| Failai & Nustatymai Cirenginiai 6 Nuskaityti [F5]<br>Pillašyti [F6]<br>Stebėjimo langas:<br>Sistemos pasirinktys<br>GSM komunikacija<br>Techninė įranga Apsaugos sistema/praėjimas Sensoriai/ Automatika   įvykių stebėjimas  <br>Vartotojai/Praėjimo kontrolė<br><b>自信</b> Pradeti stebejimą<br>Inputs/Burglar Alarm Zones<br>Stabdyti stebėjimą<br>Išėjimai (PGM)<br>Automatika/jutikliai<br><b>GSM</b> informacija<br>· įvykių apžvalga<br>IMEI:<br>- lvykiu sarašas<br>SIM ICCID:<br>RT testavimas ir stebėjimas<br>SIM kortelė:<br>--- Mikro programa<br>Signalo lygis:<br>Registracija: | Atnaujinti MHelp<br>-léjimai (ADC vertés)<br>IN <sub>1</sub><br>IN2<br>IN <sub>3</sub><br>IN4<br>v<br> 0 <br><b>V</b><br>$1001$<br>IC<br>히<br>1/02<br>V | Failai & Nustatymai Chenginiai & Nuskaityti [F5]<br>S  rašyti [F6]<br>Atnaujinti MHelp<br>Stebelimo langas<br>Sistemos pasirinktys<br>GSM komunikacija<br>Techninė įranga Apsaugos sistema/praėjimas Sensoriai/ Automatika   įvykių stebėjimas<br>Vartotojai/Praejimo kontrolė<br>jejimai (ADC vertės)<br><b>电图</b> Pradéti stebéjiną<br>Inputs/Burglar Alarm Zones<br>Stabdyti stebėjimą<br>3778<br>11.32 V<br>N1<br>Išėjimai (PGM)<br>11.32 V<br>3780<br>N2<br>Automatika/lutikliai<br>GSM informacija<br>869395038817650<br>11.33 V<br>įvykių apžvalga<br>MEL<br>3782<br>N3<br>· Ivykių sarašas<br>11.33 V<br>3783<br>N4<br>8937002190800195358<br>SIM ICCID:<br>RT testavimas ir stebėjimas<br>READY<br>SIM kortelé:<br><b>ININER STATES OF HIS</b><br>0.01 V<br>LIO1<br>15<br>Signalo lygis:<br>$0.02 \quad V$<br>UO <sub>2</sub><br>Registracija:<br>Registered, home network<br><b>CARD and account and the advance.</b> |

*Pav. 22 SERA2> RT testavimas ir stebėjimas> Techninė įranga*

- Eikite į RT testavimas ir stebėjimas> Sensoriai/ Automatika langą
	- Matysite jutiklių būseną realiu laiku

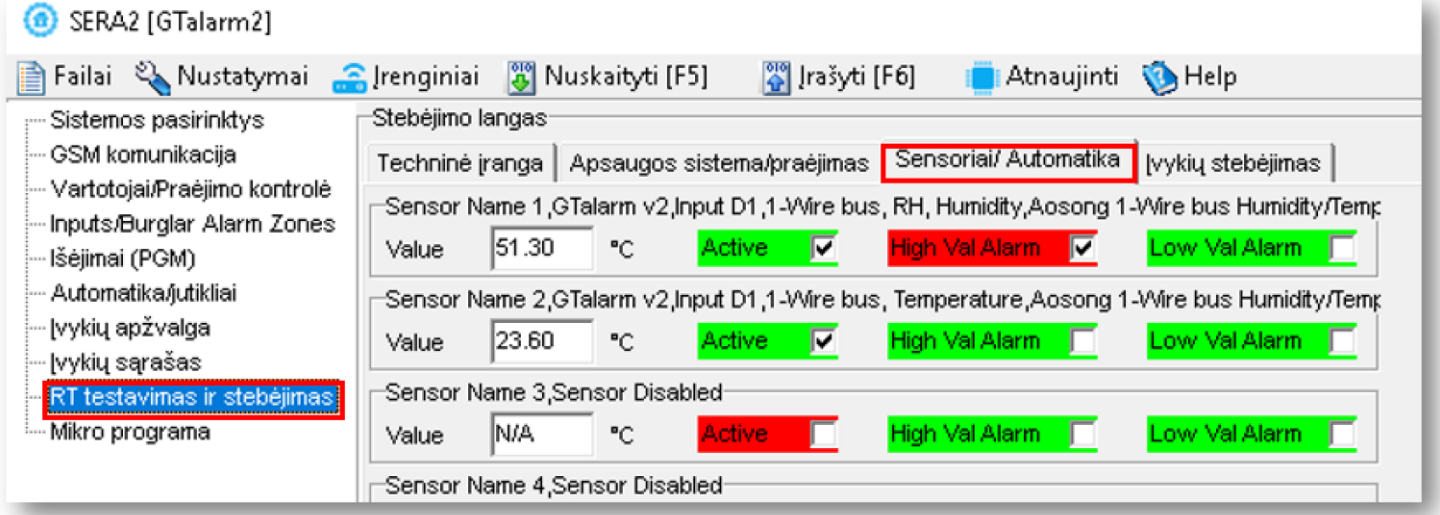

*Pav. 23 SERA2> RT testavimas ir stebėjimas> Sensoriai/ Automatika*

- Eikite į RT testavimas ir stebėjimas> Įvykių stebėjimas
- Matysite įvykių sąrašą

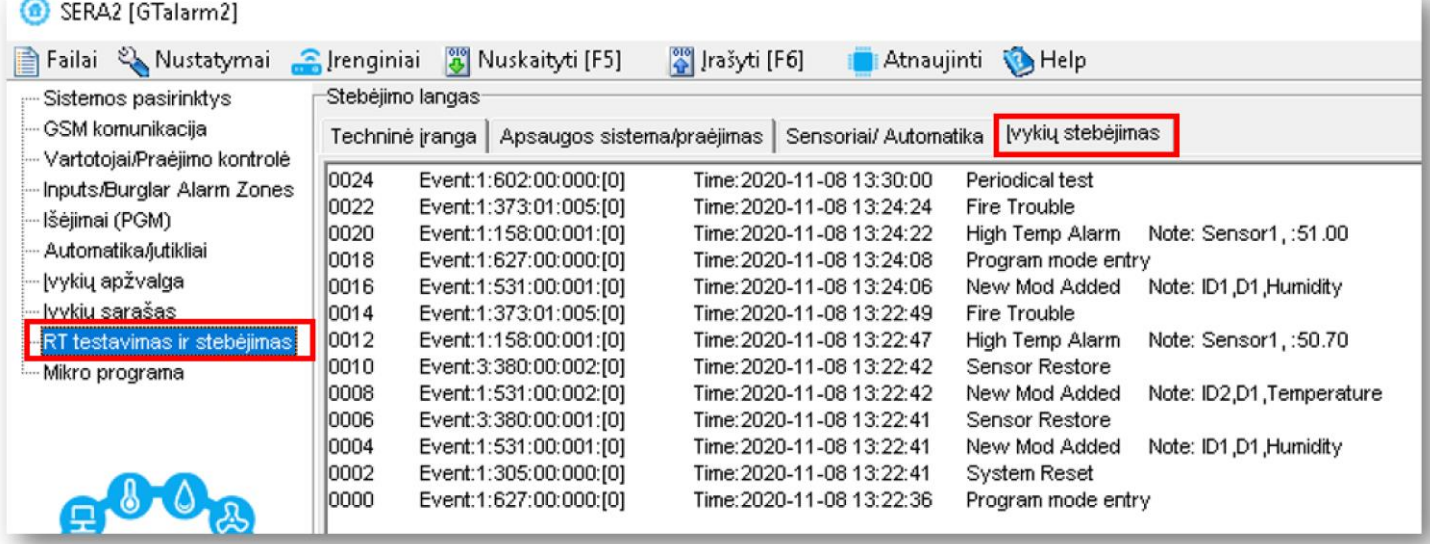

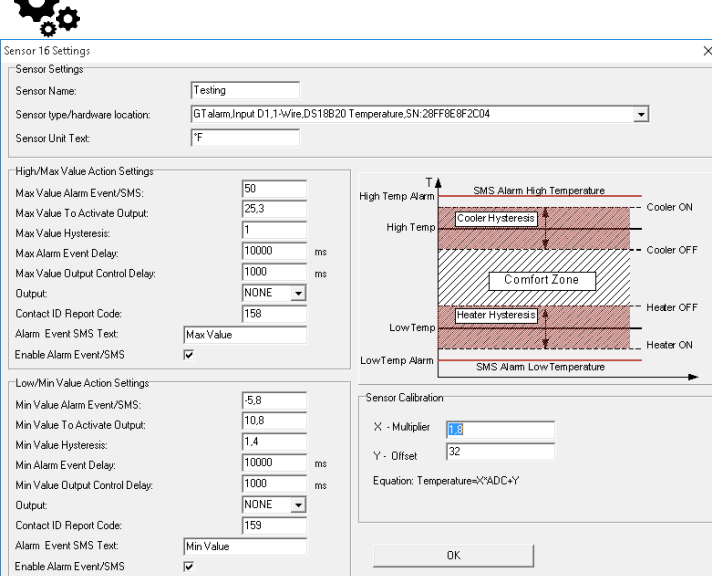

- 1. Eikite į Automatika/ jutikliai" langą ir dukart spustelėkite ant pasirinkto jutiklio eilutės
- 2. Įveskite Y (kompensaciją Offset) ir X (daugiklį multiplier) reikšmes.
- 3. Pakeiskite vienetus į Kelviną arba Farenheitą "Sera2> Automatika/ jutikliai" (dukart spustelėkite ant pasirinkto jutiklio linijos).

Celsijaus laipsnių keitimo į Farenheitus Y(kompensavimas offset)=32, X(daugiklis multiplier)=1,8 **Celsijaus laipsnių keitimo į Kelvinus**  Y(kompensavimas offset)=273.15, X(daugiklis multiplier)=1

# *Pav 11 "Automatika/ jutikliai" langas* Kiekvieno lauko paaiškinimas: Automatika ir j[utiklių programavimas](#page-62-1)

# <span id="page-24-1"></span>**3.5.1 EOL NO, NC apsaugos jutiklių jungimas**

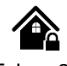

Modulis GTalarm2 turi:

<span id="page-24-0"></span>**A** 

- Įėjimai In1... In4 gali būti naudojami, kaip pasirenkamo tipo apsaugos sistemos zonos. NC/NO/EOL/ EOL+TAMPER.
- ·  $1/01$ ,  $1/02$  su pasirinktu tipo: NC/NO/EOL/ EOL+TAMPER. Reikalingas išorinis 5,1k pull- up rezistorius

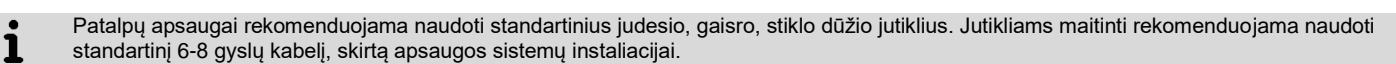

- Prijunkite apsaugos sistemos jutiklius prie modulio, kaip parodyta diagramose
- Nustatykite reikiamus parametrus
- Įrašykite konfigūraciją, paspausdami "Įrašyti" ikonėlę.

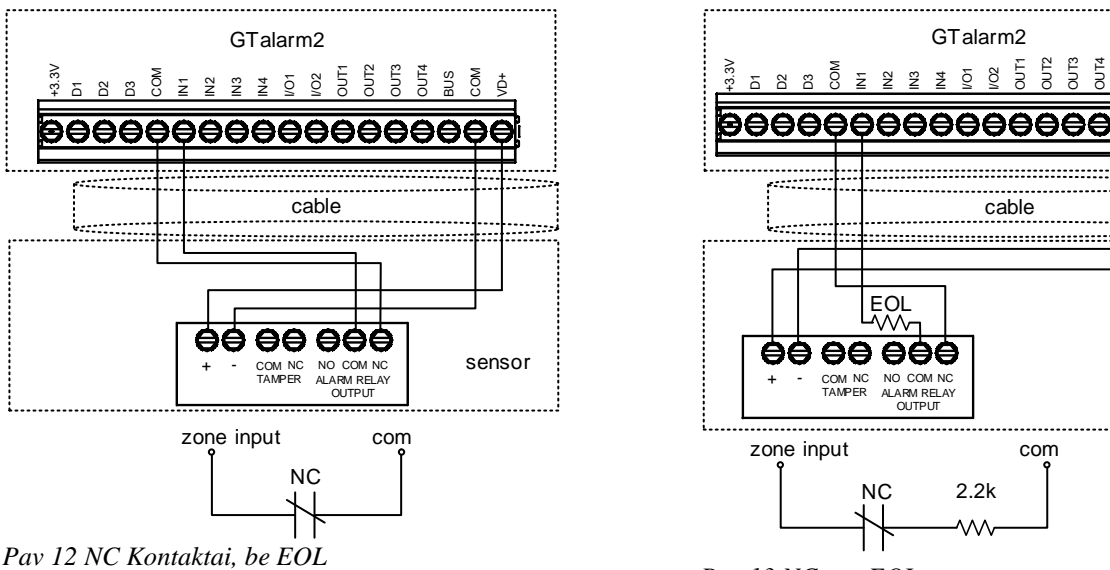

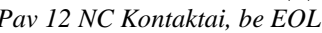

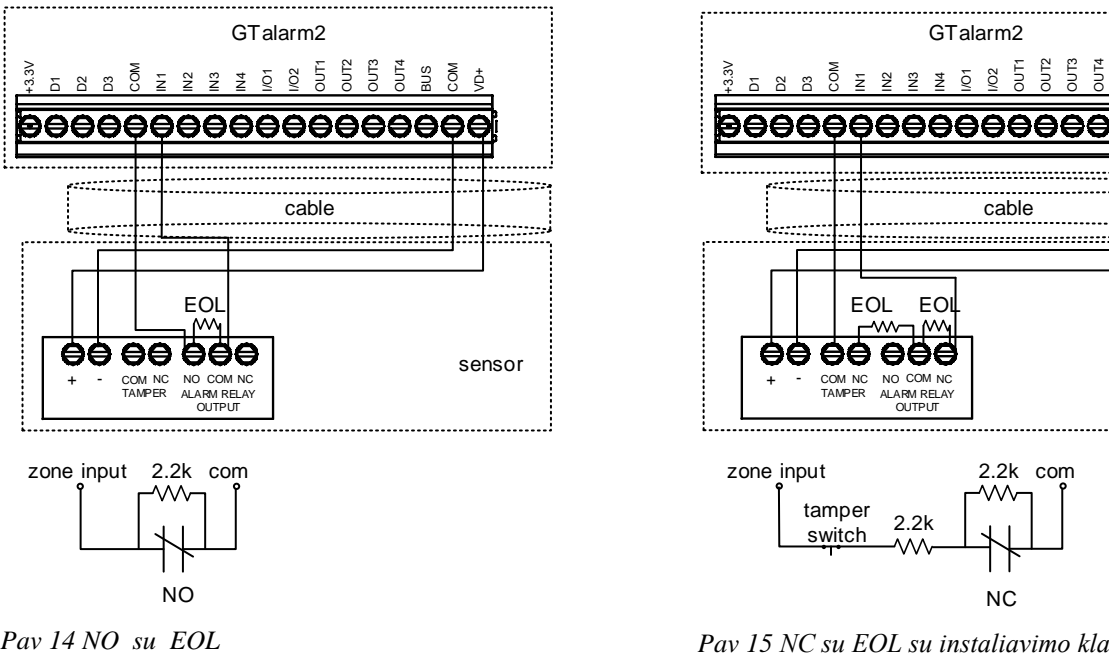

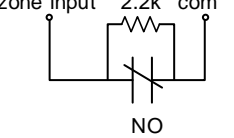

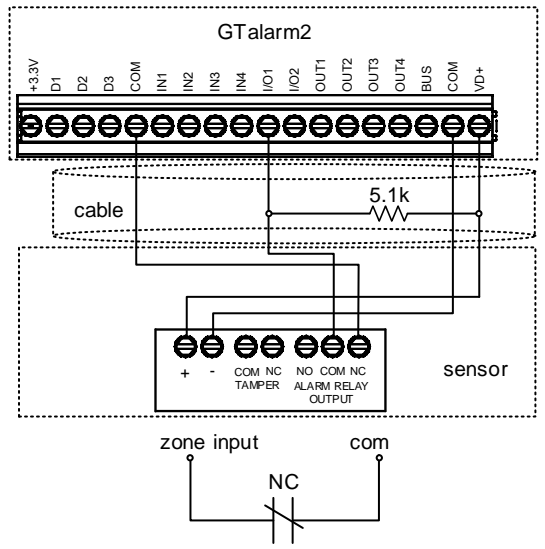

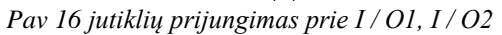

GTalarm2 OUT2 OUT3 +3.3V **S** BUS COM  $\phi$ I 2 2 3 9 9 a a δ. cable **LEOL** sensor - COM NC TAMPER NO COM NC +ALARM OUTPUT zone input com

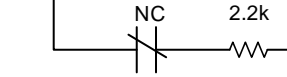

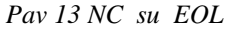

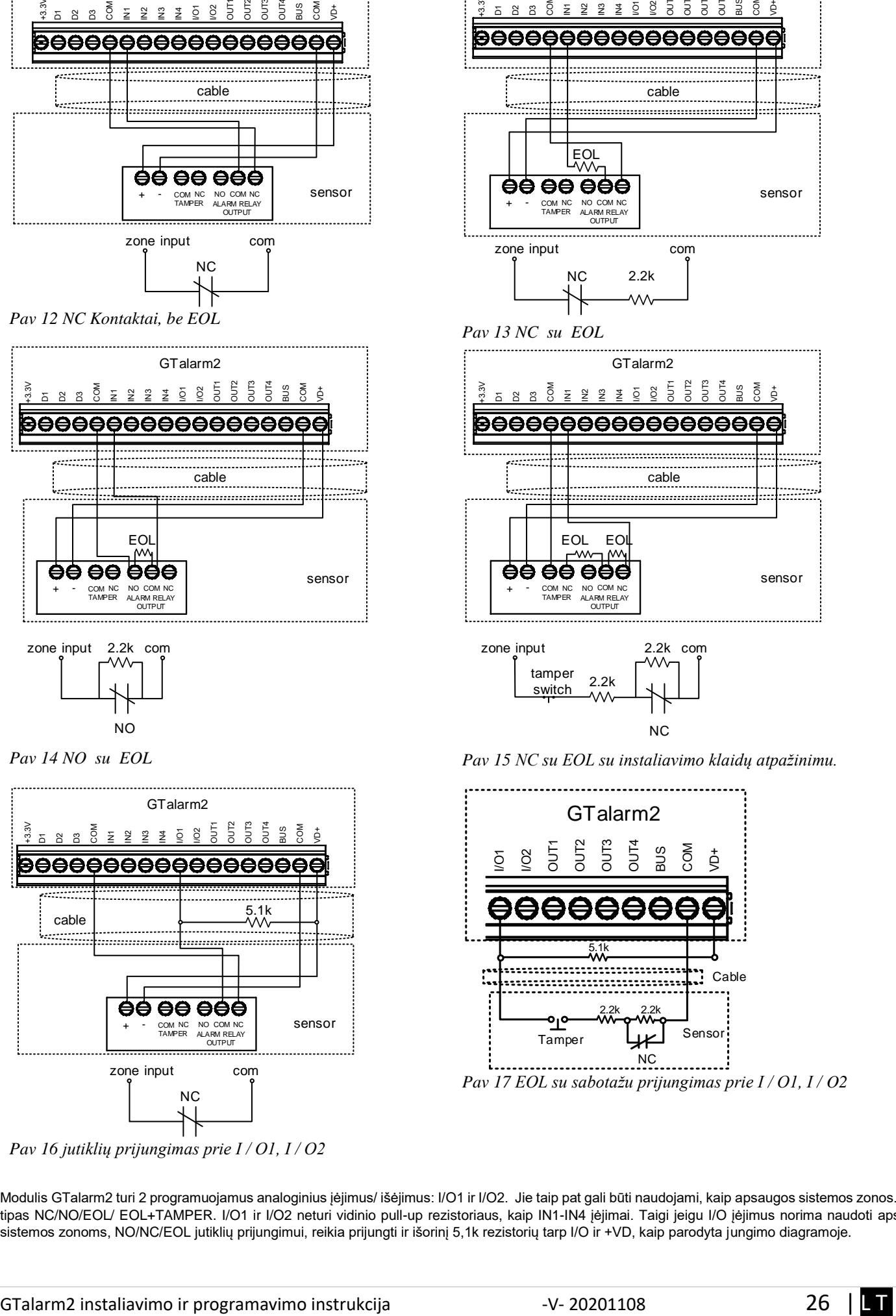

*Pav 15 NC su EOL su instaliavimo klaidų atpažinimu.*

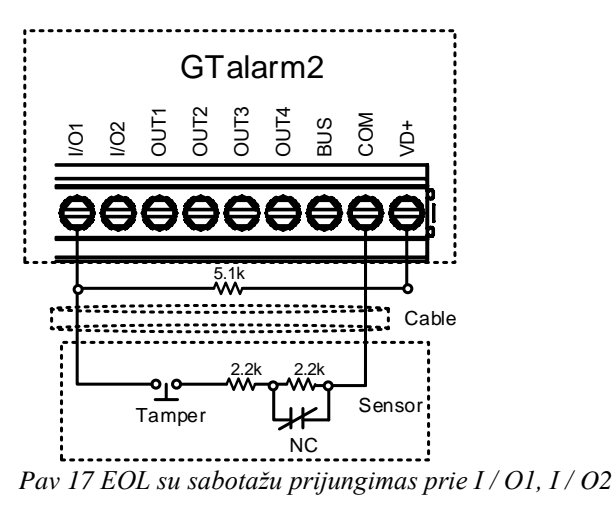

Modulis GTalarm2 turi 2 programuojamus analoginius įėjimus/ išėjimus: I/O1 ir I/O2. Jie taip pat gali būti naudojami, kaip apsaugos sistemos zonos. Įėjimo tipas NC/NO/EOL/ EOL+TAMPER. I/O1 ir I/O2 neturi vidinio pull-up rezistoriaus, kaip IN1-IN4 įėjimai. Taigi jeigu I/O įėjimus norima naudoti apsaugos sistemos zonoms, NO/NC/EOL jutiklių prijungimui, reikia prijungti ir išorinį 5,1k rezistorių tarp I/O ir +VD, kaip parodyta jungimo diagramoje.

I/O1 ir I/O2 neturi vidinio pull-up rezistoriaus. Jeigu norima prijungti NO/NC jutiklį į I/O1 ar I/O2, reikia prijungti išorinį 5,1k rezistorių tarp I/O ir +VD.

|                                                |                                          |                         | Atkreipkite dėmesį. Jeigu I/O1 jėjimas nustatomas, kaip 2 laidų zona, nereikia naudoti 5,1k rezistoriaus. |                    |            |     |   |   |                                                                               |                         |                         |                         |       |      |              |                                                     |    |            |             |
|------------------------------------------------|------------------------------------------|-------------------------|----------------------------------------------------------------------------------------------------|--------------------|------------|-----|---|---|-------------------------------------------------------------------------------|-------------------------|-------------------------|-------------------------|-------|------|--------------|-----------------------------------------------------|----|------------|-------------|
| SERA <sub>2</sub>                              |                                          |                         |                                                                                                    |                    |            |     |   |   |                                                                               |                         |                         |                         |       |      |              |                                                     |    |            | $ \Box$ $x$ |
| Devices <b>3</b> Read [F5]<br>Settings<br>File |                                          | Write [F6]              | Update                                                                                                    | Terminal About     |            |     |   |   |                                                                               |                         |                         |                         |       |      |              |                                                     |    |            |             |
| System Options<br><b>GSM Communications</b>    | -Zones<br>$\blacktriangleright$ Settings | $\overline{\mathbf{3}}$ | 4                                                                                                    | 5                  | 6          |     | 8 | 9 | 10                                                                            | 11                      | 12                      | 13                      | 14    | 15   | 16           | 17                                                  | 18 | 19         |             |
| Users/Access control<br>Burglar Alarm Zones    | $\sqrt{2n}$<br>$2 +$                     | Zn Name                 | Zone Hardware Input                                                                                       | Definition         | Type       |     |   |   | CID   Bypass Tamper   Shutdown   Force   Report A   Report R   Speed   Repeat |                         |                         |                         |       |      |              | SMS Text on Alarm SMS Text on Restore   Alarm Limit |    | OUT        | $\wedge$    |
| Outputs (PGM)                                  |                                          | Zone Name 1             | GTalarm, IN1                                                                                              | delay (Entry/Exit) | EOL        | 134 | ⊽ |   | ⊽                                                                             | ⊽                       | ⊽                       | ⊽                       | 200ms | 600s | Alarm 1 Text | Restore 1 Text                                      |    | <b>N/A</b> |             |
| Automation/Sensors                             |                                          | Zone Name 2             | GTalarm, IN2                                                                                              | follow/interior    | EOL        | 132 | ⊽ |   | $\overline{\mathbf{v}}$                                                       | $\overline{\mathbf{v}}$ | ⊽                       | $\overline{\mathbf{v}}$ | 200ms | 600s | Alarm 2 Text | Restore 2 Text                                      | ь  | <b>N/A</b> |             |
| Event Summary                                  | 3                                        | Zone Name 3             | GTalarm, IN3                                                                                              | instant/Burglary   | <b>EOL</b> | 130 | ⊽ |   | $\overline{\mathbf{v}}$                                                       | $\overline{\mathbf{v}}$ | ⊽                       | ⊽                       | 200ms | 600s | Alarm 3 Text | Restore 3 Text                                      | 5  | <b>N/A</b> |             |
| Events Log                                     |                                          | AC Loss                 | GTalarm, IN4                                                                                              | AC power loss      | <b>EOL</b> | 301 | ⊽ |   | ⊽                                                                             | $\overline{\mathbf{v}}$ | ⊽                       | ⊽                       | 200ms | 600s | Alarm 4 Text | Restore 4 Text                                      | 5  | <b>N/A</b> |             |
| RT Testing&Monitoring<br>Firmware              |                                          | Zone Name 5             | GTalarm, I/O1                                                                                             | fire               | <b>EOL</b> | 110 | ⊽ |   | ⊽                                                                             | ⊽                       | $\overline{\mathbf{v}}$ | ⊽                       | 200ms | 600s | Alarm 5 Text | Restore 5 Text                                      |    | <b>N/A</b> |             |
|                                                |                                          | Zone Name 6             | GTalarm, I/O2                                                                                             | keyswitch ARM/DIS/ | <b>EOL</b> | 409 | ⊽ |   | $\overline{\mathbf{v}}$                                                       | ⊽                       | $\overline{\mathbf{v}}$ | ⊽                       | 200ms | 600s | Alarm 6 Text | Restore 6 Text                                      |    | <b>N/A</b> | ⊻           |

*Pav 18"Apsaugos sistemos zonos" langas*

Kiekvieno lauko paaiškinimas: [Apsaugos sistemos zonų programavimas.](#page-51-0)

Daugiau informacijos apie tai, kaip konfigūruoti zonas: *Apsaugos sistemos* [zonų programavimas.](#page-51-0)

## <span id="page-26-0"></span>**3.5.2 Gaisro signalizacija ir dūmų jutikliai**

#### <span id="page-26-1"></span>**3.5.2.1 Dūmų jutiklių ir CO jutiklių montavimo gairės**

∕≙

甪

Toliau pateikiamos tik bendro pobūdžio rekomendacijos. Rekomenduojame konsultuotis su vietinėmis gaisro sistemų reguliavimo tarnybomis dėl dūmų ir CO jutiklių įdiegimo signalizacijos sistemose.

Dūmų jutikliai . Gaisro metu patalpose atsiranda nevienodas dūmų kiekis. Daugeliu atveju dūmų kiekis būna didesnis už šilumos kiekį. Dūmų jutikliai turi būti instaliuojami už miegamųjų patalpų, kiekviename namo aukšte.

Rekomenduojama montuoti daugiau dūmų jutiklių, negu numatyta minimaliuose reikalavimuose. Rekomenduojama papildomai dūmų jutiklius montuoti šiose patalpose: rūsyje; miegamuosiuose, ypač jeigu rūkoma lovoje; valgomajame; židinio patalpoje, katilinėje; koridoriuose.

Jeigu lubos lygios, rekomenduojama jutiklius montuoti kas 9,1m. Tačiau reikia atsižvelgti į lubų aukštį, oro judėjimą, neapsaugomas teritorijas.

• Negalima dūmų jutiklių montuoti viršutinėje pakabinamų lubų dalyje; Nejudantis oras toje vietoje trukdys dūmų aptikimui.

• Nemontuokite jutiklių tose vietose, kuriose pasireiškia didelis oro srautų judėjimas pvz., Arti durų, ventiliatorių ar langų. Greitas oro judėjimas arti jutiklio gali trukdyti dūmams patekti į jutiklį.

• Nemontuokite jutiklių tose patalpos vietose, kur kaupiasi didelė drėgmė.

• Nemontuokite jutiklių tose vietose, kur temperatūra pakyla virš 38 ° C (100 ° F) arba nukrenta žemiau 5 ° C (41 ° F).

Atsižvelgiant į galiojančių įstatymų, kodeksų, standartų reikalavimus rekomenduojama dūmų jutiklius montuoti šitaip:

- Visuose miegamuosiuose ir svečių kambariuose.
- (2) Už kiekvieno miegamojo durų kas 6,4 m (21 pėdos).
- (3) Visuose gyvenamųjų patalpų aukštuose, įskaitant rūsius.

(4) Visuose gyvenamuosiuose patalpose ir prieangiuose (nedidelėje patalpoje), įskaitant rūsius ir neatsižvelgiant į nebaigtas palėpes.

(5) Svetainėje .

CO jutikliai

CO jutikliai. Anglies monoksido dujos laisvai juda ore. CO dujos žmogui labiausiai kenkia miego metu. Kad būtų užtikrinta maksimali apsauga, CO jutikliai turėtų būti montuojami ne pagrindinėse miego vietose, kiekviename namo aukšte..

Elektroninis jutiklis aptinka anglies monoksidą, matuoja koncentraciją ir signalizuoja prieš pasiekiant kenksmingą CO lygį.

Nemontuokite CO jutiklių šiose patalpose:

• Jei temperatūra gali nukristi žemiau -10 ºC arba pakils aukščiau 40 ºC.

Netoli dažų skiediklio garų.

• Per 1,5 metro nuo atviros liepsnos vietų, tokių kaip krosnys, židiniai.

• Išmetamųjų dujų srautuose iš dujų variklių, angų, dūmtraukių.

• arti automobilio išmetimo vamzdžio; tai sugadins jutiklį.

<span id="page-26-2"></span>GTalarm2. Iš pradžių sumontuokite į korpusą visus reikalingus įrenginius. Tada montuokite korpusą sausoje, saugioje patalpoje, netoli maitinimo šaltinio. Sistemą montuokite atsižvelgdami į žemiau pateikiamas rekomendacijas. Neprijunkite maitinimo, kol nebaigsite instaliavimo darbų.

<span id="page-27-0"></span>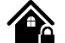

Prijunkite 4 laidų dūmų jutiklius ir relę, kaip parodyta paveikslėlyje.

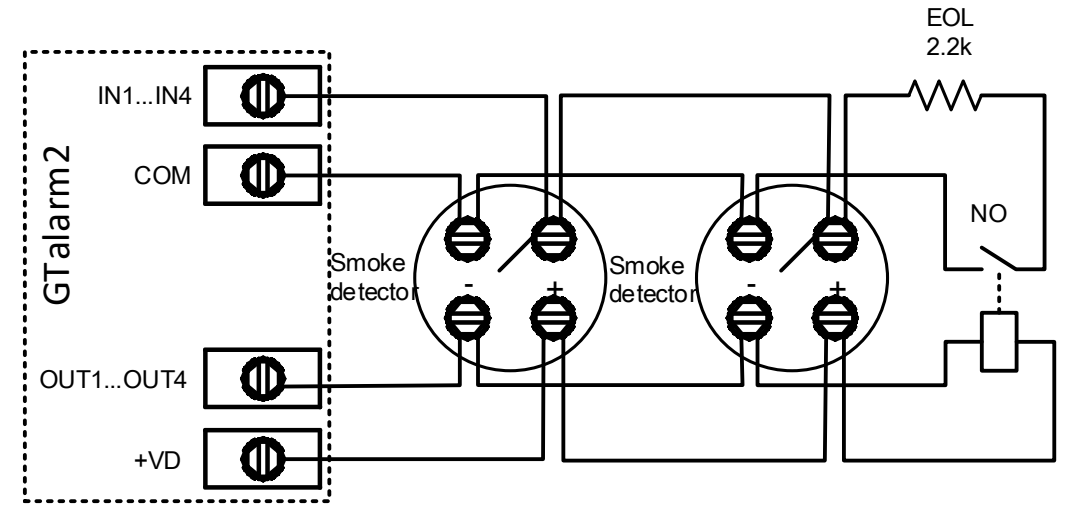

*Pav 19 4 laidų dūmų jutiklio instaliavimas.*

Įdiekite 4 laidų dūmų jutiklius. Jeigu dingsta maitinimo įtampa, relė siunčia moduliui signalą apie gaisrinės grandinės sutrikimą. Norint nuresetuoti dūmų jutiklį, reikia dūmų jutiklio minusą jungti į modulio PGM.

Zonos parametrų nustatymas: "gaisro zona" ("Fire Zone") Modulis sugeneruos aliarmo signalą, jeigu grandinėje bus aptiktas trumpas jungimas, nepriklausomai nuo to ar sistema yra įjungta ar išjungta. Jeigu modulis aptinka atvirą grandinę, išsiunčia pranešimą saugos tarnybai arba vartotojui, priklausomai nuo to, kokia konfigūracija įrašyta į modulio atmintį.

- 1. 4 laidų dūmų jutiklio prijungimas.
- 2. Prijunkite maitinimo šaltinį.
- 3. Įdiekite SERA2 programinę įrangą.

4. Eikite į "Apsaugos sistemos zonos" langą. Du kartus paspauskite ant reikalingo įėjimo. Nustatykite zonos aprašymą į "gaisro zoną" ("Fire") Zone 1 Settings

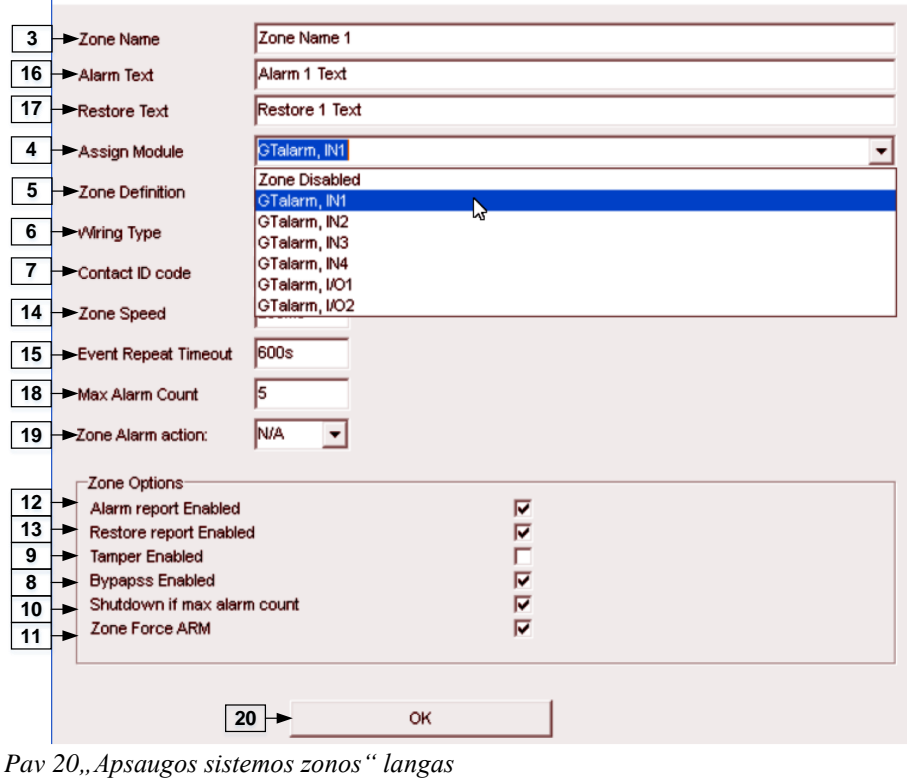

Kiekvieno lauko paaiškinimas: [Apsaugos sistemos zonų programavimas.](#page-51-0)

5. Įrašykite konfigūraciją paspausdami "Įrašyti" ikonėlę.<br>IZ SERA? File Settings Devices 3 Read [F5] Write [F6] Update Terminal About...

*Pav 21 Komandinė eilutė*

<span id="page-28-0"></span>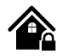

2 laidų dūmų jutikliai gali būti jungiami tik tinkamai sukonfigūravus nustatymus "Sistemos pasirinktys"> Bendros sistemos pasirinktys" lange. Ties I/O1 langeliu reikia pasirinkti "dviejų laidų dūmų jutiklis" "2-wire smoke detectors" Ši zona yra EOL tipo su 2,2k rezistoriumi. Prie šios zonos galima prijungti iki 30 dviejų laidų jutiklių. Ši zona skirta 2 laidų dūmų jutikliams. I/O 2 laidų dūmų jutiklio zona su gedimų/ sutrikimų sekimu. Modulis nuolatos stebi zonos jungimo sutrikimus.

Zonos parametrų nustatymas: "gaisro zona" ("Fire Zone") I/O1 ir I/O2 gali būti pasirenkami, kaip 2-laidų dūmų jutiklio įėjimai. Modulis sugeneruos aliarmo signalą, jeigu grandinėje bus aptiktas trumpas jungimas, nepriklausomai nuo to ar sistema yra įjungta ar išjungta. Jeigu modulis aptinka atvirą grandinę, išsiunčia pranešimą apie zonos sutrikimus, saugos tarnybai arba vartotojui, priklausomai nuo to, kokia konfigūracija įrašyta į modulio atmintį.

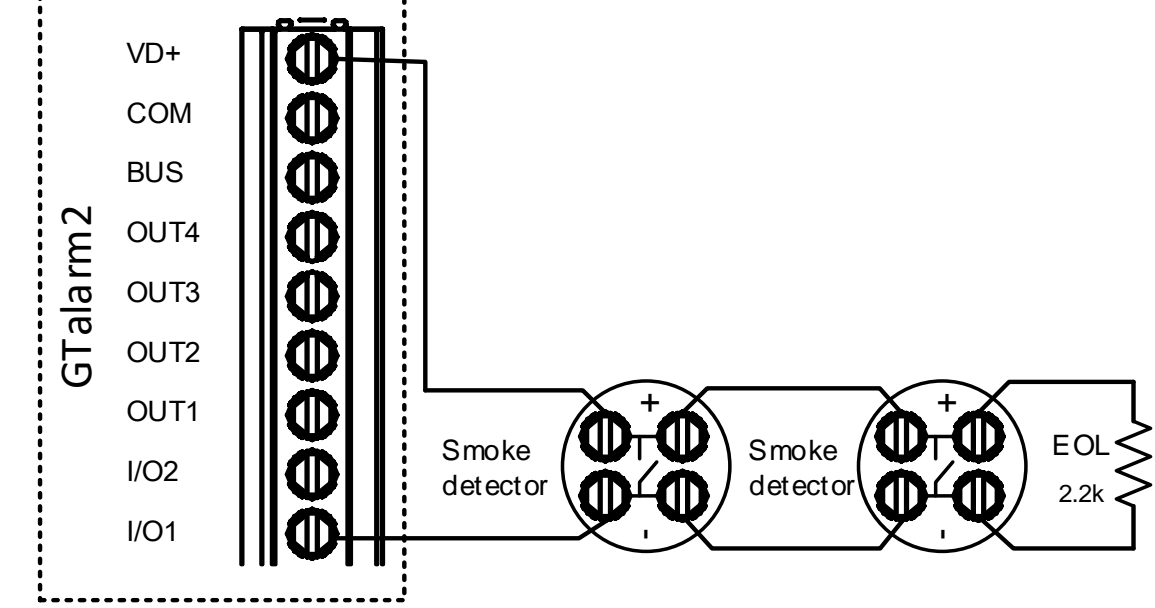

*Pav 22 2 laidų dūmų jutiklio jungimo diagrama.*

- 1. 2 laidų dūmų jutiklio prijungimas ( srovinis jutiklis).<br>2. Prijunkite maitinimo šaltini.
- 2. Prijunkite maitinimo šaltinį.<br>3. Idiekite SERA2 programino
- 3. Įdiekite SERA2 programinę įrangą.
- 4. Eikite į "Sistemos parinktys> Bendrosios sistemos parinktys" ir pasirinkite dviejų laidų dūmų jutiklį ( "2-Wire Smoke Detector" (gaisro srovės grandinė))

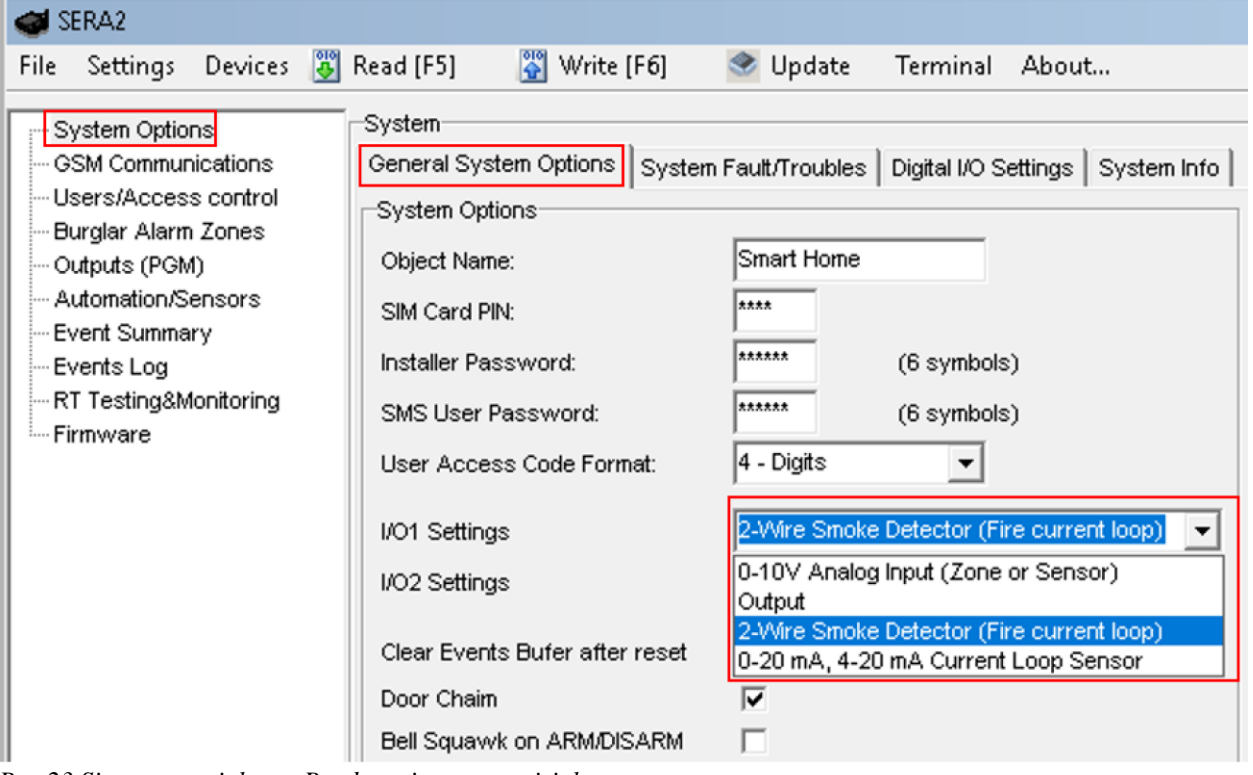

*Pav 23 Sistemos parinktys> Bendros sistemos pasirinktys*

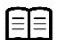

Daugiau informacijos apie tai, kaip konfigūruoti 2 laidų dūmų jutiklius rasite čia:

#### *2 laidų* [dūmų jutiklio programavimas](#page-29-0)

5. "Apsaugos sistemos zonos" lange zonos aprašymo stulpelyje pasirinkite "Fire"

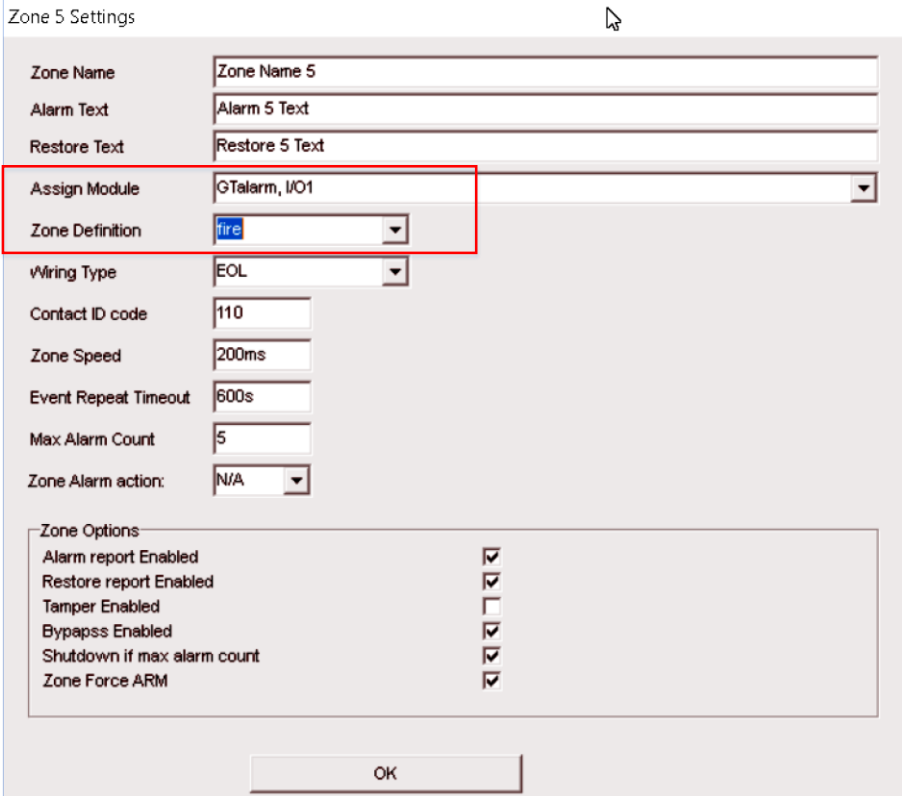

#### *Pav 24"Apsaugos sistemos zonos" langas*

6. Išėjimai (PGM) lange I/O1 (20mA) nustatykite, kaip "Fire Sensor"

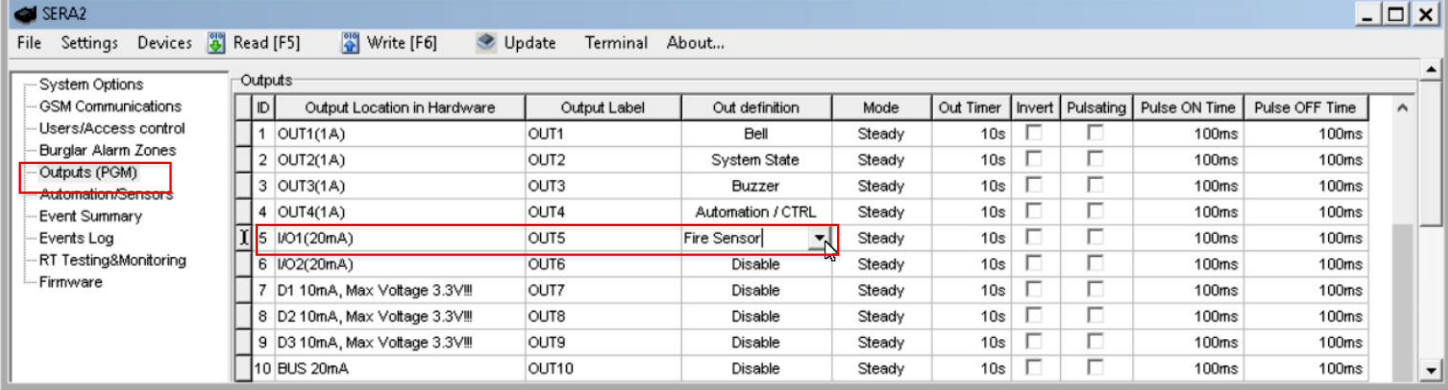

#### *Pav 25 Išėjimai (PGM) langas*

7. Įrašykite konfigūraciją paspausdami "Įrašyti" ikonėlę.

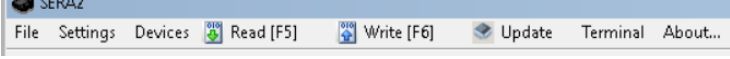

*Pav 26 Komandinė eilutė*

<span id="page-29-0"></span>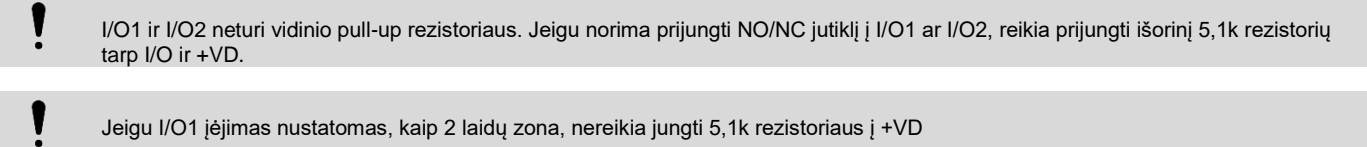

#### <span id="page-30-0"></span>**3.5.2.4 2 laidų dūmų jutiklio programavimas**

Zonos parametrų nustatymas: "gaisro zona" ("Fire Zone") I/O1 gali būti pasirenkamas, kaip 2-laidų dūmų jutiklio įėjimas. Modulis sugeneruos aliarmo signalą, jeigu grandinėje bus aptiktas trumpas jungimas, nepriklausomai nuo to ar sistema yra įjungta ar išjungta. Jeigu modulis aptinka atvirą grandinę, išsiunčia pranešimą apie zonos sutrikimus, saugos tarnybai arba vartotojui, priklausomai nuo to, kokia konfigūracija įrašyta į modulio atmintį.

6. Įdiekite SERA2 programinę įrangą.<br>7. Eikite į "Sistemos parinktys> Bendi

∕≏

7. Eikite į "Sistemos parinktys> Bendrosios sistemos parinktys" ir pasirinkite "2-Wire " (gaisro srovės grandinė).

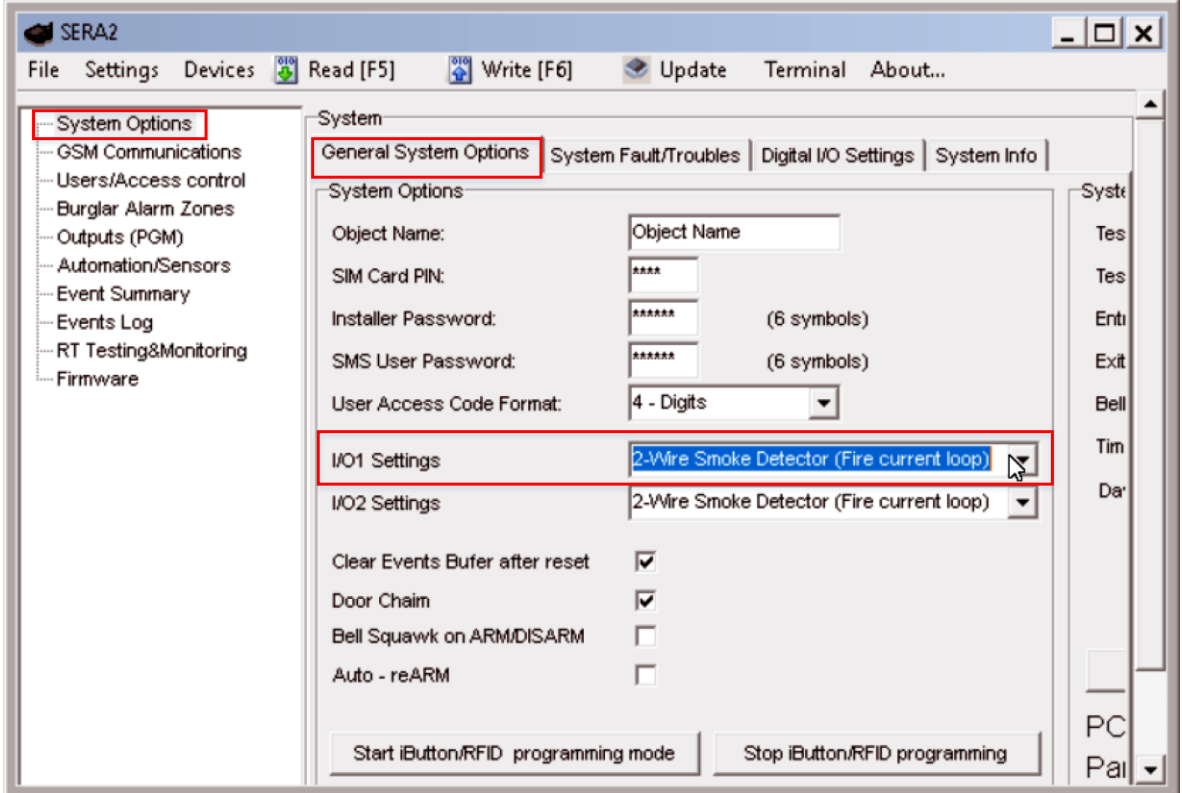

*Pav 27 Sistemos parinktys> Bendros sistemos pasirinktys*

| <b>System Options</b><br><b>GSM Communications</b> | Zones<br>Settings |                             |               |                                            |      |  |  |
|----------------------------------------------------|-------------------|-----------------------------|---------------|--------------------------------------------|------|--|--|
| - Users/Access control<br>- Burglar Alarm Zones    | Zn                | Zn Name                     |               | Zone Hardware Input                        |      |  |  |
| -- Outputs (PGM)                                   | 1                 | Zone Name 1                 | GTalarm, IN1  |                                            | dela |  |  |
| - Automation/Sensors                               | $\overline{2}$    | Zone Name 2                 | GTalarm, IN2  |                                            | folk |  |  |
| - Event Summary                                    | 3                 | Zone Name 3                 | GTalarm, IN3  |                                            | inst |  |  |
| - Events Log                                       | 4                 | AC Loss                     | GTalarm, IN4  |                                            | AC.  |  |  |
| -RT Testing&Monitoring<br>- Firmware               | 5                 | Zone Name 5                 | GTalarm, I/O1 |                                            | fire |  |  |
|                                                    | 6                 | Zone 5 Settings             |               |                                            |      |  |  |
|                                                    | 7                 |                             |               |                                            |      |  |  |
|                                                    | 8                 | Zone Name                   |               | Zone Name 5                                |      |  |  |
|                                                    | a                 |                             |               |                                            |      |  |  |
|                                                    | 10                | Alarm Text                  |               | Alarm 5 Text<br>Restore 5 Text             |      |  |  |
|                                                    | 11                | <b>Restore Text</b>         |               |                                            |      |  |  |
|                                                    | 12                | Assign Module               |               | GTalarm, I/O1                              |      |  |  |
|                                                    | 13                |                             |               |                                            |      |  |  |
|                                                    | 14                | Zone Definition             |               | fire                                       |      |  |  |
|                                                    | 15                | Wiring Type                 |               | delay (Entry/Exit)                         |      |  |  |
|                                                    | 16                |                             |               | <b>follow/interior</b><br>instant/Burglary |      |  |  |
|                                                    | 17                | Contact ID code             |               | 24 hours (safe)                            |      |  |  |
|                                                    | 18                | Zone Speed                  |               | 24 hours (silent)                          |      |  |  |
|                                                    | 19                |                             |               | fire<br>keyswitch ARM/DISARM               |      |  |  |
|                                                    | 20                | <b>Event Repeat Timeout</b> |               | follow/interior STAY                       |      |  |  |
|                                                    |                   | May Alarm Count             |               | instant STAY                               |      |  |  |

1. Išėjimai (PGM) lange I/O1 (20mA) nustatykite, kaip "Fire Sensor"

| Devices <b>3</b> Read [F5]<br>File<br>Settings |   |                | Write [F6]                  | Update<br>Terminal | About             |
|------------------------------------------------|---|----------------|-----------------------------|--------------------|-------------------|
| System Options                                 |   | Outputs        |                             |                    |                   |
| GSM Communications                             |   | ID.            | Output Location in Hardware | Output Label       | Out definition    |
| Lisers/Access.control                          |   |                | OUT1(1A)                    | OUT <sub>1</sub>   | Bell              |
| <b>Burglar Alarm Zones</b>                     |   | $\overline{a}$ | OUT2(1A)                    | OUT <sub>2</sub>   | System State      |
| Outputs (PGM)<br>Automation/Sensors            |   |                | 3 OUT3(1A)                  | OUT3               | Buzzer            |
| Event Summary                                  |   |                | $4$ OUT4(1A)                | OUT4               | Automation / CTRL |
| Events Log                                     | X |                | 5 I/O1(20mA)                | OUT5               | Fire Sensor       |
| RT Testing&Monitoring                          |   | 6              | I/O2(20mA)                  | OUT6               | Disable           |
| Firmware                                       |   |                | 10mA May Voltage 3 3VIII    | OLITZ.             | Dieghla           |

*Pav 29 Išėjimai (PGM) langas*

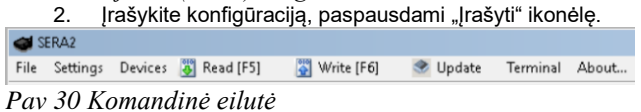

<span id="page-31-0"></span>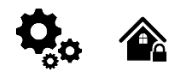

#### **Modulis GTalarm2 turi:**

- 4 atviros santakos išėjimus: OUT1 (1A) ... OUT4 (1A). Išėjimai gali būti naudojami sirenai, relėms prijungti.. Visi išėjimai gali būti valdomi trumpu skambučiu arba SMS žinute. Išėjimų veikimo algoritmai: Nuotoliniam valdymui (Automation /CTRL), sirenai (Siren), garsiniam signalizatoriui (Buzzer), įjungimo būsenai (ARM state), zonos OK (Zones OK), Lempų (Light Flash), būsenos keitimui (inverting), impulsiniam rėžimui (pulse mode).
- 2 atviros santakos (20mA) išėjimus: I/ O1 (20mA) ... I/ O2 (20mA). Išėjimai gali būti naudojami relių, šviesos diodų, įrenginių valdymui iki 20mA.
- 3 Išėjimai: D1 (10 mA, maks. Įtampa 3,3 V) šviesos diodų, relių valdymui. ! Maksimali įtampa 3.3V
- 1 programuojamo išėjimo šyną. Įtampa 8-15V, srovė 20mA
- OUT1... OUT4 maksimali komutuojama srovė (-V) 1000 mA.
- Visi išėjimai gali būti valdomi trumpu skambučiu arba SMS žinute. Ši savybė gali būti panaudota nuotoliniam automatinių vartų valdymui,
- Išėjimo suveikimo parametrai gali būti programuojami.
- Programuojami išėjimų veikimo algoritmai: Nuotoliniam valdymui (Automation /CTRL), sirenai (Siren), garsiniam signalizatoriui (Buzzer), įjungimo būsenai (ARM state), zonos OK (Zones OK), Lempų (Light Flash), būsenos keitimui (inverting), impulsiniam rėžimui (pulse mode).

PGM išėjimas aktyvuojamas įvykus tam tikram įvykiui arba kai vartotojas nuotoliniu ar rankiniu būdu aktyvuoja išėjimą. Paprastai PGM išėjimus galima naudoti norint atidaryti / uždaryti garažo vartus, įjungti šildymą, laistymą. Kai PGM išėjimas aktyvuojamas sistema įjungia bet kokį įrenginį ar relę, prijungtą prie aktyvuoto išėjimo.

GTalarm2 modulis turi 4 atviros santakos 24V / 1A PGM išėjimus, kuriais galima valdyti 4 įrenginius, prijungtus naudojant reles. Taip pat modulis GTalarm2 turi du programuojamus 20mA išėjimus, tris 10 mA , maksimali įtampa 3.3V išėjimus,ir vieną 20mA programuojamą išėjimą, naudojamą, išplėtimo moduliui prijungti.

Vartotojas kiekvienam išėjimui gali priskirti unikalų pavadinimą. Paprastai pavadinimas aprašo per išėjimą valdomą įrenginį, pvz: Šviesas.

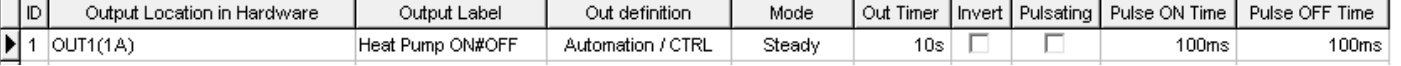

Jeigu išėjimas nenaudojamas jis turi būti programiškai išjungtas. Kai PGM išėjimas yra programiškai išjungiamas, jis nebegali išjungti/ įjungti prie jo prijungto įrenginio. Nebent išėjimas bus programiškai įjungiamas iš naujo. Galima įjungti išėjimą tam tikram laiko tarpui, kuriam praėjus, išėjimas automatiškai išsijungs. Kai išėjimas įjungiamas/ išjungiamas, sistema išsiųs vartotojui patvirtinantį pranešimą.

Gali būti nustatomi tokie automatiniai išėjimo valdymo veiksmai: Įjungti, išjungti ir dirbti pulsavimo rėžimu. PGM išėjimas gali būti automatiškai įjungiamas ar išjungimas, priklausomai nuo sekančių sąlygų: Sistema įjungiama ar išjungiama, aliarmas prasideda ar baigiasi, temperatūra nukrenta žemiau nustatytos minimalios reikšmės, temperatūra pakyla aukščiau nustatytos maksimalios reikšmės, Zona aktyvuojama, Zona atsistato. Vartotojas gali į sistemos atmintį įvesti tekstą, kuris bus siunčiamas SMS žinute, kai bus aktyvuotas išėjimas.

**Žingsnis po žingsnio instrukcija, kaip nustatyti išėjimo parametrus:**

- **1. Atidarykite SERA2 programinę įrangą, pasirinkite įrenginį "GTalarm2">**<br>2. LEikite i Išėjimai (PGM) langą
- 2. Eikite į Išėjimai (PGM) langą
- 3. Nustatykite reikiamus parametrus>
- 4. Jeigu išėjimas nenaudojamas jis turi būti programiškai išjungtas<br>5. Paspauskite ikonėle "Išsaugoti"
- 5. Paspauskite ikonėlę "Išsaugoti".

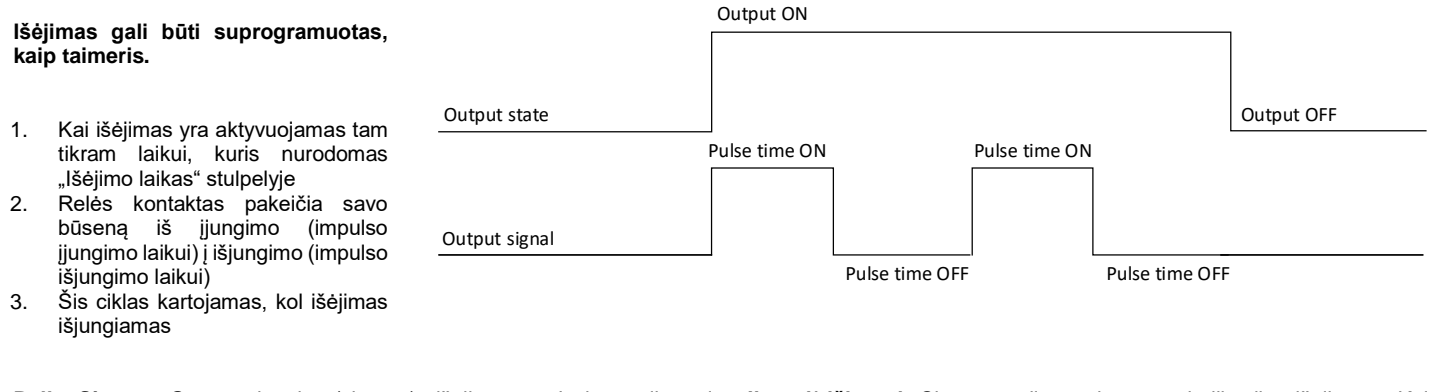

**Bell. Sirena.** Garso signalo (sirenos) išėjimas. Įvykus aliarmui, generuojamas nepertraukiamas arba pulsuojantis (priešgaisrinis) garsinis

**Įjungti/ išjungti:** Sistemos aliarmo būsenos indikacijos išėjimas. Kai sistema įjungta, generuojamas nuolatinis signalas.

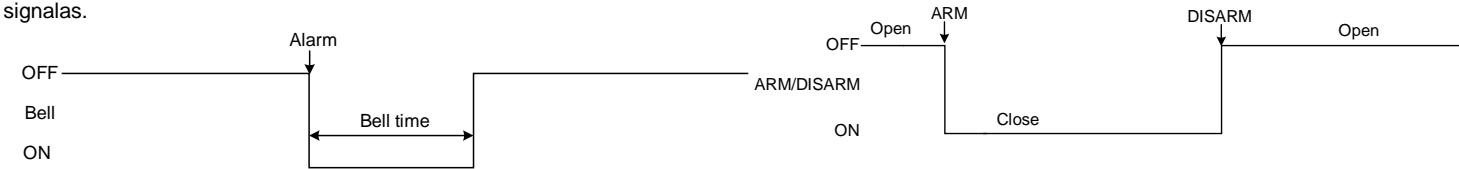

**Buzzer. Garsinis signalizatorius.** Išėjimas garso indikacijai. Įvykus aliarmui ir praėjus išėjimo vėlinimo laikui, generuojamas pulsuojantis signalas ir įvykus aliarmui ir praėjus įėjimo vėlinimo laikui generuojamas nepertraukiamas garsinis signalas. Kai sistema yra išjungta, generuojamas klaviatūros garsinio signalizatoriaus signalas.

**Mirksi** Išėjimas šviesos indikacijai. Jeigu sistema yra įjungta, generuojamas nepertraukiamas signalas. Jeigu sistemos įprasta būsena sutrikdoma, generuojamas pulsuojantis signalas. Signalas išjungiamas, išjungus apsaugos sistemą.

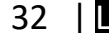

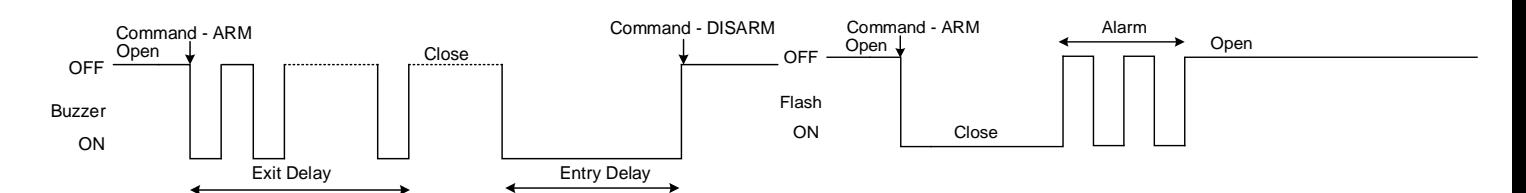

**Nuotolinis valdymas:** Prie išėjimo galima prijungti įrenginius, kurie bus valdomi SMS žinute arba skambučiu. A) valdymas SMS žinute

**Nuotolinis valdymas** b) valdymas telefonu

būsenos šviesos indikatorių,

AC Lost

OFF<sup>AC OK</sup>

AC OK

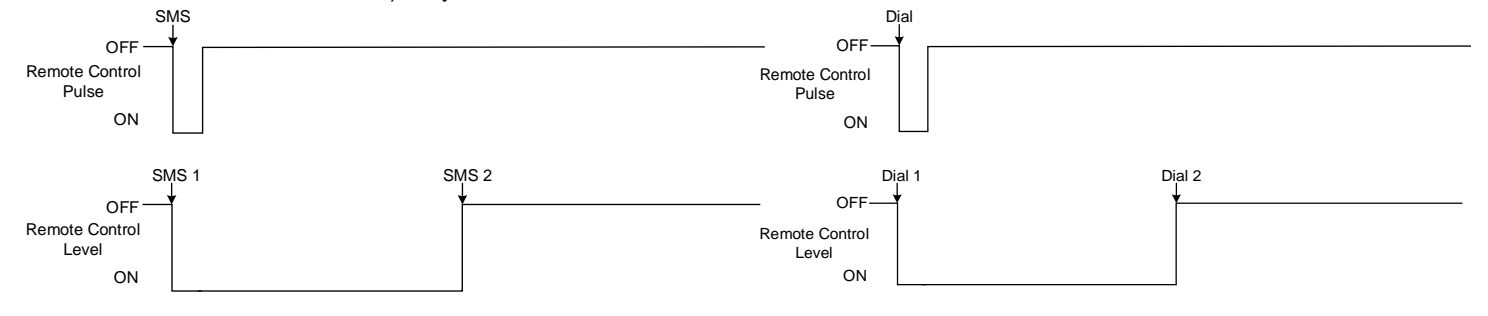

**System State. Sistemos būsena.** Sistemos aliarmo būsenos indikacijos išėjimas. Per išėjimo vėlinimo laiką, generuojami impulsai, o sistemai įsijungus, - nuolatinis signalas. Signalas išjungiamas, išjungus apsaugos sistemą.

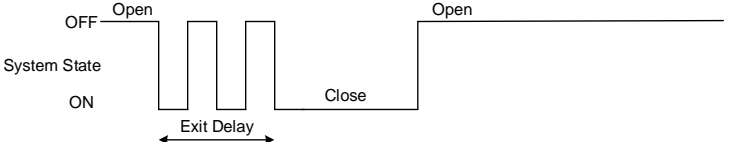

**Pasirengusi:** Išėjimas įėjimų būsenos šviesos indikacijai. Jeigu visos zonos nepažeistos, generuojamas nuolatinis signalas.

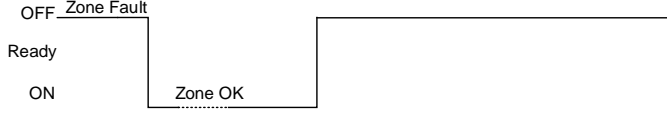

**Alarm Indication. Aliarmo indikacija.** Sistemos aliarmo būsenos šviesos indikacijos išėjimas. Aliarmo metu generuojamas nuolatinis signalas.

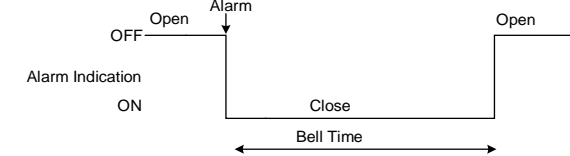

**Fire Sensor Reset. Gaisro jutiklio perkrovimas.** Išėjimas gaisro jutiklio perkrovimui. Jo būsena pasikeičia 5 sek. ir grįžta į pradinę.

**OFF** ON Fire Sensor Reset Fire Sensor Reset 5 seconds OFF ON Lost Secondary Channel Lost Secondary Channel Restore Primary Channel

#### <span id="page-32-0"></span>**3.6.1 Išėjimų PGM jungimas. Sirenos, relės, led jungimas.**

Modulis išėjimą sujungia su žeme. Prijunkite jutiklio pliusą prie VD+ įėjimo Sujunkite minusą su pasirinktu išėjimu.

1. Prijunkite įrenginius prie pasirinkto išėjimo, kaip parodyta diagramoje apačioje. Garsinei signalizacijai rekomenduojama naudoti DC 12V iki 1500mA sireną. Sireną prie sistemos rekomenduojama prijungti dvigubos izoliacijos 2 0,75 kv.mm kabeliu. Garsinį signalizatorių (BUZZER) rekomenduojama montuoti patalpos viduje, netoli įėjimo durų. Garsinis signalizatorius veikia kartu su pagrindine sirena, taip pat, kai skaičiuojamas išėjimo iš patalpos laikas ir laikas iki signalizacijos suveikimo, įėjus į patalpą. Galima naudoti firmos Hitpoint PB12N23P12Q arba panašų moduliuotą pjezoelektrinį nuolatinės srovės (12V DC, 150mA max.) garsinį signalizatorių.. Moduliui maitinti galima naudoti standartinį AC/DC adapterį kurio įtampa 10V-14V ir srovė >=1A.

**ON** 

**AC OK. Įtampa OK.** Prie išėjimo galima prijungti modulio maitinimo

AC OK

**Battery OK. Baterija OK** Prie išėjimo galima prijungti modulio maitinimo iš atsarginės baterijos būsenos šviesos indikatorių,

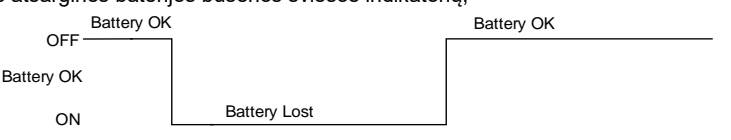

**Lost Primary channel. Nutrūko pagrindinio kanalo ryšys.**  Generuojamas nuolatinis signalas, kai nutrūksta ryšys su pagrindiniu pulto imtuvo kanalu.

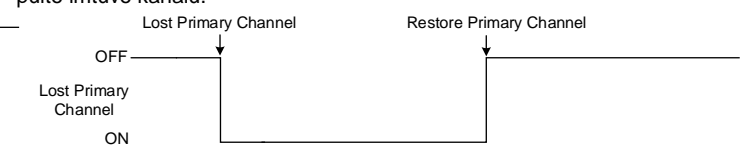

**Lost secondary channel. Nutrūko atsarginio kanalo ryšys.**  Generuojamas nuolatinis signalas, kai nutrūksta ryšys su atsarginiu pulto imtuvo kanalu.

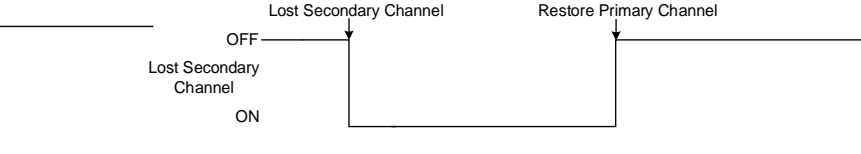

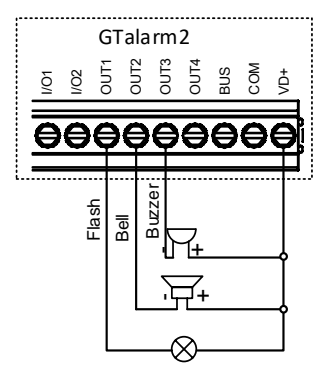

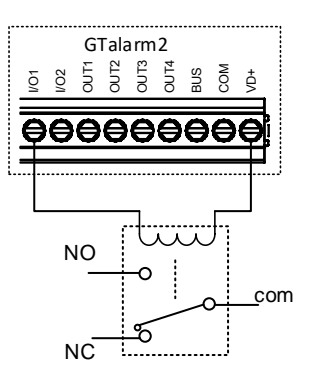

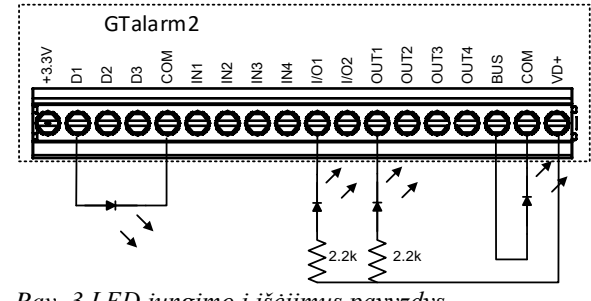

*Pav. 3 LED jungimo į išėjimus pavyzdys.*

*Pav. 1 Atviros santakos OUT1- OUT4 1000 mA jungimas*

*Pav. 2 Relės jungimas į OUT1-OUT4, I / O1, I / O2 20mA*

#### <span id="page-33-0"></span>**3.6.2 Praėjimo kontrolės išėjimo įvykių sąrašas.**

Nustatykite išėjimo aprašyma į "Access Gained"

Šis išėjimas generuos pranešimus, jeigu jį valdys vartotojas, kuriam priskirtas išėjimo valdymas.

- Jeigu vartotojui suteikta teisė įjungti/ išjungti sistemą, vartotojas gali visada valdyti šį išėjimą.
- Jeigu vartotojui nesuteikta teisė įjungti/ išjungti sistemą, jis gali valdyti šį išėjimą tik tada, kai sistema yra išjungta.
- Jeigu vartotojas valdo išėjimą, "Jvykių sąrašo" lange atsiras 421 kodas. Jei ne atsiras įvykis 422 kodas.
- Jeigu išėjimui priskirta "Automation/ CTRL" funkcija, išėjimas gali būti valdomas vartotojo nuotoliniu skambučiu iš mobilaus telefono, bet 421 ir 422 kodai neatsiras "Įvykių sąrašo" lange, pvz

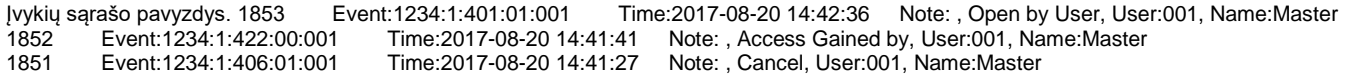

### <span id="page-33-1"></span>**3.6.3 Darbas su modulio išėjimais.**

- 1. Įdiekite SERA2 programinę įrangą. Daugiau informacijos rasite *[SERA2 programinės įrangos įkėlimas](#page-45-1)* / parsisiuntimas
- 2. Prijunkite modulį prie kompiuterio per mini USB kabelį.
- 3. Eikite į "Išėjimai (PGM)" langą SERA2 programinėje įrangoje
- 4. Nustatomi pasirinkto išėjimo parametrai:

Išėjimo veikimo aprašymas (OUT apibrėžimas): išjungtas (disable), sirena (bell), garsinis signalizatorius (buzzer), blykčiojantis (flash), sistemos būsenos (system state), pasiruošus (ready), automatika/ valdymas (automation/ CTRL), Įtampa OK (AC OK), Baterija OK (battery OK), Įjungimas/ išjungimas (ARM/ DISARM), aliarmo indikacija (alarm indication), ryšio su pagrindiniu kanalu praradimas (lost primary channel), ryšio su atsarginiu kanalu praradimas (lost secondary channel), gaisro jutiklis (fire sensor), drėgmės jutiklis (RH sensor trouble).

- 5. Būsenos tipas: blykčiojantis (flash), laikmatis (timer,) pastovus (steady).
- 6. Jei būtina išėjimo veikimą galima invertuoti.
- 7. Irašykite konfigūracija, paspausdami "Irašyti ikonėle..

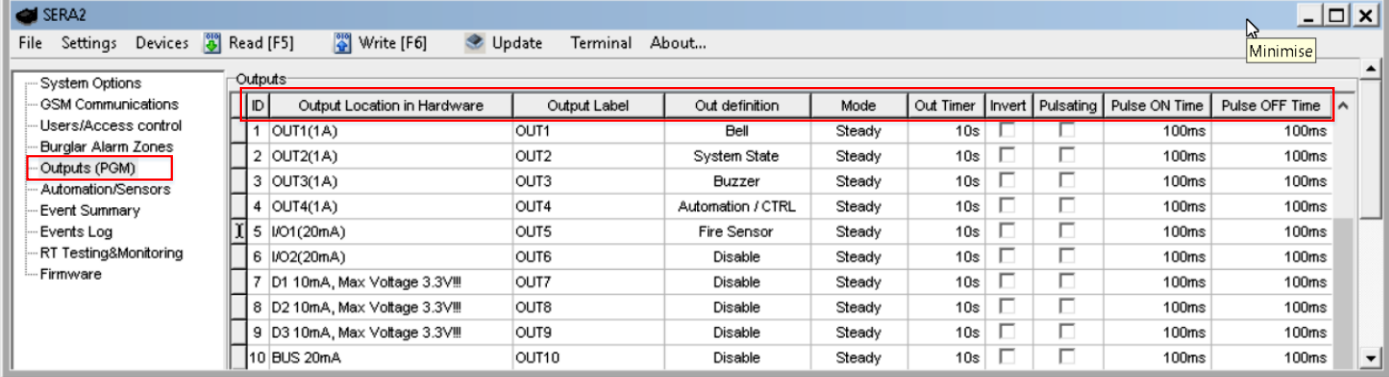

#### *Pav 31 Išėjimai (PGM) langas*

1

Kiekvieno lauko paaiškinimas: [Išėjimai: Sirenos ir išėjimų programavimas](#page-53-0)

Išėjimai gali būti valdomi tik automatika/ valdymas ("Automation/ CTRL") režime.

- 8. Jeigu reikia valdyti išėjimus trumpu skambučiu ar SMS, eikite į "Vartotojai/ praėjimo kontrolė" langą ir įveskite vartotojų telefono numerius, kuriais bus galima valdyti pasirinktus išėjimus nemokamu trumpuoju skambučiu.
- 9. Jrašykite konfigūraciją paspausdami "Įrašyti" ikoną

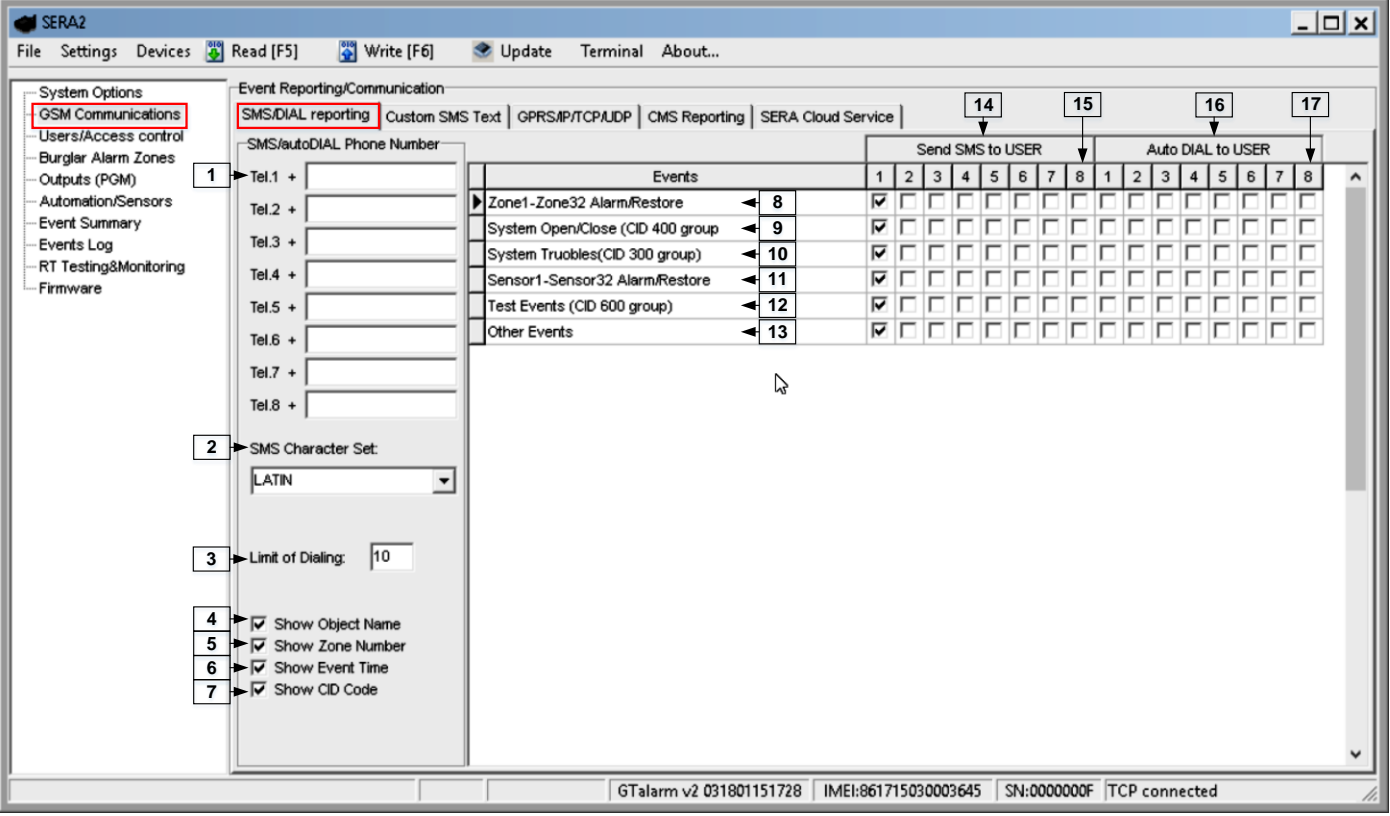

#### *Pav 32 GSM komunikacija langas*

Kiekvieno lauko paaiškinimas: [Pranešimų į vartotojo mobilų telefoną perdavimas.](#page-56-1)

- Norint valdyti kintamos srovės didelės galios įrenginius, patogu naudoti puslaidininkines reles (Solid State Relay).
- Moduliui maitinti galima naudoti standartinį AC/DC adapterį kurio įtampa 10V-14V ir srovė >=1A..

## <span id="page-34-0"></span>**3.7 Praėjimo kontrolė. Sistemos įjungimo/ išjungimo būdai.**

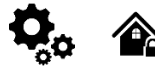

#### **Bendrasis veikimo aprašymas**

Įjungus sistemą, pradedamas skaičiuoti išėjimo vėlinimo laikas tam, kad vartotojas galėtų palikti saugomas patalpas. Garsinis signalizatorius trumpai pypsi išėjimo vėlinimo laiko skaičiavimo metu. Pagal nutylėjimą, jeigu yra pažeista bent viena zona ar sabotažo jungiklis, vartotojas negali įjungti sistemos, kol pažeidimai nebus pašalinti. Jeigu reikia įjungti sistemą su pažeista zona, zona turi būti programiškai apeinama (bypass arba forced)

Jeigu sabotažo jungiklis ar zona, pažeidžiama, kai sistema būna įjungta, sugeneruojamas aliarmo signalas. Aliarmo metu, sirena su klaviatūros garsiniu signalizatoriumi generuos aliarmo signalą Įvykus aliarmui, sistema siunčia SMS žinutę, kurioje nurodyta pažeista zona ir skambina į vartotojo mobilų telefoną. Jeigu aliarmo metu bus pažeidžiamos kitos zonos, arba zonos būsena bus atstatyta, sistema veiks taip pat, kaip buvo aprašyta, tačiau aliarmo laikas nebus pratęstas.

Vartotojui įėjus į saugomą patalpą, sistema pradeda skaičiuoti įėjimo vėlinimo laiką, kuris skirtas sistemos išjungimui. Garsinis signalizatorius skleidžia nuolatinį garsą.

Aliarmo signalas bus generuojamas pažeidus sabotažo jungiklį net ir išjungtoje sistemos būsenoje.

Sistemą įjungti/ išjungti galima tokiais metodais:

- Nemokamu skambučiu
- SMS žinute
- Įvedus vartotojo kodą į Wiegand klaviatūrą.
- Naudojant RFID kortelę ar raktų pakabuką.
- iButton raktais

Sistema atsiųs SMS žinute patvirtinimą apie sėkmingą sistemos įjungimą/ išjungimą.

Dėl saugumo, rekomenduojama prieš įjungiant sistemą atstatyti pažeistą zoną ar sabotažo jungiklį.

#### ljungimo procesas :

- Jeigu sistema paruošta (nėra pažeistų zonų ar sabotažo jungiklių) sistema bus sėkmingai įjungta.
- Jeigu sistema nėra paruošta (yra pažeistų zonų ar sabotažo jungiklių), sistema nebus įjungta ir atsiųs pažeistų zonų, sabotažo jungiklių sąrašą SMS žinute į nurodytus vartotojo telefono numerius. Tokiu atveju, vartotojas prieš įjungdamas sistemą turi atstatyti visas pažeistas zonas ir sabotažo jungiklius. Kitu atveju, pažeistos zonos turi būti apeinamos (bypass arba force), o sabotažo jungikliai turi būti programiškai išjungti (disable) Įjungus sistemą, pradedamas skaičiuoti išėjimo vėlinimo laikas tam, kad vartotojas galėtų palikti saugomas patalpas. Kai apsauga įjungiama sirena pyptelės vieną kartą, kai išjungiama - du kartus.

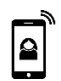

#### Įjungimas/ išjungimas skambučiu.

Sistemą įjungti/ išjungti galima paskambinus į modulį iš bet kurio iš 800 galimų vartotojų mobilaus telefono numerių. Jeigu telefono numeris neįvestas į atmintį, sistema jį ignoruos. Skambutis nemokamas, nes sistema atmeta skambutį ir pradeda vykdyti įjungimą/ išjungimą. Jeigu tuo pat metu sistemą įjungti bando keletas autorizuotų vartotojų, sistema vykdys to vartotojo komandą, kuris pirmas pradėjo skambinti. Kiti vartotojai tuo metu bus ignoruojami. Norėdami leisti/ uždrausti konkrečiam vartotojui įjungti/ išjungti sistemą, pažymėkite laukelį "Įjungti/ išjungti", konkretaus vartotojo eilutėje, "Vartotojai/ Praėjimo kontrolė" lange.

#### Įjungimas/ išjungimas SMS žinute.

Sistema ignoruoja visas SMS žinutes iš neautorizuotų telefono numerių. Taip pat ignoruoja visas SMS žinutes su klaidingu slaptažodžiu, net ir tuo atveju, jeigu žinutė buvo išsiųsta iš autorizuoto telefono numerio. Norint įjungti sistemą SMS žinute, reikia nusiųsti šį tekstą į sistemos telefono numerį USER 000000<sub>0</sub>030<sub>L</sub>ST

030 = komandos kodas (Keisti apsaugos sistemos režimą (įjungta / išjungta / STAY / SLEEP)

ST = apsaugos sistemos režimas 0-DISARM, 1-ARM, 2-STAY, 3-SLEEP

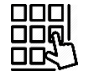

#### Įjungimas/ išjungimas klaviatūra

Norėdami įjungti / išjungti sistemą Wiegand klaviatūra, įveskite vartotojo kodą

Įjungimo proceso atšaukimas: Išėjimo vėlinimo skaičiavimo metu, dar kartą įveskite vartotojo kodą. Norėdami išjungti sistemą, kai aliarmo signalas sugeneruotas, klaviatūra surinkite bet kurį galimą vartotojo kodą. Tokiu pat būdu galima išjungti sistemą, kai aliarmas nebuvo sugeneruotas.

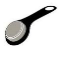

#### Įjungimas/ išjungimas iButton raktu.

Išjungti sistemą ar išjungti sistemą po aliarmo sugeneravimo galima prilietus bet kurį iš 800 galimų iButton raktų prie iButton raktų skaitytuvo. Tik tada kai iButton raktas priliečiamas prie iButton raktų skaitytuvo, sistema pradeda įjungimo/ išjungimo procesą.

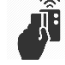

<span id="page-35-0"></span>手

#### Įjungimas/ išjungimas RFID kortele, raktų pakabuku.

Norėdami įjungti/ išjungti sistemą RFID kortele, prilieskite vieną iš 800 RFID kortelių prie Wiegand klaviatūros. Tik tada, kai RFID kortelė priliečiamas prie RFID kortelių skaitytuvo, sistema pradeda įjungimo/ išjungimo procesą.

Daugiau informacijos apie tai, kaip konfigūruoti sistemos įjungimą/ išjungimą rasite čia: *IŠJUNGTI / ĮJUNGTI* [/ SLEEP / STAY](#page-55-0)
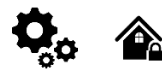

**Wiegand klaviatūros specifikacijos:** 26 bitų Wiegand klaviatūra (pagal nutylėjimą) 8Bitų paspaudimo kodas.

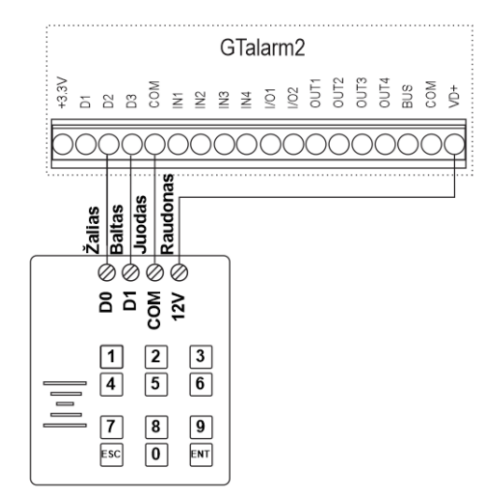

*Pav 3-33 "Wiegand" klaviatūros prijungimas*

Prijunkite "Wiegand" klaviatūrą, kaip parodyta pav

Kaip sukonfigūruoti "Wiegand" klaviatūrą:

- 1. Prijunkite "Wiegand" klaviatūrą, kaip parodyta pav
- 2. Įdiekite SERA2 programinę įrangą.<br>3. Prijunkite modulį prie kompiuterio p
- 3. Prijunkite modulį prie kompiuterio per mini USB kabelį.
- 4. Eikite į "Sistemos parinktys> Skaitmeninių I/O nustatymų" langą<br>5. Nustatykite skaitmenini I / O D2 i "Wiegand" interfeisa Data0
- 5. Nustatykite skaitmeninį I / O D2 į "Wiegand" interfeisą Data0
- 6. Nustatykite skaitmeninį I / O D3 į "Wiegand" interfeisą Data1 7. Įrašykite konfigūraciją.

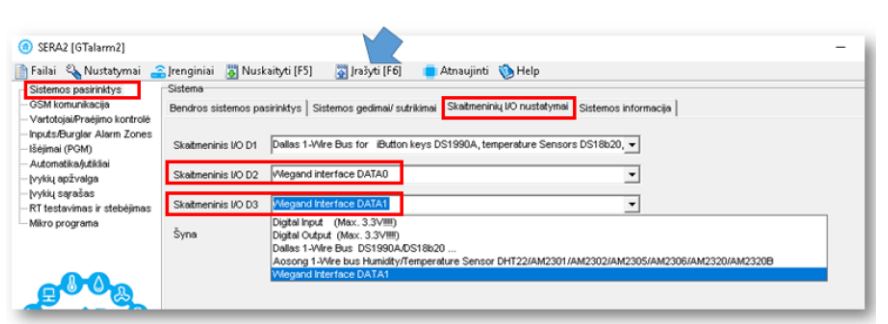

*Pav 34 Sistemos parinktys> Skaitmeninis I / O nustatymų langas*

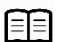

Daugiau informacijos apie tai, kaip sukonfigūruoti Wiegand klaviatūrą ir RFID kortelių skaitytuvą rasite čia: *Error! Reference source not found.*

- Eikite į SERA2> Sistemos pasirinktys> Bendros sistemos pasirinktys
- Paspauskite "Start iButton/ RFID programming mode" mygtuką

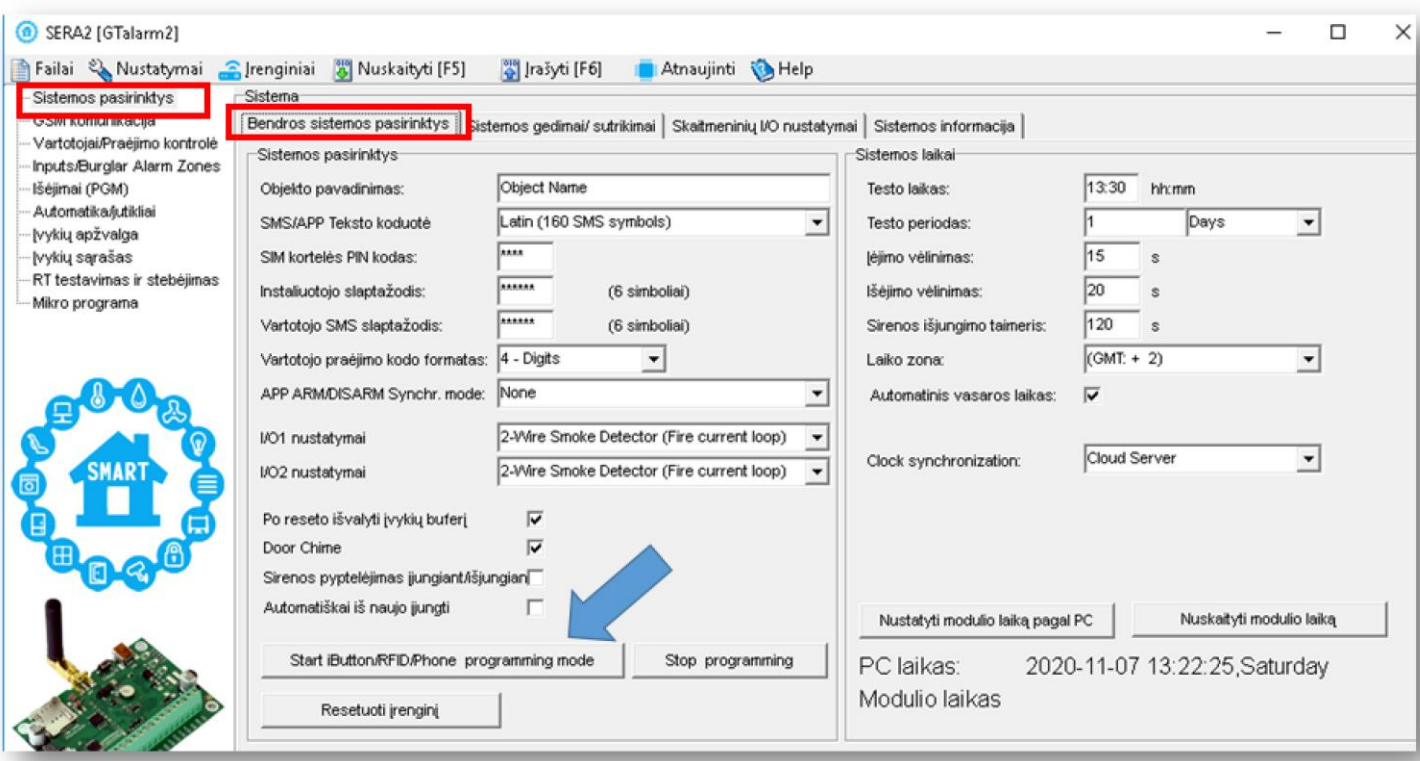

*Pav. 24 SERA2> Sistemos pasirinktys> Bendros sistemos pasirinktys langas*

• Prilieskite RFID korteles, žetonus prie skaitytuvo

• Jų kodai atsiras SERA2> Vartotojai / Praėjimo kontrolė> Users lange

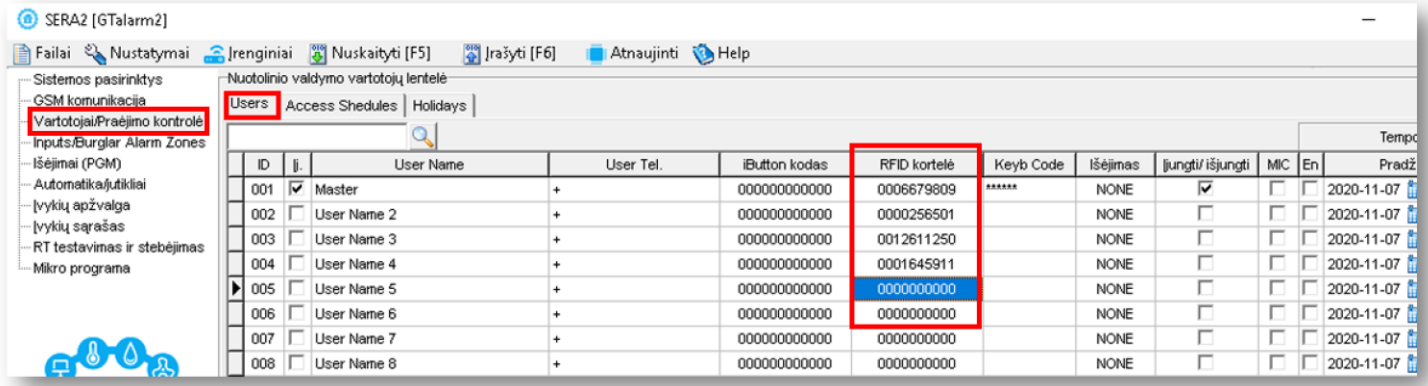

*Pav. 25 SERA2> Vartotojai/ Praėjimo kontrolė/ Users langas*

- Eikte į SERA2> Sistemos pasirinktys> Bendros sistemos pasirinktys<br>• Bespauskito, Stop programming" mygtuką
- Paspauskite "Stop programming" mygtuką

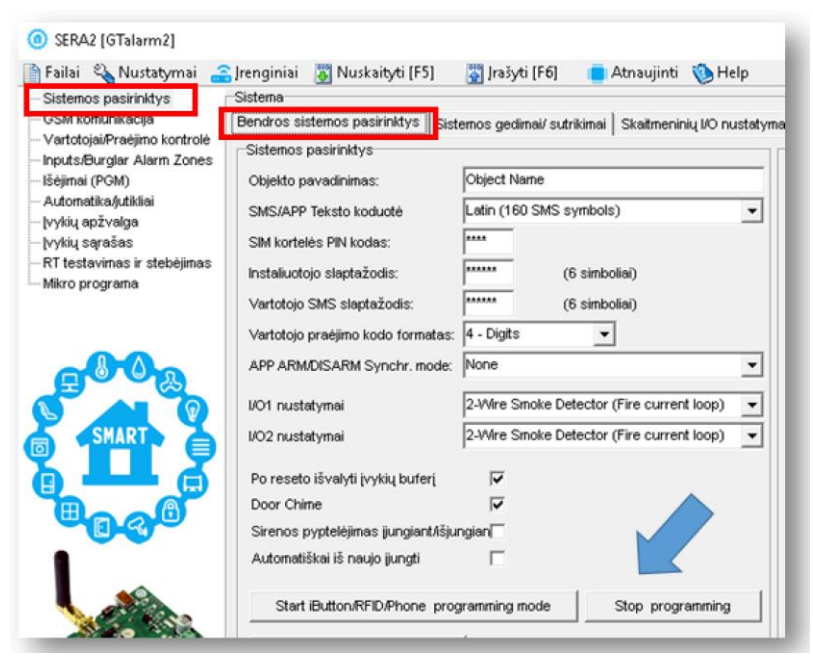

*Pav. 26 SERA2> Sistemos pasirinktys> Bendros sistemos pasirinktys langas*

- Eikite į SERA2> Vartotojai/ Praėjimo kontrolė> Users langą
- Redaguokite nustatymus. Priskirkite kiekvienai RFID kortelei išėjimą
- Išėjimo valdymo laiką, datą ir pan.
- Paspauskite "Įrašyti" komandinėje eilutėje

| SERA2 [GTalarm2]                                           |                                                                  |       |  |                                         |           |               |              |           |                                         |                            |      |     |                                   |                  | $\Box$ | $\times$            |
|------------------------------------------------------------|------------------------------------------------------------------|-------|--|-----------------------------------------|-----------|---------------|--------------|-----------|-----------------------------------------|----------------------------|------|-----|-----------------------------------|------------------|--------|---------------------|
| Failai & Nustatymai                                        | Pa Irašyti [F6]<br>Atnaujinti MHelp<br>Following Muskaityti [F5] |       |  |                                         |           |               |              |           |                                         |                            |      |     |                                   |                  |        |                     |
| Sistemos pasirinktys                                       |                                                                  |       |  | Nuotolinio valdymo vartotojų lentelė    |           |               |              |           |                                         |                            |      |     |                                   |                  |        |                     |
| . GSM komunikacija                                         |                                                                  | Users |  | Access Shedules   Holidays              |           |               |              |           |                                         |                            |      |     |                                   |                  |        |                     |
| Vartotojai/Praėjimo kontrolė<br>Inputs/Burglar Alarm Zones |                                                                  |       |  |                                         |           |               |              |           |                                         |                            |      |     | Temporary access Date/Time window |                  |        |                     |
| Išėjimai (PGM)                                             |                                                                  | $D$   |  | User Name                               | User Tel. | iButton kodas | RFID kortelė | Keyb Code | lšėjimas                                | Jjungti/ išjungti   MIC En |      |     | Pradžia                           | Expiration Date  |        | $\hat{\phantom{a}}$ |
| Automatika/jutikliai                                       |                                                                  |       |  | $\overline{)001}$ $\overline{V}$ Master |           | 000000000000  | 0006679809   | ******    | <b>NONE</b>                             | ⊽                          |      |     | 2020-11-07 16:19                  | 2020-11-07 16:19 |        |                     |
| łyykių apžvalga<br>įvykių sąrašas                          |                                                                  |       |  | $X = 002$ $\overline{V}$ Zivile         |           | 000000000000  | 0000256501   |           | <b>NONE</b><br>$\overline{\phantom{a}}$ | ⊽                          |      | . . | 2020-11-07 11 16:19               | 2020-11-07 16:19 |        |                     |
| RT testavimas ir stebėjimas                                |                                                                  |       |  | 003 V User Name 3                       |           | 000000000000  | 0012611250   |           | <b>NONE</b>                             | ⊽                          |      |     | 2020-11-07 16:19                  | 2020-11-07 16:19 |        |                     |
| Mikro programa                                             |                                                                  | 004   |  | User Name 4                             |           | 000000000000  | 0000000000   |           | OUT1<br>OUT <sub>2</sub>                |                            | 工口 旧 |     | 2020-11-07 16:19                  | 2020-11-07 16:19 |        |                     |
|                                                            |                                                                  | 005   |  | User Name 5                             |           | 000000000000  | 0000000000   |           | OUT3                                    | п.                         | пι   |     | 2020-11-07 16:19                  | 2020-11-07 16:19 |        |                     |
|                                                            |                                                                  | 006   |  | User Name 6                             |           | 000000000000  | 0000000000   |           | OUT4                                    | п.                         | пг   |     | 2020-11-07 16:19                  | 2020-11-07 16:19 |        |                     |
|                                                            |                                                                  | 007   |  | User Name 7                             |           | 000000000000  | 0000000000   |           | <b>OUTS</b><br>OUT6                     | п                          | пг   |     | 2020-11-07 11:1 16:19             | 2020-11-07 16:19 |        |                     |
|                                                            |                                                                  | 008   |  | User Name 8                             |           | 000000000000  | 0000000000   |           | OUT7                                    | U.                         | пп   |     | 2020-11-07 11 16:19               | 2020-11-07 16:19 |        |                     |
|                                                            |                                                                  | 009   |  | User Name 9                             |           | 000000000000  | 0000000000   |           | louts                                   | п.                         | пг   |     | 2020-11-07 16:19                  | 2020-11-07 16:19 |        |                     |
| <b>SMART</b>                                               |                                                                  | 010   |  | User Name 10                            |           | 000000000000  | 0000000000   |           | OUT9<br>OUT10                           | п                          | пг   |     | 2020-11-07 16:19                  | 2020-11-07 16:19 |        |                     |
| ≣                                                          |                                                                  | 011   |  | User Name 11                            |           | 000000000000  | 0000000000   |           | <b>NONE</b>                             | Π.                         |      | п п | 2020-11-07 16:19                  | 2020-11-07 16:19 |        |                     |

*Pav. 27 SERA2> Vartotojai/ Praėjimo kontrolė langas*

### **Sistemos testavimas**

- Eikite į SERA2> RT testavimas ir stebėjimas> Techninė įranga langą
- Paspauskite "Pradėti stebėjimą" mygtuką

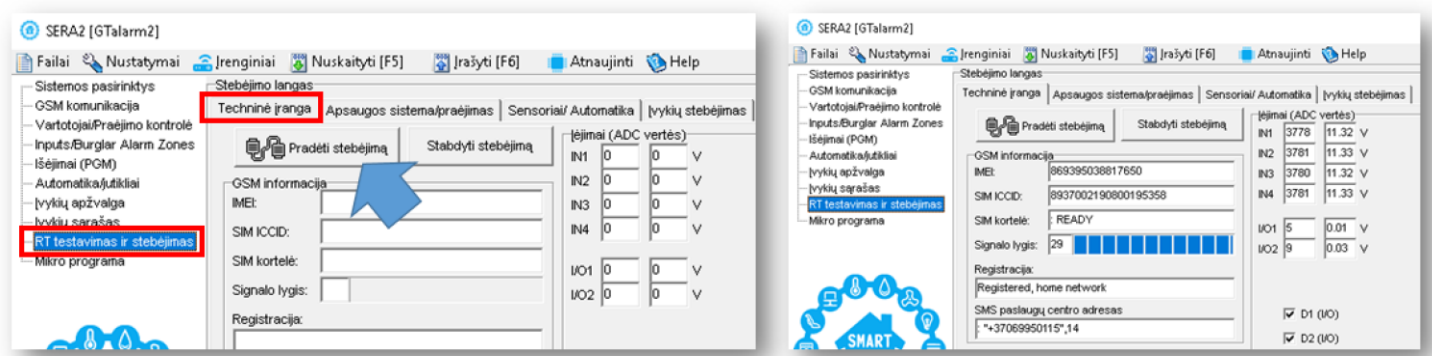

*Pav. 28 SERA2> RT testavimas ir stebėjimas> Techninė įranga langas*

- Eikite į SERA2> RT Testavimas ir stebėjimas> Apsaugos sistema/ praėjimas langą
- Matysite sistemos būseną<br>• Prilieskite RFID korteles pr
- Prilieskite RFID korteles prie skaitytuvo.
- Matysite, kaip keičiasi sistemos būsena

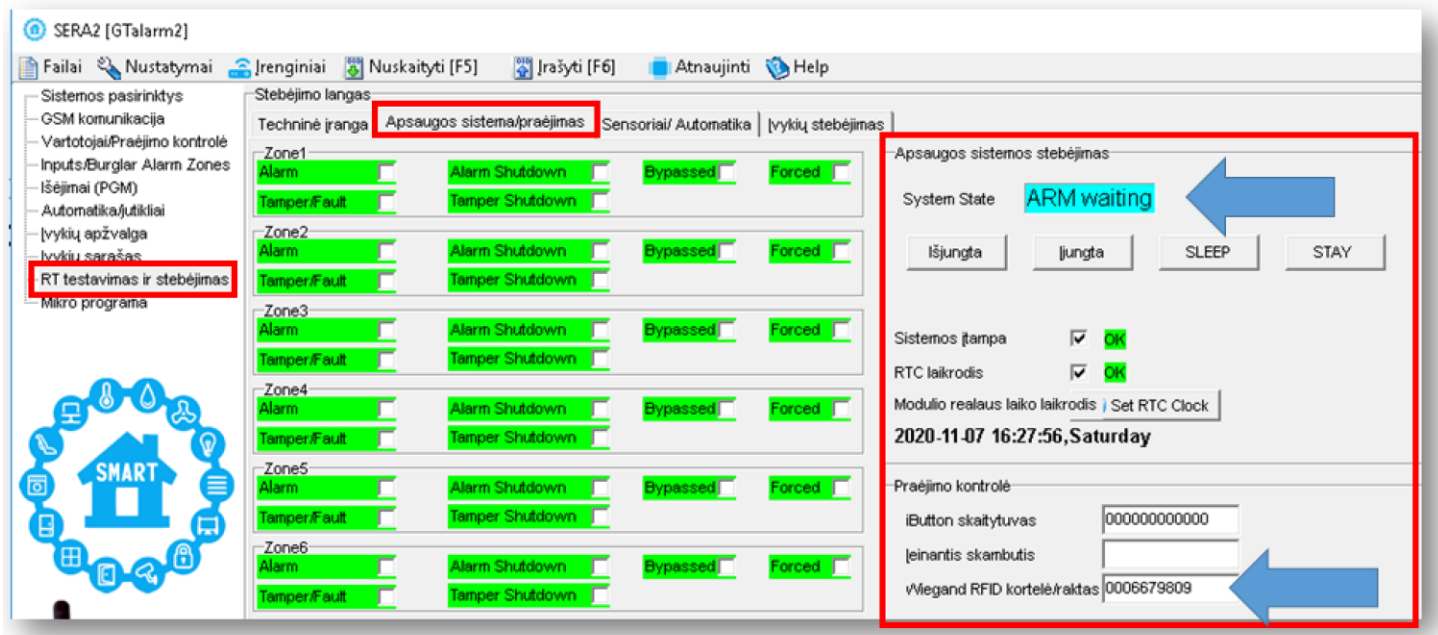

*Pav. 29 SERA2> RT testavimas ir stebėjimas> Apsaugos sistema/ praėjimas langas*

**RFID kortelių kodus į sistemos atmintį galima įvesti ir rankiniu būdu.** Tokiu atveju:

Įdiekite SERA2 programinę įrangą

1. Eikite į lentelę "Vartotojai/ Praėjimo kontrolė".

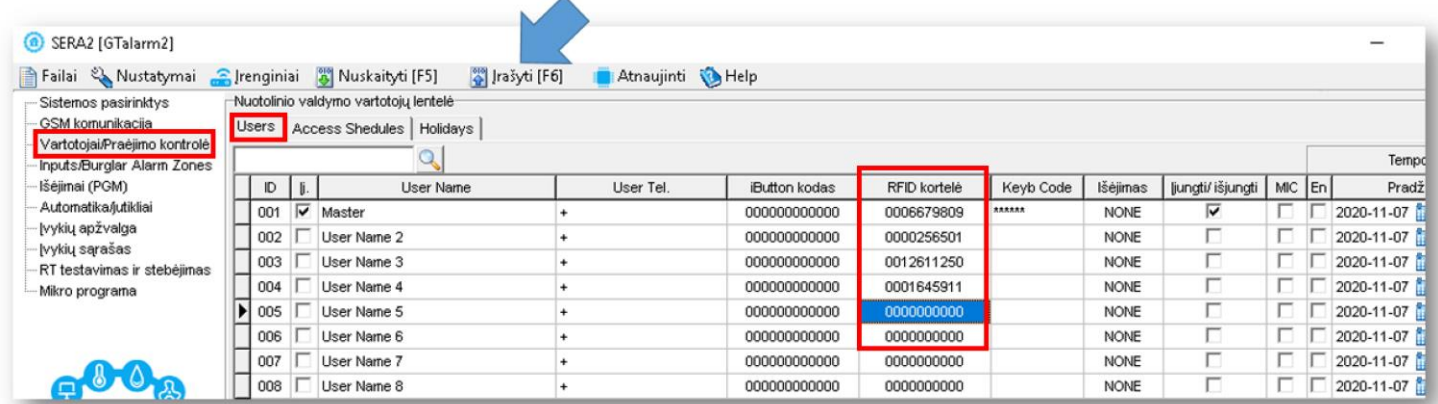

*Pav 35 SERA2> Vartotojai/ praėjimo kontrolė> Users langas*

- RFID kortelių kodus galima įvesti į SERA2 programą ir rakiniu būdu
- Eikite į "Vartotojai/ Praėjimo kontrolė" langą ir rankiniu būdu įveskite RFID kortelių kodus į "RFID kortelė" stulpelį.
- Paspauskite "Irašyti" ikonėlę

**RFID kortelių kodų įrašymas į modulio atmintį SMS žinute**

- Į modulį įdėtos SIM kortelės numeriu išsiųskite komandą
- $NST00000000063.1$
- Gausite žinutę, kad įjungtas iButton/RFID/CallerID įvedimo į atmintį rėžimas
- Prilieskite iButton raktus prie skaitytuvo
- Į modulį įdėtos SIM kortelės numeriu išsiųskite komandą
- INST000000˽063˽0 • Gausite žinutę, kad išjungtas iButton/RFID/CallerID įvedimo į atmintį rėžimas

Norint įeiti į RFIDkortelių įvedimo į atmintį rėžimą, siunčiant į modulį SMS žinutę: INST000000˽063˽S

INST = Instaliavimas Parametrų konfigūracija.

000000 - instaliuotojo slaptažodis

˽= Tarpas

063 = komandos kodas ("iButton" raktų įvedimo / ištrynimo režimas)

˽= Tarpas

S = iButton raktų įvedimo / ištrynimo režimas.

- 0- Išjungti RFID kortelių įvedimo į atmintį rėžimą,
- 1- Įjungti RFID kortelių įvedimo į atmintį rėžimą,
- 2- RFID kortelės kodo ištrynimo režimas,<br>3- Iš modulio atminties bus ištrintos prie s
- Iš modulio atminties bus ištrintos prie skaitytuvo priliestos RFID kortelės.

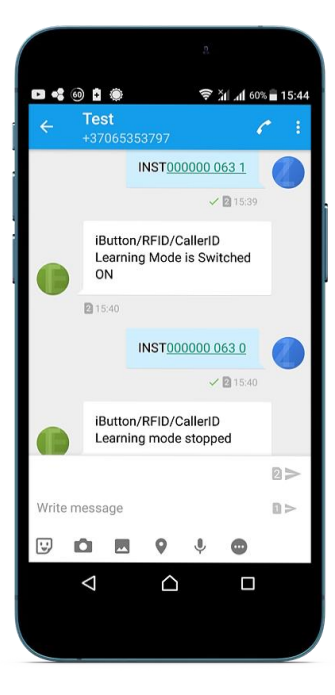

### **Praėjimo kontrolė Wiegand klaviatūros kodais.**

- Pasirinktinai galima naudoti 4 arba 6 skaitmenų kodą
- Eikte į SERA2> Sistemos pasirinktys> Bendros sistemos pasirinktys
- Vartotojo praėjimo kodo formatas> "6 digits"
- Paspauskite "Įrašyti" ikonėlę komandinėje eilutėje

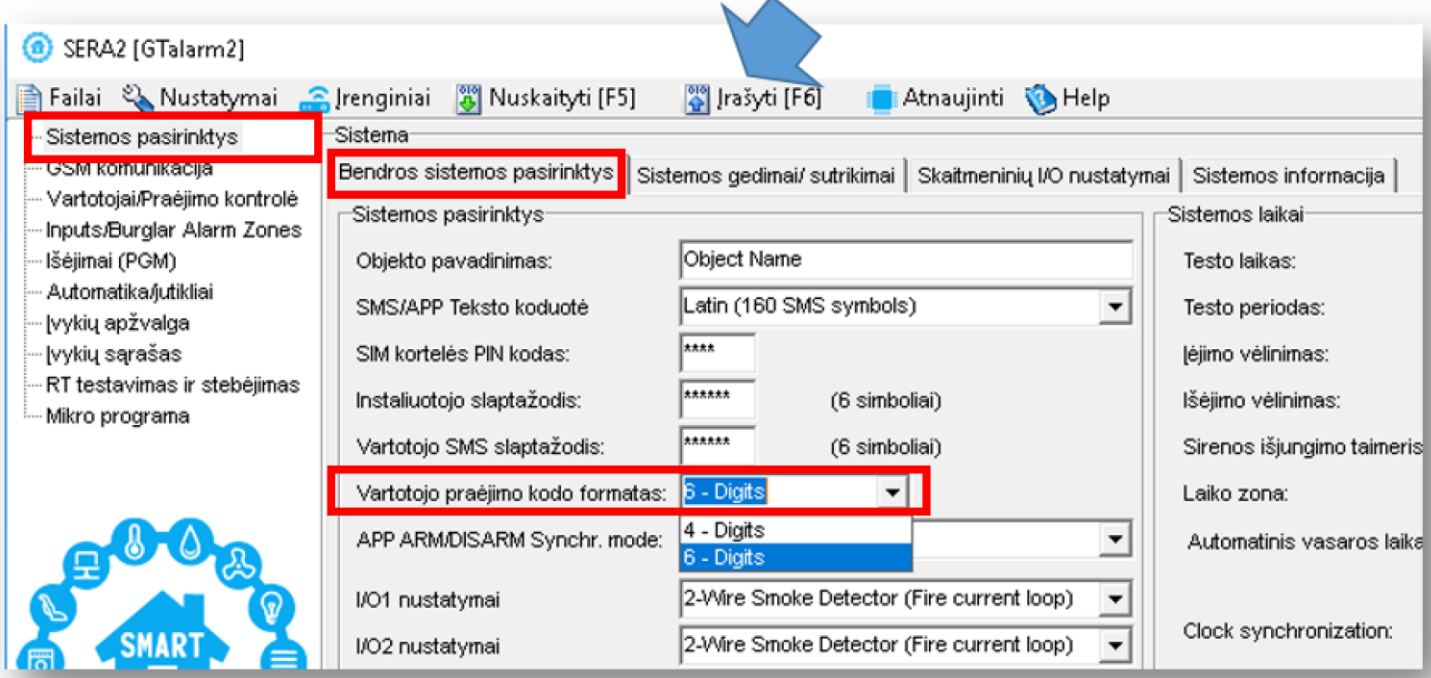

*Pav. 30 SERA2> Sistemos pasirinktys> Bendros sistemos pasirinktys langas*

- Eikite į SERA2> Vartotojai/ Praėjimo kontrolė langą
- **Įveskite pasirinktą kodą**
- Paspauskite įrašyti ikonėlę

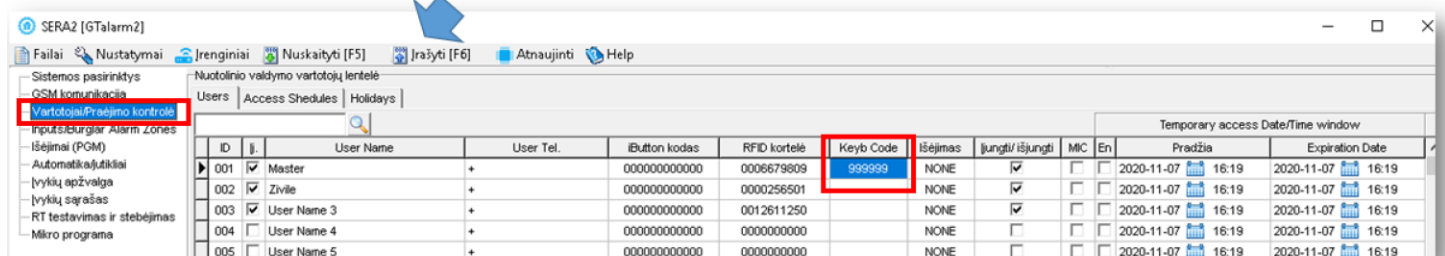

*Pav. 31 SERA2> Vartotojai/ Praėjimo kontrolė> Users langas* Testavimas

- Eikite į SERA2> RT testavimas ir stebėjimas> Techninė įranga
- Paspauskite "Pradėti stebėjimą" mygtuką
- Išjukite modulio maitinimą ir atjunkite modulį nuo kompiuterio
- Įjunkite modulio maitinimą ir vėl prijunkite prie kompiuterio per mini USB kabelį
- Eikite į SERA2> RT testavimas ir stebėjimas> Apsaugos sistema/ praėjimas
- Surinkite kodą Wiegand klaviatūroje
- Matysite, kad pasikeičia sistemos būsena

| SERA2 [GTalarm2]                                      |                                                                                                    |
|-------------------------------------------------------|----------------------------------------------------------------------------------------------------|
| Failai & Nustatymai                                   | Prenginiai 8 Nuskaityti [F5]<br>Atnaujinti & Help<br>Pillašyti [F6]                                                                                         |
| Sistemos pasirinktys                                  | Stebėjimo langas:                                                                                                    |
| ⊹GSM komunikacija<br>--- Vartotojai/Praėjimo kontrolė | Apsaugos sistema/praėjimas <mark>I</mark> Sensoriai/ Automatika   Įvykių stebėjimas  <br>Techninė įranga                                                    |
| Inputs/Burglar Alarm Zones                            | Apsaugos sistemos stebėjimas<br>$\sqsubset$ Zone1<br>Forced <b>F</b><br>Alarm Shutdown<br><b>Alarm</b>                                                      |
| ⊹Išėjimai (PGM)                                       | <b>Bypassed</b><br><b>ARM</b><br>System State<br>Tamper Shutdown<br>Tamper/Fault                                                                            |
| · Automatika/jutikliai                                |                                                                                                    |
| ∙lvykių apžvalga<br>— įvykių sąrašas                  | $\sqsubset$ Zone2 $\sqsubset$<br>Forced <b>F</b><br>Alarm Shutdown<br>lšjungta<br><b>Alarm</b><br><b>Bypassed</b><br><b>SLEEP</b><br><b>STAY</b><br>ljungta |
| RT testavimas ir stebėjimas                           | Tamper Shutdown<br>Tamper/Fault                                                                                                    |
| <u> wint o programa</u>                               | -Zone3                                                                                                    |
|                                                       | Forced <b>F</b><br>Alarm Shutdown<br><b>Alarm</b><br><b>Bypassed</b><br>$\overline{M}$ OK<br>Sistemos itampa                                                |
|                                                       | $\overline{\phantom{0}}$<br><b>Tomnor Childrinn</b><br>Telephone (Caroline                                                                                  |

*Pav. 32 SERA2> RT testavimas ir stebėjimas> Apsaugos sistema/ praėjimas langas*

### **3.7.2 iButton raktų prijungimas, programavimas ir sistemos testavimas**

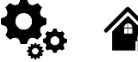

Maxim-Dallas iButton raktais (iButton DS1990A – 64 Bit ID)) galima įjungti/ išjungti apsaugos sistemą ar valdyti pasirinktą išėjimą. Prie sistemos gali būti priskirti iki 800 iButton raktų.

Patį pirmąjį iButton raktą galima įrašyti į sistemos atmintį priliečiant jį prie skaitytuvo. Nesiunčiant SMS žinučių. Apie sėkmingą rakto įrašymą į atmintį sistema informuos du kartus trumpai supypsėdama garsiniu signalizatoriumi. Sistema automatiškai priskirs valdymo funkciją (jiungti/ išjungti) Pirmasis įrašytas į sistemą raktas vadinamas pagrindiniu (master) raktu. Kitus raktus į sistemos atmintį galima įrašyti tokiais būdais:

1 livedant unikalius raktų kodus tiesiai į konfigūravimo vartotojų lentelę.

2 "Sistemos pasirinktys> Bendros sistemos pasirinktys" lange paspaudžiant "leiti į RFID/ iButton programavimo rėžimą" mygtuką.

3 SMS žinute nusiunčiant į modulį komandą, kuri įveda sistemą į programavimo rėžimą.

4 Naudojant pagrindinį (master) raktą.

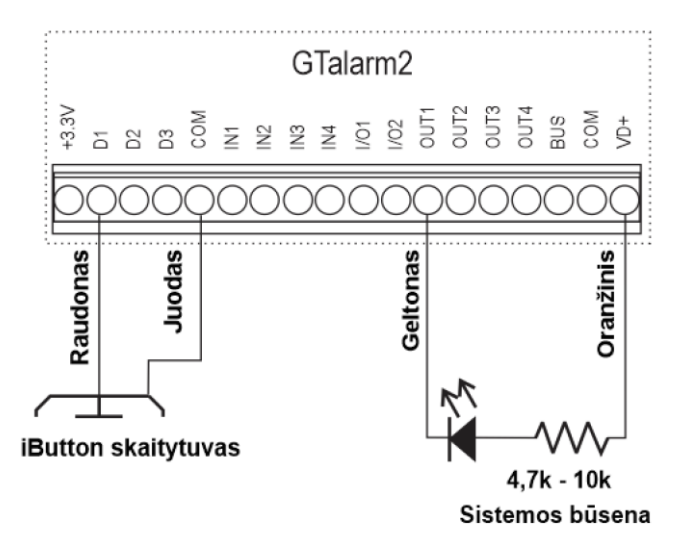

*Pav. 33 Button raktų jungimo pavyzdys.*

Žingsnis po žingsnio instrukcija:

- Eikite į SERA2> Sistemos pasirinktys> Bendros sistemos pasirinktys
- Paspauskite "Start iButton/ RFID programming mode" mygtuką

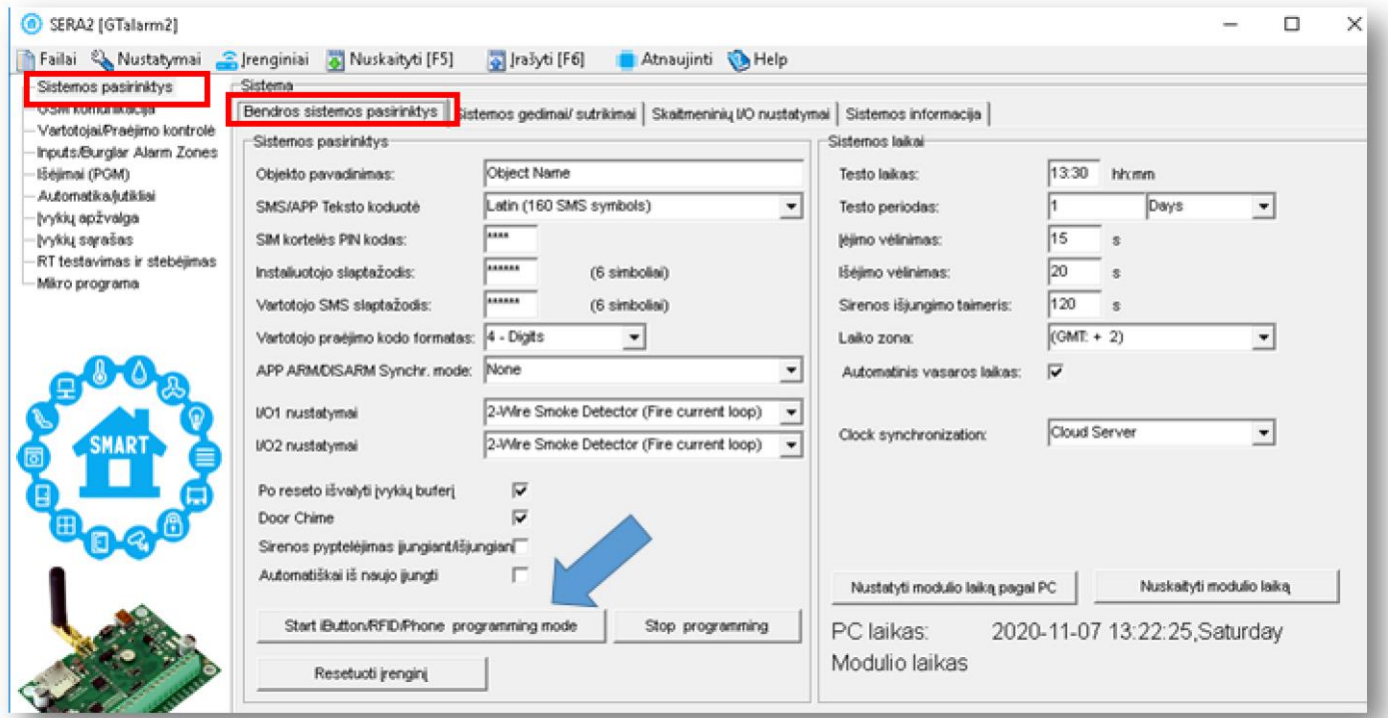

*Pav. 34 SERA2> Sistemos pasirinktys> Bendros sistemos pasirinktys langas* 

- Prilieskite iButton raktus prie skaitytuvo
- Jų kodai atsiras SERA2> Vartotojai / Praėjimo kontrolė> Users lange

| ⋒<br>SERA2 [GTalarm2]                                                                                                    |            |        |                                                                                          |            |                              |                          |  |  |  |  |  |  |
|----------------------------------------------------------------------------------------------------|------------|--------|------------------------------------------------------------------------------------------|------------|------------------------------|--------------------------|--|--|--|--|--|--|
| Failai & Nustatymai Strenginiai & Nuskaityti [F5]<br>Sistemos pasirinktys<br>- GSM komunikacija -<br>Vartotojai/Praėjimo kontrolė |            |        | Pillašyti [F6]<br>Nuotolinio valdymo vartotojų lentelė<br>Users Access Shedules Holidays | Atnaujinti | Help                         |                          |  |  |  |  |  |  |
| - Inputs/burgler Alarm Zones<br>Išėjimai (PGM)                                                                                    | Ю          | ij.    | <b>User Name</b>                                                                         | User Tel.  | iButton kodas                | RFID kortelė             |  |  |  |  |  |  |
| Automatika/jutikliai<br>įvykių apžvalga                                                                                           | 001<br>002 | ⊽<br>⊽ | Master<br>User Name 2                                                                    |            | 0A0D00A56131<br>0A0D00925600 | 0000000000<br>0000000000 |  |  |  |  |  |  |
| vykių sąrašas<br>RT testavimas ir stebėjimas                                                                                      | 003        | ⊽<br>⊽ | User Name 3                                                                              |            | 0A0D003B5615                 | 0000000000               |  |  |  |  |  |  |
| Mikro programa                                                                                                    | 004<br>005 | ⊽      | User Name 4<br>User Name 5                                                               | ۰<br>÷     | 0A0D00A83607<br>0A0D00BAE62D | 0000000000<br>0000000000 |  |  |  |  |  |  |
|                                                                                                    | 006        | ⊽      | User Name 6                                                                              |            | 0A0D0067AC08                 | 0000000000               |  |  |  |  |  |  |
| 000                                                                                                    | 007<br>008 |        | User Name 7<br>User Name 8                                                               | ۰          | 000000000000<br>000000000000 | 0000000000<br>0000000000 |  |  |  |  |  |  |

*Pav. 35 SERA2> Vartotoja/ Praėjimo kontrolė> Users langas*

- Eikte į SERA2> Sistemos pasirinktys> Bendros sistemos pasirinktys
- Paspauskite "Stop programming" mygtuką

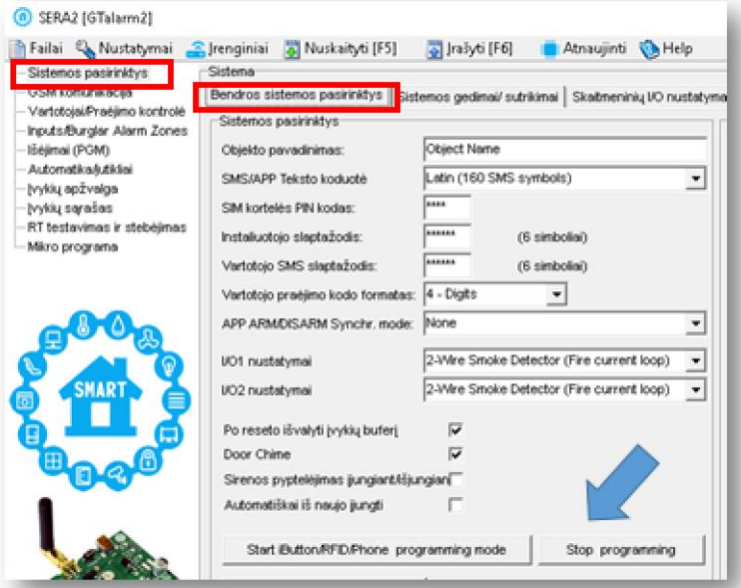

*Pav. 36 SERA2> Sistemos pasirinktys> Bendros sistemos pasirinktys langas*

- Eikite į SERA2> Vartotojai/ Praėjimo kontrolė> Users langą
- Redaguokite nustatymus. Priskirkite kiekvienam iButton raktui išėjimą
- Išėjimo valdymo laiką, datą ir pan.
- Paspauskite "Įrašyti" komandinėje eilutėje

| <sup>(a)</sup> SERA2 [GTalarm2]                                                                      |                              |                                                     |                  |                              |                          |           |                                                |                                                    |                                               |                                         | □ | × |
|----------------------------------------------------------------------------------------------------|------------------------------|-----------------------------------------------------|------------------|------------------------------|--------------------------|-----------|------------------------------------------------|----------------------------------------------------|-----------------------------------------------|-----------------------------------------|---|---|
| Failai & Nustatymai Cirenginiai 6 Nuskaityti [F5]<br>Sistemos pasirinktys<br><b>GSM</b> komunikacija |                              | pašyti [F6]<br>Nuotolinio valdymo vartotojų lentelė | Atnaujinti MHelp |                              |                          |           |                                                |                                                    |                                               |                                         |   |   |
| Vartotojai/Praėjimo kontrolė<br>Inputs/Burglar Alarm Zones<br>Išėjimai (PGM)                         | $D$                          | Users Access Shedules   Holidays  <br>User Name     | User Tel.        | iButton kodas                | <b>RFID kortelé</b>      | Keyb Code | Išėjimas                                       | jungti/ išjungti   MIC En                          | Temporary access Date/Time window<br>Pradžia  | <b>Expiration Date</b>                  |   |   |
| Automatika/lutikliai<br>łyykių apžvalga                                                              | $\log$ 002 $\sqrt{v}$ Zivile | 001 V Master                                        |                  | 0A0D00A56131<br>0A0D00925600 | 0000000000<br>0000000000 | ******    | <b>NONE</b><br>$\blacktriangledown$            | ⊽<br>▽                                             | 2020-11-07 13:09<br>2020-11-07 13:09          | 2020-11-07 13:09<br>2020-11-07 13:09    |   |   |
| lyykių sąrašas<br>RT testavimas ir stebėjimas                                                        | 004                          | 003   v User Name 3<br>$\triangledown$ User Name 4  |                  | 0A0D00SB5615<br>0A0D00A83607 | 0000000000<br>0000000000 |           | <b>NONE</b><br><b>INUNE</b><br>OUT1            | $\overline{\mathbf{v}}$<br>⊽                       | 13:09<br>2020-11-07 http:<br>2020-11-07 13:09 | 2020-11-07 mm 13:09<br>2020-11-07 13:09 |   |   |
| Mikro programa                                                                                       |                              | 005 V User Name 5<br>006 V User Name 6              |                  | 0A0D00BAE62D<br>0A0D0067AC08 | 0000000000<br>0000000000 |           | OUT <sub>2</sub><br><b>OUT3</b><br><b>OUT4</b> | $\overline{\mathsf{v}}$<br>$\overline{\mathbf{v}}$ | 2020-11-07<br>13:09<br>2020-11-07 13:09       | 2020-11-07 13:09<br>2020-11-07 13:09    |   |   |
| <b>COLOR</b>                                                                                         | 007                          | User Name 7                                         |                  | 000000000000                 | 0000000000               |           | OUT5<br>OUT6                                   | п                                                  | 2020-11-07 13:09                              | 2020-11-07 13:09                        |   |   |

*Pav. 37 SERA2> Vartotojai/ Praėjimo kontrolė> Users langas*

- Jeigu norite koreguoti modulio konfigūraciją,
- Prieš tai ją nuskaitykite<br>• 0aspauskite "Nuskaityt
- (paspauskite "Nuskaityti" komandinėje eilutėje)
- Koreguokite
- Įrašykite koreguotą konfigūraciją į modulio atmintį
- (Paspauskite "Įrašyti" komandinėje eilutėje)

### **Sistemos testavimas**

- Eikite į SERA2> RT testavimas ir stebėjimas> Techninė įranga langą
- Paspauskite "Pradėti stebėjimą" mygtuką

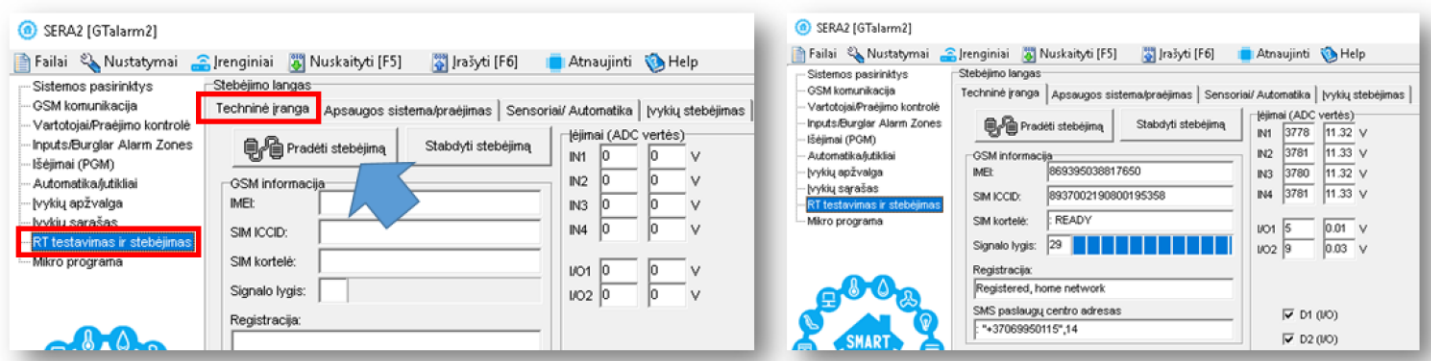

*Pav. 38 SERA2> RT testavimas ir stebėjimas> Techninė įranga langas*

- Eikite į SERA2> RT Testavimas ir stebėjimas> Apsaugos sistema/ praėjimas langą
- Matysite sistemos būseną
- Prilieskite iButton raktus prie skaitytuvo. • Matysite, kaip keičiasi sistemos būsena

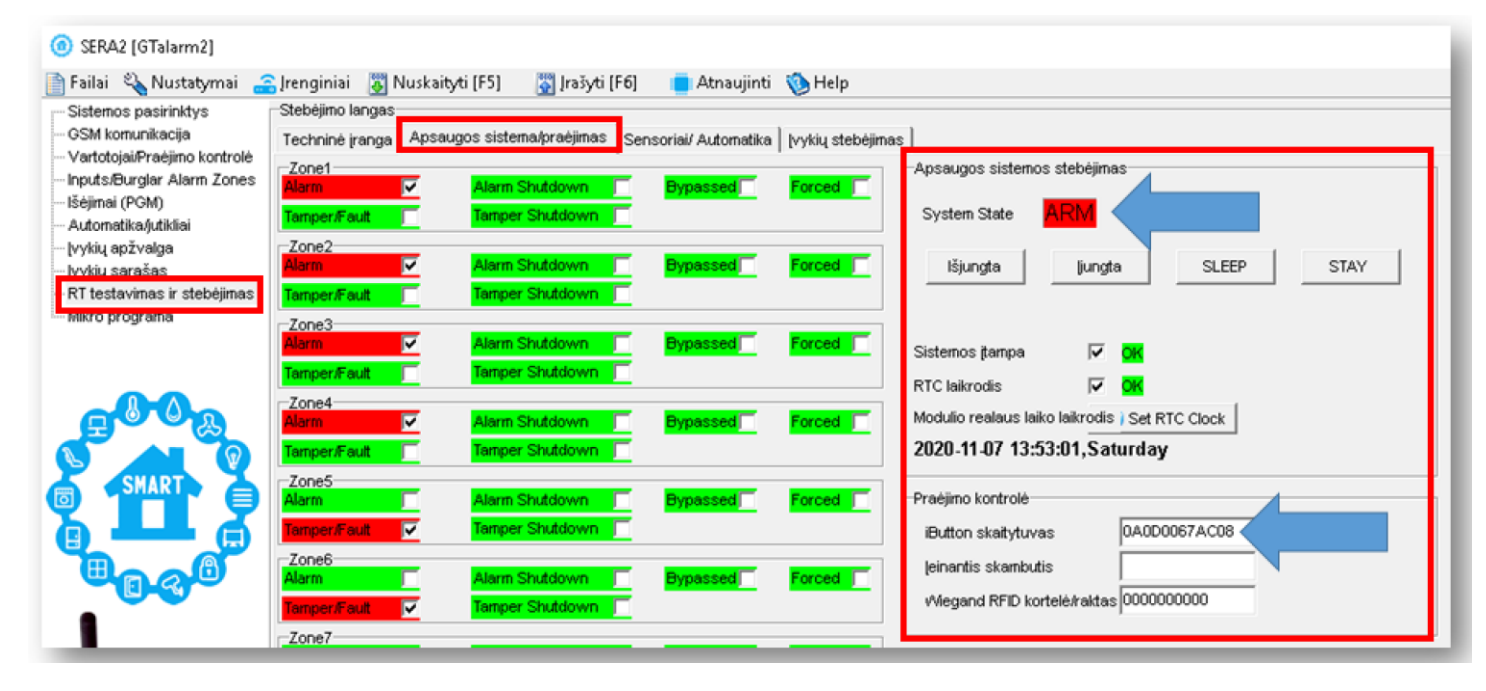

*Pav. 39 SERA2> RT testavimas ir stebėjimas> Apsaugos sistema/ praėjimas langas*

iButton raktų kodus galima įvesti į SERA2 programą ir rankiniu būdu

### **Įveskite iButton raktų kodus rankiniu būdu Sera2 programoje.**

Įdiekite SERA2 programinę įrangą. .<br>Eikite į "Vartotojai/ Praėjimo kontrolė" langą ir rankiniu būdu įveskite iButton raktų kodus į "iButton kodas" stulpelį. Šis kodas<br>pažymėtas raudonu stačiakampiu stačiakampiu paveikslėlyje, apačioje.

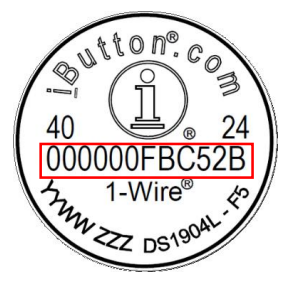

Failai & Nustatymai & Irenginiai & Nuskaityti [F5] & Irašyti [F6] Atnaujinti Melp

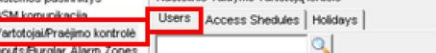

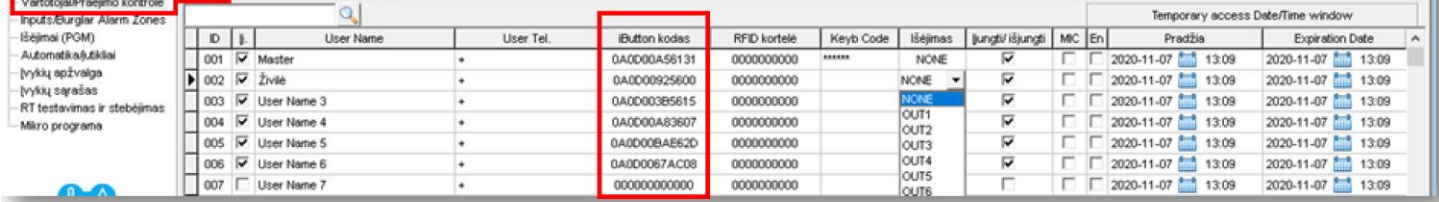

- Į modulį įdėtos SIM kortelės numeriu išsiųskite komandą
- $\cdot$   $\cdot$  instroot 000000000003001
- Gausite žinutę, kad įjungtas iButton/RFID/CallerID įvedimo į atmintį rėžimas
- Prilieskite iButton raktus prie skaitytuvo
- Į modulį įdėtos SIM kortelės numeriu išsiųskite komandą
- **INST000000\_063\_0**
- Gausite žinutę, kad išjungtas iButton/RFID/CallerID įvedimo į atmintį rėžimas

#### **iButton raktų primokymas/ ištrynimas, siunčiant SMS žinutę:** INST000000˽063˽S

- INST = Instaliavimas Parametrų konfigūracija.
- 000000 instaliuotojo slaptažodis

#### ˽= Tarpas

- 063 = komandos kodas ("iButton" raktų įvedimo / ištrynimo režimas)
- ˽= Tarpas S = iButton raktų įvedimo / ištrynimo režimas.
	- 0- Išjungti iButton raktų mokymosi režimą
	-
	- 1- Įjungti iButton raktų mokymosi režimą<br>2- iButton raktu ištrynimo režimas.
	- 2- iButton raktų ištrynimo režimas.<br>3- iš modulio atminties bus ištrinti r
	- Iš modulio atminties bus ištrinti prie skaitytuvo priliesti iButton raktai

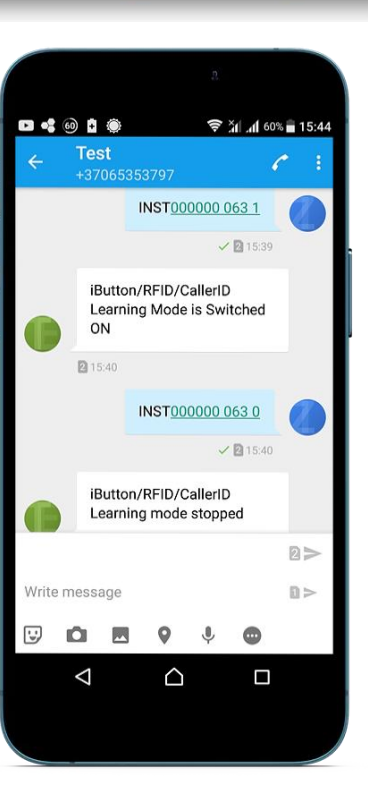

### **4 Programavimas**

Norėdami konfigūruoti ir valdyti sistemą SMS žinute, nusiųskite teksto komandą į modulio GTalarm2 telefono numerį iš autorizuoto vartotojo telefono numerio. Plačiau:

SERA2 programinės įrangos konfigūravimo įrankis skirtas konfigūruoti modulį per USB jungtį arba nuotoliniu būdu per GPRS tinklą. Ši programinė įranga supaprastina sistemos konfigūravimo procesą, įgalina konfigūruoti modulį pasitelkiant kompiuterį.

### **4.1 SERA2 programinės įrangos įkėlimas / parsisiuntimas**

Rekomenduojame modulį GTalarm2 konfigūruoti naudojant SERA2 programinę įrangą.

- 1. Atverkite katalogą, kuriame yra programos SERA2 instaliavimo failai. Spustelėkite ant failo "SERA2 setup.exe"
- 2. Jeigu jums tinka nurodyta direktorija spauskite "Next". Jeigu norite instaliuoti programą į kitą direktoriją spauskite "Change nurodykite kitą programos instaliavimo direktoriją, paspauskite "Next>.
- 3. Atsiradusiame lange (3 pav.) patikrinkite ar programoje nurodėte teisingus duomenis ir spauskite "Install".
- 4. Sėkmingai įdiegę programinę įrangą SERA2, paspauskite [Finish]

#### **Modulio prijungimas prie PC.**

Modulis maitinamas (+ 12V> 500 mA) įtampa, į modulį turi būti įdėta SIM kortelė (su papildyta sąskaita ir pašalinta PIN kodo užklausa). Modulis turi būti prijungtas prie kompiuterio per mini USB kabelį

#### **Kaip naudotis Sera2 programa.**

Sera2 programos paleidimas. Eikite į "Start" > "All programs" > "Topkodas" > "SERA2" arba eikite į programos instaliacijos direktoriją ir spaudžiame ant "SERA2.exe" failo.

Jsitikinus, kad modulis prijungtas prie kompiuterio ir maitinimo šaltinio, pasirenkam "Įrenginiai" > "GTalarm2"

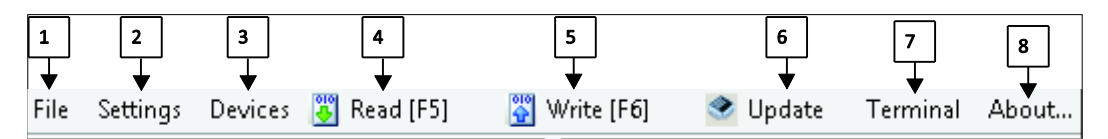

*Pav 36 Ikonėlių reikšmė*

Kiekvieną kartą atlikus modulio konfigūravimą paspauskite "Įrašyti"5 ikonėlę. Tokiu būdu konfigūracija bus įrašomą į modulį.

Sukonfigūravus modulį, visus nustatymus galima išsaugoti kompiuteryje. Tai leidžia sutaupyti laiko, kai sekantį kartą naudojama ta pati modulio konfigūracija – nereikės iš naujo nustatinėti tų pačių parametrų. Jei norite išsaugoti modulio konfigūraciją, reikia nuskaityti modulio konfigūraciją. Paspauskite "Nuskaityti" 4 ikonėlę. Norėdami išsaugoti konfigūraciją, eikite į "Failai" 1 ir paspauskite "Išsaugoti kaip" arba "Išsaugoti". Atsidariusioje lentelėje įveskite konfigūracijos pavadinimą ir paspauskite "OK"

Norint paleisti išsaugotą konfigūraciją eikite "Failai" > "Atidaryti"

Tai leidžia tą pačią konfigūraciją įrašyti į kitus modulius.

Jeigu norite, kad programa jus įspėtų apie programinės įrangos atnaujinimo galimybę, eikite į "Nustatymai" ir pažymėkite "Automatiškai ieškoti atnaujinimų". Kai bus išleista nauja programinės įrangos versija, programa jus informuos ir galėsite atnaujinti modulio programinę įrangą. Prijunkite modulį prie kompiuterio per mini USB kabelį. Programinę įrangą atnaujinti galima paspaudžiant "Atnaujinti" Sera2 programos komandinėje eilutėje.

Jeigu norite programinę įrangą atnaujinti rankiniu būdu, eikite į "Apie" ir pažymėkite "ieškoti atnaujinimų" ( "Check for updates")

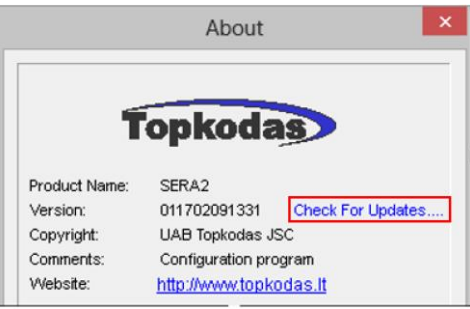

*Pav 37 Kaip atnaujinti modulį rankiniu būdu* Jei jums reikia susisiekti su pardavėju dėl modulio konfigūravimo, atlikite šiuos veiksmus:

> Paspauskite "Nuskaityti" mygtuką. Taip nuskaitysite į modulį įrašytą konfigūraciją. Tada eikite į Failai> Išsaugoti kaip. Išsaugokite nuskaitytą konfigūraciją.

Smulkiai aprašykite problemą iš išsiųskite problemos aprašymą kartu su išsaugotu konfigūracijos failu pardavėjui.

Konfigūracijos failo išsaugojimas ir pateikimas pardavėjui labai sumažina laiko sąnaudas, kurias abi pusės patirs, norėdamos išspręsti iškilusius nesklandumus.

### **4.2 Bendrų sistemos nustatymų programavimas**

Sistemoje yra vidinis realaus laiko laikrodis (RTC) su akumuliatoriumi, kuris seka datą ir laiką. Kai sistema paruošta, vartotojas privalo nustatyti teisingą datą ir laiką, kitaip sistema neveiks tinkamai. SERA2 programinė įranga suteikia galimybę pasirinkti laiko juostą. Vartotojas taip pat gali pasirinkti "Nustatyti modulio laiką pagal kompiuterį", mygtuko paspaudimu. Kai modulis prijungtas prie saugos tarnybos pulto, modulio laikas ir data automatiškai sinchronizuojami su pulto laiku ir data.

Jei modulis pirmą kartą buvo prijungtas prie maitinimo šaltinio arba maitinimas ilgą laiką buvo atjungtas, modulio laikas ir data turėtų būti nustatytas iš naujo.

Modulis gali išsiųsti sistemos sutrikimo pranešimą, jeigu sistemos išjungimo metu aptiko sutrikimų (restrict arm)

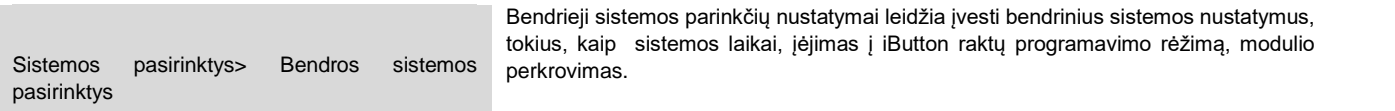

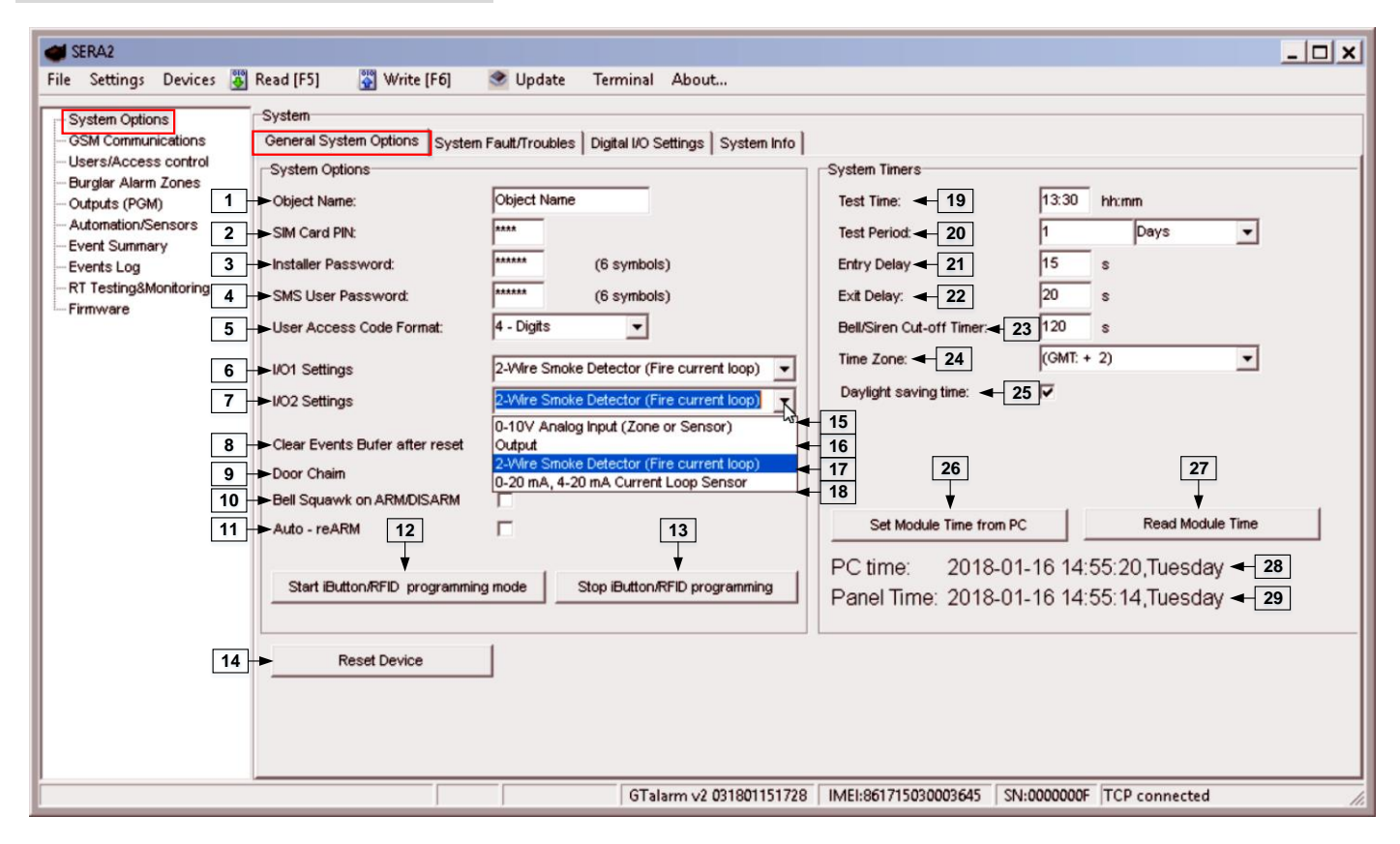

*Pav 38 Sistemos parinktys> Bendros sistemos pasirinktys.*

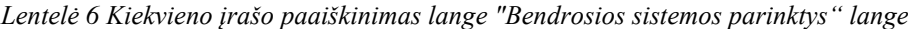

### **1 Objekto pavadinimas**

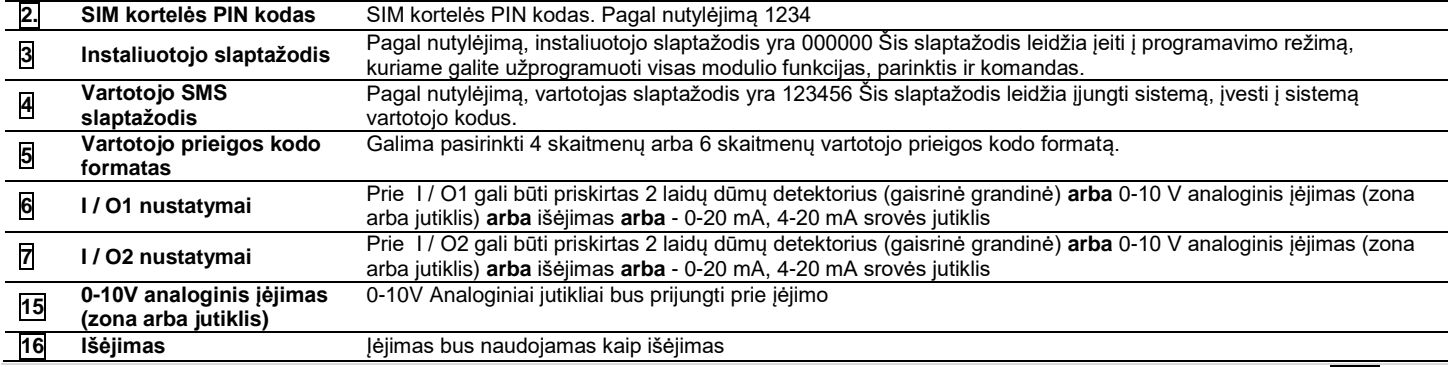

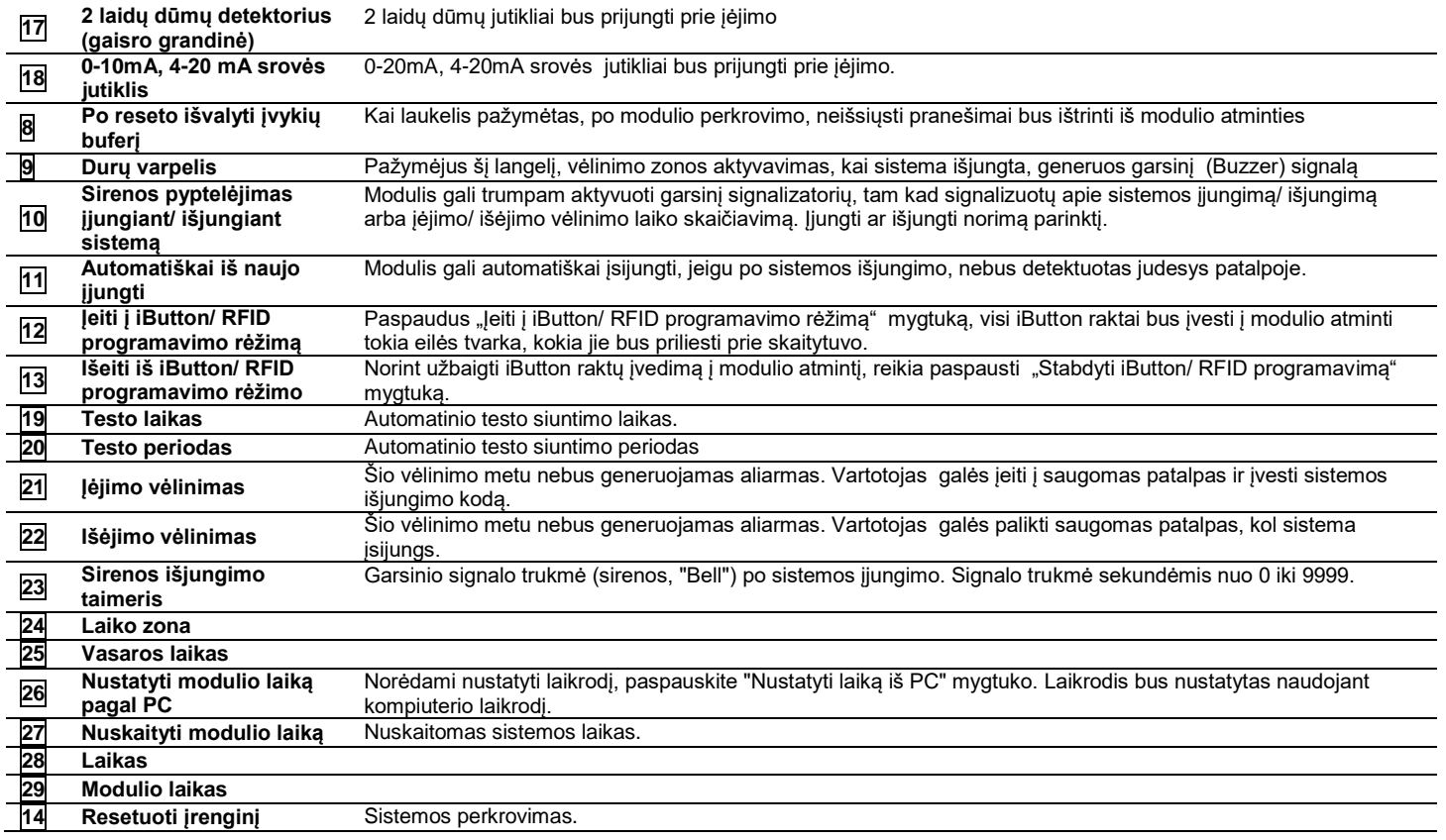

### **4.3 Sistemos gedimų/ sutrikimų programavimas**

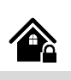

Sistemos gedimų/ Sutrikimų nustatymai numato, kaip modulis elgsis, aptikęs sistemos veikimo sutrikimus.

Sistemos parinktys > Sistemos gedimas / sutrikimai

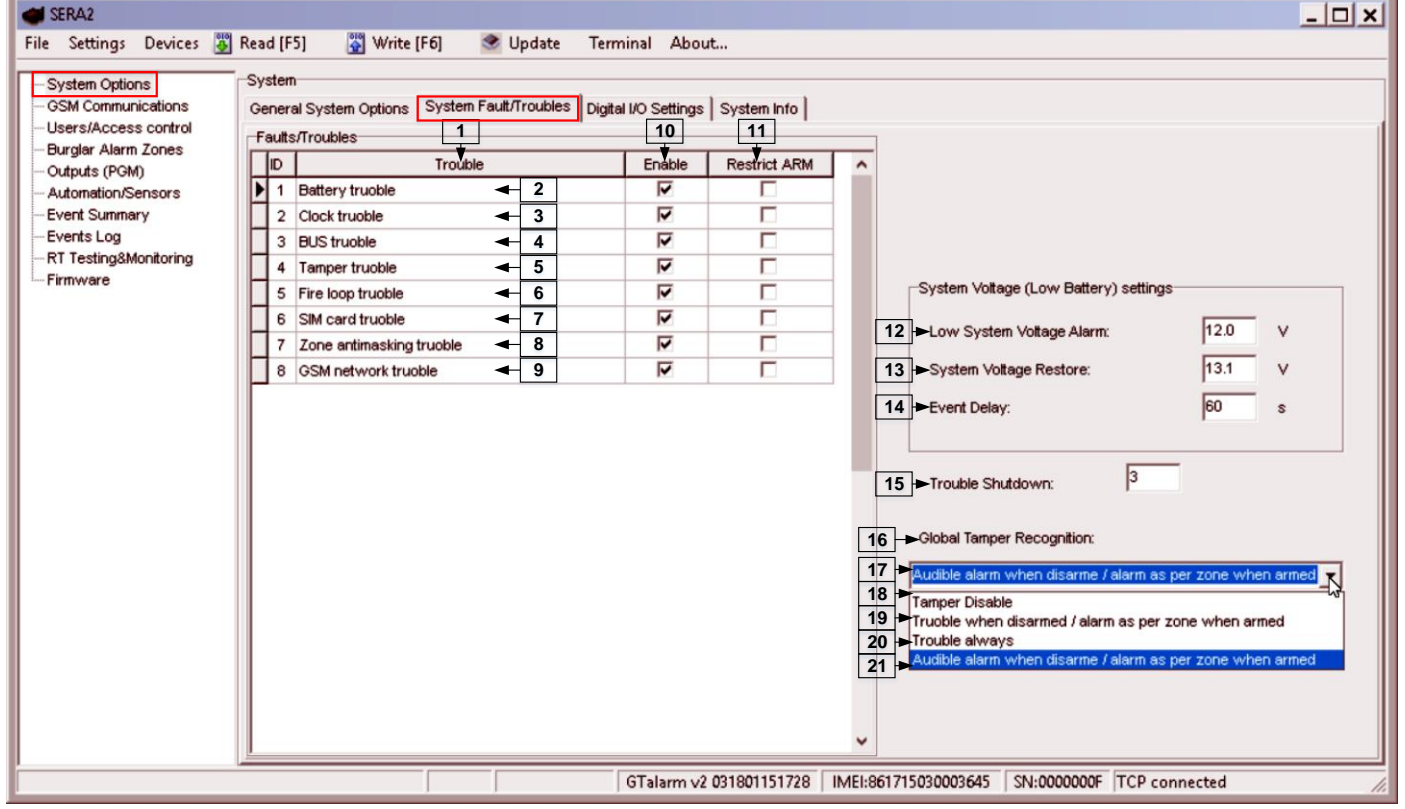

Pav 39 "Sistemos parinktys> Sistemos gedimai/ sutrikimai" langas

*Lentelė 7 Kiekvieno įrašo paaiškinimas lange "Sistemos pasirinktys> Sistemos gedimai/ sutrikimai"*

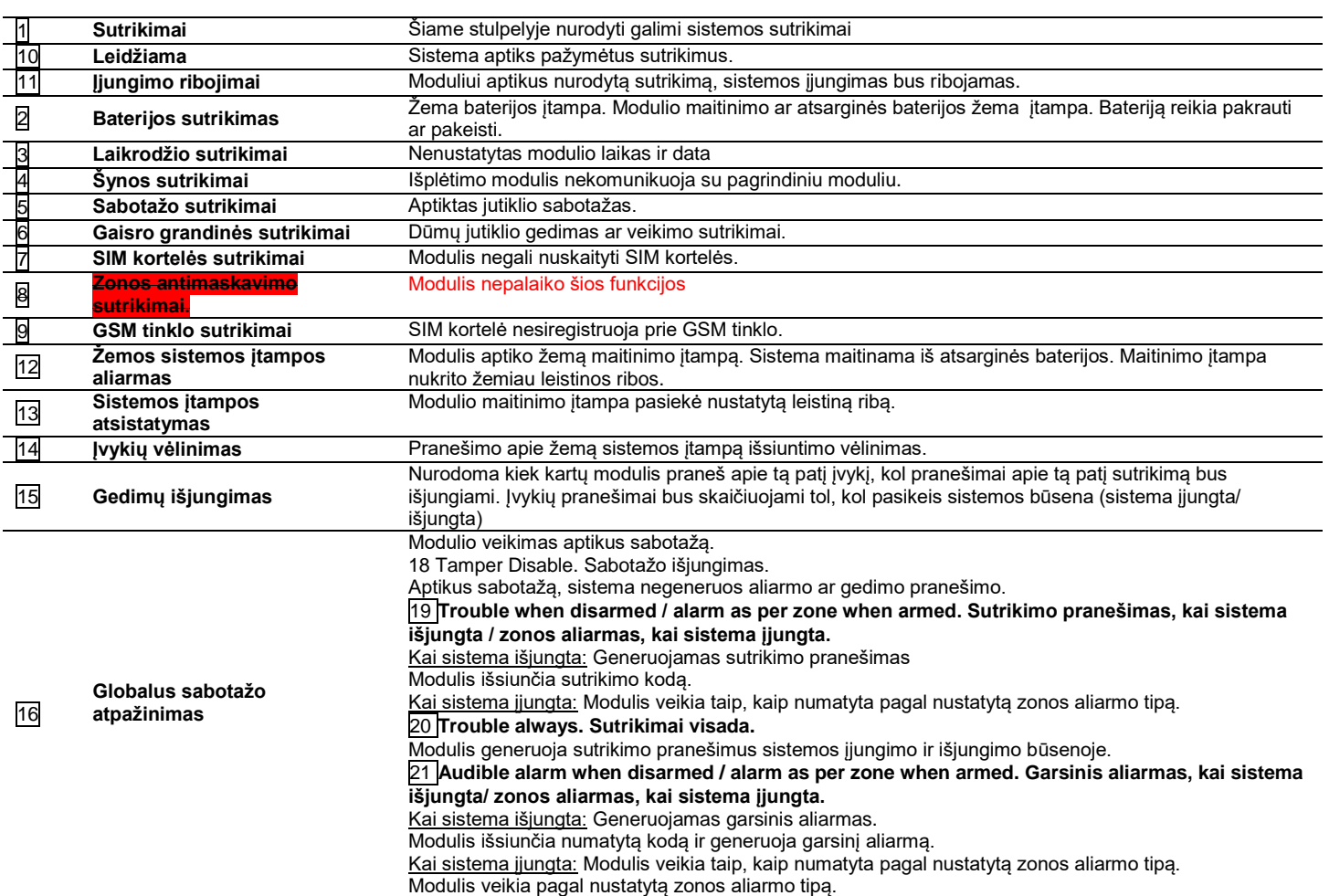

Modulis gali išsiųsti sistemos įtampos aliarmo ir atsistatymo pranešimus. Galima įjungti arba išjungti zonos sabotažo sekimą ir nustatyti, kaip modulis turi elgtis aptikęs sabotažą.

### **4.4 Skaitmeninių I/O nustatymai**

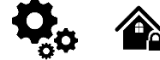

"Sistemos parinktys> Skaitmeninių I / O nustatymų" langas

"Skaitmeninių I/O nustatymų" lange galima nustatyti skaitmeninių įėjimų, išėjimų, išplėtimo modulio parametrus.

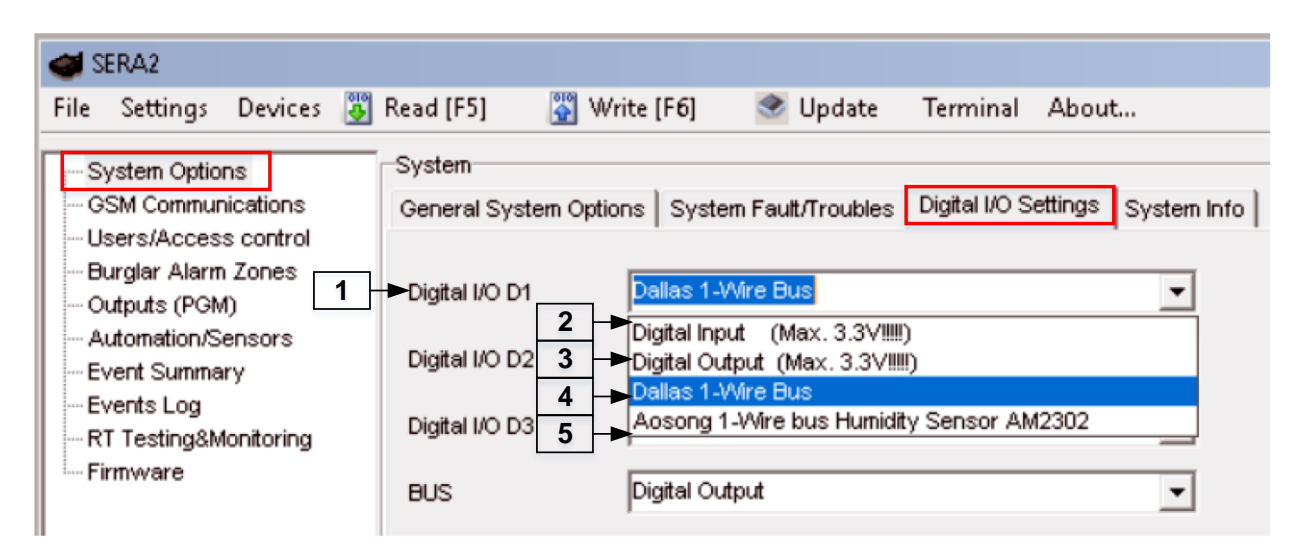

*Pav 40 Sistemos parinktys> Skaitmeninių I / O nustatymų langas*

*Lentelė 8 Kiekvieno įrašo paaiškinimas "Sistemos pasirinktys> Skaitmeninis I / O nustatymų" lange*

|                | Skaitmeninis I / O D1                                                                    | Skaitmeninių I / O D1, D2 arba D3 jėjimų, išėjimų nustatymai.                                                          |
|----------------|------------------------------------------------------------------------------------------|----------------------------------------------------------------------------------------------------|
| 2              | Digital Input (Max 3.3V). Skaitmeninis<br>iėjimas (Max 3.3V)                             | Skaitmeninis jėjimas (maks. 3,3 V), priskirtas skaitmeniniams I / O D1, D2 arba D3                                     |
| $\overline{3}$ | Digital Output (Max 3.3V). Skaitmeninis<br>išėjimas (Max 3.3V)                           | Skaitmeninis Išėjimas (maks. 3,3 V), priskirtas skaitmeniniams I / O D1, D2 arba D3                                    |
|                | Dallas 1-Wire Bus. Dallas 1 laido šyna.                                                  | Dallas 1 laido švna priskirta skaitmeniniams I / O D1, D2 arba D3                                                      |
| 5              | Aosong 1- Wire bus Humidity Sensor<br>AM2302. Aosong 1 laido drėgmės<br>iutiklis AM2302. | Aosong 1-laido drėgmės jutikliai: AM2302, AM2302, DHT22, AM2305 AM2306 priskirti<br>prie skaitmeninių jėjimų D1, D2 D3 |

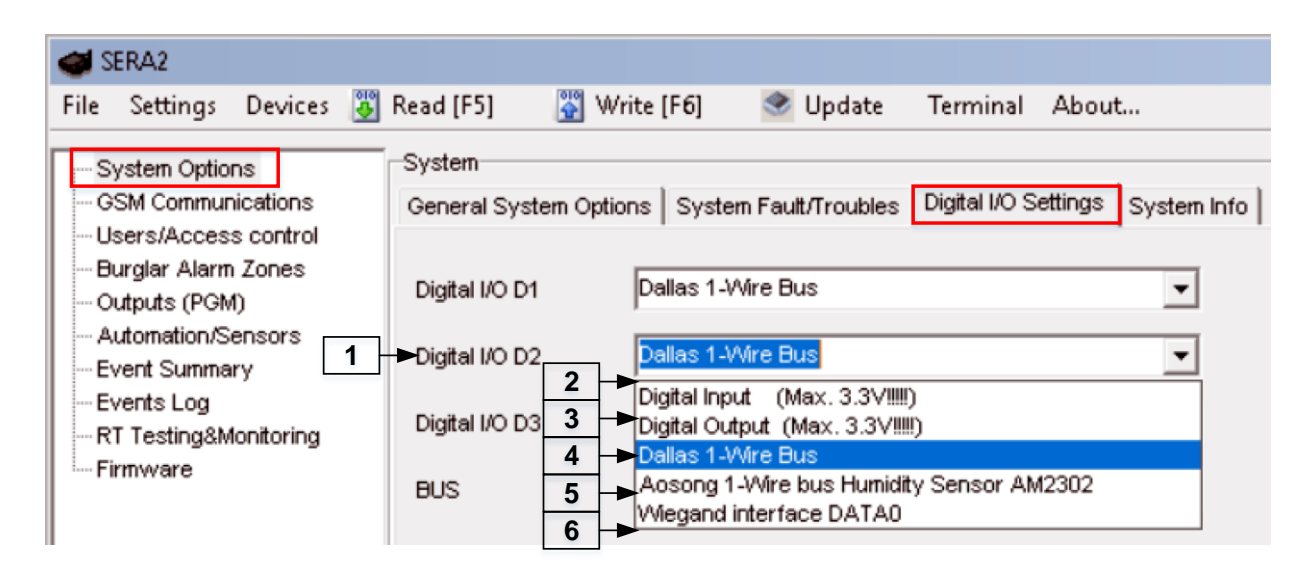

*Pav 41 Sistemos parinktys> Skaitmeninių I / O nustatymų langas*

*Lentelė 9 Kiekvieno įrašo paaiškinimas "Sistemos pasirinktys> Skaitmeninis I / O nustatymų" lange*

| 団              | Skaitmeninis I / O D2                                                                    | Skaitmeninių I / O D1, D2 arba D3 jėjimų, išėjimų nustatymai.                                                          |
|----------------|------------------------------------------------------------------------------------------|----------------------------------------------------------------------------------------------------|
| $\overline{2}$ | Digital Input (Max 3.3V). Skaitmeninis                                                   | Skaitmeninis jėjimas (maks. 3,3 V), priskirtas skaitmeniniams I / O D1, D2 arba D3                                     |
| 3              | jėjimas (Max 3.3V)<br>Digital Output (Max 3.3V). Skaitmeninis<br>išėjimas (Max 3.3V)     | Skaitmeninis Išėjimas (maks. 3,3 V), priskirtas skaitmeniniams I / O D1, D2 arba D3                                    |
|                | Dallas 1-Wire Bus. Dallas 1 laido šyna.                                                  | Dallas 1 laido šyna priskirta skaitmeniniams I / O D1, D2 arba D3                                                      |
| 5              | Aosong 1- Wire bus Humidity Sensor<br>AM2302. Aosong 1 laido drėgmės<br>iutiklis AM2302. | Aosong 1-laido drėgmės jutikliai: AM2302, AM2302, DHT22, AM2305 AM2306 priskirti<br>prie skaitmeninių jėjimų D1, D2 D3 |
|                | Wiegand interface DATA0. Wiegand (1)<br>interfeisas DATA0                                | Wiegand interfeisas, priskirtas skaitmeniniams I / O D1, D2 arba D3                                                    |

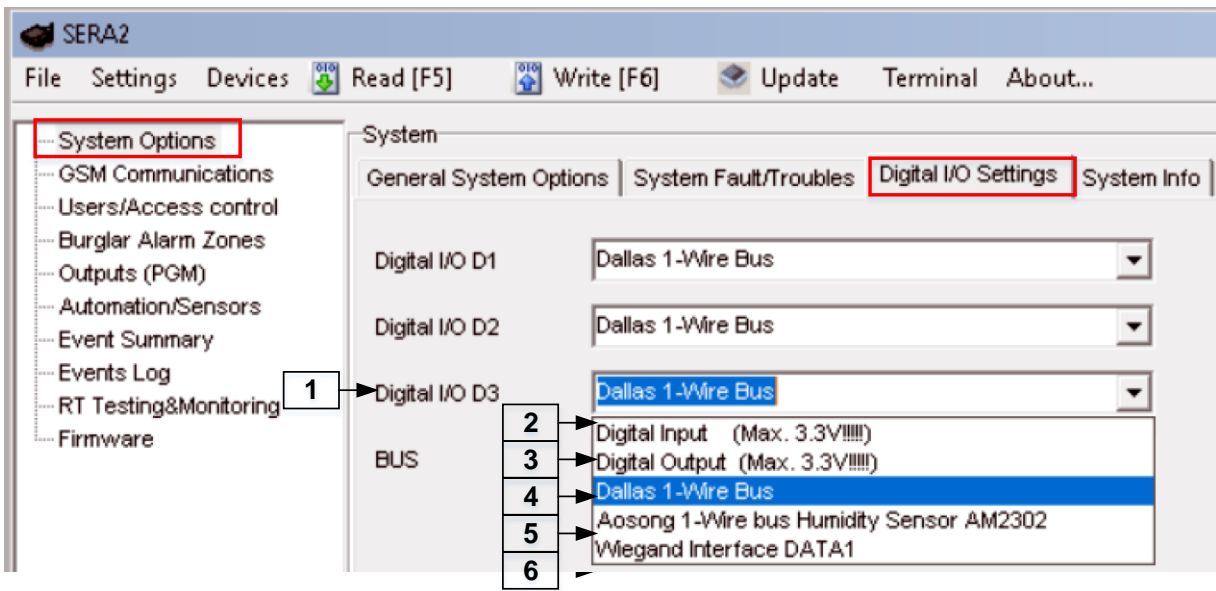

*Pav 42 Sistemos parinktys> Skaitmeninių I / O nustatymų langas*

*Lentelė 10 Kiekvieno įrašo paaiškinimas "Sistemos pasirinktys> Skaitmeninis I / O nustatymų" lange*

|   | Skaitmeninis I / O D3                                                                    | Skaitmeninių I / O D1, D2 arba D3 jėjimų, išėjimų nustatymai.                                                          |
|---|------------------------------------------------------------------------------------------|----------------------------------------------------------------------------------------------------|
| 2 | Digital Input (Max 3.3V). Skaitmeninis<br>iėjimas (Max 3.3V)                             | Skaitmeninis jėjimas (maks. 3,3 V), priskirtas skaitmeniniams I / O D1, D2 arba D3                                     |
| 3 | Digital Output (Max 3.3V). Skaitmeninis<br>išėjimas (Max 3.3V)                           | Skaitmeninis Išėjimas (maks. 3,3 V), priskirtas skaitmeniniams I / OD1, D2 arba D3                                     |
|   | Dallas 1-Wire Bus. Dallas 1 laido šyna.                                                  | Dallas 1 laido šyna priskirta skaitmeniniams I / O D1, D2 arba D3                                                      |
| 5 | Aosong 1- Wire bus Humidity Sensor<br>AM2302. Aosong 1 laido drėgmės<br>iutiklis AM2302. | Aosong 1-laido drėgmės jutikliai: AM2302, AM2302, DHT22, AM2305 AM2306 priskirti<br>prie skaitmeninių jėjimų D1, D2 D3 |
|   | Wiegand interface DATA1. Wiegand (1)<br>interfeisas DATA0                                | Wiegand interfeisas, priskirtas skaitmeniniams I / O D1, D2 arba D3                                                    |

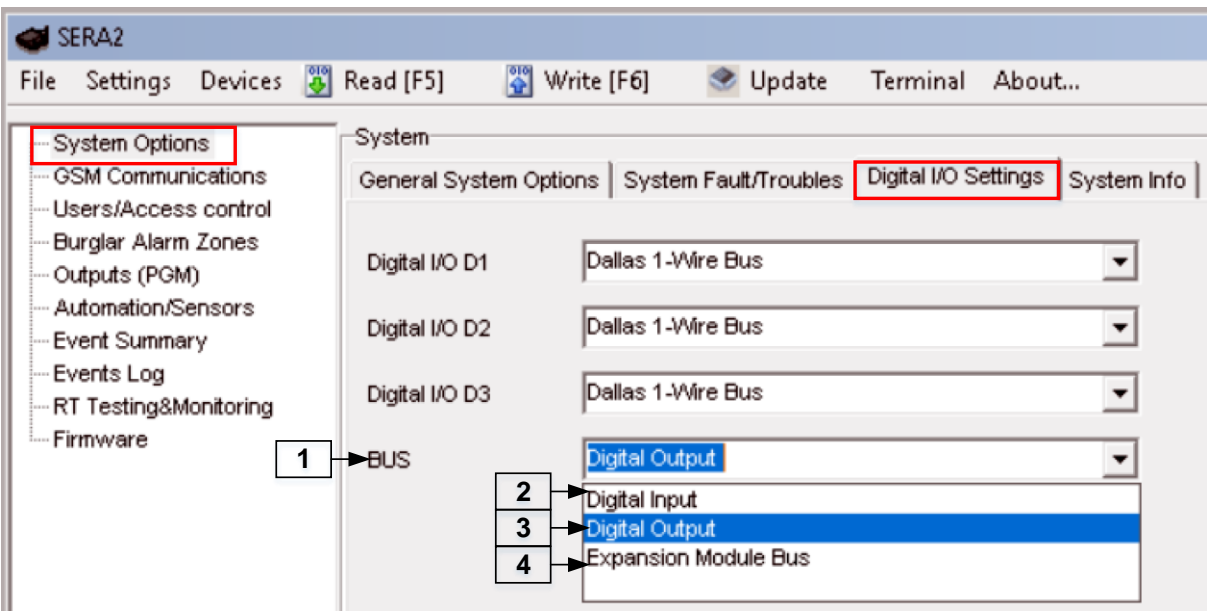

*Pav 43 Sistemos parinktys> Skaitmeninių I / O nustatymų langas*

*Lentelė 11 Kiekvieno įrašo paaiškinimas "Sistemos pasirinktys> Skaitmeninis I / O nustatymų" lange*

|                  | Bus. Išplėtimo modulio šyna. |                                                           |
|------------------|------------------------------|-----------------------------------------------------------|
| $\overline{2}$ . | Digital Input. Skaitmeninis  | Skaitmeninis jėjimas priskirtas išplėtimo modulio šynai.  |
|                  | iėiimas.                     |                                                           |
| $\overline{3}$   | Digital Output. Skaitmeninis | Skaitmeninis Išėjimas priskirtas išplėtimo modulio šynai. |
|                  | išėjimas.                    |                                                           |
| $\overline{4}$   | <b>Expansion Module Bus.</b> | Išplėtimo modulio švna.                                   |
|                  | Išplėtimo modulio šyna.      |                                                           |

Ť i

i

i

ĭ

Jutikliai, prijungti prie apsaugos sistemos įėjimų, tokie kaip judesio jutikliai ir durų kontaktai ir pan. Kai prijungtas, turi būti sukonfigūruoti susijusių zonų parametrai

GTalarm2 modulis turi 4 laidines zonas ir 2 programiškai pasirenkamus įėjimus/ išėjimus. Jeigu reikia prijungti papildomų jutiklių, galima naudoti zonų išplėtimo modulį. GTalarm2 modulio zonas galima išplėsti iki 32 zonų.

Zonos apėjimas (bypass) leidžia vartotojui įjungti sistemą su pažeista zona. Jeigu apeinama (bypass) zona būna pažeista, sistemos įjungimo/ išjungimo metu, arba kai sistema jau yra įjungta, sistema šią zoną ignoruos.

"Stay" režimas leidžia vartotojui jjungti ir išjungti signalizacijos sistemą nepaliekant saugomų patalpų. Jeigu aktyvuojamos zonos, kurioms priskirtas STAY rėžimas, sistemos STAY- įjungimo metu, nebus generuojamas aliarmo signalas. Paprastai ši funkcija naudojama įjungiant sistemą namuose prieš miegą.

Sistema gali būti STAY-įjungta tokiomis sąlygomis: Jeigu vėlinimo tipo zona nebus pažeista išėjimo vėlinimo metu ir jeigu zonai priskirtas STAY rėžimas, sistema įsijungs STAY rėžimu. Įjungiant sistemą STAY rėžimu, turi būti naudojamas išėjimo vėlinimo laikas.

Skirtumai tarp STAY ir SLEEP zonų tipų. STAY zonos turi išėjimo vėlinimo laiką, SLEEP zonos vėlinimas dingsta, zona tampa momentine.

Tik tuo atveju, jeigu aktyvuojama momentinė, tyli zona, sistema neaktyvuos sirenos ir klaviatūros garsinio signalizatoriaus

Kai sistema įjungiama STAY rėžimu, vėlinimo tipo zona tampa momentine. Kai sistema pilnai įjungiama, vėlinimo tipo zona veiks įprastai.

Jei zona nenaudojama, ji turėtų būti programiškai išjungta SERA2 programoje.

Sabotažo jungiklio grandinė uždara. Nutraukus grandinę, generuojamas sabotažo jungiklio aliarmas, nepriklausomai nuo to ar sistema yra įjungtoje ar išjungtoje būsenoje Sabotažo jungiklio aliarmo aktyvavimo metu, sistema aktyvuoja sireną ir klaviatūros garsinį signalizatorių ir siunčia SMS pranešimus apie aliarmą, nurodytais telefono numeriais. Sistema generuos sabotažo jungiklio aliarmą, priklausomai nuo tokių sąlygų: Sabotažo aliarmas bus generuojamas ir tais atvejais, jeigu bus atidarytas sirenos, montavimo, klaviatūros korpusai Jeigu norite gauti sabotažo jungiklio aliarmus, turi būti pažymėtas laukelis "Sabotažo pasirinktis" "Apsaugos sistemos zonos" lange. Tokiu atveju, modulis siųs sabotažo pranešimus SMS žinute.

Sistema negeneruos sabotažo pranešimų, jeigu zona programiškai išjungta.

- 1. Įdiekite SERA2 programinę įrangą.
- 2. Prijunkite modulį prie kompiuterio per mini USB kabelį.
- 3. Eikite į "Apsaugos sistemos zonos" langą SERA2 programinėje įrangoje
- 4. Nustatykite reikiamus parametrus<br>5. Irašykite konfigūracija, paspausda
- Įrašykite konfigūraciją, paspausdami "Įrašyti" ikonėlę.

| SERA2                                                               |                                |        |                            |                     |                    |            |     |                         |   |                                               |                         |                         |                         |       |      |              |                                                     |    |                 | $ \Box$ $\times$    |   |  |
|---------------------------------------------------------------------|--------------------------------|--------|----------------------------|---------------------|--------------------|------------|-----|-------------------------|---|-----------------------------------------------|-------------------------|-------------------------|-------------------------|-------|------|--------------|-----------------------------------------------------|----|-----------------|---------------------|---|--|
| Devices <b>3</b> Read [F5]<br>File<br>Settings                      |                                |        | $\frac{100}{2}$ Write [F6] | Update              | Terminal About     |            |     |                         |   |                                               |                         |                         |                         |       |      |              |                                                     |    |                 |                     |   |  |
| System Options<br><b>GSM Communications</b><br>Users/Access control | $\blacktriangleright$ Settings | -Zones | $\overline{\mathbf{3}}$    | 4                   | 5                  | 6          |     | 8                       | 9 | 10                                            | 11                      | 12                      | 13                      | 14    | 15   | 16           | 17                                                  | 18 | 19              |                     |   |  |
| $\mathbf{2}$<br><b>Burglar Alarm Zones</b>                          |                                | Zn     | Zn Name                    | Zone Hardware Input | Definition         | Type       | CID | Bypass Tamper           |   | Shutdown Force Report A Report R Speed Repeat |                         |                         |                         |       |      |              | SMS Text on Alarm SMS Text on Restore   Alarm Limit |    | $1^{\circ}$ OUT | $\hat{\phantom{a}}$ |   |  |
| -Outputs (PGM)                                                      |                                |        | Zone Name 1                | GTalarm, IN1        | delay (Entry/Exit) | <b>EOL</b> | 134 | ⊽                       |   | ⊽                                             | ⊽                       | ⊽                       | ⊽                       | 200ms | 600s | Alarm 1 Text | Restore 1 Text                                      |    | N/A             |                     |   |  |
| Automation/Sensors                                                  |                                |        | Zone Name 2                | GTalarm, IN2        | follow/interior    | <b>EOL</b> | 132 | ⊽                       |   | $\overline{\mathbf{v}}$                       | $\overline{\mathbf{v}}$ | ⊽                       | $\overline{\mathbf{v}}$ | 200ms | 600s | Alarm 2 Text | Restore 2 Text                                      |    | N/A             |                     |   |  |
| Event Summary                                                       |                                |        | Zone Name 3                | GTalarm, IN3        | instant/Burglary   | <b>EOL</b> | 130 | $\overline{\mathbf{v}}$ |   | $\overline{\mathbf{v}}$                       | $\overline{\mathbf{v}}$ | ⊽                       | $\overline{\mathbf{v}}$ | 200ms | 600s | Alarm 3 Text | Restore 3 Text                                      |    | <b>N/A</b>      |                     |   |  |
| Events Log                                                          |                                |        | AC Loss                    | GTalarm, IN4        | AC power loss      | EOL        | 301 | ⊽                       |   | $\overline{\mathbf{v}}$                       | $\overline{\mathbf{v}}$ | ⊽                       | $\overline{\mathbf{v}}$ | 200ms | 600s | Alarm 4 Text | Restore 4 Text                                      |    | <b>N/A</b>      |                     |   |  |
| RT Testing&Monitoring<br>- Firmware                                 |                                |        | Zone Name 5                | GTalarm, I/O1       | fire               | EOL        | 110 | ⊽                       |   | ⊽                                             | ⊽                       | $\overline{\mathbf{v}}$ | ⊽                       | 200ms | 600s | Alarm 5 Text | Restore 5 Text                                      |    | N/A             |                     |   |  |
|                                                                     |                                |        | Zone Name 6                | GTalarm, I/O2       | keyswitch ARM/DIS/ | EOL        | 409 | ⊽                       |   | $\overline{\mathbf{v}}$                       | ⊽                       | $\overline{\mathbf{v}}$ | ⊽                       | 200ms | 600s | Alarm 6 Text | Restore 6 Text                                      |    | N/A             |                     | ∟ |  |

*Pav 44 "Apsaugos sistemos zonos" langas*

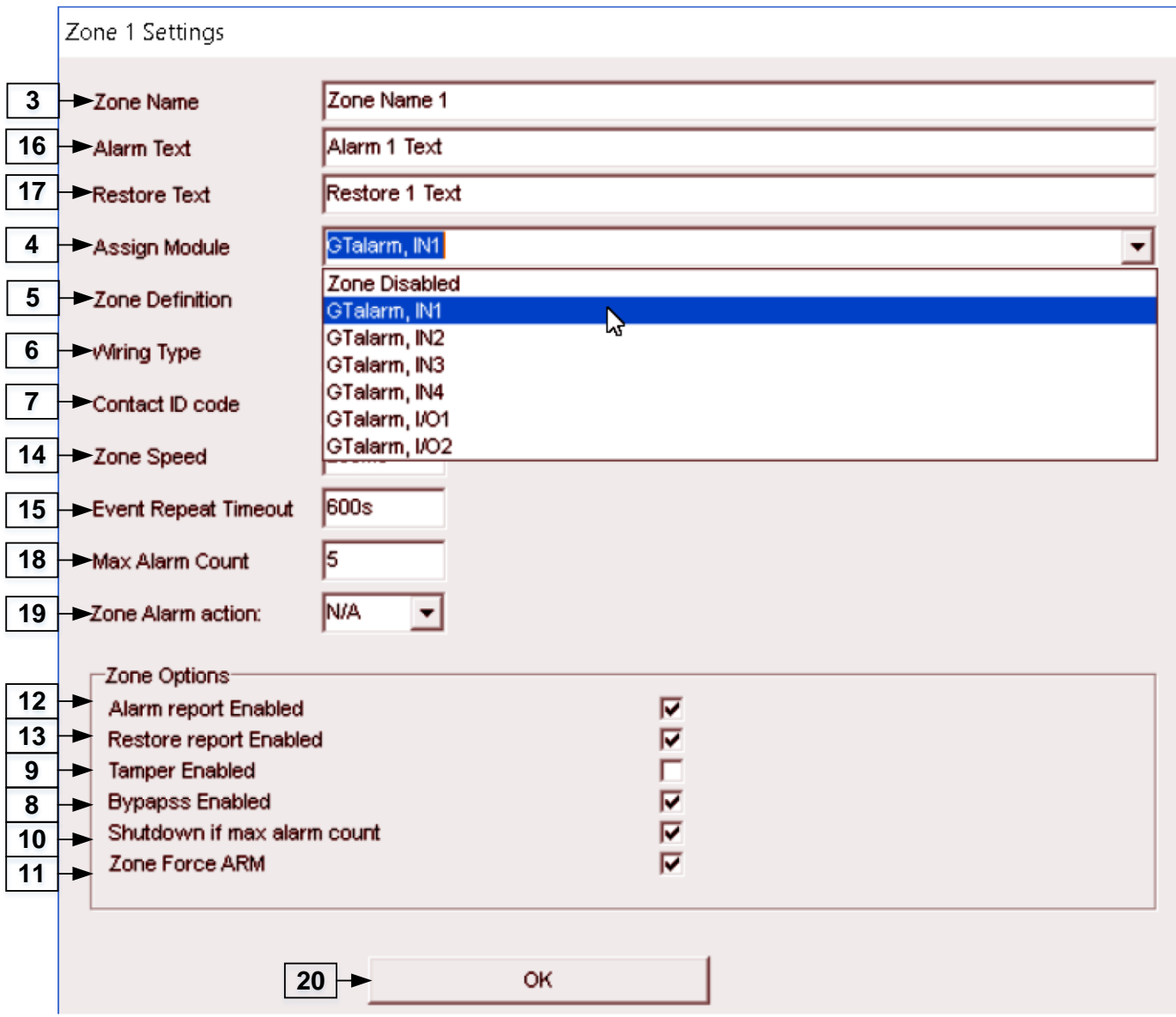

*Pav 45 Dukart spustelėkite ant norimo konfigūruoti jutiklio eilutės*

| Lentelė 12 Kiekvieno įrašo paaiškinimas "Apsaugos sistemos zonos" lange |  |
|-------------------------------------------------------------------------|--|
|-------------------------------------------------------------------------|--|

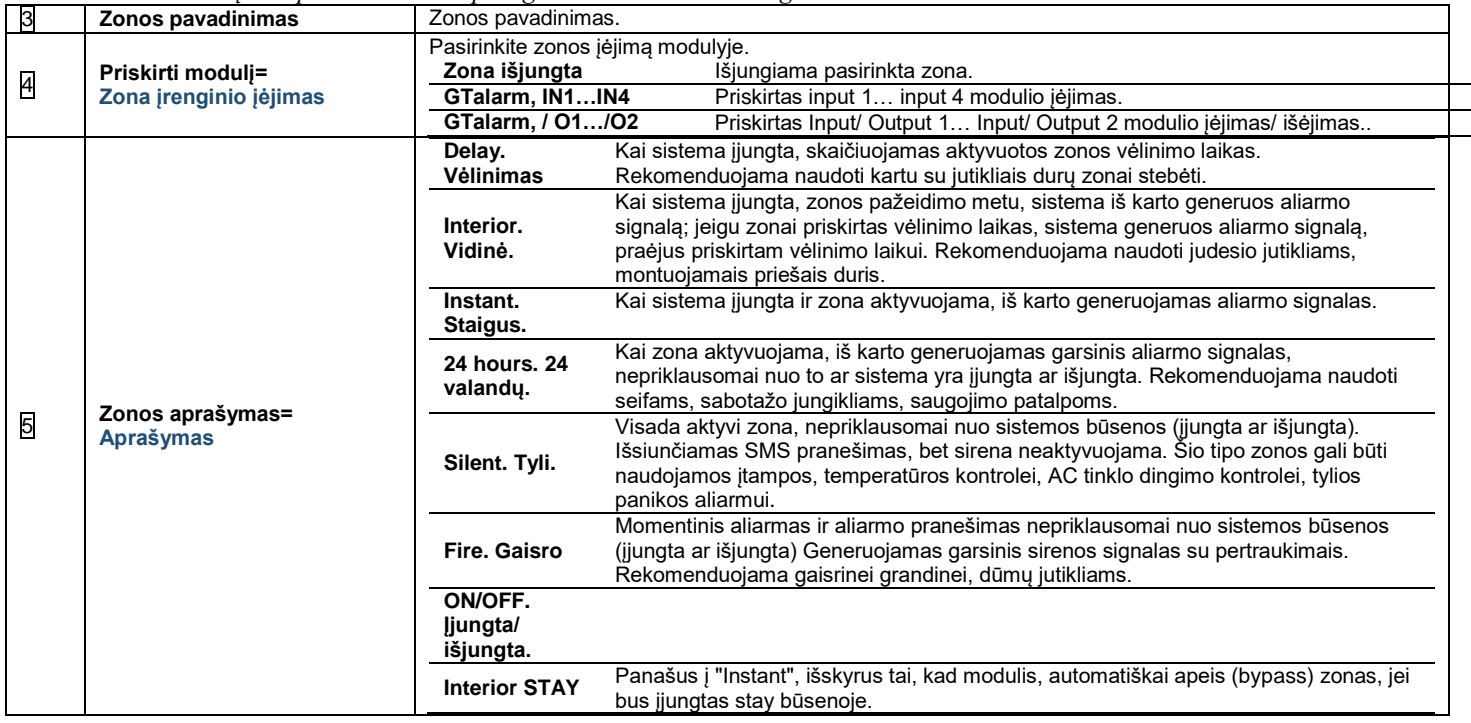

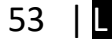

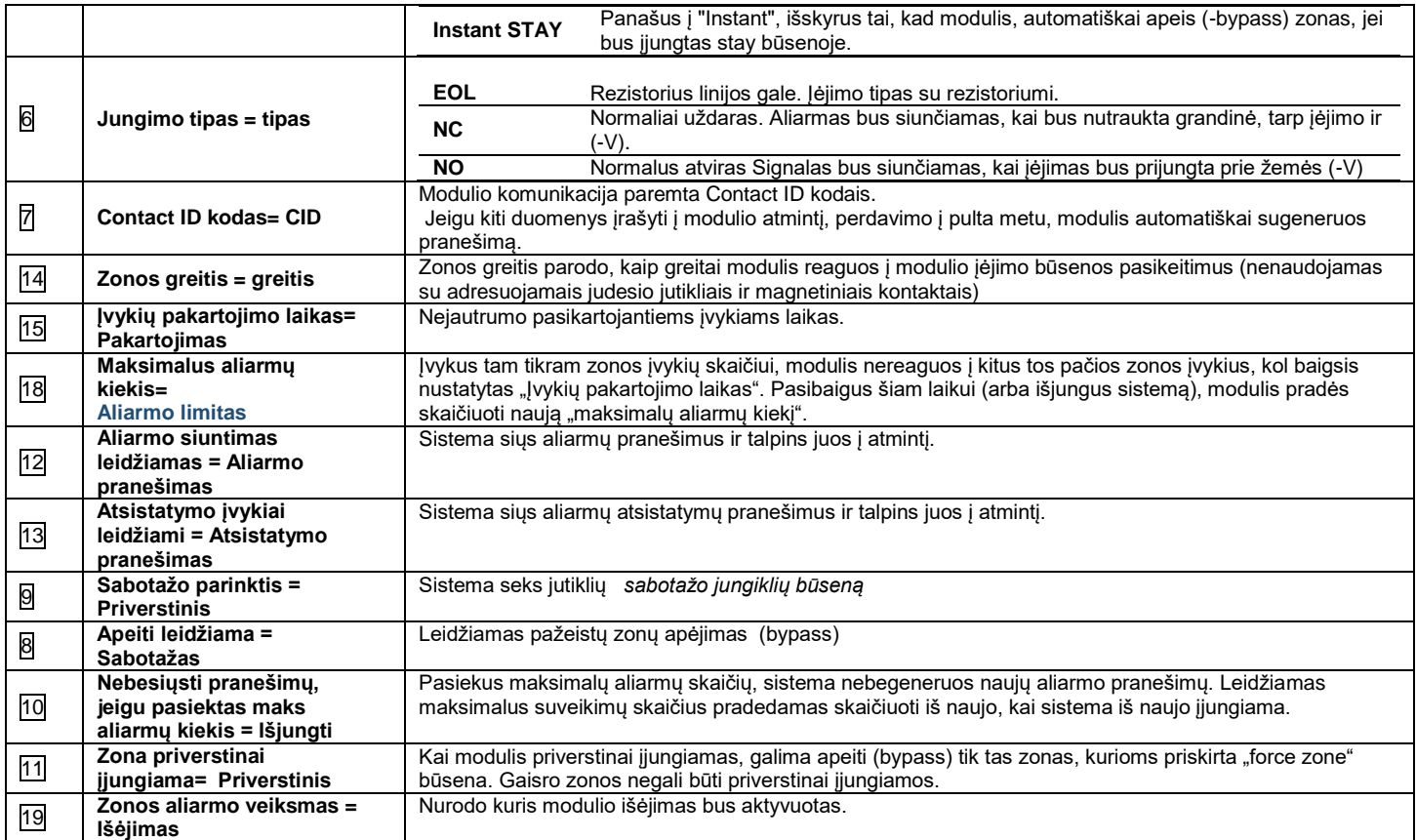

## **4.6 Išėjimai: Sirenos ir išėjimų programavimas**

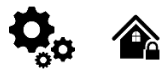

|    |                                                                                                    |                                                                                                    |                   |        |     |   | ド |                   |                   | <u>_  미 ×  </u>                                |
|----|----------------------------------------------------------------------------------------------------|----------------------------------------------------------------------------------------------------|-------------------|--------|-----|---|---|-------------------|-------------------|------------------------------------------------|
|    | <b>PE</b><br>Write [F6]                                                                                                    | Terminal                                                                                                    |                   |        |     |   |   |                   |                   |                                                |
|    | $\overline{2}$                                                                                                    | 3                                                                                                    | 4                 | 5      | 6   |   | 8 | 9                 | 10                |                                                |
|    | Output Location in Hardware                                                                                                   | Output Label                                                                                                    | Out definition    | Mode   |     |   |   |                   | Pulse OFF Time    | $\hat{\phantom{a}}$                            |
|    | <b>OUT1(1A)</b>                                                                                                    | OUT <sub>1</sub>                                                                                                    | Bell              | Steady | 10s |   | п | 100 <sub>ms</sub> | 100 <sub>ms</sub> |                                                |
|    |                                                                                                    | OUT <sub>2</sub>                                                                                                    | System State      | Steady | 10s | ш | п | 100 <sub>ms</sub> | 100 <sub>ms</sub> |                                                |
|    |                                                                                                    | OUT3                                                                                                    | Buzzer            | Steady | 10s | П | п | 100ms             | 100ms             |                                                |
|    |                                                                                                    | OUT4                                                                                                    | Automation / CTRL | Steady | 10s |   | п | 100ms             | 100 <sub>ms</sub> |                                                |
|    |                                                                                                    | OUT5                                                                                                    | Disable           | Steady | 10s | г | п | 100ms             | 100 <sub>ms</sub> |                                                |
|    |                                                                                                    | OUT6                                                                                                    | Disable           | Steady | 10s | п | п | 100 <sub>ms</sub> | 100 <sub>ms</sub> |                                                |
| 17 | D1 10mA, Max Voltage 3.3V!!!                                                                                                  | OUT7                                                                                                    | Disable           | Steady | 10s | ш | п | 100ms             | 100ms             |                                                |
|    |                                                                                                    | OUT8                                                                                                    | Disable           | Steady | 10s | п | п | 100ms             | 100ms             |                                                |
|    |                                                                                                    | OUT <sub>9</sub>                                                                                                    | Disable           | Steady | 10s | п | г | 100 <sub>ms</sub> | 100 <sub>ms</sub> |                                                |
|    |                                                                                                    | OUT <sub>10</sub>                                                                                                    | Disable           | Steady | 10s |   | П | 100 <sub>ms</sub> | 100ms             |                                                |
|    | $11$ $\blacktriangleright$<br>$12 \blacktriangleright$<br>$13 \,   \cdot \rangle$<br>14 ⊭<br>15H<br>16 H<br>18 上<br>$20 \leq$ | Settings Devices 3 Read [F5]<br>-Outputs<br>llDl<br>$2$ OUT2(1A)<br>3 OUT3(1A)<br>$4$ OUT4(1A)<br>5 I/O1(20mA)<br>$-6$ I/O2(20mA)<br>8 D2 10mA, Max Voltage 3.3V!!!<br>19 9 D3 10mA, Max Voltage 3.3V!!!<br>10 BUS 20mA | Update            | About  |     |   |   |                   |                   | Out Timer   Invert   Pulsating   Pulse ON Time |

*Pav 46 Išėjimų (PGM) lango pavyzdys*

| ID                       | Išėjimo eilės numeris.                             |                                                                                                    |
|--------------------------|----------------------------------------------------|----------------------------------------------------------------------------------------------------|
| Išėjimų vieta įrenginyje | Išėjimų vieta modulyje.                            |                                                                                                    |
| Išėjimų etiketė          | Išėjimo pavadinimas                                |                                                                                                    |
| Išėjimo aprašymas        | Išėjimo darbo režimo pasirinkimas.                 |                                                                                                    |
|                          | Disable. Išjungtas.<br>21                          | Išėjimas išjungtas                                                                                                    |
|                          | 22<br>Bell. Sirena.                                | Garso signalo (sirenos) išėjimas. Įvykus aliarmui, generuojamas<br>nepertraukiamas arba pulsuojantis (priešgaisrinis) garsinis signalas.                                                                                                    |
|                          | 23<br><b>Buzzer</b> . Garsinis<br>signalizatorius. | Garsinio signalizatoriaus išėjimas. Įvykus aliarmui ir praėjus išėjimo vėlinimo<br>laikui, generuojamas pulsuojantis signalas ir įvykus aliarmui ir praėjus jėjimo<br>vėlinimo laikui generuojamas nepertraukiamas garsinis signalas. Kai sistema yra<br>išjungta, generuojamas klaviatūros garsinio signalizatoriaus signalas. |
|                          | Flash. Blykčiojimas.<br>24                         | Išėjimas šviesos indikacijai. Jeigu sistema yra įjungta, generuojamas<br>nepertraukiamas signalas. Jeigu sistemos įprasta būsena sutrikdoma,                                                                                                    |
|                          |                                                    |                                                                                                    |

*Lentelė 13 Kiekvieno įrašo paaiškinimas "Išėjimai (PGM)" lange*

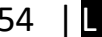

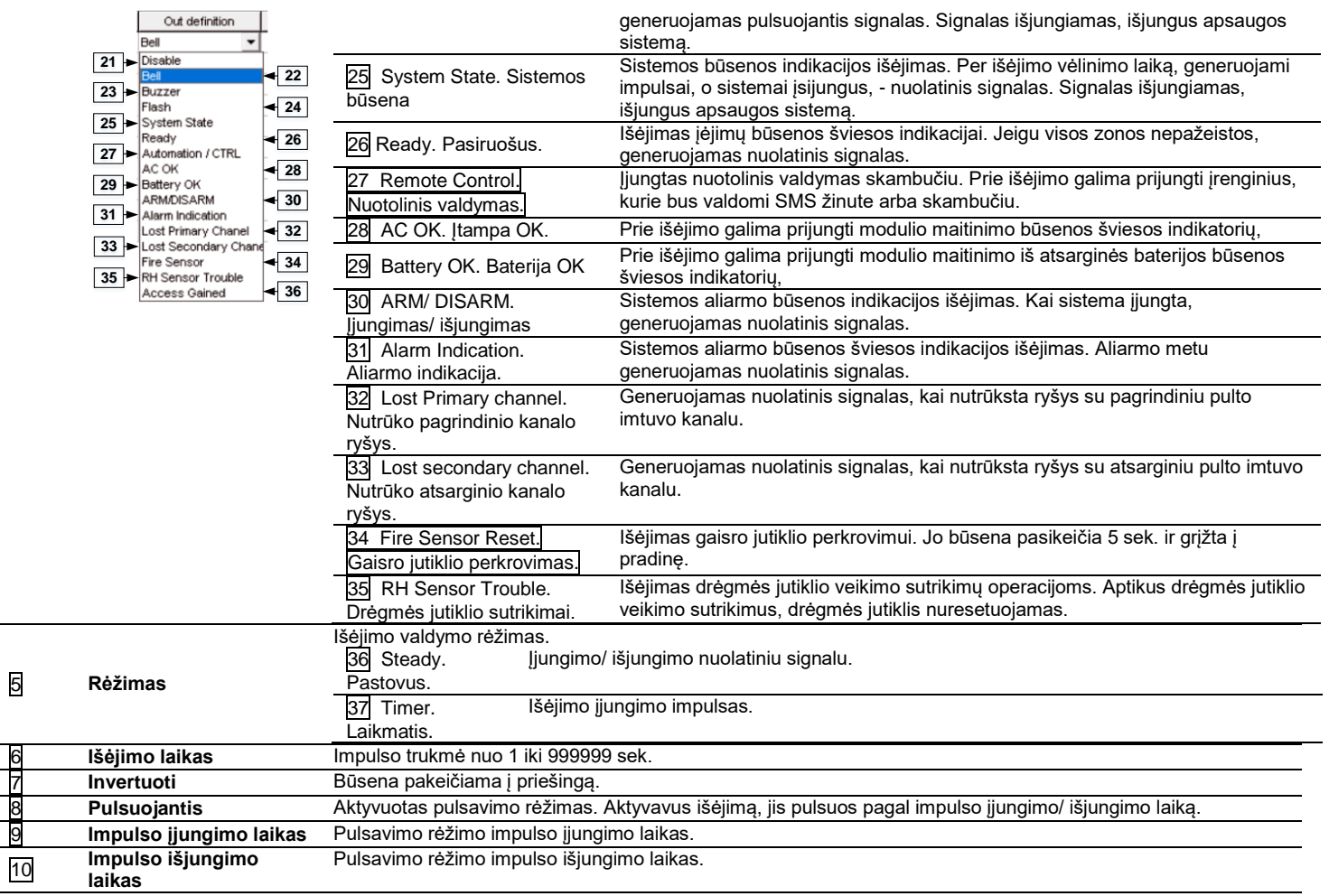

### **4.7 Vartotojų/ Praėjimo kontrolės nustatymų programavimas.**

∕

Vartotojai/ Praėjimo kontrolė> Nuotolinio valdymo vartotojų lentelė

Vartotojai/ Praėjimo kontrolė lentelėje galima pasirinkti nuotolinio valdymo nustatymus.

Į modulio atmintį galima įvesti iki 800 vartotojų telefono numerių, nuotoliniam valdymui. Įvedus telefono numerį, vartotojas galės įjungti /išjungti sistemą ir valdyti modulio išėjimus SMS pranešimais ir nemokamais skambučiais bei konfigūruoti sistemą SMS žinute. Pagal nutylėjimą, sistema priima skambučius ir SMS žinutes iš bet kurio telefono numerio. Sistema ignoruoja visas SMS žinutes iš neautorizuotų telefono numerių. Taip pat ignoruoja visas SMS žinutes su klaidingu slaptažodžiu, net ir tuo atveju, jeigu žinutė buvo išsiųsta iš autorizuoto telefono numerio.

î

Modulį gali valdyti tik tie vartotojai, kurių telefono numeriai įrašyti į modulio atmintį

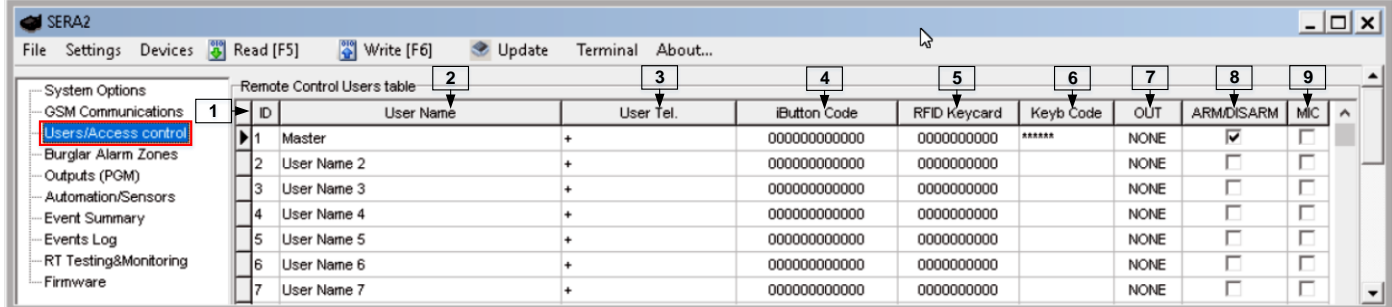

### *Pav 47 Vartotojai/ praėjimo kontrolė> Nuotolinio valdymo vartotojų lentelės langas*

### *Lentelė 14 Kiekvieno įrašo paaiškinimas lange "Vartotojai/ praėjimo kontrolė" lange* 1 **ID**

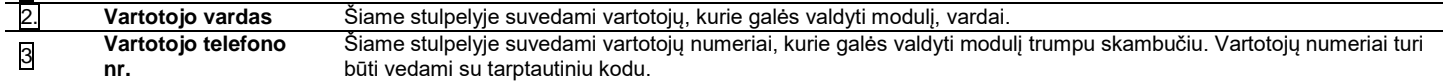

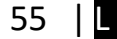

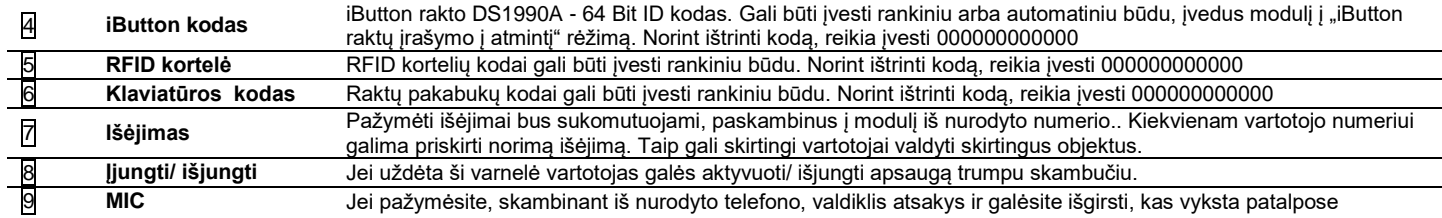

### **4.8 IŠJUNGTI / ĮJUNGTI / SLEEP / STAY apsaugos sistemą**

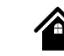

Sistemos parinktys > Sistemos gedimas / sutrikimai Šiame lange konfigūruojami sistemos gedimai/ sutrikimai

Sistema gali būti įjungta vienu iš keturių režimų: DISARM, ARM, SLEEP, STAY.

Pagal nutylėjimą leidžiama įjungti sistemą su šiais gedimais:

- Žema baterijos įtampa.
- Nėra akumuliatoriaus arba jis visiškai išsikrovęs.
- Baterijos sutrikimai.
- Nenustatyta data/ laikas.
- GSM ryšio sutrikimai.
- GSM/ GPRS antenos sutrikimai.

Jeigu reikia sistemos įjungimą galima apriboti, jeigu sistema aptinka vieną pažymėtų sistemos gedimų/ sutrikimų ("Sistemos pasirinktys> Sistemos gedimai/ sutrikimai) Moduliui aptikus nurodytą sutrikimą, sistemos įjungimas bus ribojamas.

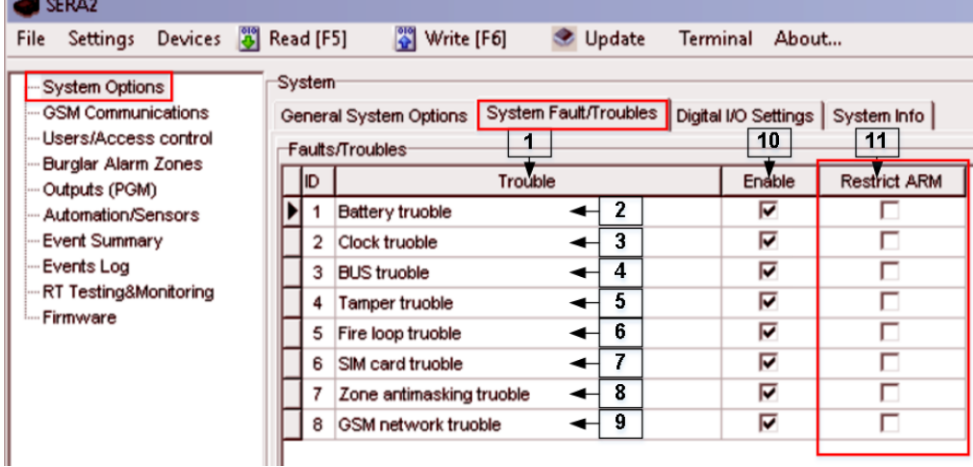

Pav 48 "Sistemos parinktys> Sistemos gedimai/ sutrikimai"

Į modulio atmintį galima įvesti iki 800 vartotojų telefono numerių, nuotoliniam valdymui. Įvedus telefono numerį, vartotojas galės įjungti /išjungti sistemą ir valdyti modulio išėjimus SMS pranešimais ir nemokamais skambučiais bei konfigūruoti sistemą SMS žinute. Pagal nutylėjimą, sistema priima skambučius ir SMS žinutes iš bet kurio telefono numerio. Sistema ignoruoja visas SMS žinutes iš neautorizuotų telefono numerių. Taip pat ignoruoja visas SMS žinutes su klaidingu slaptažodžiu, net ir tuo atveju, jeigu žinutė buvo išsiųsta iš autorizuoto telefono numerio.

Modulį gali valdyti tik tie vartotojai, kurių telefono numeriai įrašyti į modulio atmintį

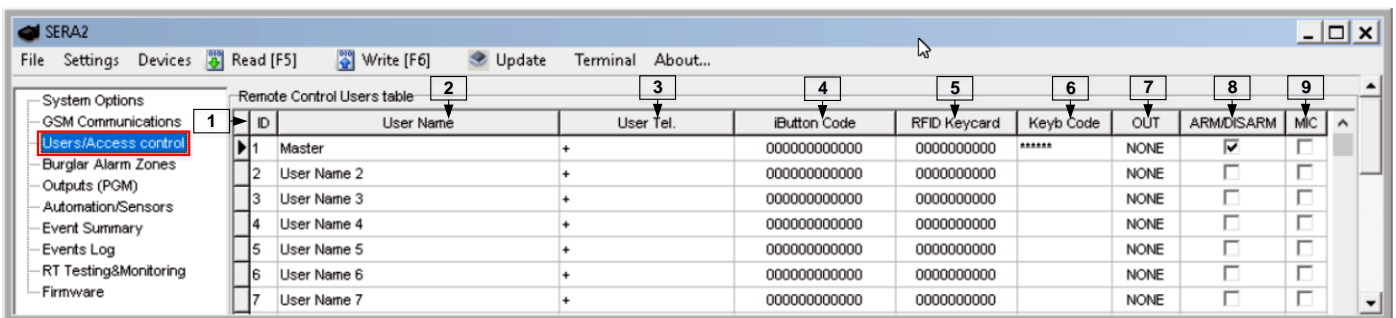

*Pav 49 Vartotojai/ praėjimo kontrolė> Nuotolinio valdymo vartotojų lentelės langas*

*Lentelė 15 Kiekvieno įrašo paaiškinimas lange "Vartotojai/ praėjimo kontrolė" lange* 1 **ID**

```
2. Vartotojo vardas Šiame stulpelyje suvedami vartotojų, kurie galės valdyti modulį, vardai.
```
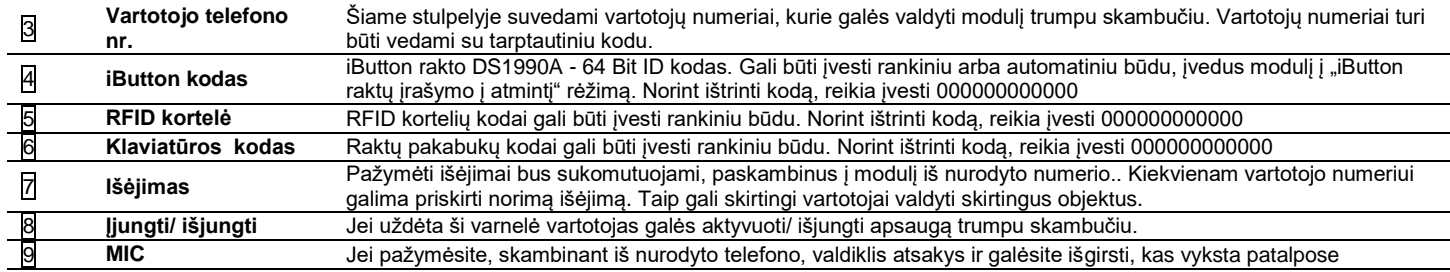

### **4.9 Pranešimai apie aliarmo įvykius SMS žinute ir skambučiu.**

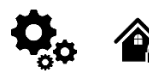

Į sistemos atmintį galima įvesti iki 8 telefono numerių, kuriais sistema informuos vartotoją apie aliarmus ir kitus įvykius SMS žinute ir skambučiu. Įjungus/ išjungus sistemą trumpu skambučiu, sistema atsiųs vartotojui, įjungusiam/ išjungusiam sistemą patvirtinantį pranešimą.

Sistema ignoruoja visas SMS žinutes iš neautorizuotų telefono numerių. Taip pat ignoruoja visas SMS žinutes su klaidingu slaptažodžiu, net ir tuo atveju, jeigu žinutė buvo išsiųsta iš autorizuoto telefono numerio. Norėdami leisti /uždrausti sistemos įjungimą / išjungimą, konfigūravimą skambučiu ir SMS žinute su slaptažodžiu, skaitykite modulio konfigūravimo metodus.

Konfigūruojant sistemą nuotoliniu būdu per GPRS tinklą, nebus perduodami pranešimai į pultą. Tačiau pranešimai bus perduodami į pultą iš karto sistemai išėjus iš konfigūravimo rėžimo. Sera2 programinė įranga palaiko sistemos konfigūravimą per TCP/IP serverį, internetu. Prisijungiant prie sistemos per GPRS tinklą. Užbaigus sistemos konfigūravimą, modulis išeis iš programavimo rėžimo per 20 minučių. Galima išeiti iš konfigūravimo per serverį rėžimo ir anksčiau, išsiuntus SMS žinutę. SMS žinutės turinys: ..

Pranešimų perdavimas į vartotojo mobilų telefoną.

### **4.9.1 Pranešimų į vartotojo mobilų telefoną perdavimas.**

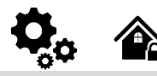

i

GSM komunikacija > SMS skambučių perdavimas "SMS skambučių perdavimas" lango nustatymai leidžia įvesti vartotojo telefono numerius ir nustatyti įvykius, apie kuriuos bus pranešta vartotojui

Pažeidus zoną ar sabotažo jungiklį, generuojamas aliarmas, priklausomai nuo zonos tipo. Aliarmo metu sistema veiks taip:

1 Sistema aktyvuoja sireną. Sistema generuoja pulsuojantį garso signalą, jeigu pažeista zona yra gaisro zonos tipo. Kitu atveju sistema generuoja nuolatinį signala.

2 Sistema siųs SMS pranešimą (jeigu užprogramuota), kuriame nurodomas pažeistos zonos pavadinimas. Sistema siųs SMS pranešimą atskirai kiekvienai pažeistai zonai.

a) Jei vartotojo telefono numeris yra nepasiekiamas, modulis bandys išsiųsti SMS žinutę į kitą vartotojo telefono numerį, priskirtą tai pačiai zonai. Vartotojo telefono numeris gali būti nepasiekiamas dėl šių priežasčių: mobilus telefonas buvo išjungtas arba sutrikęs GSM ryšys.

b) Sistema toliau siunčia SMS žinute kitiems saraše nurodytiems telefono numeriams, prioriteto tvarka. Sistema bando išsiusti SMS žinute tiek kartų, kiek užprogramuota.

3 Jei užprogramuota, sistema bando paskambinti pirmuoju telefono numeriu. Sistema skambins vartotojui pažeidus kiekvieną zoną..

Sistema skambins kitu telefono numeriu, priskirtu tai pačiai zonai. Vartotojas gali būti nepasiekiamas dėl šių priežasčių:

Mobilus telefonas išjungtas, nėra GSM ryšio arba "užimtas" signalas.

d) Sistema skambins kitu telefono numeriu, priskirtu tai pačiai zonai, prioriteto tvarka. Sistema vėl pakartotinai skambins vartotojams, kuriems nepavyko prisiskambinti, tokia tvarka kokia telefono numeriai įvesti į sistemos atmintį. Sistema skambins tol, kol pasieks į modulio atmintį įrašytą maksimalų bandymų prisiskambinti skaičių.

Modulį valdyti ir sistemos parametrus stebėti gali tik tie vartotojai, kurių telefono numeriai įrašyti į modulio atmintį

| SERA <sub>2</sub>                                                                                                    | $\Box$ o $\Box$ |
|----------------------------------------------------------------------------------------------------|-----------------|
| $\frac{39}{9}$ Write [F6]<br>File Settings Devices 3 Read [F5]<br>Update<br>Terminal About                                                                                                    |                 |
| Event Reporting/Communication<br>System Options<br>15<br>$\frac{14}{1}$<br>16<br><b>GSM Communications</b><br>SMS/DIAL reporting Custom SMS Text   GPRS/IP/TCP/UDP   CMS Reporting   SERA Cloud Service  <br>Users/Access control<br>SMS/autoDIAL Phone Number-                                                                                                    | 17              |
| Send SMS to USER<br>Auto DIAL to USER<br>Burglar Alarm Zones<br>$1 + \text{Tel.1} +$<br>Events                                                                                                    |                 |
| 567<br>$\mathbf{3}$<br>$\overline{4}$<br>3<br>5<br>6<br>7<br>$\overline{2}$<br>8<br>$\overline{2}$<br>$\overline{\mathbf{4}}$<br>1<br>Outputs (PGM)<br>⊽<br>Automation/Sensors<br>Zone1-Zone32 Alarm/Restore<br>8                                                                                                    | 8               |
| Tel. $2 +$<br>Event Summary<br>$\overline{9}$<br>000000000<br><b>VEEEE</b><br>System Open/Close (CID 400 group                                                                                                    |                 |
| Tel. $3 +$<br>Events Log<br>10<br>$\triangledown$ $\sqcap$ $\sqcap$ $\sqcap$ $\sqcap$<br>System Truobles(CID 300 group)                                                                                                    |                 |
| RT Testing&Monitoring<br>Tel. $4 +$<br>11<br>$\blacksquare$<br>Sensor1-Sensor32 Alarm/Restore                                                                                                    |                 |
| -Firmware<br><u>e o o o o o o o o o o o o o o o o</u><br>12<br>Test Events (CID 600 group)<br>Tel.5 $+$                                                                                                    |                 |
| 0000000000000000<br>13<br>Other Events                                                                                                    |                 |
| Tel.6 $+$<br>Tel.7 $+$<br>グ<br>Tel.8 $+$<br>$2 +$ SMS Character Set:<br>LATIN<br>그<br>3   Limit of Dialing:<br>$ 10\rangle$<br>$\overline{\mathbf{4}}$<br>$\blacktriangleright \blacktriangleright$ Show Object Name<br>5<br>$\blacktriangleright \nabla$ Show Zone Number<br>$\blacktriangleright \nabla$ Show Event Time<br>6<br>$\blacktriangleright$ $\triangleright$ Show CID Code<br>$\overline{7}$ |                 |
| GTalarm v2 031801151728   IMEI:861715030003645   SN:0000000F   TCP connected                                                                                                    |                 |

*Pav 50 "GSM komunikacija> SMS skambučių perdavimas"*

*Lentelė 16 Kiekvieno įrašo paaiškinimas lange "GSM komunikacija> SMS skambučių tel numeriai" lange*

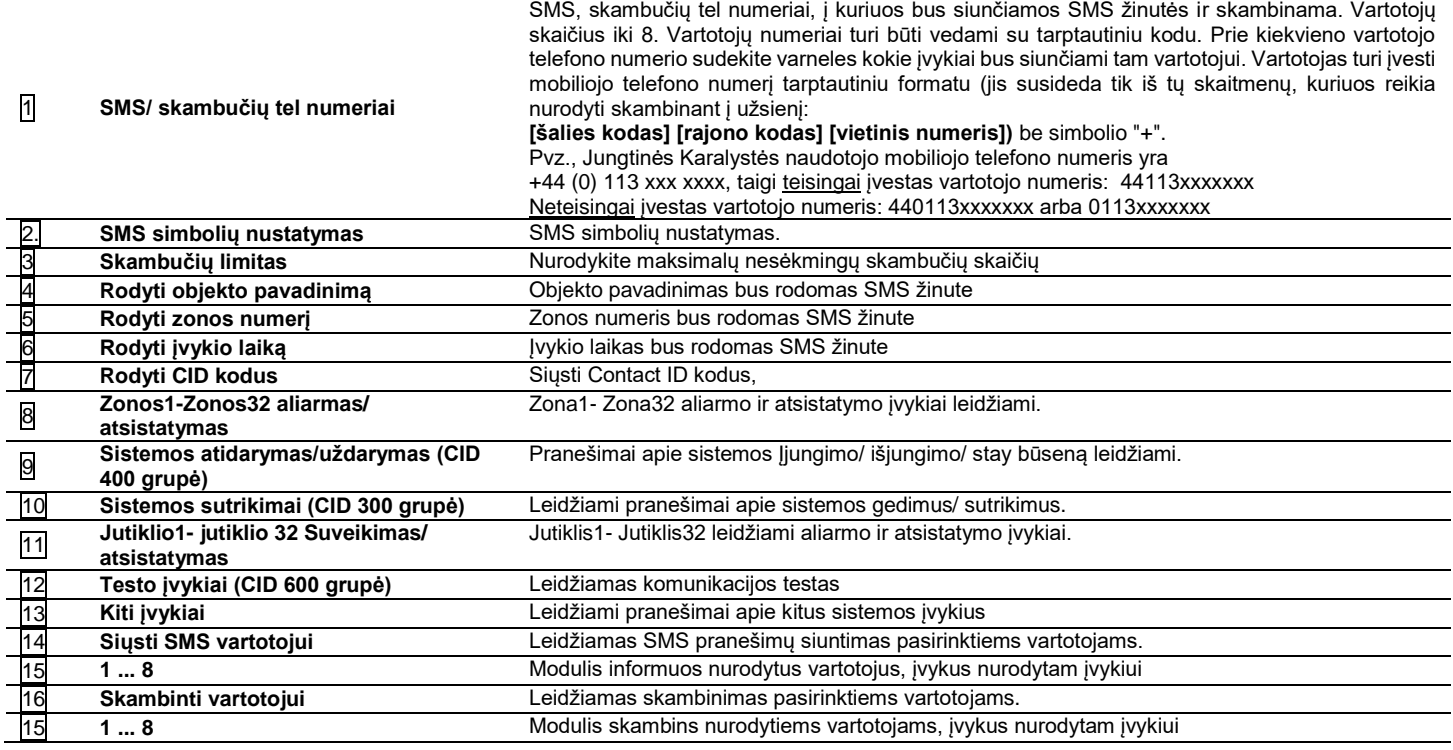

### **4.9.2 Pageidaujamas SMS tekstas**

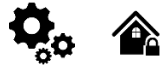

CO<br>GSM komunikacija > Norimas SMS tekstas Individualizuotos SMS teksto parinktys leidžia įvesti tekstą, kuris bus išsiųstas vartotojui tuo atveju, jei įvyks nurodytas įvykis.

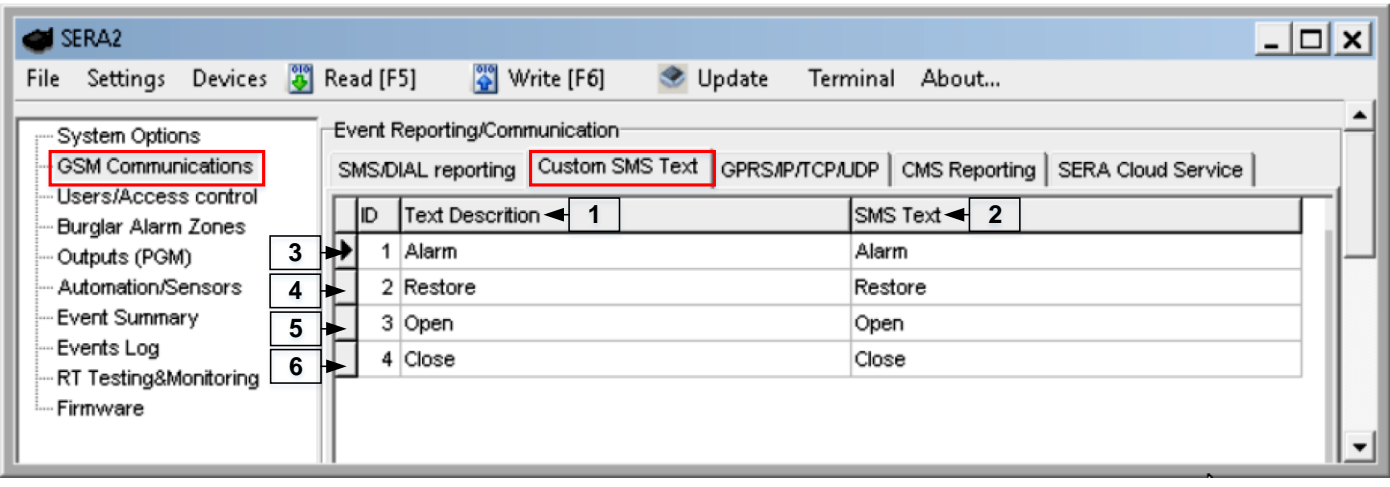

*Pav 51 "GSM komunikacija> Norimas SMS tekstas"*

| Lentelė 17 Kiekvieno įrašo paaiškinimas lange "Norimas SMS tekstas" lange |  |
|---------------------------------------------------------------------------|--|
|---------------------------------------------------------------------------|--|

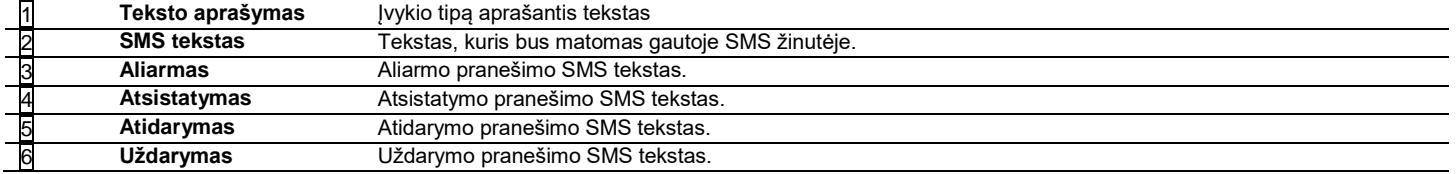

## **4.10 Pranešimai į saugos tarnybos pultą**

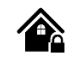

ł,

### <span id="page-58-0"></span>**4.10.1 GPRS / IP / TCP / UDP konfigūravimas**

GSM komunikacija> GPRS / IP / TCP / UDP Lange GPRS / IP / TCP / UDP galima nustatyti GPRS, IP, TCP ir UDP parametrus

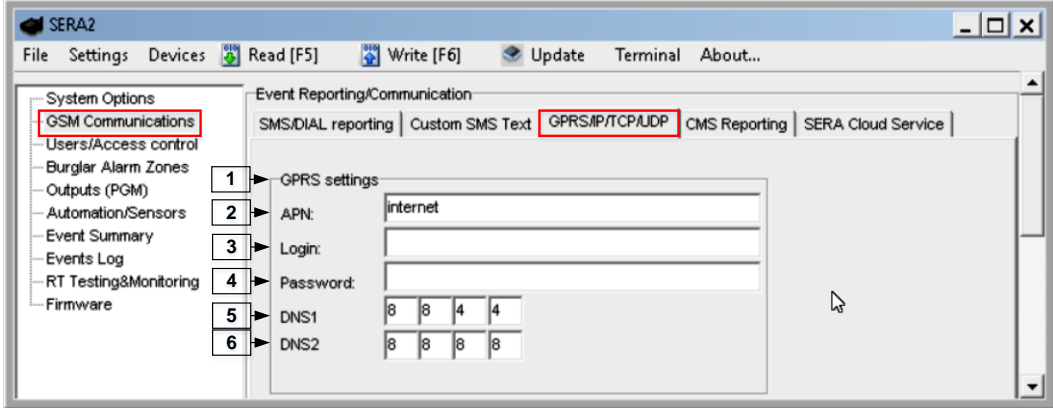

Pav 52 "GSM komunikacija> GPRS/IP/TCP/UDP" langas.

5 lentelėje kiekvieno įrašo paaiškinimas "GSM komunikacija> GPRS/ IP/ TCP/ UDP" lange

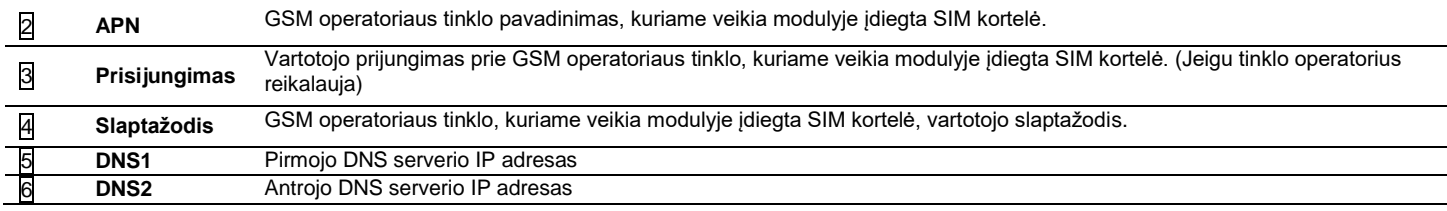

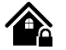

"Pranešti saugos tarnyboms" lange galima įvesti saugos tarnybos pulto parametrus.

GSM komunikacija > skambučių perdavimas

Sistema gali būti sukonfigūruota, kad įvykusius aliarmus ir kitus pranešimus perduotų saugos tarnybos pultui. Sistema prisijungia prie pulto, kai sistemos nustatymuose leidžiamas prisijungimas prie saugos tarnybos pulto, nustatytas GPRS ryšys.

Turi būti užtikrinamas pastovus, stabilus ryšys su saugos tarnybos pultu, nes pirmu prioritetu aliarmo ir kiti pranešimai perduodami į pultą. Jeigu sistema aptinka ryšio sutrikimus, ji dar kurį laiką (kuris užprogramuotas) bandys perduoti pranešimus į pagrindinį imtuvo kanalą. Nepavykus perduoti pranešimų į pagrindinį imtuvo kanalą, sistema bandys perduoti pranešimus į atsarginį imtuvo kanalą.

Modulis nesiųs pranešimų į pultą, sistemos konfigūravimo, mikroprogramos atnaujinimo rėžime. Pranešimai bus perduodami saugos tarnyboms, tik tada, kai modulis išeis iš programavimo rėžimo. Nuotolinio mikroprogramos atnaujinimo metu bus prarasti visi aliarmo ir kiti pranešimai. Jie nebus perduoti saugos tarnyboms.

Modulis skambins į vartotojo mobilų telefoną tik tada, kai perduos pranešimus saugos tarnyboms.

#### **Duomenų pranešimai - įvykiai**

Sistema palaiko šiuos komunikacijos metodus ir protokolus:

GPRS tinklas -SIA IP protokolas (ANSI / SIA DC-09-2012; konfigūruojama kaip užšifruotas ir neužšifruotas).

SMS-SMS į vartotojo teksto formatą.

Iš pradžių sistema komunikuos per pagrindinį pulto imtuvo kanalą. Pagal nutylėjimą, jei pirminis bandymas perduoti duomenis nesėkmingas, sistema bandys duomenis perduoti tiek kartų, kiek nustatyta, kol duomenys bus sėkmingai perduoti.. Jei visi bandymai bus nesėkmingi, sistema elgsis taip:

- 1. Sistema persijungs į atsarginį (backup) imtuvo kanalą .
- 2. Sistema bandys perduoti duomenis į atsarginį imtuvo kanalą.
- 3. Pagal nutylėjimą, jei pirminis bandymas perduoti duomenis nesėkmingas, sistema bandys duomenis perduoti dar kartą tol, kol duomenys bus sėkmingai perduoti.
- 4. Gali būti, kad visi bandymai perduoti duomenis bus nesėkmingi.

Jei visi bandymai perduoti duomenis nesėkmingi, sistema palauks, kol baigsis vėlinimo laikas (pagal nutylėjimą - 1200 sekundžių) ir bandys perduoti duomenis į pulto imtuvo pagrindinį kanalą.

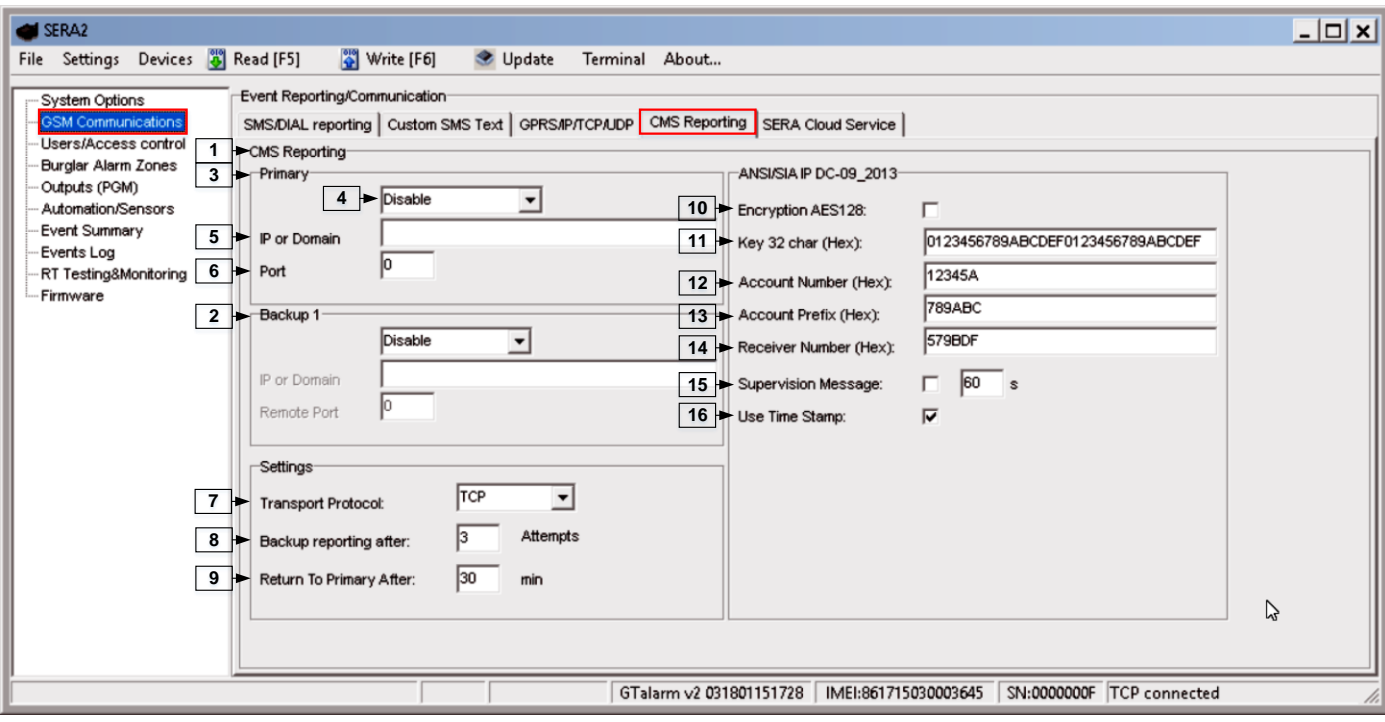

*Pav 53 "GSM komunikacija> Pranešti saugos tarnyboms"*

Visi įvykiai į pultą perduodami SIA-IP ANSI / SIA DC-09- 2013 protokolu ADM-CID DC-05 formatu.

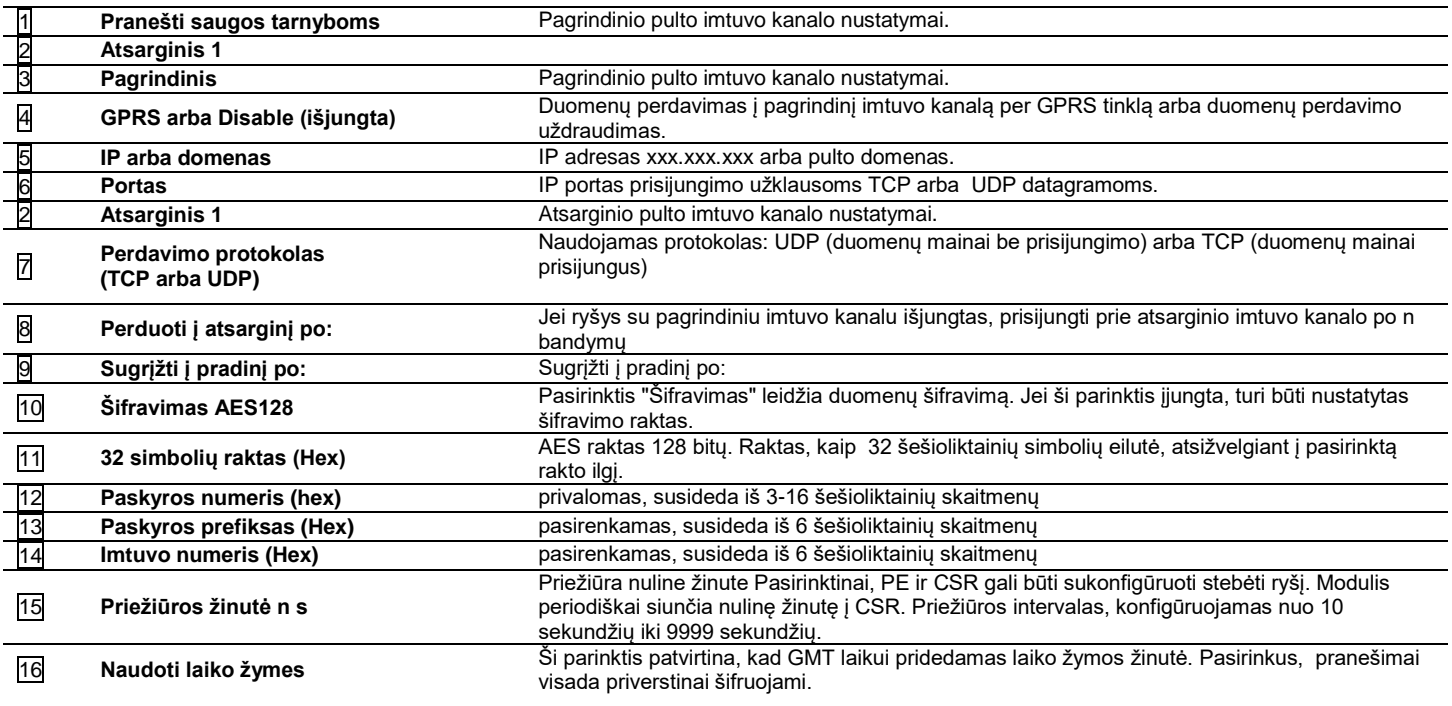

### **4.11 Įvykių apžvalga**

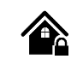

Įvykių apžvalga

Įvykių apžvalgos lange atvaizduojami įvykių Contact ID kodai. Taip pat vartotojai gali keisti tekstą, kuris bus siunčiamas, įvykus nurodytam įvykiui.

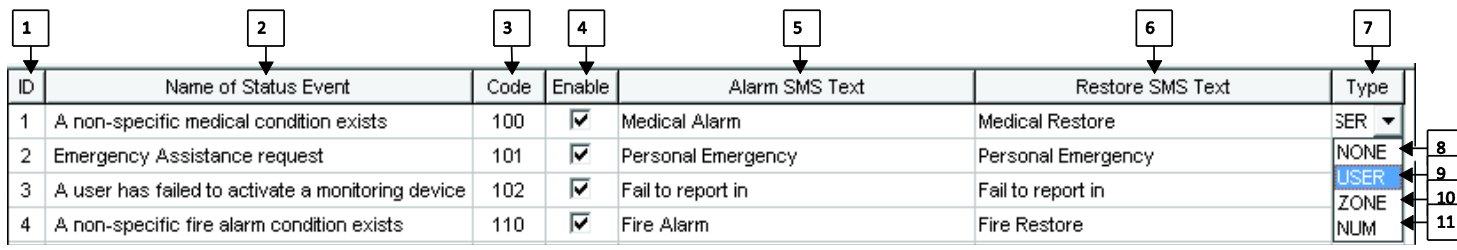

*Pav 54 Langas "Įvykių apžvalga"*

### *Lentelė 19 Kiekvieno įrašo paaiškinimas "Įvykių apžvalga" lange*

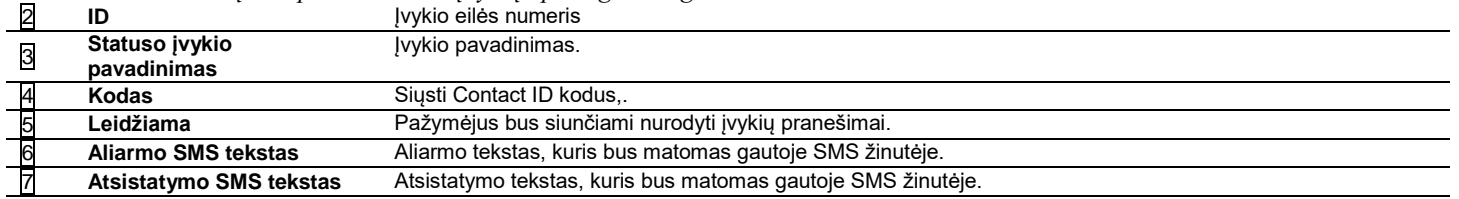

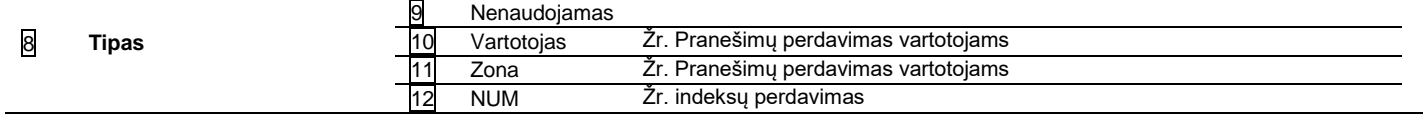

## **1.1. RT testavimas ir stebėjimas Techninė įranga**

"RT testavimas ir stebėjimas> Techninė įranga" lange galima matyti modulio įėjimų/ išėjimų būsenas ir GSM tinklo informaciją. Tokiu būdu bus lengviau įvertinti įėjimų/ išėjimų būsenas, registraciją prie GSM tinklo, įvertinti modulio funkcionavimą.

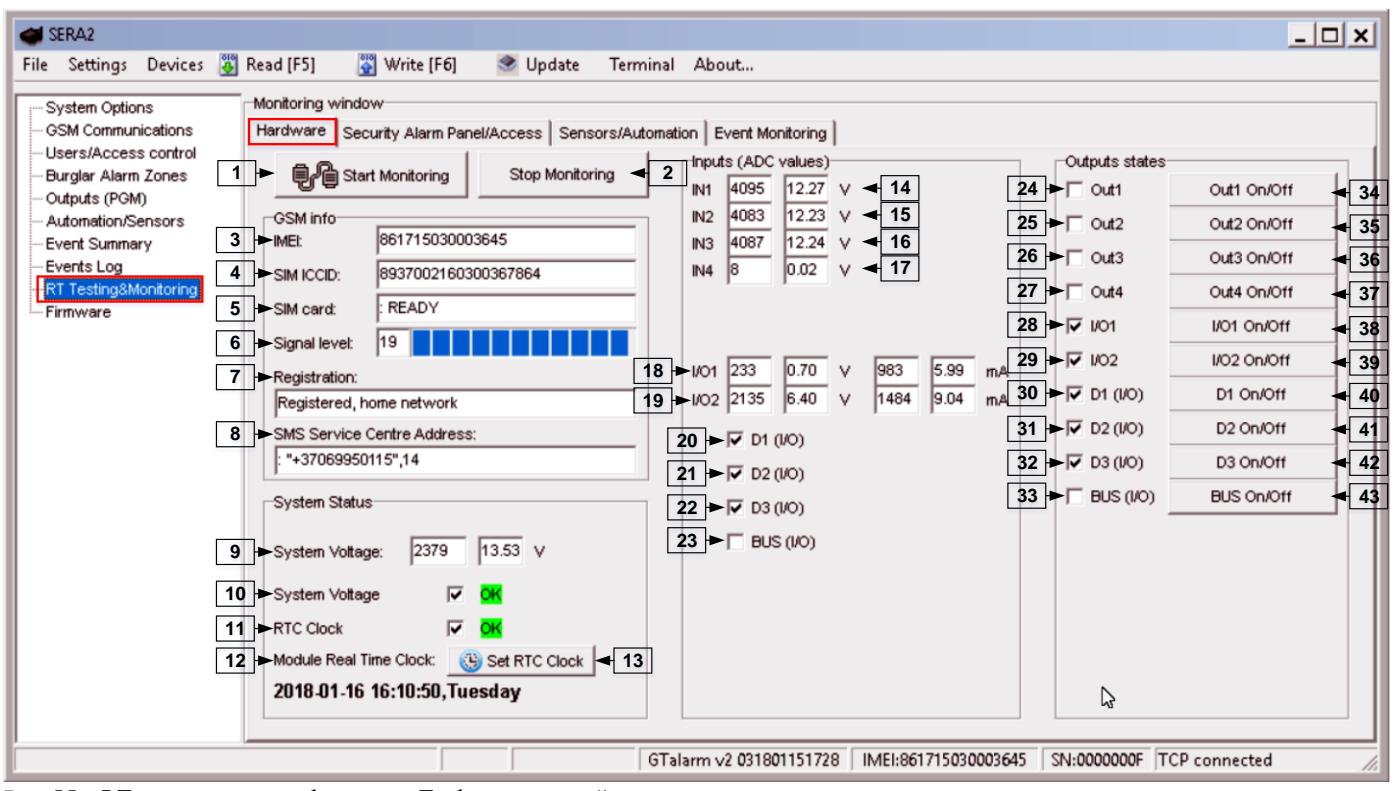

*Pav 55 "RT testavimas ir stebėjimas> Techninė įranga"*

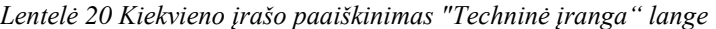

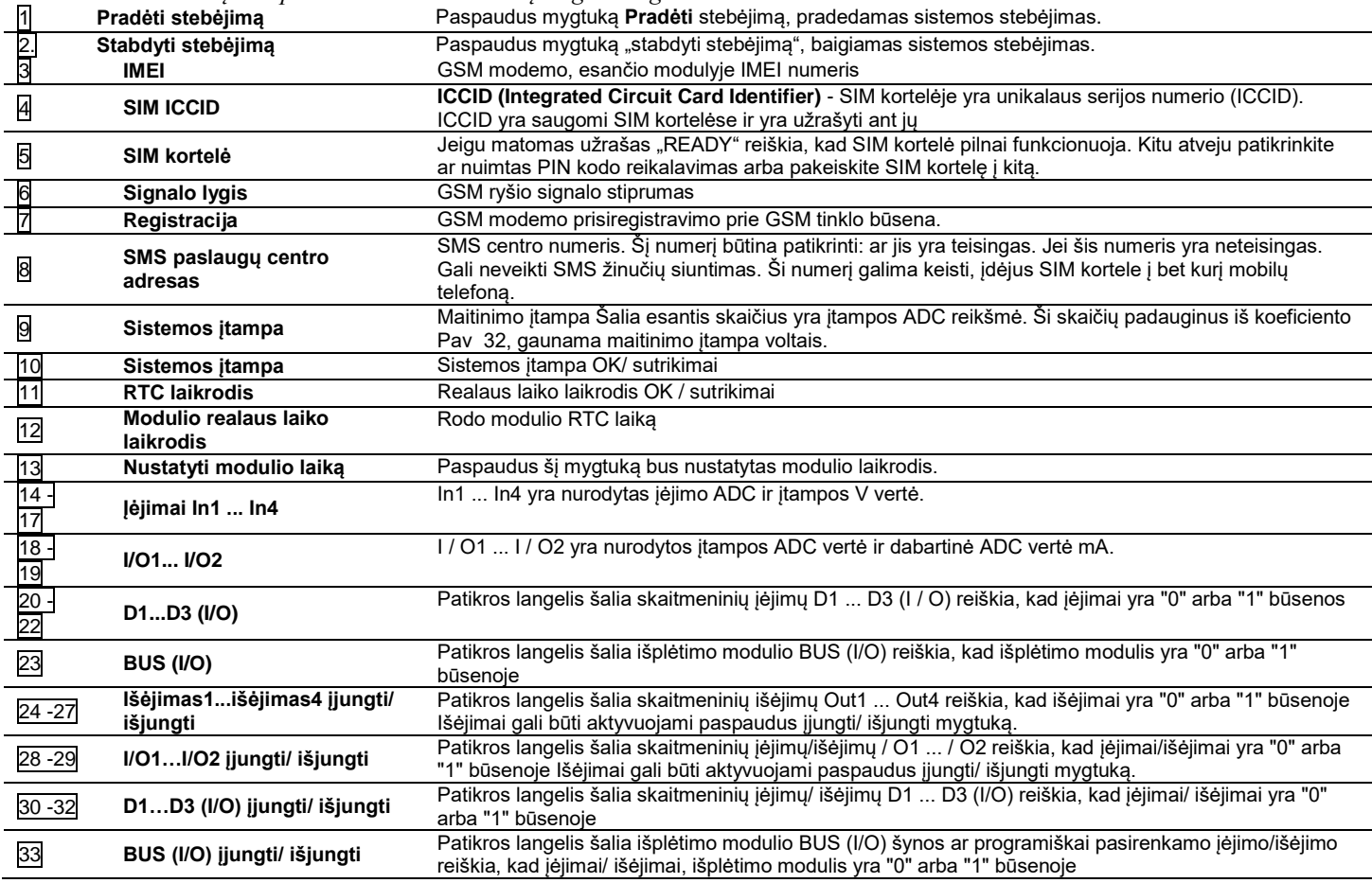

### **4.12 RT testavimas ir stebėjimas> Apsaugos sistema/ Praėjimas**

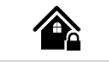

RT testavimas ir stebėjimas> Apsaugos sistema/ Praėjimas

Lange "Apsaugos sistema/ Praėjimas" galima realiu laiku stebėti apsaugos sistemos zonų būsenas, keisti sistemos būseną: įjungti išjungti, sleep, stay. Šiame lange taip pat galima peržiūrėti praėjimo kontrolės sistemos būseną.

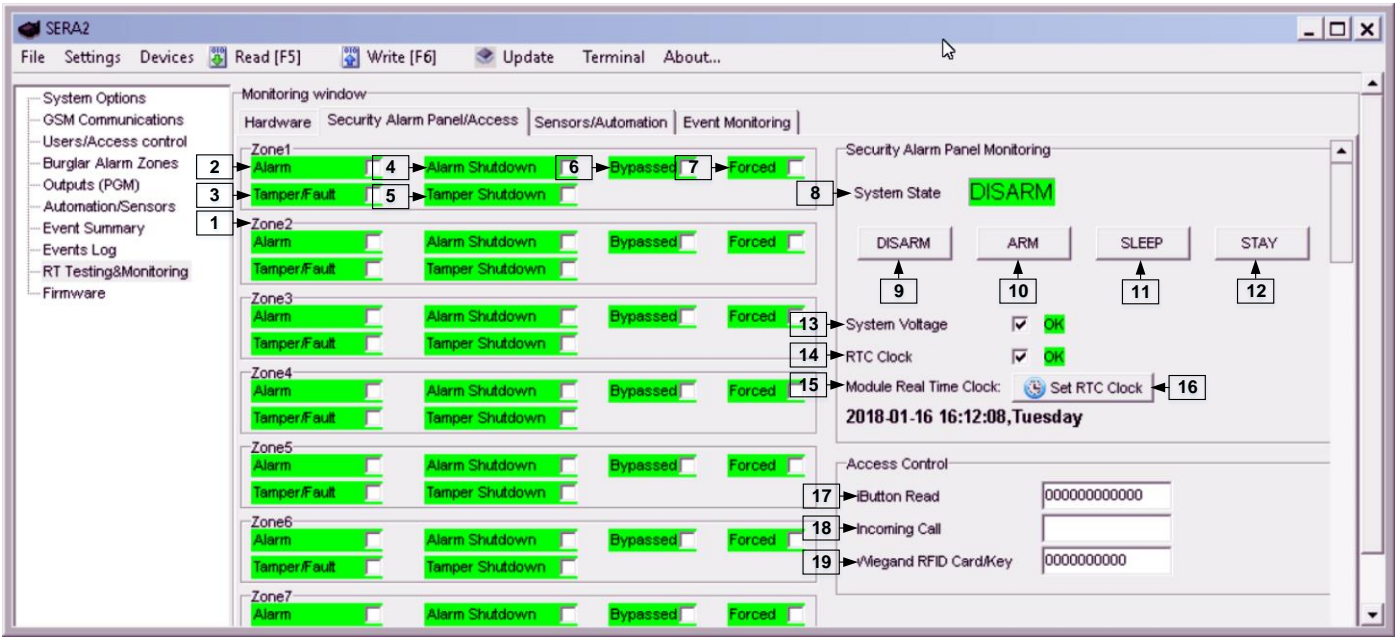

*Pav 56 "RT testavimas ir stebėjimas> Apsaugos sistema/ Praėjimas" langas*

Jeigu langelis pažymėtas ir yra raudonos spalvos, aptiktas gedimas/ sutrikimas. Jei spalva yra žalia, gedimų/ sutrikimų nėra. Netoliese esantis tekstas aprašo gedimą.

*Lentelė 21 Kiekvieno įrašo paaiškinimas "RT testavimas ir stebėjimas> Apsaugos sistema/ Praėjimas" lange*

|                 | Zone1Zone32. Zona1Zona32        | Zonos numeris                                                                                                    |  |  |  |  |  |
|-----------------|---------------------------------|----------------------------------------------------------------------------------------------------|--|--|--|--|--|
| $\overline{2}$  | <b>Aliarmas</b>                 | Jei pažymėta ir spalva yra raudona, zona yra aliarmo būsenoje.                                                                              |  |  |  |  |  |
| $\overline{4}$  | Alarm Shutdown, Aliarmas        | Jei pažymėta ir spalva yra raudona, zona pažeista. Pasiektas leistinas tų pačių pavojaus įvykių                                             |  |  |  |  |  |
|                 | išjungtas.                      | skaičius ir apie tuos pačius įvykius nebebus pranešama.                                                                                     |  |  |  |  |  |
|                 | Bypassed. Apeinama.             | Jei pažymėta ir spalva yra raudona, zona yra apeinama.                                                                                      |  |  |  |  |  |
| $\frac{6}{7}$   | <b>Forced. Priverstinis.</b>    | Jei pažymėta ir spalva yra raudona, zona priverstinai įjungta.                                                                              |  |  |  |  |  |
| 3               | Tamper/Fault. Sabotažas/        | Jei pažymėta ir spalva yra raudona, aktyvuotas sabotažo jungiklis.                                                                          |  |  |  |  |  |
|                 | sutrikimas                      |                                                                                                    |  |  |  |  |  |
| 5               | Tamper Shutdown. Sabotažas      | Jei pažymėta ir spalva yra raudona, suveikęs sabotažo jungiklis. Pasiektas leistinas sabotažo                                               |  |  |  |  |  |
|                 | išjungtas.                      | jungiklio pažeidimų skaičius ir apie tuos pačius įvykius nebebus pranešama.                                                                 |  |  |  |  |  |
|                 | System State. Sistemos būsena.  | Indikuojama, kad šiuo metu modulis yra jjungtas, išjungtas, sleep, stay režime.                                                             |  |  |  |  |  |
| $\frac{1}{10}$  | Išjungta                        | Paspaudus mygtuką išjungti, sistema išjungiama                                                                                              |  |  |  |  |  |
|                 | Jjungta                         | Paspaudus mygtuką jiungti, sistema jiungiama                                                                                                |  |  |  |  |  |
|                 | SLEEP. Užmiega.                 | Paspaudus mygtuką SLEEP. Sistema pereina į miego (sleep) rėžimą                                                                             |  |  |  |  |  |
| $\overline{12}$ | <b>STAY</b>                     | Paspaudus mygtuką stay, sistema pereina į stay rėžimą.                                                                                      |  |  |  |  |  |
| 13              | Sistemos itampa                 | Jeigu langelis raudonos spalvos, aptiktas sistemos maitinimo itampos sutrikimas. Jei spalva yra<br>žalia, nėra problemų su sistemos įtampa. |  |  |  |  |  |
| 14              | <b>RTC laikrodis</b>            | Jeigu langelis raudonos spalvos, nenustatytas sistemos laikrodis. Jeigu žalios spalvos- sistemos                                            |  |  |  |  |  |
|                 |                                 | laikrodis nustatytas.                                                                                                    |  |  |  |  |  |
| 15              | Modulio realaus laiko laikrodis | Realaus laiko ir datos nustatymas.                                                                                                    |  |  |  |  |  |
| 17              | <b>iButton skaitytuvas</b>      | iButton rakto DS1990A - 64 Bitu kodas, kuriuo ijungiama sistema.                                                                            |  |  |  |  |  |
| 18              | leinantis skambutis             | Vartotojo telefono numeris, kuriuo jjungiama sistema.                                                                                       |  |  |  |  |  |
| 19              | Wiegand RFID kortelė/ raktas    | Wiegand RFID kortelės numeris, kuriuo įjungiama sistema.                                                                                    |  |  |  |  |  |

### **4.13 Automatika ir jutiklių programavimas**

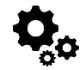

### **Svarbiausia informacija, susijusi su automatika ir moduliu GTalarm2**

Jutikliai . Modulis gali priimti signalus iš standartinių, turinčių analoginį arba impulsinį išėjimą, jutiklių Jutiklio parametrai nustatomi su Sera2 programa. Nuotolinis stebėjimas, valdymas Galima stebėti, valdyti sistemą, naudojant GSM GPRS tinklą iš bet kurios pasaulio vietose. Duomenys, perduodami per GPRS naudojant TCP / IP protokolą. GSM modulis prisijungia prie SeraServer, kuris registruoja visus modulius, per internetą GPRS kanalą. SERA2 pradeda komunikaciją, naudodama unikalų ID . "SeraServer" dėka vartotojas gali greitai ir lengvai konfigūruoti modulį ir keisti nustatymus.

Nuotolinis stebėjimas. Nors prisijungimas prie sistemos, duomenų nuskaitymas, nuotolinis valdymas vyksta labai paprastai, tačiau šių veiksmų rezultatas gali padėti įgyvendinti svarbius uždavinius tokius, kaip: SMS pranešimu informuoti apie įvykusią avarinę situaciją, perduoti sistemoje įvykusių įvykių sąrašą į bet kurią pasaulio vietą. Vartotojas gali stebėti sistemos būseną bet kuriuo metu, iš bet kurios pasaulio vietos.

Testavimas ir stebėjimas.testavimas ir stebėjimas Pasitelkiant modulį GTalarm2 galima stebėti temperatūrą, drėgmę ar apsaugos sistemą.

Lokalizuota stebėjimo sistema. SeraServer įrankį galima pritaikyti daugelio uždavinių sprendimui: laboratorijose, gyvenamose patalpose, muziejuose, saugyklose, maisto apdorojimo, saugojimo patalpose, HVAC, farmacijoje ir kt. Priklausomai nuo konkrečios užduoties reikalavimų, galima stebėti temperatūrą, drėgmę ir kitus parametrus. Prie sistemos įėjimų galima jungti tiek skaitmeninius, tiek ir analoginius įtampos, srovės jutiklius. Jutiklių vertes galima stebėti iš bet kurios pasaulio vietos, bet kuriuo metu. Seraserver gali būti lengvai ir greitai konfigūruojamas per Sera2 programą.

#### Apsaugos sistemos parametrų nustatymo seka:

### **Instaliavimas**

- Įdiekite modulį GTalarm2 ir jutiklius (PIR, dūmų detektorius, durų kontaktus)
- Prijunkite GSM anteną prie antenos jungties. Įdėkite SIM kortelę į SIM kortelės laikiklį. Įsitikinkite, kad PIN užklausos funkcija yra išjungta. Prijunkite bateriją
- Prijunkite maitinimo šaltinį
- Prijunkite jutiklius (PIR, dūmų detektorius, durų kontaktus) prie modulio GTalarm2 pagal jungimo schemas
- Prijunkite sireną prie GTalarm2 išėjimo, pagal jungimo schemą
- Prijunkite Wiegand klaviatūrą ir RFID skaitytuvą pagal jungimo schemą

#### **Konfigūracija**

- Įdiekite SERA2 programinę įrangą
- Prijunkite modulį prie kompiuterio per mini USB kabelį.
- Nustatykite jutiklių parametrus
- Sukonfigūruokite PGM išėjimus.
- Įveskite vartotojo telefono numerius, sistemos parametrų stebėjimui.
- Nuskaitykite informaciją apie sistemos įjungimą / išjungimą ir sistemos veikimą.
- Įveskite vartotojo telefono numerius nuotoliniam išėjimų valdymui
- Konfigūruokite duomenų perdavimo per serverį parametrus.
- Nuskaitykite įvykių sąrašą.
- Jutiklių įėjimo verčių, sistemos įėjimų būsenų stebėjimas realiu laiku.
- Kai reikia automatizavimo sistemoje galima naudoti apsaugos sistemos elementus.

### **1.1. Automatika / Jutikliai (Automatika / Jutikliai / Analoginiai įėjimai) SERA2 programavimas**

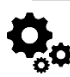

Kaip prijungti jutiklį prie modulio:

- Dukart spustelėkite ant pasirinkto jutiklio linijos.
- 2. Paspauskite ant "Jutiklio tipas/ vieta" ir pamatysite jutiklių sąrašą pagal nutylėjimą.

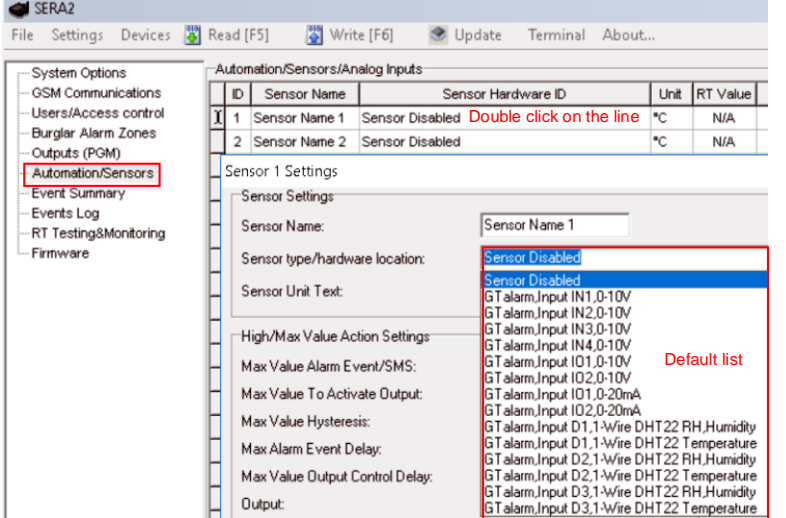

*Pav 57 Automatika/ jutikliai (Automatika / Jutikliai / Analoginiai įėjimai) langas.*

- 3. Prijunkite jutiklius prie modulio. Prijunkite modulio maitinimą
- Pasirinkite jutiklio tipą Sistemos pasirinktys> Skaitmeninių I/O nustatymų lange
- 4. Paspauskite "Nuskaityti" ikoną.

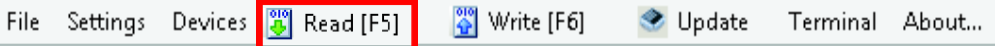

### *Pav 58 "Nuskaityti" ikonėlė*

<sup>5.</sup> Prijungti jutikliai atsiras sąraše.

| ID                                                                                                    | Sensor Name                                                                                        |                                                                              | Unit                                                                       | RT Value | Max Val SMS | Min Val SMS    | Max <sup>1</sup> |  |  |  |  |
|----------------------------------------------------------------------------------------------------|----------------------------------------------------------------------------------------------------|------------------------------------------------------------------------------|----------------------------------------------------------------------------|----------|-------------|----------------|------------------|--|--|--|--|
| 1                                                                                                    | Daviklis 1                                                                                         | GTalarm, Input D1, 1-Wire, DS18B20 Temperature, SN: 28A91B640400             | °C.                                                                        | 21.1     | 2           | $-2$           |                  |  |  |  |  |
|                                                                                                    | 2 Daviklis 2                                                                                       |                                                                              | GTalarm, Input D2,1-VVire, DS18B20 Temperature, SN: 284B84C30400           | °C.      | 21.1        | $\overline{2}$ | $-2$             |  |  |  |  |
|                                                                                                    | ×<br>Sensor 1 Settings                                                                             |                                                                              |                                                                            |          |             |                |                  |  |  |  |  |
|                                                                                                    | Sensor Settings <sup>.</sup>                                                                       |                                                                              |                                                                            |          |             |                |                  |  |  |  |  |
|                                                                                                    | Sensor Name:                                                                                       |                                                                              | Daviklis 1                                                                 |          |             |                |                  |  |  |  |  |
|                                                                                                    | Sensor type/hardware location:                                                                     |                                                                              | GT alarm, Input D1,1-Wire,DS18B20 Temperature,SN:28A91B640400              |          |             |                |                  |  |  |  |  |
|                                                                                                    | Sensor Unit Text:                                                                                  |                                                                              | Sensor Disabled<br>GT alarm, Input IN1, 0-10V<br>GT alarm, Input IN2,0-10V |          |             |                |                  |  |  |  |  |
| GT alarm, Input IN3,0-10V<br>High/Max Value Action Settings:<br>GT alarm, Input IN4,0-10V                                                                |                                                                                                    |                                                                              |                                                                            |          |             |                |                  |  |  |  |  |
| GT alarm, Input 101,0-10V<br>Max Value Alarm Event/SMS:<br>GTalarm.Input 102.0-10V                                                                       |                                                                                                    |                                                                              |                                                                            |          |             |                |                  |  |  |  |  |
| Max Value To Activate Output:<br>GT alarm, Input 101,0-20mA                                                                                              |                                                                                                    |                                                                              |                                                                            |          |             |                |                  |  |  |  |  |
| GTalarm,Input 102,0-20mA<br>Max Value Hysteresis:<br>GT alarm, Input D1,1-Wire DHT22 RH, Humidity                                                        |                                                                                                    |                                                                              |                                                                            |          |             |                |                  |  |  |  |  |
| GTalarm, Input D1,1-Wire DHT22 Temperature<br>Max Alarm Event Delay:<br>GT alarm, Input D2,1-Wire DHT22 RH, Humidity                                     |                                                                                                    |                                                                              |                                                                            |          |             |                |                  |  |  |  |  |
|                                                                                                    |                                                                                                    | GTalarm.Input D2,1-Wire DHT22 Temperature<br>Max Value Output Control Delay: |                                                                            |          |             |                |                  |  |  |  |  |
|                                                                                                    | GTalarm.Input D3.1-Wire DHT22 RH.Humidity<br>Output:<br>GT alarm.Input D3.1-Wire DHT22 Temperature |                                                                              |                                                                            |          |             |                |                  |  |  |  |  |
| GTalarm.input D1.1-Wire.DS18B20Temperature.SN:28A91B640400<br>Contact ID Report Code:<br>GTalarm, Input D2,1 Wire, DS18B20 Temperature, SN: 284B84C30400 |                                                                                                    |                                                                              |                                                                            |          |             |                |                  |  |  |  |  |

### *Pav 59 Automatika/ jutikliai (Automatika / Jutikliai / Analoginiai įėjimai) langas.* Kaip nustatyti jutiklio parametrus:

Dukart spustelėjus ant pasirinkto jutiklio eilutės, atsidarys pasirinkto jutiklio konfigūracijos langas.

| SERA <sub>2</sub>                   |                                   |                               |                |               |             |             |                |             |          |          |            |                         |               |               |             |             |                     | $\Box$ o $\times$ |                  |
|-------------------------------------|-----------------------------------|-------------------------------|----------------|---------------|-------------|-------------|----------------|-------------|----------|----------|------------|-------------------------|---------------|---------------|-------------|-------------|---------------------|-------------------|------------------|
| File                                | Devices 3 Read [F5]<br>Write [F6] | Update                        |                | Terminal      | About       |             |                |             |          |          |            |                         |               |               |             |             |                     |                   |                  |
| System Options                      | Automatic Cersors/Analog Input 3  |                               | $\overline{4}$ | 28            | 6           | 16          | $\overline{7}$ | 17          | 8        | 18       | $14$       | 24                      | 13            | 23            | 11          | 21          | 25                  |                   | $\blacktriangle$ |
| <b>GSM Communications</b>           | D <br>Sensor Name                 | Sensor Hardware ID            |                | Unit RT Value | Max Val SMS | Min Val SMS | Max Val OUT    | Min Val OUT | Max Hyst | Min Hyst | Max SMS En | Min SMS En              | Max Alarm SMS | Min Alarm SMS | Max OUT     | Min OUT     | Coef. Correct. Ci A |                   |                  |
| - Users/Access control              | ы<br>Sensor Name 1                | Sensor Disabled               |                | <b>N/A</b>    | 30          |             | 28             |             |          |          | ⊽          | $\overline{\mathbf{v}}$ | Max Value     | Min Value     | <b>NONE</b> | NONE        |                     |                   |                  |
| -Burglar Alarm Zones                |                                   | Sensor Name 2 Sensor Disabled |                | N/A           | 30          |             | 28             | 10          |          |          | ⊽          | $\overline{\mathbf{v}}$ | Max Value     | Min Value     | <b>NONE</b> | <b>NONE</b> |                     | ۵l                |                  |
| Outputs (PGM)<br>Automation/Sensors |                                   | Sensor Name 3 Sensor Disabled |                | N/A           | 30          |             | 28             | 10          |          |          | ☞          | $\overline{\mathbf{v}}$ | Max Value     | Min Value     | <b>NONE</b> | <b>NONE</b> |                     |                   |                  |
| Event Summary                       |                                   | Sensor Name 4 Sensor Disabled |                | N/A           | 30          |             | 28             | 10          |          |          | p          | ⊽                       | Max Value     | Min Value     | <b>NONE</b> | NONE        |                     |                   |                  |
| Events Loa                          |                                   | Sensor Name 5 Sensor Disabled |                | N/A           | 30          |             | 28             | 10          |          |          | Б          | $\overline{\mathbf{v}}$ | Max Value     | Min Value     | <b>NONE</b> | <b>NONE</b> |                     |                   |                  |
| - RT Testing&Monitoring             |                                   | Sensor Name 6 Sensor Disabled |                | <b>N/A</b>    | 30          |             | 28             | 10          |          |          | p          | $\overline{\mathbf{v}}$ | Max Value     | Min Value     | <b>NONE</b> | <b>NONE</b> |                     |                   |                  |
| - Firmware                          |                                   | Sensor Name 7 Sensor Disabled |                | N/A           | 30          |             | 28             | 10          |          |          | ☞          | $\overline{\mathbf{v}}$ | Max Value     | Min Value     | NONE        | NONE        |                     |                   |                  |

*Pav 60 Automatika/ jutikliai (Automatika / Jutikliai / Analoginiai įėjimai) langas.*

Pavyzdžiui, dukart spustelėkite "Sensor Name 1" eilutėje bus rodomas "Sensor 1 Settings" langas. Šiame lange gali būti nustatyti pirmo jutiklio parametrai.

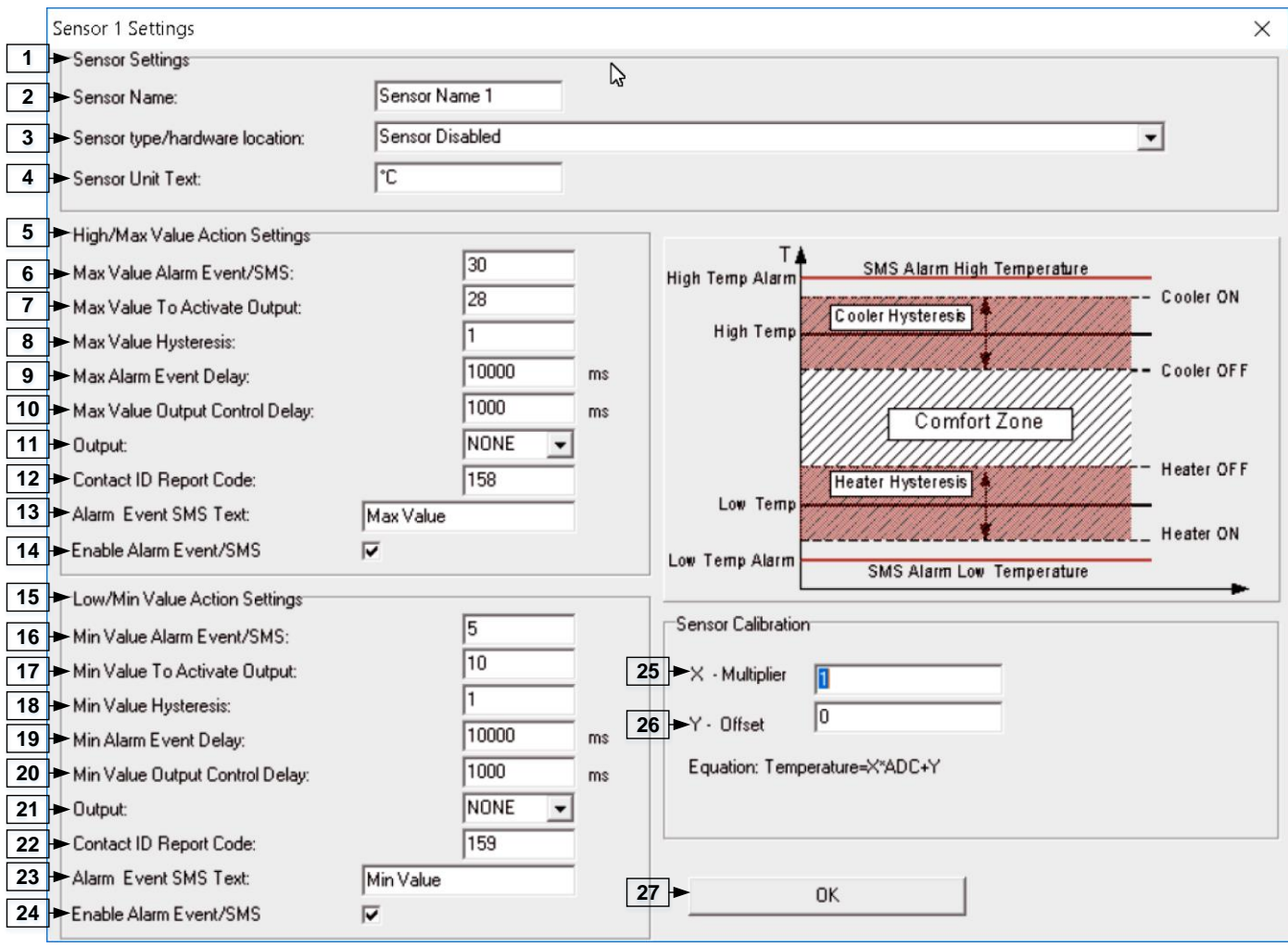

*Pav 61 Automatika/ jutikliai (Automatika / Jutikliai / Analoginiai įėjimai) langas.*

|  | Lentelė 22 Kiekvieno įrašo paaiškinimas "Automatika/Jutikliai" lange |  |
|--|----------------------------------------------------------------------|--|
|--|----------------------------------------------------------------------|--|

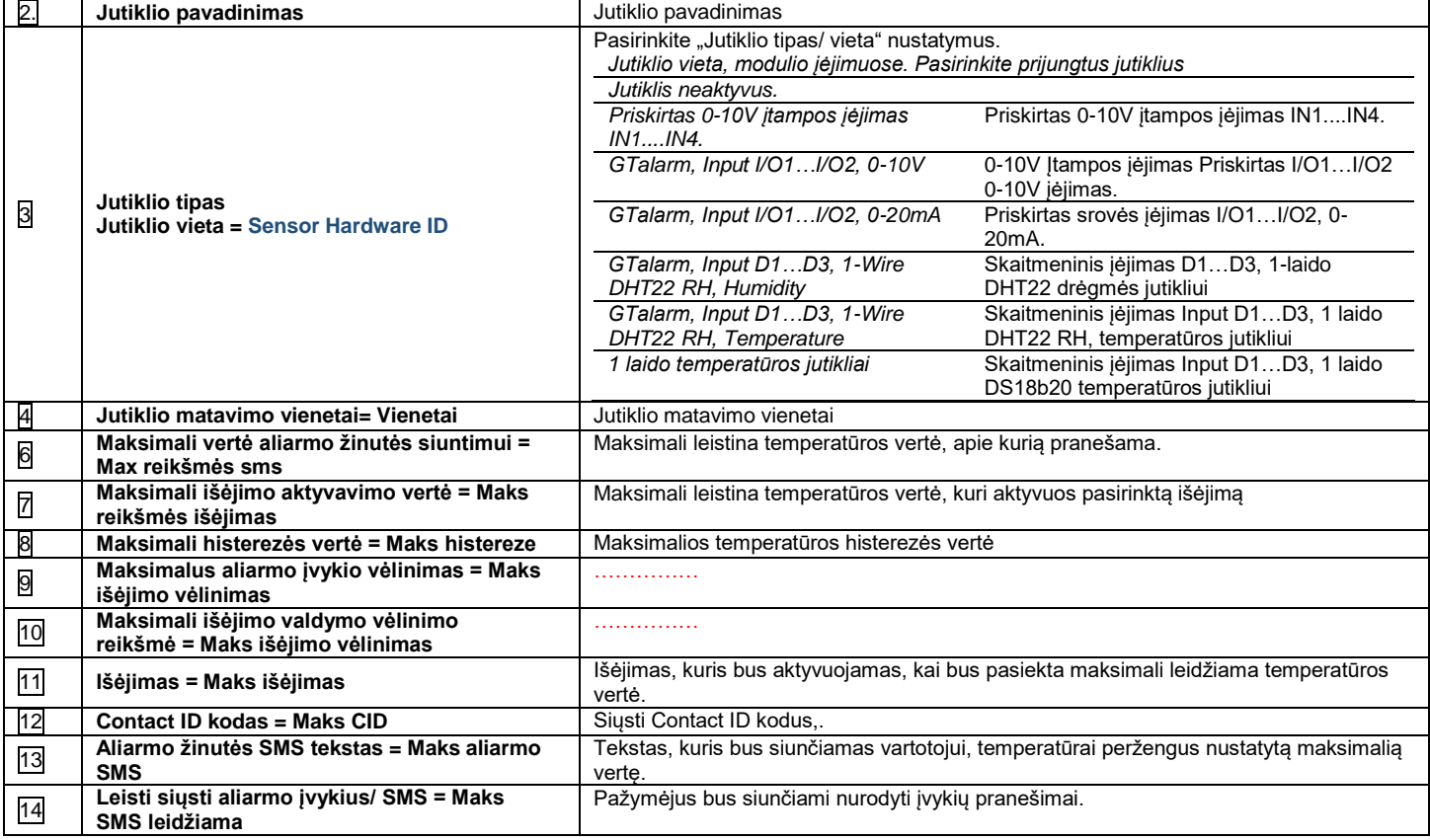

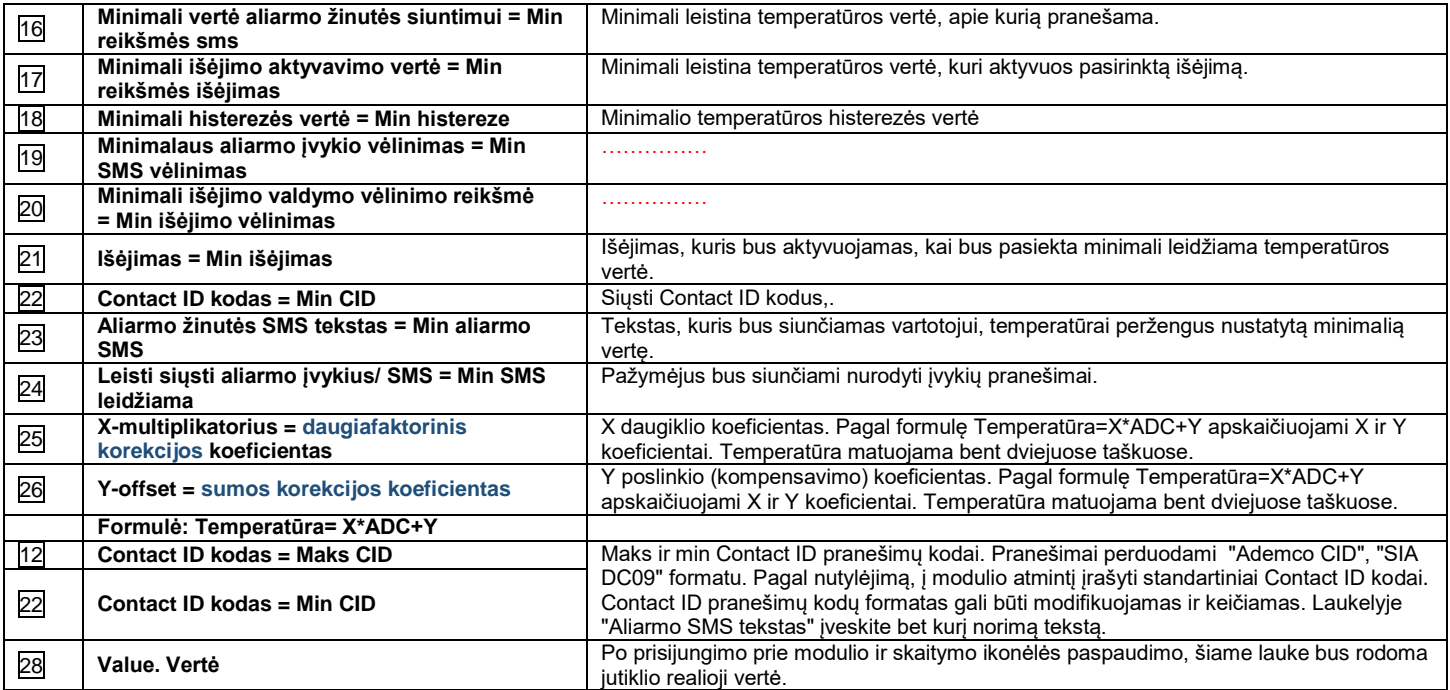

Paveikslėlis parodo, kaip apskaičiuoti X-daugiklį ir Y-poslinkį naudojant "Excel" programą.

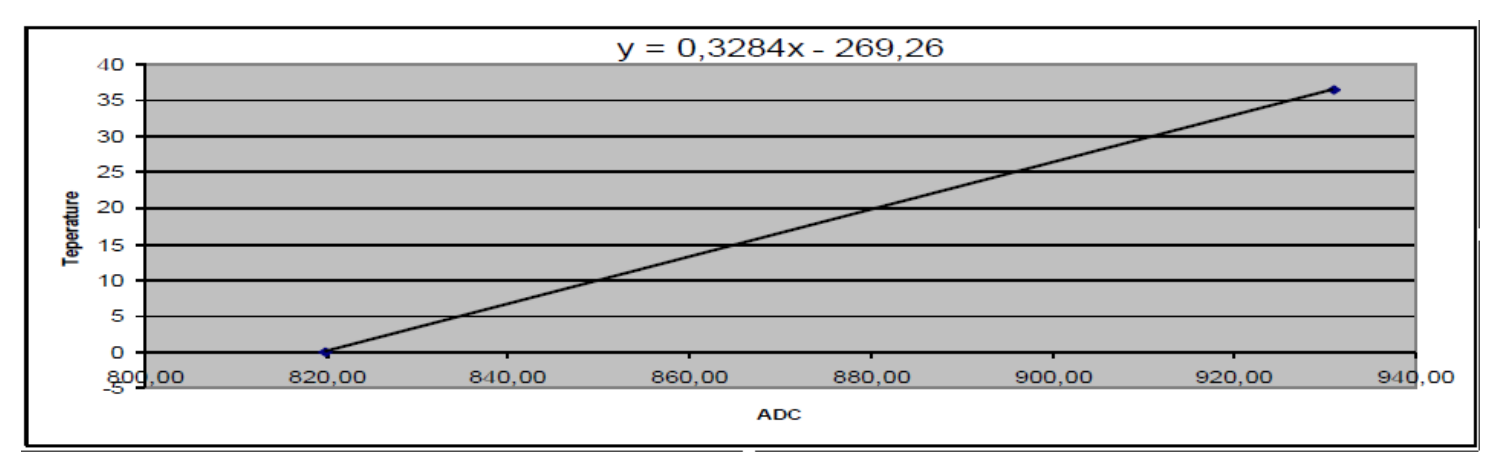

### **4.14 Duomenų perdavimas į serverį ir nuotolinis valdymas**

# Q.

Turi būti sukonfigūruoti GPRS / IP / TCP / UDP nustatymai prieš konfigūruojant nustatant TCP / IP nuotolinį valdymą.

Tai buvo aptarta *GPRS / IP / TCP / UDP* [konfigūravimas](#page-58-0)

### **4.14.1 TCP / IP nuotolinis valdymas**

### г O

Pav GSM komunikacija> "Sera Cloud paslauga" TCP / IP nuotolinio valdymo langas leidžia nustatyti pagrindinius TCP IP nuotolinio valdymo parametrus ir įjungti arba išjungti nuotolinį valdymą.

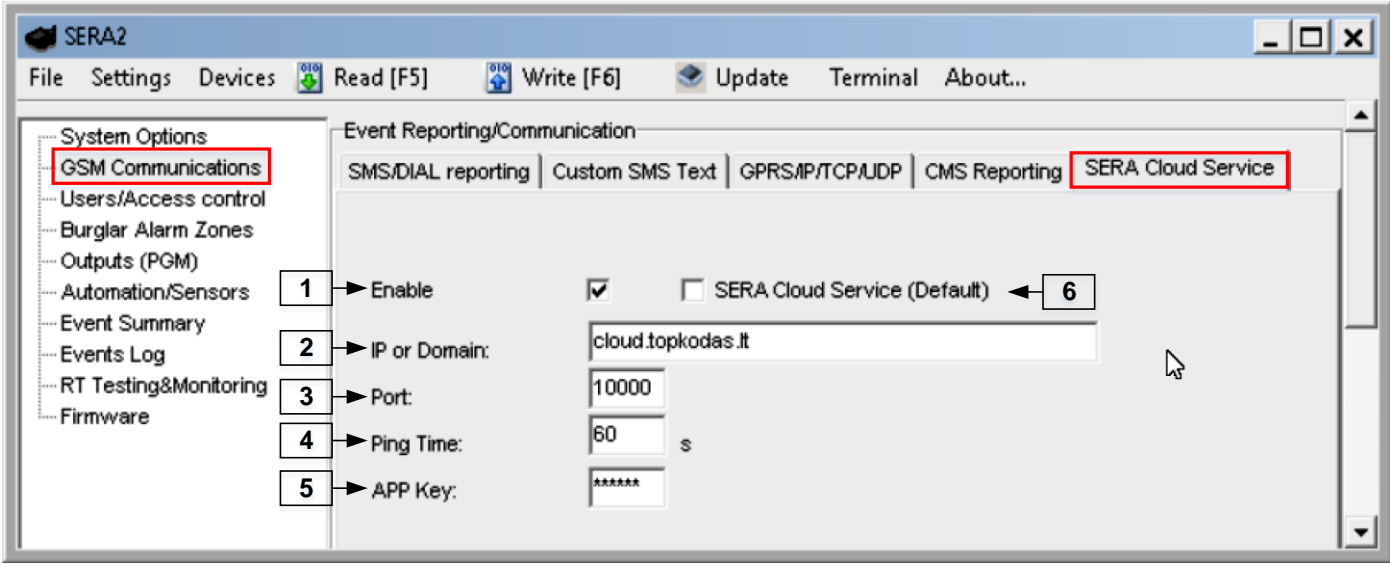

*Pav 62 "GSM komunikacija> Pranešti saugos tarnyboms"*

5 lentelėje kiekvieno įrašo paaiškinimas "GSM komunikacija> Sera Cloud paslauga" lange

*Lentelė 23 Kiekvieno įrašo paaiškinimas "Sera Cloud paslauga" lange*

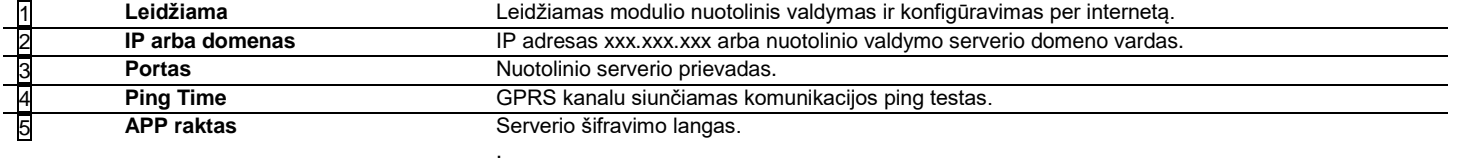

### **4.15 Įvykių sąrašas.**

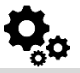

Įvykių sąrašas. Įvykių sąrašo lange matoma informacija apie sistemos įvykius, realiu laiku.

Įvykių sąraše galima chronologiškai registruoti iki 2048 sistemos įvykių:

- Sistemos paleidimas
- Sistemos įjungimas/ išjungimas
- Zonų pažeidimas/ atsistatymas
- Sabotažo jungiklio pažeidimas/ atsistatymas. Zonų pažeidimas/ atsistatymas
- Zonos apėjimas (bypass)
- Temperatūros kitimas tarp nustatytų minimalių- maksimalių ribų.
- Sistemos sutrikimai.
- Konfigūravimas per USB
- Vartotojo telefono numeris, kuris inicijavo nuotolinę konfigūraciją.

Komunikacija su saugos tarnybos pultu.

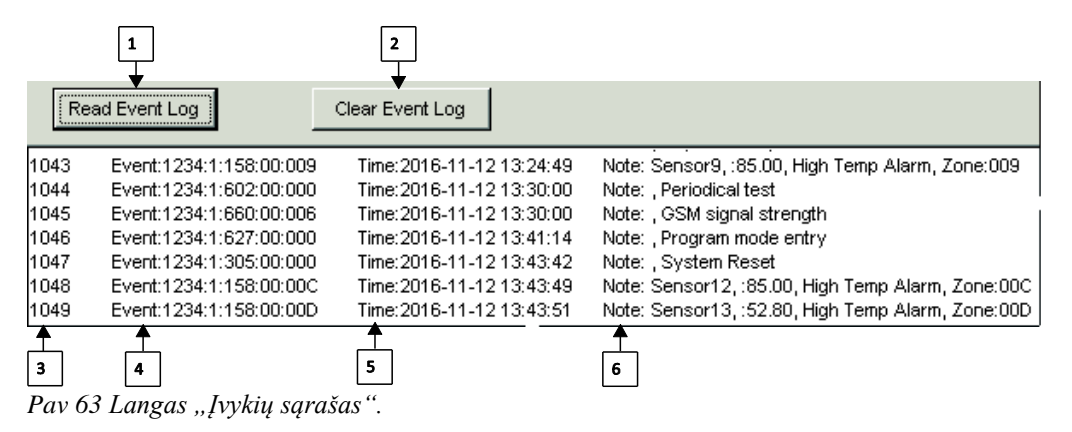

5 lentelėje paaiškinami visi įrašai "Įvykių sąrašo" lange .

*Lentelė 24 Kiekvieno įrašo paaiškinimas "Įvykių sąrašo" lange*

1 **Nuskaityti įvykių**  Iš modulio atminties nuskaitomi įvykiai, paspaudžiant "Nuskaityti įvykių sąrašą" mygtuką.

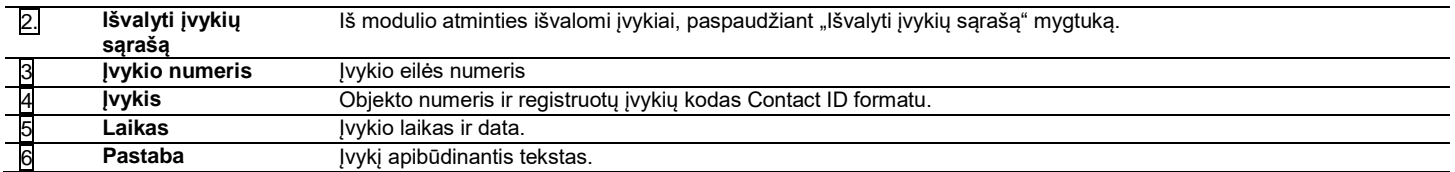

Norėdami eksportuoti įvykių sąrašą į .log failą arba ištrinti jį, prašome perskaityti :

### **4.16 Nuotolinis stebėjimas, valdymas, konfigūravimas, FW atnaujinimas internetu.**

![](_page_68_Picture_5.jpeg)

### *Ką galima padaryti nuotoliniu būdu prisijungiant prie modulio per internetą?*

- Sistemos parametrai gali būti pakeisti
- Sistemos būklės stebėjimas, temperatūros jutiklių reikšmių stebėjimas.
- Modulio programinės įrangos atnaujinimas

#### *Kaip tai veikia?*

Nuotolinis ryšys nustatomas per GPRS naudojant TCP / IP protokolą; GSM modulis prisijungia prie interneto per GPRS prie SERA Cloud serverio [cloud.topkodas.lt]. Ryšį nustato SERA2 konfigūravimo įrankis, naudojant unikalų modulio UID IMEI ID.

GTalarm2  $\leftarrow$  SERA Cloud Serveris [cloud.topkodas.lt]  $\leftarrow$  SERA2

#### arba

GTalarm2 SERA Cloud Serveris [cloud.topkodas.lt] SERA2. "Firefox", "Chrome" ir tt

SeraServer atidaro tunelį tarp dviejų klientų GTalarm2 ir SERA2 ir leidžia jiems bendrauti TCP protokolu.

GSM modulio SIM kortelei turi būti įjungta GPRS paslauga Paprastai GPRS paslauga automatiškai įjungiama, priešingu atveju, reikia kreiptis į GSM paslaugų teikėją su GPRS paslaugos aktyvavimo užklausa

#### *Nuotolinio valdymo internetu aktyvavimo instrukcija:*

- 1. Įdiekite SERA2 programinę įrangą
- 2. Eikite į "GSM komunikacija" > "GPRS/IP/TCP/UDP" langą.
- 3. Nustatykite APN, prisijungimą, slaptažodį ( Pagal nutylėjimą 123456 ).
- 4. Eikite į "GSM ryšio" langą, "Sera Cloud Service" skirtuką. Nustatykite "Sera Cloud Service" parametrus.
- 5. Įrašykite konfigūraciją į modulį, paspausdami "Įrašyti" ikonėlę.

![](_page_68_Picture_223.jpeg)

*Pav 64 "GSM komunikacija> GPRS/IP/TCP/UDP" langas*

- 6. Eikite į "GSM komunikacija> Sera cloud paslauga" langą.
- 7. Įveskite Viešą IP adresą ar domeną Įveskite nuotolinio prievadą (port), ping laiką, šifravimo raktą ir pažymėkite "Leisti" laukelį.<br>8. Lei reikia APN / Slaptažodis / Prisijungimas / IP / Domenas / Port / PING laikas / A
- 8. Jei reikia, APN / Slaptažodis / Prisijungimas / IP / Domenas / Port / PING laikas / APP raktą galima nustatyti SMS komandomis

**GPRS tinklo nustatymai**

#### INST000000˽008˽APN#LOGIN#PSW# 008 = komandų kodas (GPRS tinklo nustatymai) APN = 31 simbolis LOGIN = 31 simbolis PSW = 31 simbolis

### **Modulio nuotolinis valdymas per internetą.**

INST000000˽009˽ADDR#PORT#PING#KEY#

009 = Komandos kodas (Modulio nuotolinis valdymas per internetą)

ADDR = IP adreso formatas xxx.xxx.xxx.xxx (skaičiai nuo 0 iki 255 turi būti atskirti tašku. Domeno teksto ilgis iki 47 simbolių)

PORT= vartotojo eiles numeris nuo 1 iki 65535

PING = ryšio valdymo ping laikas nuo 30 iki 9999

KEY = šifravimo raktas. Šifravimo raktas turi būti toks pat kaip ir serverio raktas. Pagal nutylėjimą 123456

![](_page_69_Picture_139.jpeg)

*Pav 65 Komandinė eilutė> Nustatymai*

- 9. Pažymėkite Sera Cloud paslauga laukelį.
- 10. Įveskite įrenginio UID / IMEI. Paspauskite "Prisijungti" mygtuką ir palaukite, kol bus įjungtas ryšys. Užduočių juostos apačioje pasirodys pranešimas, kad TCP prijungtas.

SERA2 programinė įranga gali prisiminti visus anksčiau įvestus IMEI. Jei reikia išvalyti UID / IMEI sąrašą, paspauskite "Išvalyti istoriją".

![](_page_69_Figure_14.jpeg)

*Pav 66 Komandinė eilutė> Nustatymai> Išvalyti istoriją*

### **4.17 Testavimas ir stebėjimas. Automatika.**

![](_page_69_Picture_17.jpeg)

**4.17.1 RT testavimas ir stebėjimas > Sensoriai/Automatika**

RT testavimas ir stebėjimas > Sensoriai/Automatika RT testavimas ir stebėjimas> Sensoriai / automatika" lange galima realiu laiku stebėti jutiklių būsenas: jutiklis aktyvus, pasiekta nustatyta minimali, maksimali vertė ir pan.

![](_page_70_Picture_117.jpeg)

*Pav 67 "RT testavimas ir stebėjimas> Sensoriai/ automatika" langas*

Lentelė 25 Kiekvieno įrašo paaiškinimas,, RT testavimas ir stebėjimas> Sensoriai/ automatika" lange **Sensor Name1....Sensor**  N = jutiklio numeris  $\mathbb{R}^2$ 

![](_page_70_Picture_118.jpeg)

### **4.17.2 RT testavimas ir stebėjimas > Įvykių stebėjimas**

![](_page_70_Figure_5.jpeg)

RT testavimas ir stebėjimas > Įvykių stebėjimas | Įvykių stebėjimo lange atvaizduojami sistemos įvykiai realiu laiku.

![](_page_70_Picture_119.jpeg)

Pav 68 "RT testavimas ir stebėjimas> Įvykių stebėjimas" langas.

![](_page_71_Picture_169.jpeg)

![](_page_71_Picture_170.jpeg)

## **Informacija: Techninė įranga, Mikroprograma, Bootloader, serijos numeris ir atnaujinimai**

![](_page_71_Figure_3.jpeg)

*Pav 70* "Sistemos parinktys> Sistemos informacija" langas.

![](_page_71_Picture_171.jpeg)

![](_page_71_Picture_172.jpeg)
## **5.1 Programinės įrangos atnaujinimas**

Mikroprograma Šiame lange galite atnaujinti modulio programinę įrangą.

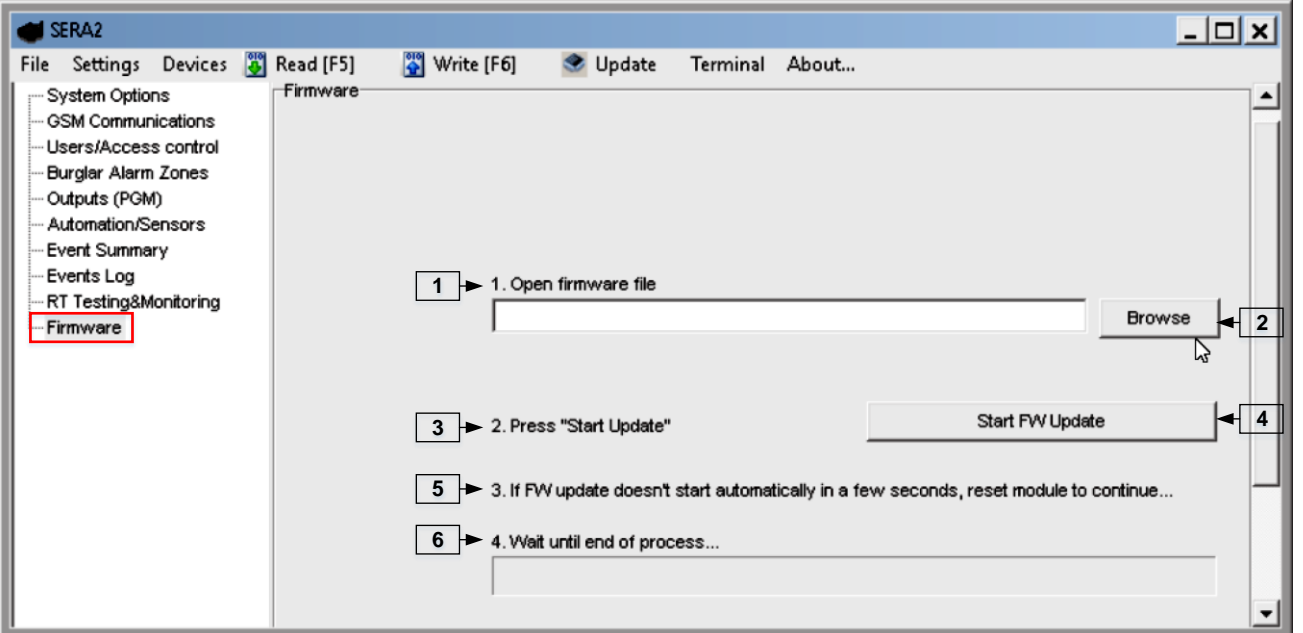

*Pav 71 "Mikroprograma" langas.*

1 Atidaryti programinės įrangos failą: paspauskite Naršyti 2 ir atidarykite aplanką, kuriame yra programinės įrangos failas. 3 Paspauskite "Pradėti atnaujinimą" mygtuką 4. 5 Jei programinės įrangos atnaujinimas neprasideda per kelias sekundes, perkraukite modulį ... **6 Palaukite, kol baigsis** perkrovimo procesas. **7** Paspauskite perkrovimo (reset) mygtuką

## **6 Rekomendacijos sistemos vartotojui ir montuotojui**

Time:2017-02-14 08:51:41 Note:, Fire Alarm, Zone:006 0009 Event:1234:1:110:01:006 0010 Event: 1234: 1: 380: 00: 001 Time: 2017-02-14 08:53:30 Note:, Sensor Trouble, Zone:001

Ką daryti, jei "Įvykių sąrašas" lange pastebėjote jutiklių veikimo sutrikimų? ĺ Patogus naudoti "RT testavimo ir stebėjimo" langą. Raudona laukelio spalva rodo jutiklio veikimo sutrikimus. Eikite į Automatika / Jutikliai langą, programiškai išjunkite jutiklį ir paspauskite "Įrašyti". Galbūt jutiklio sutrikimus lemia neteisingas jutiklio prijungimas prie modulio įėjimų. Jei problema vis dar egzistuoja, nuskaitykite, išsaugokite ir nusiųskite modulio konfigūraciją pardavėjui . Aprašykite, kokie jutikliai ir kaip prijungti prie konkrečios zonos. Aprašykite sutrikimą. Šią informaciją išsiųskite pardavėjui.

# **7 Nuotolinis valdymas ir konfigūravimas naudojant SMS komandas**

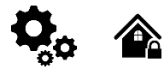

Vartotojui leidžiama: Montuotojui leidžiama. Išėjimų valdymas<br>Ijungti/ išjungti sistemą arba pasirinkti stay, sleep rėžimą. Ijungti/ išjungti sis Zonų apėjimas (bypass) Zonų apėjimas (bypass) Nustatyti modulio laiką.Rodo modulio laiką Zonų testo arba sistemos būsenos užklausa Zonų testo arba sistemos būsenos užklausa Persiųsti pranešimus į kitą telefono numerį Persiųsti pranešimus į kitą telefono numerį

Įjungti/ išjungti sistemą arba pasirinkti stay, sleep rėžimą.<br>Zonų apėjimas (bypass)

Įvesti/ ištrinti vartotojų telefono numerį. Periodinio testo nustatymai. GPRS tinklo nustatymai GPRS tinklo nustatymai Nuotolinis valdymas internetu Aktyvuoti/ išjungti ryšį su nuotolinio valdymo serveriu. Įvesti / ištrinti iButton raktus Keisti jutiklio vertes Modulio konfigūravimo informacijos užklausa. Pakeisti vartotojo, instaliuotojo slaptažodį.

Instaliuotojo slaptažodis - 6 skaitmenų kodas, naudojamas sistemos konfigūracijai, valdymui ir informacijos užklausai. Pagal nutylėjimą, instaliuotojo slaptažodis yra 000000. Jį galima keisti nuotoliniu būdu.

Vartotojo slaptažodis - 6 skaitmenų kodas, naudojamas sistemos valdymui ir informacijos užklausai. Pagal nutylėjimą, instaliuotojo slaptažodis yra 000000. Jį galima keisti nuotoliniu būdu.

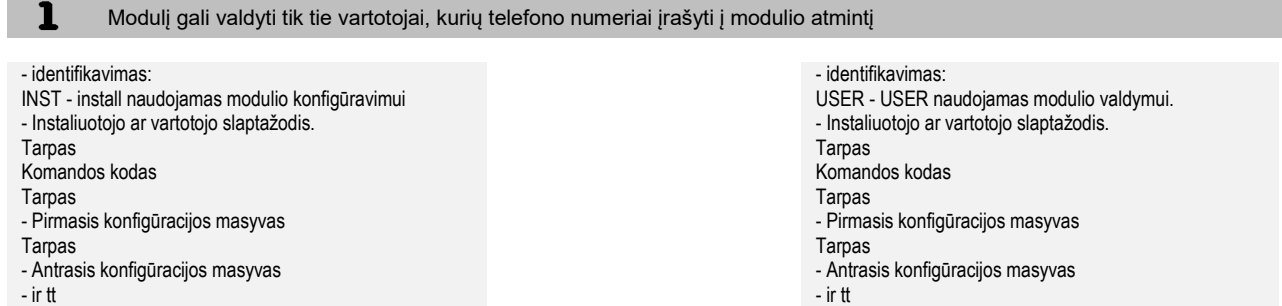

# **7.1.1 Instaliuotojo komandų lentelė.**

## *Lentelė 28 Instaliuotojo komandų lentelė.*

**The Co**  $\overline{\phantom{a}}$ 

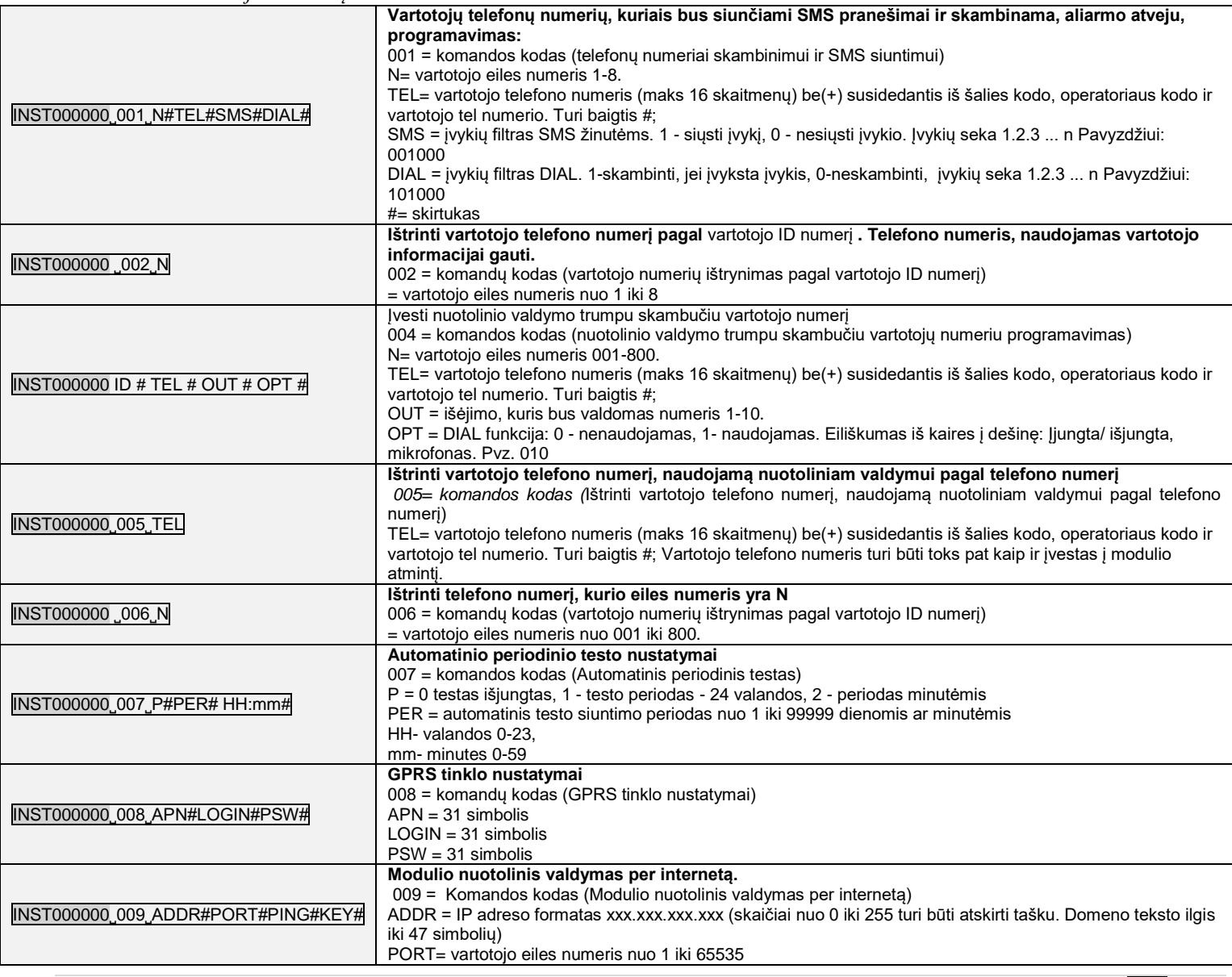

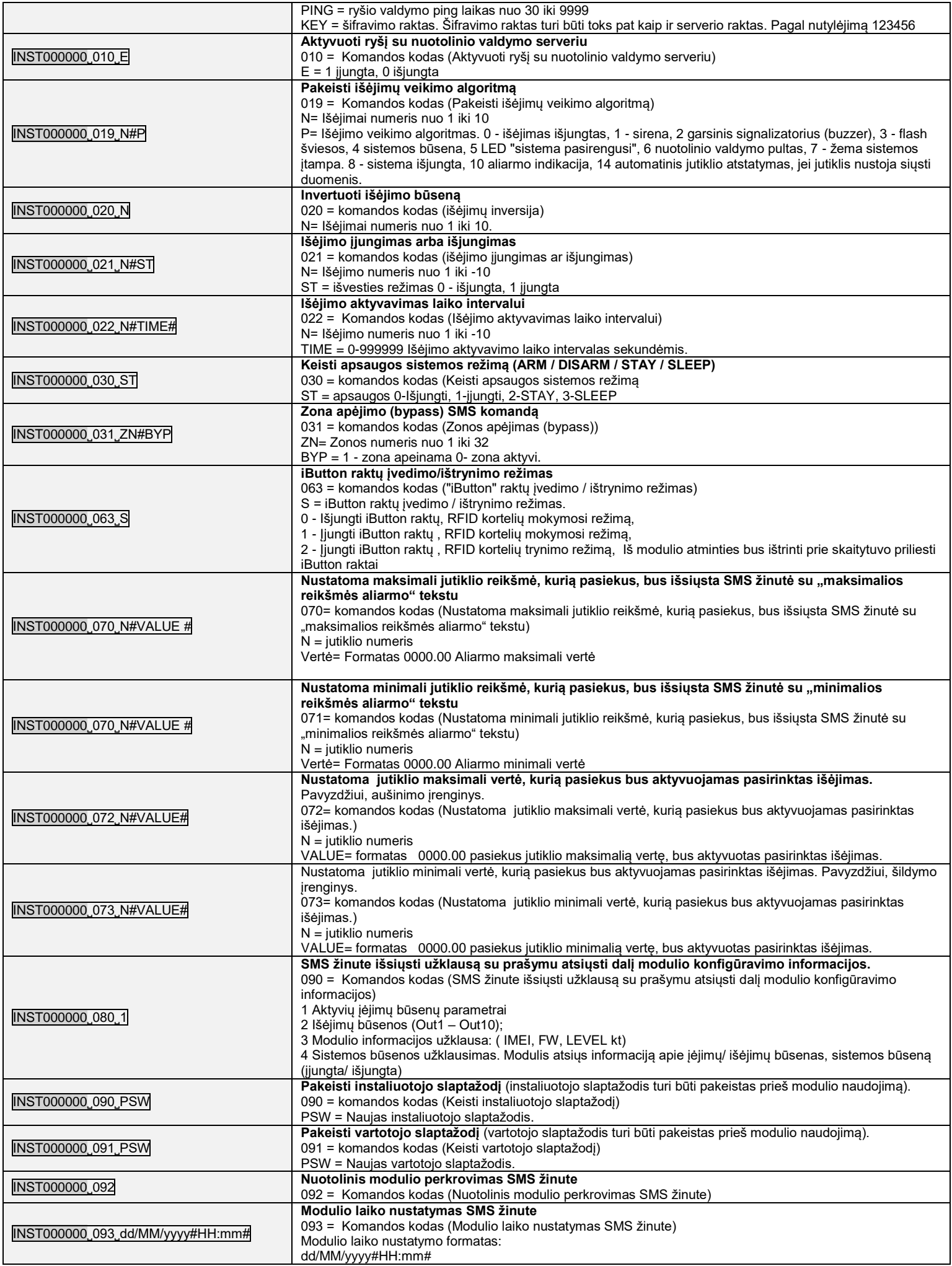

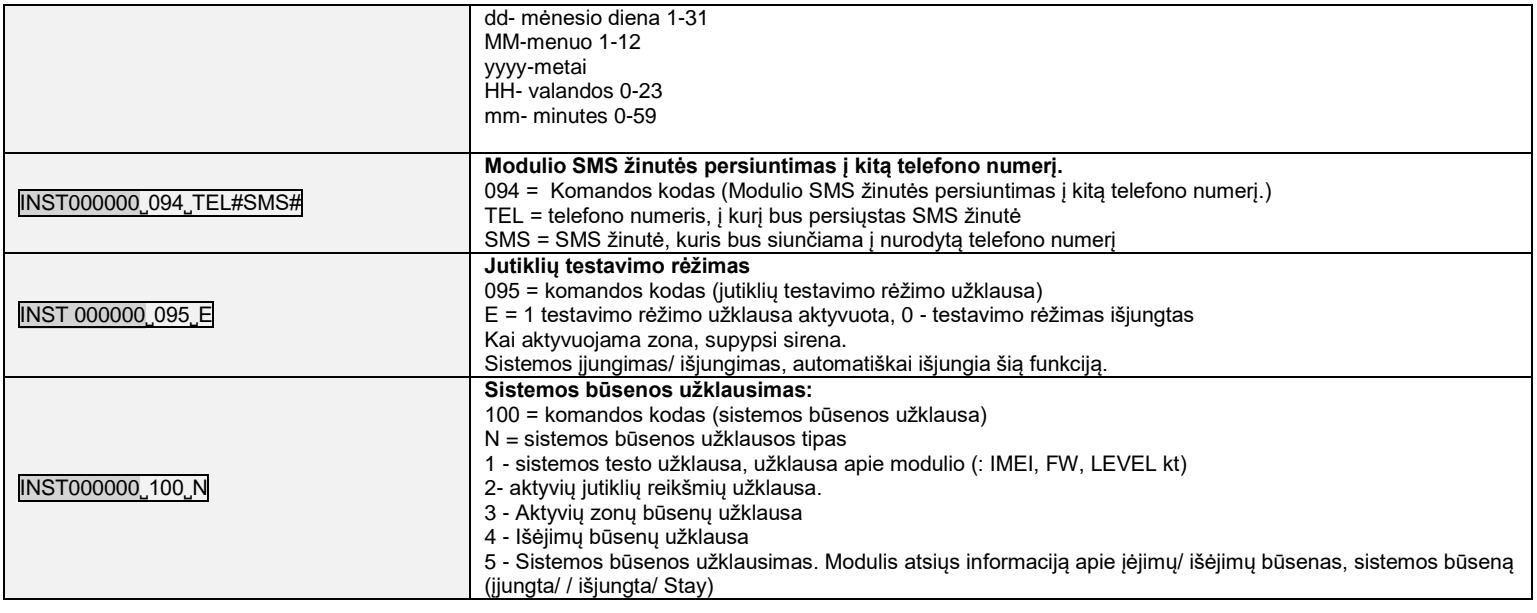

# **7.1.2 Vartotojų komandų lentelė.**

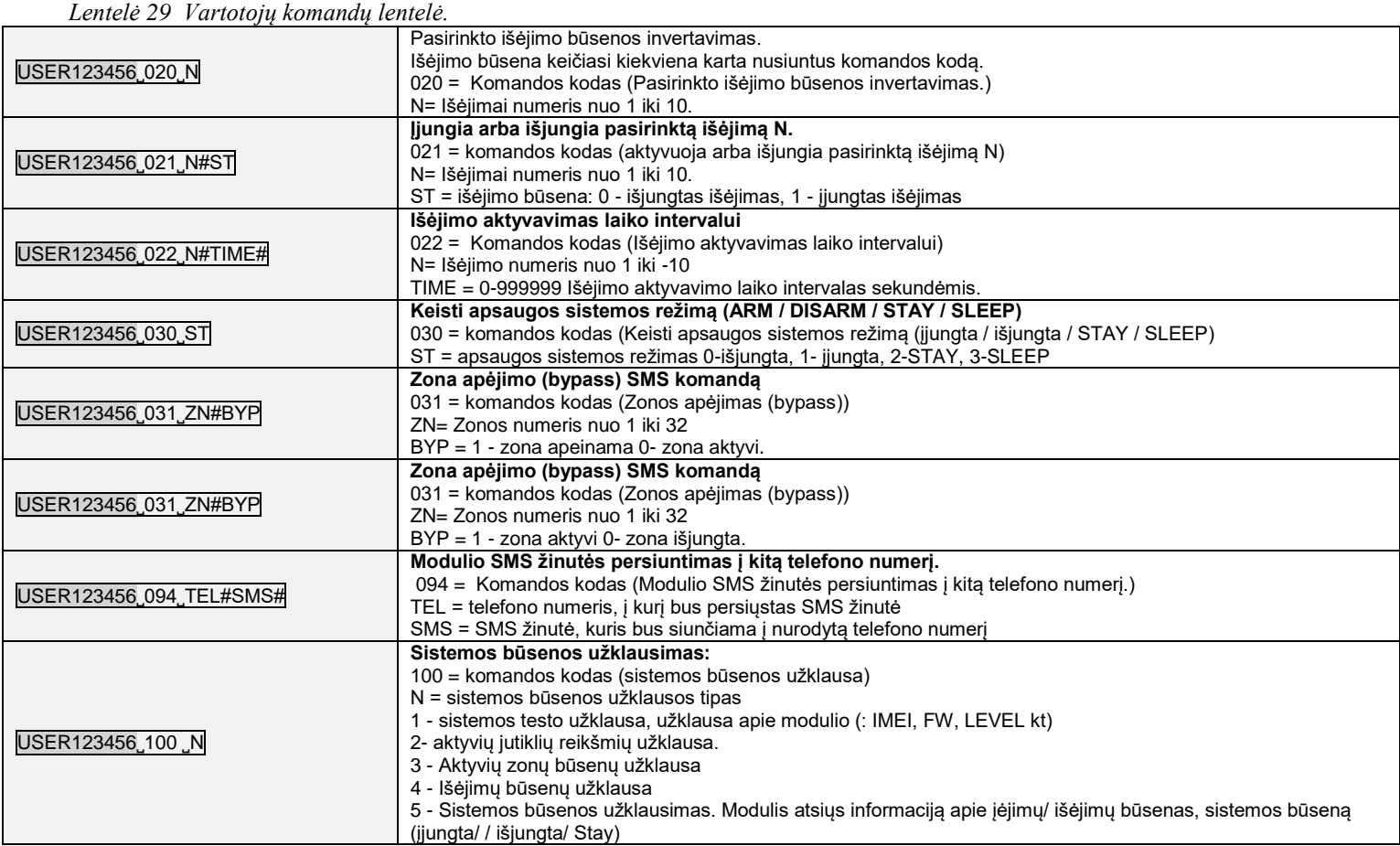

# **8 App konfigūravimas**

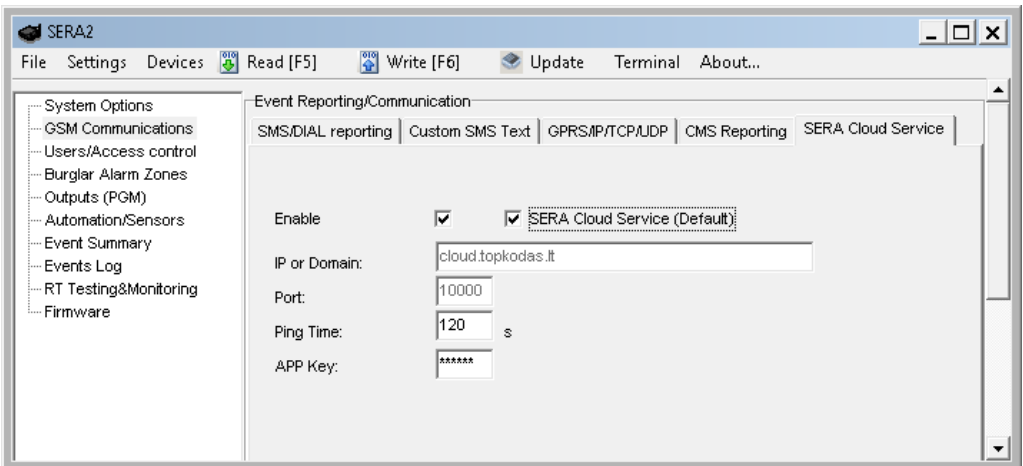

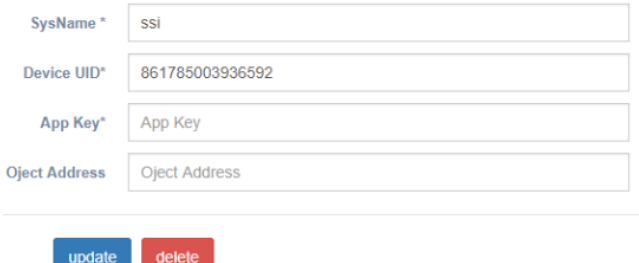

App raktas ir app turi būti vienodi. IMEI (modulio UID), galite rasti ant modulio modemo ir Sera2 programoje "Sistemos parinktys> Sistemos informacija" lange..

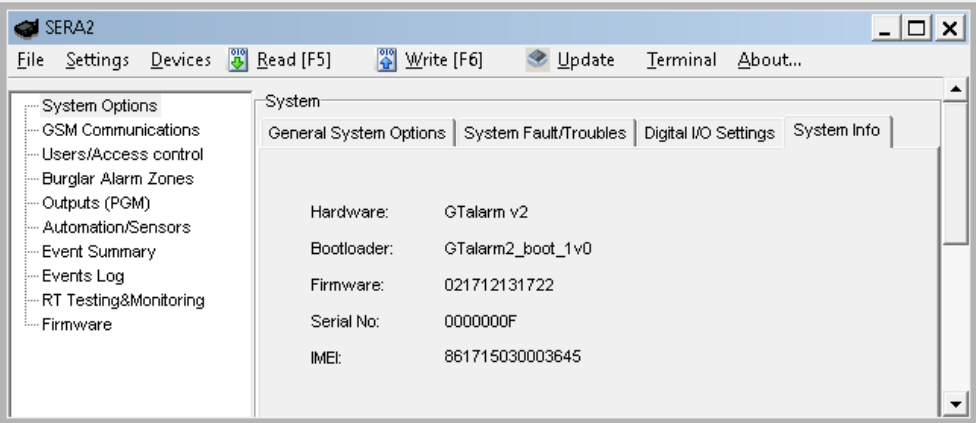

# **9 Garantijos sąlygos ir terminai.**

## **SAUGOS INSTRUKCIJOS MONTUOTOJAMS**

Rekomenduojama GTalarm2 modulio montavimo vieta

Modulis turėtų būti montuojamas netoli maitinimo šaltinio.

Pasirinkite vietą, kurioje nebūna vibracijų.

Modulis turi būti montuojamas ant lygaus, stabilaus paviršiaus.

Neinstaliuokite modulio taip, kad žmonės turėtų vaikščioti ant antrinės grandinės kabeliu (-ais).

Nejunkite modulio į tuos pačius elektros lizdus kartu su kitais elektros prietaisais.

Nemontuokite modulio toje vietoje, kur modulį pasiektų tiesioginiai saulės spinduliai, didelis karštis, drėgmė, garai, cheminės medžiagos ir dulkės.

Nemontuokite modulio šalia vandens šaltinio (vonioje, prie skalbimo mašinos, indaplovės, baseino ir pan.)

Nemontuokite modulio patalpose, kuriose yra sprogimo pavojus.

Nejunkite modulio į elektros lizdą, valdomą jungikliais ar automatiniais laikmačiais.

Venkite radijo trukdžių šaltinių..

Nemontuokite modulio šalia šildytuvo, oro kondicionieriaus, ventiliatoriaus ir (arba) šaldymo įrenginio.

Nemontuokite modulio šalia ar ant didelių metalinių daiktų.

Saugos priemonės, reikalingos modulio montavimo metu

Nemontuokite modulio audros metu ar žaibuojant.

Įsitikinkite, kad laidai pozicionuojami taip, kad neatsitiktų nelaimingų atsitikimų. Kabeliai neturėtų būti per daug stipriai, mechaniškai suveržti. • Maitinimo šaltinis turi būti II klasė su dviguba ar armuota izoliacija tarp pagrindinės ir antrinės grandinės /korpuso Turi būti laikomasi visų šalies elektros

saugos taisyklių reikalavimų.

#### **Ribota garantija**

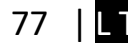

UAB "Topkodas" garantuoja pirkėjui, kad pirmus 12 mėnesių nuo pirkimo datos, modulis veiks taip, kaip aprašyta instrukcijoje. Garantiniu laikotarpiu, UAB "Topkodas" įsipareigoja nemokamai pakeisti modulį su gamykliniais defektais ar pašalinti modulio veikimo sutrikimus. Tokiu atveju reikia nusiųsti modulį su gamykliniu defektu gamintojui. Pakeistam/ sutaisytam moduliui, suteikiama 90 dienų veikimo garantija po modulio remonto/ pakeitimo arba 12 mėnesių garantija nuo modulio pirkimo datos. Pirkėjas, pastebėjęs modulio gamyklinius defektus, turi nedelsdamas pranešti UAB "Topkodas" raštu. Toks rašytinis pranešimas turi būti gautas iki garantinio laikotarpio pabaigos. Programinei įrangai garantija netaikoma, o visi programinės įrangos produktai yra parduodami kaip vartotojo licencija pagal programinės įrangos licencijos sutarties su gaminiu sąlygas. Klientas prisiima visą atsakomybę už bet kokių iš UAB "Topkodas" įsigytų produktų tinkamą atranką, montavimą, eksploatavimą ir techninę priežiūrą. Tokiais atvejais UAB "Topkodas" savo pasirinkimu gali pakeisti prekę arba grąžinti sumokėtus pinigus.

**Tarptautinė garantija**

UAB "Topkodas" neatsako už klientų muitų mokesčius, mokesčius ar PVM.

#### **Garantijos procedūra**

Norėdami gauti paslaugą pagal šią garantiją, grąžinkite atitinkamą prekę į pirkimo vietą. Visi įgalioti platintojai dalyvauja garantijos programoje. Kiekvienas, kuris grąžina prekes į UAB "Topkodas", turi gauti gamintojo sutikimą. UAB "Topkodas" nepriims jokios siuntos, pagal garantijos programą, jeigu nebus gautas UAB "Topkodas" sutikimas.

#### **Neteikiamos garantijos sąlygos**

Ši garantija taikoma tik tuo atveju, jeigu modulis buvo eksploatuojamas taip, kaip aprašytą šioje instrukcijoje Garantija netaikoma, jeigu:

Modulis sugadintas transportuojant ar taisant Modulis sugadintas gaisro, potvynio žemės drebėjimo, žaibo.

Modulis sugadintas prijungiant per didelę įtampą, mechaninio smūgio ar apliejant vandeniu.

Modulis sugadintas neteisingos instaliacijos metu ar prijungus netinkamus įrenginius.

Modulis sugadintas, prijungus kitus, UAB "Topkodas" netiekiamus įrenginius.

Modulis sugadintas, jį instaliavus netinkamoje aplinkoje.

Modulis sugadintas jį naudojant kitais tikslais, nei modulis buvo projektuotas.

Modulis sugadintas dėl netinkamos įrenginio priežiūros.

Modulis sugadintas dėl bet kokio piktnaudžiavimo, netinkamo naudojimo ar jungiant netinkamus įrenginius.

## **Nepadengiamos šios garantijos išlaidos:**

Remonto centro gabenimo išlaidos;

(ii) Produktai, kurie nėra identifikuojami su UAB "Topkodas" gaminio etiketėmis ir partijos numeriu arba serijos numeriu;

Produktai, kurie buvo išardyti arba suremontuoti taip, kad neigiamai paveiktų eksploatacines charakteristikas arba būtų užkirstas kelias tinkamam patikrinimui ar bandymams, siekiant patikrinti bet kokius garantinius reikalavimus.

UAB "Topkodas" jokiomis aplinkybėmis neatsako už bet kokius specialius, atsitiktinius ar pasekmės nuostolius, atsiradusius dėl garantijos pažeidimo, sutarties pažeidimo, aplaidumo, griežtos atsakomybės ar bet kurios kitos teisinės teorijos. Tokie nuostoliai apima (bet tuo neapsiribojant) pelno praradimą, produkto arba susijusios įrangos praradimą, kapitalo kainą, pakaitos ar pakaitinės įrangos, įrenginių ar paslaugų kainą, prastovos laiką, pirkėjo laiką, trečiųjų šalių pretenzijas, įskaitant klientus, ir žalą nuosavybei. Kai kurių jurisdikcijų įstatymai riboja ar neleidžia atsiriboti nuo atsakomybės dėl tolesnių nuostolių. Jei tokios jurisdikcijos įstatymai taikomi bet kokiam UAB "Topkodas" reikalavimui, čia nurodyti apribojimai ir atsakomybės apribojimai turi leistini įstatymais. Kai kuriose valstybėse neleidžiama atsitiktinių ar pasekminių nuostolių pašalinti ar apriboti, todėl pirmiau minėti reikalavimai toms valstybėms netaikomi.

### **Garantijos atsisakymas**

UAB "Topkodas" neprisiima atsakomybės ir neleidžia jokiam kitam asmeniui, kuris ketina veikti jos vardu, keisti ar pakeisti šią garantiją, neprisiimti jokios kitos garantijos ar atsakomybės už šį gaminį.

#### **ĮSPĖJIMAS:**

UAB "Topkodas" rekomenduoja reguliariai išbandyti visą sistemą. Tačiau, nepaisant dažnų bandymų ir dėl, bet neapsiribojant, baudžiamųjų veiksmų ar elektros sutrikimų, šis produktas gali neveikti kaip tikėtasi.

#### **Ne garantinis remontas**

UAB "Topkodas" savo pasirinkimu remontuos arba pakeis gamykloje grąžinamus garantinius gaminius pagal šias sąlygas. Kiekvienas, kuris grąžina prekes į UAB "Topkodas", turi gauti gamintojo sutikimą. UAB "Topkodas" nepriims jokios siuntos, pagal garantijos programą, jeigu nebus gautas UAB "Topkodas" sutikimas. Produktai, kuriuos UAB "Topkodas" nustato kaip galimus remontuoti, bus suremontuoti ir grąžinami. Už nustatytą mokestį, kurį UAB "Topkodas" iš anksto nustato ir kuris gali būti kartais keičiamas. Produktai, kuriuos UAB "Topkodas" įvertina, kaip nepataisomus, gali būti pakeisti artimiausiu lygiaverčiu tuo metu turimu produktu. Dabartinė pakaitinio produkto rinkos kaina bus skaičiuojama už kiekvieną atsarginį vienetą.

## **ĮSPĖJIMAS - atidžiai perskaitykite**

**Pastaba montuotojams**

Šiame įspėjime pateikiama svarbi informacija. Kaip asmuo, kuris bendrauja su sistemos vartotojais, jūsų pareiga atkreipti šios sistemos vartotojų dėmesį. **Sistemos gedimai**

Ši sistema buvo projektuota taip, kad veiktų kuo efektyviau. Tačiau yra aplinkybių, susijusių su gaisru, įsilaužimu ar kitokiais kritiniais atvejais, kurių negalima kontroliuoti Bet kokios rūšies signalizacijos sistema gali būti sąmoningai pažeista arba gali neveikti, kaip tikėtasi dėl įvairių priežasčių. Kai kurios, bet ne visos šios priežastys gali būti:

• netinkamas diegimas

Modulis turi būti tinkamai įrengtas, kad būtų užtikrinta tinkama apsauga.

• nusikalstamos žinios

Šioje sistemoje yra apsaugos elementų, kurie buvo žinomi gamybos metu. Tai leidžia asmenims

Su nusikalstama ketinimu kurti metodus, kurie sumažina šių funkcijų efektyvumą. Svarbu reguliariai peržiūrėti sistemą, siekiant užtikrinti, kad jos ypatybės išliktų veiksmingos ir būtų atnaujintos arba pakeistos, jei nustatoma, kad ji nesuteikia numatomos apsaugos.

• Isibrovimas

Įsibrovėjai gali patekti per neapsaugotą prieigos tašką, apeiti jutiklį, išvengti aptikimo, judėdami per nepakankamai apsaugotą plotą, atjungti įspėjamąjį įrenginį arba trukdyti tinkamai veikti sistemai.

## • Maitinimo gedimas

Valdymo blokai, įsibrovimų aptikimo jutikliai, dūmų jutikliai ir daugelis kitų saugos prietaisų reikalauja tinkamo maitinimo, kad galėtų tinkamai veikti. Jei įrenginys maitinamas baterija, ji gali sugesti. Net jei baterija nesugedusi, jos turi būti įkraunamos, geros būklės ir teisingai sumontuotos. Jei įrenginys veikia tik kintamosios srovės maitinimo šaltiniu, bet koks maitinimo sutrikimas neleis sistemai tinkamai funkcionuoti. Bet kokios trukmės elektros sutrikimai dažnai yra susiję su įtampos svyravimais, galinčiais pakenkti elektroninei įrangai. Pasibaigus energijos pertraukimui, nedelsdami atlikite išsamų sistemos bandymą, kad sistema veiktų taip, kaip numatyta.

#### • Pakeičiamų baterijų gedimas

Aplinkos sąlygos, pvz., Didelė drėgmė, aukšta arba žema temperatūra arba dideli temperatūros svyravimai gali sumažinti numatomą akumuliatoriaus tarnavimo laiką. Nors kiekviename įrenginyje yra baterijos įtampos stebėjimas, kuris nustato, kada reikia pakeisti baterijas, šis stebėjimas gali neveikti taip, kaip tikėtasi. Reguliarus testavimas ir priežiūra išlaikys gerą sistemos veikimą.

• Sutrikimai GSM tinkle

Signalai gali nepasiekti imtuvo dėl metalinių daiktai, ar sąmoningo trukdymo ar netyčinių signalo trukdžių

#### • Sistemos vartotojai

Naudotojas, galbūt dėl nuolatinės ar laikinos fizinės negalios, negalėjimo laiku pasiekti prietaiso ar nežinojimo, gali neįjungti panikos ar avarinio jungiklio. Svarbu, kad visi sistemos vartotojai būtų mokomi tinkamai naudotis moduliu ir instruktuojami kaip elgtis, kai sistema išduoda pavojaus signalą Dūmų jutikliai .

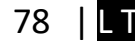

Dūmų jutikliai gali netinkamai įspėti vartotojus dėl gaisro dėl kelių priežasčių , iš kurių paminėtinos: Dūmų jutikliai gali būti netinkamai sumontuoti arba išdėstyti. Dūmai gali nepasiekti dūmų jutiklių, pavyzdžiui, kai gaisras yra kamine, sienose ar stoguose, arba kitoje uždarų durų pusėje. Dūmų jutikliai negali aptikti dūmų iš gaisrų kitame gyvenamosios patalpose ar kitame pastato aukšte.

Kiekvienas gaisras skiriasi pagal išskiriamą dūmų kiekį ar degimo greitį. Dūmų detektoriai negali detektuoti visų rūšių gaisrų vienodai gerai. Dūmų jutikliai negali laiku generuoti įspėjimų apie gaisrus, kuriuos sukelia nerūpestingumas ar nesaugus elgesys, pavyzdžiui, rūkymas lovoje, smurtiniai sprogimai, dujų išleidimas ir netinkamas degių medžiagų saugojimas, perkrautas elektros grandinė ir vaikai, žaidžiantys su ugnimi.

Net jei dūmų jutiklis veikia taip, kaip numatyta, gali būti ir aplinkybių, kai nepakanka įspėjimo, kad visi žmonės galėtų laiku pasišalinti iš gaisro apimtos patalpos, kad išvengtų sužalojimo ar mirties.

• judesio jutikliai

Judėjimo jutikliai gali aptikti judesį tik nurodytose vietose, kaip nurodyta jų montavimo instrukcijose. Jie negali atskirti įsibrovėlių ir teisėtų svečių. Judesio jutikliai nesuteikia tūrinio ploto apsaugos. Jie skleidžia daugybę aptikimo spindulių ir judesį gali aptikti tik, kurias apima šie spinduliai. Jie negali aptikti judesio, kuris atsiranda už sienų, lubų, grindų, uždarų durų, stiklo pertvaros, stiklo durų ar langų. Bet kokio pobūdžio klastojimas, ty tyčinis ar netyčinis, pvz., Bet kokios medžiagos, susijusios su lęšiais, veidrodžiais, langais ar bet kuria kita aptikimo sistemos dalimi, maskavimas, dažymas ar purškimas pakenks sistemos tinkamai veiklai.

Pasyvieji infraraudonųjų spindulių judesio jutikliai veikia pagal temperatūros pokyčius. Tačiau jų veiksmingumas gali būti sumažintas, kai aplinkos temperatūra pakyla artima kūno temperatūrai arba virš jos, arba jei yra tyčiniai ar netyčiniai šilumos šaltiniai aptikimo zonoje ar netoli jo. Kai kurie šilumos šaltiniai gali būti šildytuvai, radiatoriai, krosnys, griliai, židiniai, saulės spinduliai, garų ventiliai, apšvietimas ir pan. • Ispėjamieji įtaisai

Įspėjamieji įtaisai, tokie kaip sirenos, negali perspėti žmonių ar prižadinti miegantį žmogų, jei yra sienų ar durų. Jei įspėjamieji įtaisai yra kitame gyvenamojo būsto aukšte, mažiau tikėtina, kad žmonės bus įspėti arba pažadinti. Garsinius įspėjamuosius įtaisus gali trukdyti kiti triukšmo šaltiniai, tokie kaip radijo imtuvai, televizoriai, oro kondicionieriai ar kiti prietaisai arba eismas. Garsinis įspėjamasis įtaisas veikia garsiai, tačiau klausos sutrikimų turintis žmogus ne visada gali išgirsti.

• GSM tinklas

Jei GSM signalų perdavimo sistema naudojasi GSM tinklu, tam tikrą laiką ji gali neveikti tinkamai..

• nepakankamas laikas

Gali būti aplinkybių, kai sistema veiks taip, kaip numatyta, tačiau žmonės nebus apsaugoti nuo pavojaus dėl to, kad jie negalės laiku reaguoti į įspėjimus. Jei sistema yra stebima, atsakomiesiems veiksmams gali nepakakti laiko, apsaugoti žmones ar jų daiktus.

• Komponento gedimas

Nors buvo dedamos visos pastangos, kad ši sistema būtų kuo patikimesnė, sistema gali neveikti taip, kaip numatyta, dėl sistemos dalies gedimo. • Nepakankamas testavimas

Dauguma problemų, trukdančių moduliui veikti taip, kaip numatyta, gali būti nustatytos atliekant reguliarius bandymus ir techninę priežiūrą. Visa sistema turėtų būti išbandyta kas savaitę ir iš karto po įplaukimo, bandymo įsilaužti, gaisro, audros, nelaimingo atsitikimo ar bet kokios rūšies statybos veiklos patalpose ar už jos ribų.

• saugumas ir draudimas

Nepaisant jo galimybių, modulis GTalarm2 nėra turto ar gyvybės draudimo pakaitalas. Modulis GTalarm2 taip pat nėra nekilnojamojo turto savininkų, nuomininkų ar kitų gyventojų pakaitalas apdairiai elgtis, kad būtų užkirstas kelias avarinių situacijų padariniams ar sumažintas jų poveikis.